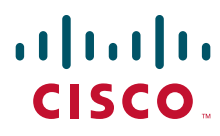

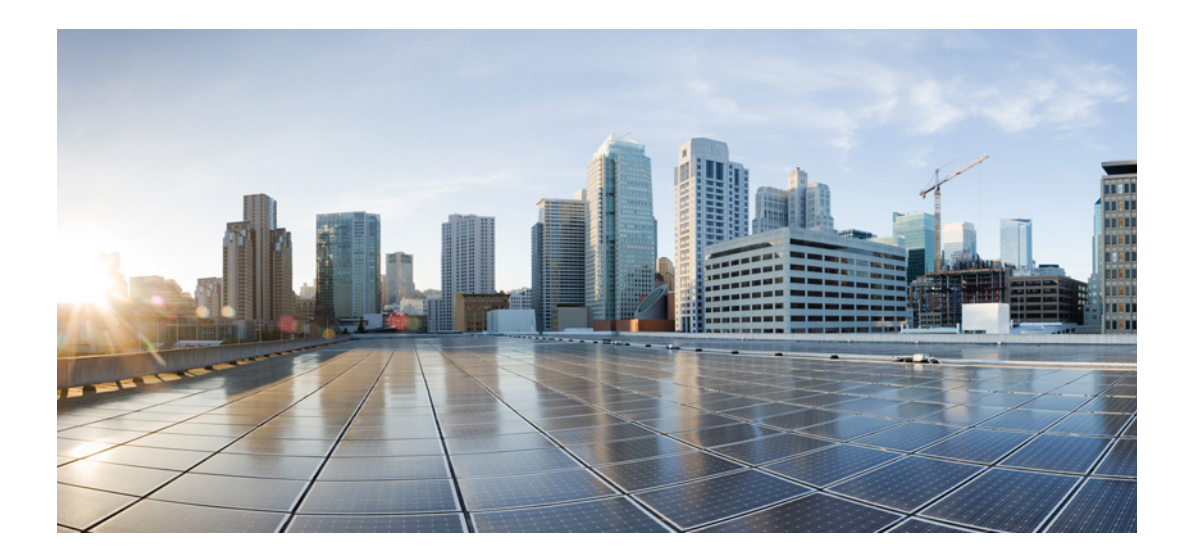

### **Interface and Hardware Component Configuration Guide for Cisco NCS 6000 Series Routers, Release 6.1.x**

**Creation Date**: August 12, 2016

#### **Americas Headquarters**

Cisco Systems, Inc. 170 West Tasman Drive San Jose, CA 95134-1706 USA <http://www.cisco.com> Tel: 408 526-4000 800 553-NETS (6387) Fax: 408 527-0883

Text Part Number:

THE SPECIFICATIONS AND INFORMATION REGARDING THE PRODUCTS IN THIS MANUAL ARE SUBJECT TO CHANGE WITHOUT NOTICE. ALL STATEMENTS, INFORMATION, AND RECOMMENDATIONS IN THIS MANUAL ARE BELIEVED TO BE ACCURATE BUT ARE PRESENTED WITHOUT WARRANTY OF ANY KIND, EXPRESS OR IMPLIED. USERS MUST TAKE FULL RESPONSIBILITY FOR THEIR APPLICATION OF ANY PRODUCTS.

THE SOFTWARE LICENSE AND LIMITED WARRANTY FOR THE ACCOMPANYING PRODUCT ARE SET FORTH IN THE INFORMATION PACKET THAT SHIPPED WITH THE PRODUCT AND ARE INCORPORATED HEREIN BY THIS REFERENCE. IF YOU ARE UNABLE TO LOCATE THE SOFTWARE LICENSE OR LIMITED WARRANTY, CONTACT YOUR CISCO REPRESENTATIVE FOR A COPY.

The Cisco implementation of TCP header compression is an adaptation of a program developed by the University of California, Berkeley (UCB) as part of UCB's public domain version of the UNIX operating system. All rights reserved. Copyright © 1981, Regents of the University of California.

NOTWITHSTANDING ANY OTHER WARRANTY HEREIN, ALL DOCUMENT FILES AND SOFTWARE OF THESE SUPPLIERS ARE PROVIDED "AS IS" WITH ALL FAULTS. CISCO AND THE ABOVE-NAMED SUPPLIERS DISCLAIM ALL WARRANTIES, EXPRESSED OR IMPLIED, INCLUDING, WITHOUT LIMITATION, THOSE OF MERCHANTABILITY, FITNESS FOR A PARTICULAR PURPOSE AND NONINFRINGEMENT OR ARISING FROM A COURSE OF DEALING, USAGE, OR TRADE PRACTICE.

IN NO EVENT SHALL CISCO OR ITS SUPPLIERS BE LIABLE FOR ANY INDIRECT, SPECIAL, CONSEQUENTIAL, OR INCIDENTAL DAMAGES, INCLUDING, WITHOUT LIMITATION, LOST PROFITS OR LOSS OR DAMAGE TO DATA ARISING OUT OF THE USE OR INABILITY TO USE THIS MANUAL, EVEN IF CISCO OR ITS SUPPLIERS HAVE BEEN ADVISED OF THE POSSIBILITY OF SUCH DAMAGES.

Cisco and the Cisco logo are trademarks or registered trademarks of Cisco and/or its affiliates in the U.S. and other countries. To view a list of Cisco trademarks, go to this URL[: www.cisco.com/go/trademarks.](http://www.cisco.com/go/trademarks) Third-party trademarks mentioned are the property of their respective owners. The use of the word partner does not imply a partnership relationship between Cisco and any other company. (1110R)

Any Internet Protocol (IP) addresses used in this document are not intended to be actual addresses. Any examples, command display output, and figures included in the document are shown for illustrative purposes only. Any use of actual IP addresses in illustrative content is unintentional and coincidental.

*Interface and Hardware Component Configuration Guide for Cisco NCS 6000 Series Routers, Release 6.1.x* © 2016 Cisco Systems, Inc. All rights reserved.

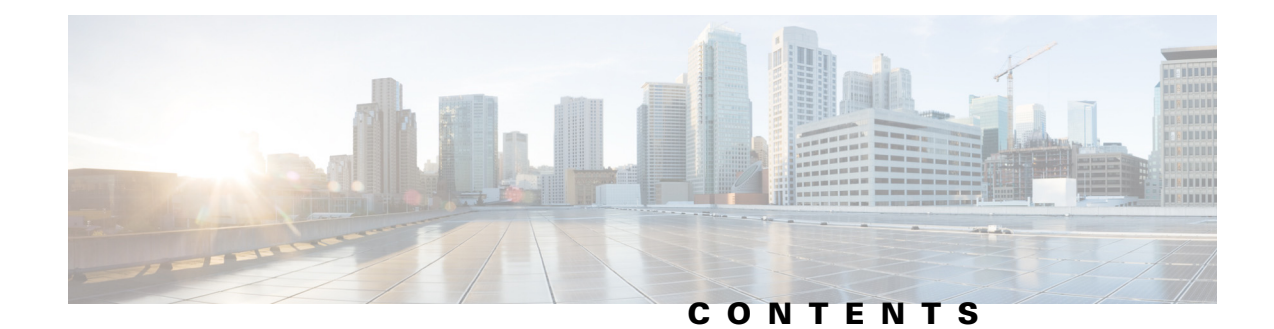

#### **Preface 19**

[Changes to This Document](#page-10-1) **19** [Obtaining Documentation and Submitting a Service Request](#page-10-2) **19**

#### **[New and Changed Interface and Hardware Component Feature Information](#page-12-0) 111**

[New and Changed Information](#page-12-1) **111**

#### **[Preconfiguring Physical Interfaces](#page-14-0) 11**

[Contents](#page-14-1) **11** [Prerequisites for Preconfiguring Physical Interfaces](#page-15-0) **12** [Information About Preconfiguring Physical Interfaces](#page-15-1) **12** [Physical Interface Preconfiguration Overview](#page-15-2) **12** [Benefits of Interface Preconfiguration](#page-16-0) **13** [Use of the Interface Preconfigure Command](#page-16-1) **13** [Active and Standby RPs and Virtual Interface Configuration](#page-16-2) **13** [How to Preconfigure Physical Interfaces](#page-17-0) **14** [Configuration Examples for Preconfiguring Physical Interfaces](#page-18-0) **15** [Preconfiguring an Interface: Example](#page-18-1) **15** [Additional References](#page-19-0) **16** [Related Documents](#page-19-1) **16** [Standards](#page-19-2) **16** [MIBs](#page-19-3) **16** [RFCs](#page-19-4) **16** [Technical Assistance](#page-20-0) **17**

#### **[Advanced Configuration and Modification of the Management Ethernet Interface](#page-22-0) 19**

[Contents](#page-22-1) **19**

 $\mathbf I$ 

[Prerequisites for Configuring Management Ethernet Interfaces](#page-23-0) **110** [Information About Configuring Management Ethernet Interfaces](#page-23-1) **110** [Default Interface Settings](#page-23-2) **110** [How to Perform Advanced Management Ethernet Interface Configuration](#page-24-0) **111** [Configuring a Management Ethernet Interface](#page-24-1) **111** [Configuring the Duplex Mode for a Management Ethernet Interface](#page-26-0) **113** [Configuring the Speed for a Management Ethernet Interface](#page-27-0) **114**

**Interface and Hardware Component Configuration Guide for Cisco NCS 6000 Series Routers**

[Modifying the MAC Address for a Management Ethernet Interface](#page-29-0) **116** [Verifying Management Ethernet Interface Configuration](#page-30-0) **117** [Configuration Examples for Management Ethernet Interfaces](#page-31-0) **118** [Configuring a Management Ethernet Interface: Example](#page-31-1) **118** [Additional References](#page-31-2) **118** [Related Documents](#page-32-0) **119** [Standards](#page-32-1) **119** [MIBs](#page-32-2) **119** [RFCs](#page-32-3) **119** [Technical Assistance](#page-32-4) **119 [Configuring Ethernet Interfaces](#page-34-0) 121** [Contents](#page-35-0) **122** [Prerequisites for Configuring Ethernet Interfaces](#page-35-1) **122** [Information About Configuring Ethernet](#page-36-0) **123** [Default Configuration Values for Gigabit Ethernet and 10-Gigabit Ethernet](#page-36-1) **123** [Default Configuration Values for Fast Ethernet](#page-37-0) **124** [Layer 2 VPN on Ethernet Interfaces](#page-37-1) **124** [Gigabit Ethernet Protocol Standards Overview](#page-38-0) **125** [IEEE 802.3 Physical Ethernet Infrastructure](#page-38-1) **125** [IEEE 802.3ab 1000BASE-T Gigabit Ethernet](#page-39-0) **126** [IEEE 802.3z 1000 Mbps Gigabit Ethernet](#page-39-1) **126** [IEEE 802.3ae 10 Gbps Ethernet](#page-39-2) **126** [IEEE 802.3ba 100 Gbps Ethernet](#page-39-3) **126** [MAC Address](#page-39-4) **126** [MAC Accounting](#page-39-5) **126** [Ethernet MTU](#page-40-0) **127** [Flow Control on Ethernet Interfaces](#page-40-1) **127** [802.1Q VLAN](#page-40-2) **127** [VRRP](#page-41-0) **128** [HSRP](#page-41-1) **128** [Duplex Mode on Fast Ethernet Interfaces](#page-42-0) **129** [Fast Ethernet Interface Speed](#page-42-1) **129** [Link Autonegotiation on Ethernet Interfaces](#page-42-2) **129** [Link Layer Discovery Protocol \(LLDP\)](#page-43-0) **130** [LLDP Frame Format](#page-44-0) **131** [LLDP Operation](#page-44-1) **131** [Supported LLDP Functions](#page-45-0) **132** [Unsupported LLDP Functions](#page-45-1) **132** [Carrier Delay on Ethernet Interfaces](#page-45-2) **132**

Ι

[How to Configure Ethernet](#page-46-0) **133** [Configuring Ethernet Interfaces](#page-46-1) **133** [Configuring Gigabit Ethernet Interfaces](#page-46-2) **133** [What to Do Next](#page-49-0) **136** [What to Do Next](#page-49-1) **136** [Configuring MAC Accounting on an Ethernet Interface](#page-49-2) **136** [Configuring a L2VPN Ethernet Port](#page-51-0) **138** [What to Do Next](#page-53-0) **140** [Configuring LLDP](#page-53-1) **140** [LLDP Default Configuration](#page-54-0) **141** [Enabling LLDP Globally](#page-54-1) **141 142** [Configuring Global LLDP Operational Characteristics](#page-55-0) **142 144** [Disabling Transmission of Optional LLDP TLVs](#page-57-0) **144 146** [Disabling LLDP Receive and Transmit Operations for an Interface](#page-59-0) **146** [Verifying the LLDP Configuration](#page-61-0) **148** [Configuration Examples for Ethernet](#page-62-0) **149** [Configuring an Ethernet Interface: Example](#page-62-1) **149**  [Configuring MAC-Accounting: Example](#page-63-0) **150** [Configuring a Layer 2 VPN AC: Example](#page-63-1) **150** [Configuring LLDP: Examples](#page-63-2) **150** [Where to Go Next](#page-64-0) **151** [Additional References](#page-65-0) **152** [Related Documents](#page-65-1) **152** [Standards](#page-65-2) **152** [MIBs](#page-65-3) **152** [RFCs](#page-65-4) **152** [Technical Assistance](#page-65-5) **152 [Configuring Ethernet OAM](#page-66-0) 153** [Contents](#page-67-0) **154** [Prerequisites for Configuring Ethernet OAM](#page-67-1) **154** [Information About Configuring Ethernet OAM](#page-68-0) **155** [Ethernet Link OAM](#page-68-1) **155** [Neighbor Discovery](#page-68-2) **155** [Link Monitoring](#page-69-0) **156** [MIB Retrieval](#page-69-1) **156**

 $\mathbf I$ 

[Miswiring Detection \(Cisco-Proprietary\)](#page-69-2) **156** [SNMP Traps](#page-69-3) **156** [How to Configure Ethernet OAM](#page-69-4) **156** [Configuring Ethernet Link OAM](#page-69-5) **156** [Configuring an Ethernet OAM Profile](#page-69-6) **156** [Attaching an Ethernet OAM Profile to an Interface](#page-75-0) **162** [Configuring Ethernet OAM at an Interface and Overriding the Profile Configuration](#page-76-0) **163** [Verifying the Ethernet OAM Configuration](#page-77-0) **164** [Configuration Examples for Ethernet OAM](#page-78-0) **165** [Configuration Examples for EOAM Interfaces](#page-78-1) **165** [Configuring an Ethernet OAM Profile Globally: Example](#page-78-2) **165** [Configuring Ethernet OAM Features on an Individual Interface: Example](#page-79-0) **166** [Configuring Ethernet OAM Features to Override the Profile on an Individual Interface:](#page-79-1)  [Example](#page-79-1) **166** [Clearing Ethernet OAM Statistics on an Interface: Example](#page-80-0) **167** [Enabling SNMP Server Traps on a Router: Example](#page-80-1) **167** [Where to Go Next](#page-80-2) **167** [Additional References](#page-80-3) **167** [Related Documents](#page-81-0) **168** [Standards](#page-81-1) **168** [MIBs](#page-81-2) **168** [RFCs](#page-81-3) **168** [Technical Assistance](#page-81-4) **168 [Configuring Link Bundling](#page-82-0) 169** [Contents](#page-82-1) **169** [Prerequisites for Configuring Link Bundling](#page-83-0) **170** [Prerequisites for Configuring Link Bundling](#page-83-1) **170** [Information About Configuring Link Bundling](#page-83-2) **170** [Link Bundling Overview](#page-83-3) **170** [Features and Compatible Characteristics of Link Bundles](#page-84-0) **171** [Link Aggregation Through LACP](#page-85-0) **172**  [IEEE 802.3ad Standard](#page-86-0) **173** [LACP Short Period Time Intervals](#page-86-1) **173** [Load Balancing](#page-87-0) **174** [VLANs on an Ethernet Link Bundle](#page-88-0) **175** [Link Bundle Configuration Overview](#page-88-1) **175** [Nonstop Forwarding During RP Switchover](#page-88-2) **175** [Link Switchover](#page-89-0) **176** [Bundle Fast Convergence](#page-89-1) **176**

Ι

[BFC Functionality](#page-89-2) **176** [Condition for BFC](#page-89-3) **176** [Sample BFC Data](#page-90-0) **177** [How to Configure Link Bundling](#page-90-1) **177** [Configuring Ethernet Link Bundles](#page-91-0) **178** [Configuring EFP Load Balancing on an Ethernet Link Bundle](#page-95-0) **182** [Configuring VLAN Bundles](#page-97-0) **184** [Configuring the Default LACP Short Period Time Interval](#page-104-0) **191** [Configuring Custom LACP Short Period Time Intervals](#page-105-0) **192** [Configuration Examples for Link Bundling](#page-112-0) **199** [Example: Configuring an Ethernet Link Bundle](#page-112-1) **199** [Example: Configuring a VLAN Link Bundle](#page-112-2) **199** [Example: Configuring EFP Load Balancing on an Ethernet Link Bundle](#page-113-0) **1100** [Examples: Configuring LACP Short Periods](#page-114-0) **1101** [Additional References](#page-115-0) **1102** [Related Documents](#page-115-1) **1102** [Standards](#page-115-2) **1102** [MIBs](#page-115-3) **1102** [RFCs](#page-115-4) **1102** [Technical Assistance](#page-115-5) **1102 [Configuring Virtual Loopback and Null Interfaces](#page-116-0) 1103** [Contents](#page-116-1) **1103** [Prerequisites for Configuring Virtual Interfaces](#page-116-2) **1103** [Information About Configuring Virtual Interfaces](#page-117-0) **1104** [Virtual Loopback Interface Overview](#page-117-1) **1104** [Null Interface Overview](#page-117-2) **1104** [Virtual Management Interface Overview](#page-118-0) **1105** [Active and Standby RPs and Virtual Interface Configuration](#page-118-1) **1105** [How to Configure Virtual Interfaces](#page-119-0) **1106** [Configuring Virtual Loopback Interfaces](#page-119-1) **1106** [Restrictions](#page-119-2) **1106** [Configuring Null Interfaces](#page-120-0) **1107** [Configuring Virtual IPv4 Interfaces](#page-121-0) **1108** [Configuration Examples for Virtual Interfaces](#page-122-0) **1109** [Configuring a Loopback Interface: Example](#page-122-1) **1109** [Configuring a Null Interface: Example](#page-123-0) **1110** [Configuring a Virtual IPv4 Interface: Example](#page-123-1) **1110** [Additional References](#page-124-0) **1111**

 $\mathbf I$ 

[Related Documents](#page-124-1) **1111** [Standards](#page-124-2) **1111** [MIBs](#page-124-3) **1111** [RFCs](#page-124-4) **1111** [Technical Assistance](#page-125-0) **1112**

#### **[Configuring 802.1Q VLAN Interfaces](#page-126-0) 1113**

[Contents](#page-126-1) **1113** [Prerequisites for Configuring 802.1Q VLAN Interfaces](#page-126-2) **1113** [Information About Configuring 802.1Q VLAN Interfaces](#page-127-0) **1114** [802.1Q VLAN Overview](#page-127-1) **1114** [802.1Q Tagged Frames](#page-127-2) **1114** [Subinterfaces](#page-127-3) **1114** [Subinterface MTU](#page-128-0) **1115** [Native VLAN](#page-128-1) **1115** [VLAN Sub-interfaces on Ethernet Bundles](#page-128-2) **1115** [How to Configure 802.1Q VLAN Interfaces](#page-128-3) **1115** [Configuring 802.1Q VLAN Subinterfaces](#page-128-4) **1115 [1](#page-130-0)117** [Configuring an Attachment Circuit on a VLAN](#page-131-0) **1118** [What to Do Next](#page-134-0) **1121** [Removing an 802.1Q VLAN Subinterface](#page-134-1) **1121**

**[1](#page-135-0)122**

[Configuration Examples for VLAN Interfaces](#page-136-0) **1123** [VLAN Subinterfaces: Example](#page-136-1) **1123** [Additional References](#page-138-0) **1125**

[Related Documents](#page-138-1) **1125** [Standards](#page-138-2) **1125** [MIBs](#page-138-3) **1125** [Technical Assistance](#page-138-4) **1125**

#### **[Configuring Tunnel Interfaces](#page-140-0) 1127**

[Contents](#page-140-1) **1127** [Prerequisites for Configuring Tunnel Interfaces](#page-141-0) **1128** [Information About Configuring Tunnel Interfaces](#page-141-1) **1128** [Tunnel Interfaces Overview](#page-141-2) **1128** [Virtual Interface Naming Convention](#page-141-3) **1128** [Tunnel-IPSec Overview](#page-142-0) **1129** [Tunnel-IPSec Naming Convention](#page-142-1) **1129**

Ι

[Crypto Profile Sets](#page-142-2) **1129** [How to Configure Tunnel Interfaces](#page-143-0) **1130** [Configuring Tunnel-IPSec Interfaces](#page-143-1) **1130** [Prerequisites](#page-143-2) **1130** [Configuration Examples for Tunnel Interfaces](#page-145-0) **1132** [Tunnel-IPSec: Example](#page-145-1) **1132** [Where to Go Next](#page-146-0) **1133** [Additional References](#page-146-1) **1133** [Related Documents](#page-146-2) **1133** [Standards](#page-146-3) **1133** [MIBs](#page-147-0) **1134** [RFCs](#page-147-1) **1134** [Technical Assistance](#page-147-2) **1134**

#### **[Configuring Dense Wavelength Division Multiplexing Controllers](#page-148-0) HC-135**

[Contents](#page-148-1) **HC-135**

 $\mathbf I$ 

[Prerequisites for Configuring DWDM Controller Interfaces](#page-148-2) **HC-135** [Information About the DWDM Controllers](#page-149-0) **HC-136** [Information about IPoDWDM](#page-149-1) **HC-136** [How to Configure DWDM Controllers](#page-150-0) **HC-137** [Configuring the Optical Parameters](#page-150-1) **HC-137** [Configuring G.709 Parameters](#page-152-0) **HC-139** [Prerequisites](#page-152-1) **HC-139** [What to Do Next](#page-154-0) **HC-141** [Configuring IPoDWDM](#page-154-1) **HC-141** [Configuring the Optical Layer DWDM Ports](#page-154-2) **HC-141** [Configuring the Administrative State of DWDM Optical Ports](#page-156-0) **HC-143** [Configuration Examples](#page-158-0) **HC-145** [Turning On the Laser: Example](#page-158-1) **HC-145** [Turning Off the Laser: Example](#page-159-0) **HC-146 [IPoDWDM Configuration: Examples](#page-159-1) HC-146** [Optical Layer DWDM Port Configuration: Examples](#page-159-2) **HC-146** [Administrative State of DWDM Optical Ports Configuration: Examples](#page-159-3) **HC-146** [Additional References](#page-159-4) **HC-146** [Related Documents](#page-159-5) **HC-146** [Standards](#page-160-0) **HC-147** [MIBs](#page-160-1) **HC-147** [RFCs](#page-160-2) **HC-147** [Technical Assistance](#page-160-3) **HC-147**

**[Index](#page-162-0)**

 $\mathbf l$ 

 $\mathsf I$ 

П

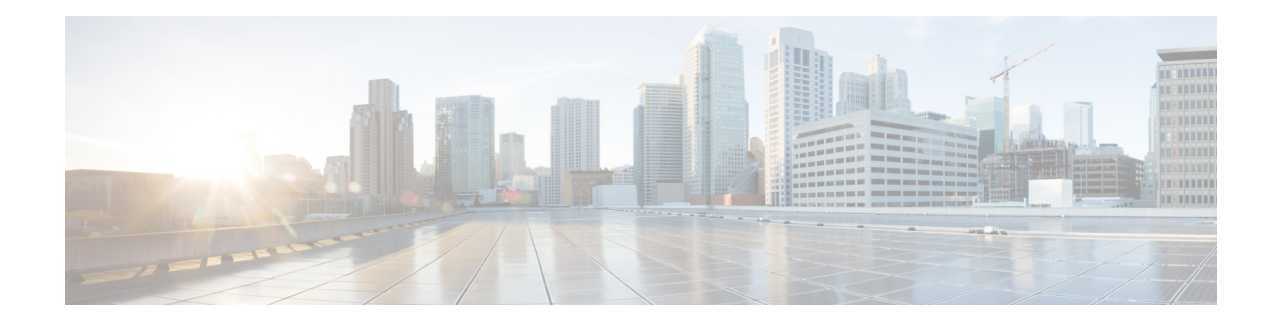

## <span id="page-10-0"></span>**Preface**

The *Interface and Hardware Component Configuration Guide for Cisco NCS 6000 Series Routers* provides information and procedures related to router interface and hardware configuration.

The preface contains the following sections:

- **•** [Changes to This Document](#page-10-1)
- **•** [Obtaining Documentation and Submitting a Service Request](#page-10-2)

## <span id="page-10-3"></span><span id="page-10-1"></span>**Changes to This Document**

 $\mathbf I$ 

[Table 1](#page-10-3) lists the technical changes made to this document since it was first printed.

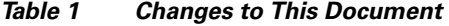

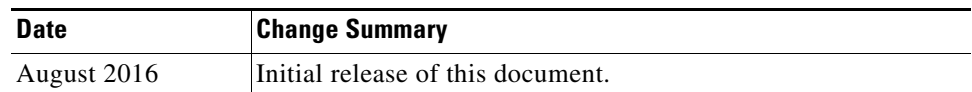

## <span id="page-10-2"></span>**Obtaining Documentation and Submitting a Service Request**

For information on obtaining documentation, submitting a service request, and gathering additional information, see the monthly *What's New in Cisco Product Documentation*, which also lists all new and revised Cisco technical documentation, at:

<http://www.cisco.com/en/US/docs/general/whatsnew/whatsnew.html>

Subscribe to the *What's New in Cisco Product Documentation* as a Really Simple Syndication (RSS) feed and set content to be delivered directly to your desktop using a reader application. The RSS feeds are a free service and Cisco currently supports RSS version 2.0.

 $\mathsf I$ 

 $\blacksquare$ 

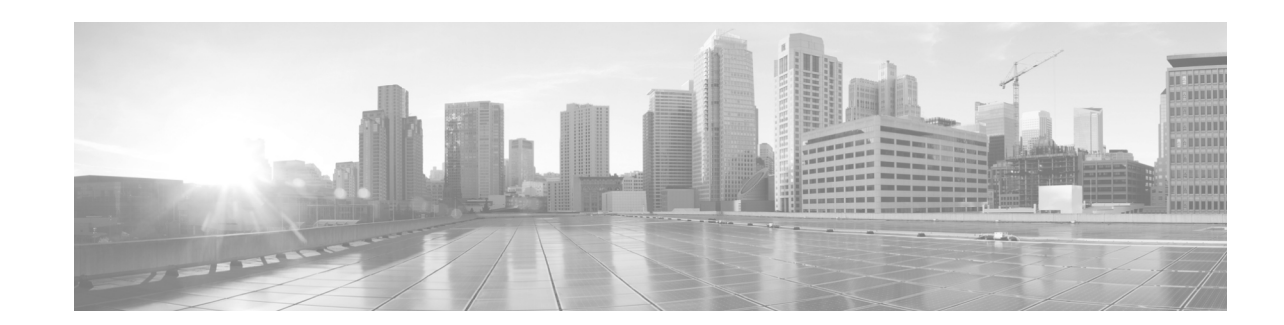

# <span id="page-12-0"></span>**New and Changed Interface and Hardware Component Feature Information**

This table summarizes the new and changed feature information for the *Interface and Hardware Component Configuration Guide for Cisco NCS 6000 Series Routers*s, and tells you where they are documented.

**•** [New and Changed Information](#page-12-1)

## <span id="page-12-1"></span>**New and Changed Information**

 $\Gamma$ 

#### *Table 1 New and Changed Features*

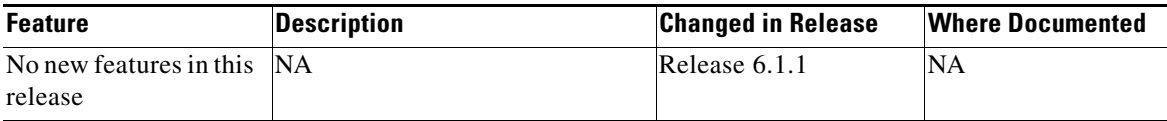

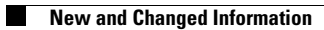

 $\mathsf I$ 

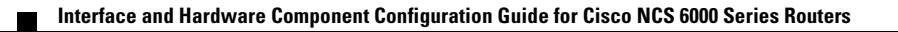

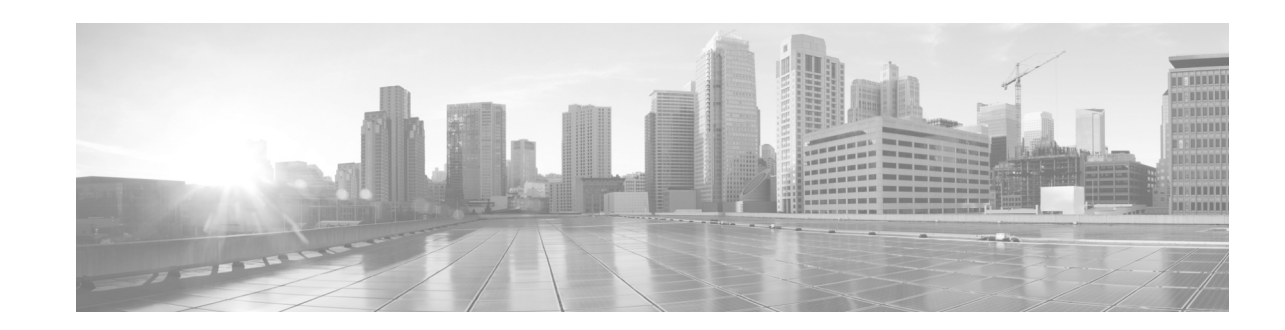

# <span id="page-14-0"></span>**Preconfiguring Physical Interfaces**

This module describes the preconfiguration of physical interfaces.

Preconfiguration is supported for these types of interfaces and controllers:

- **•** 10-Gigabit Ethernet
- **•** Management Ethernet
- **•** Serial
- **•** SONET controllers and channelized SONET controllers

Preconfiguration allows you to configure modular services cards before they are inserted into the router. When the cards are inserted, they are instantly configured.

The preconfiguration information is created in a different system database tree (known as the *preconfiguration directory* on the route processor [RP]), rather than with the regularly configured interfaces.

There may be some preconfiguration data that cannot be verified unless the modular services card is present, because the verifiers themselves run only on the modular services card. Such preconfiguration data is verified when the modular services card is inserted and the verifiers are initiated. A configuration is rejected if errors are found when the configuration is copied from the preconfiguration area to the active area.

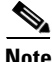

**Note** Only physical interfaces can be preconfigured.

#### **Feature History for Preconfiguring Physical Interfaces**

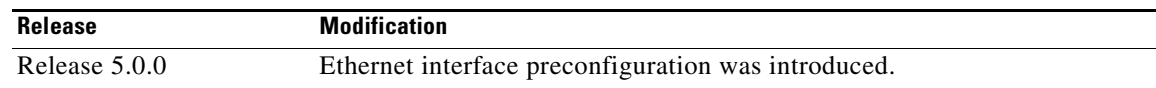

### <span id="page-14-1"></span>**Contents**

 $\mathbf I$ 

- **•** [Prerequisites for Preconfiguring Physical Interfaces, page 2](#page-15-0)
- [Information About Preconfiguring Physical Interfaces, page 2](#page-15-1)
- **•** [How to Preconfigure Physical Interfaces, page 4](#page-17-0)
- **•** [Configuration Examples for Preconfiguring Physical Interfaces, page 5](#page-18-0)
- **•** [Additional References, page 6](#page-19-0)

Ι

## <span id="page-15-0"></span>**Prerequisites for Preconfiguring Physical Interfaces**

You must be in a user group associated with a task group that includes the proper task IDs. The command reference guides include the task IDs required for each command. If you suspect user group assignment is preventing you from using a command, contact your AAA administrator for assistance.

Before preconfiguring physical interfaces, be sure that the following conditions are met:

• Preconfiguration drivers and files are installed. Although it may be possible to preconfigure physical interfaces without a preconfiguration driver installed, the preconfiguration files are required to set the interface definition file on the router that supplies the strings for valid interface names.

## <span id="page-15-1"></span>**Information About Preconfiguring Physical Interfaces**

To preconfigure interfaces, you must understand the following concepts:

- **•** [Physical Interface Preconfiguration Overview, page 2](#page-15-2)
- **•** [Benefits of Interface Preconfiguration, page 3](#page-16-0)
- **•** [Use of the Interface Preconfigure Command, page 3](#page-16-1)
- **•** [Active and Standby RPs and Virtual Interface Configuration, page 3](#page-16-2)

### <span id="page-15-2"></span>**Physical Interface Preconfiguration Overview**

Preconfiguration is the process of configuring interfaces before they are present in the system. Preconfigured interfaces are not verified or applied until the actual interface with the matching location (rack/slot/module) is inserted into the router. When the anticipated modular services card is inserted and the interfaces are created, the precreated configuration information is verified and, if successful, immediately applied to the router's running configuration.

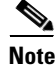

**Note** When you plug the anticipated modular services card in, make sure to verify any preconfiguration with the appropriate **show** commands.

Use the **show run** command to see interfaces that are in the preconfigured state.

**Note** We recommend filling out preconfiguration information in your site planning guide, so that you can compare that anticipated configuration with the actual preconfigured interfaces when that card is installed and the interfaces are up.

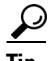

**Tip** Use the **commit best-effort** command to save the preconfiguration to the running configuration file. The **commit best-effort** command merges the target configuration with the running configuration and commits only valid configuration (best effort). Some configuration might fail due to semantic errors, but the valid configuration still comes up.

### <span id="page-16-0"></span>**Benefits of Interface Preconfiguration**

Preconfigurations reduce downtime when you add new cards to the system. With preconfiguration, the new modular services card can be instantly configured and actively running during modular services card bootup.

Another advantage of performing a preconfiguration is that during a card replacement, when the modular services card is removed, you can still see the previous configuration and make modifications.

### <span id="page-16-1"></span>**Use of the Interface Preconfigure Command**

Interfaces that are not yet present in the system can be preconfigured with the **interface preconfigure** command in XR configuration mode.

The **interface preconfigure** command places the router in interface configuration mode. Users should be able to add any possible interface commands. The verifiers registered for the preconfigured interfaces verify the configuration. The preconfiguration is complete when the user enters the **end** command, or any matching **exit** or XR configuration mode command.

**Note** It is possible that some configurations cannot be verified until the modular services card is inserted.

**Note** Do not enter the **no shutdown** command for new preconfigured interfaces, because the **no** form of this command removes the existing configuration, and there is no existing configuration.

Users are expected to provide names during preconfiguration that will match the name of the interface that will be created. If the interface names do not match, the preconfiguration cannot be applied when the interface is created. The interface names must begin with the interface type that is supported by the router and for which drivers have been installed. However, the slot, port, subinterface number, and channel interface number information cannot be validated.

 $\mathscr{P}$ 

**Note** Specifying an interface name that already exists and is configured (or an abbreviated name like e0/3/0/0) is not permitted.

### <span id="page-16-2"></span>**Active and Standby RPs and Virtual Interface Configuration**

The standby RP is available and in a state in which it can take over the work from the active RP should that prove necessary. Conditions that necessitate the standby RP to become the active RP and assume the active RP's duties include:

- **•** Failure detection by a watchdog
- **•** Standby RP is administratively commanded to take over
- **•** Removal of the active RP from the chassis

If a second RP is not present in the chassis while the first is in operation, a second RP may be inserted and will automatically become the standby RP. The standby RP may also be removed from the chassis with no effect on the system other than loss of RP redundancy.

ו

After switchover, the virtual interfaces will all be present on the standby (now active) . Their state and configuration will be unchanged, and there will have been no loss of forwarding (in the case of tunnels) over the interfaces during the switchover. The Cisco NCS 6000 Series Router uses nonstop forwarding (NSF) over tunnels through the switchover of the host RP.

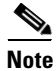

**Note** The user does not need to configure anything to guarantee that the standby interface configurations are maintained.

## <span id="page-17-0"></span>**How to Preconfigure Physical Interfaces**

This task describes only the most basic preconfiguration of an interface.

#### **SUMMARY STEPS**

- **1. configure**
- **2. interface preconfigure** *type interface-path-id*
- **3. ipv4 address** *ip-address subnet-mask*
- **4.** Configure additional interface parameters.
- **5. end** or **commit**
- **6. exit**
- **7. exit**
- **8. show running-config**

#### **DETAILED STEPS**

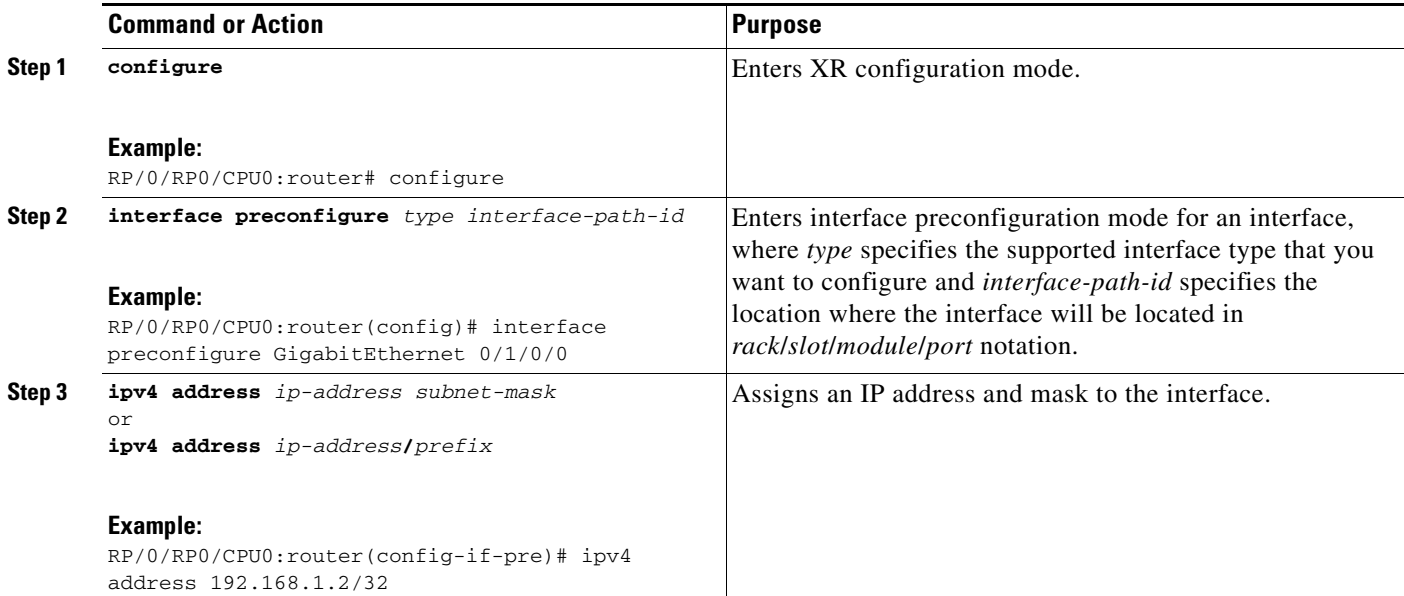

 $\mathbf I$ 

 $\mathbf I$ 

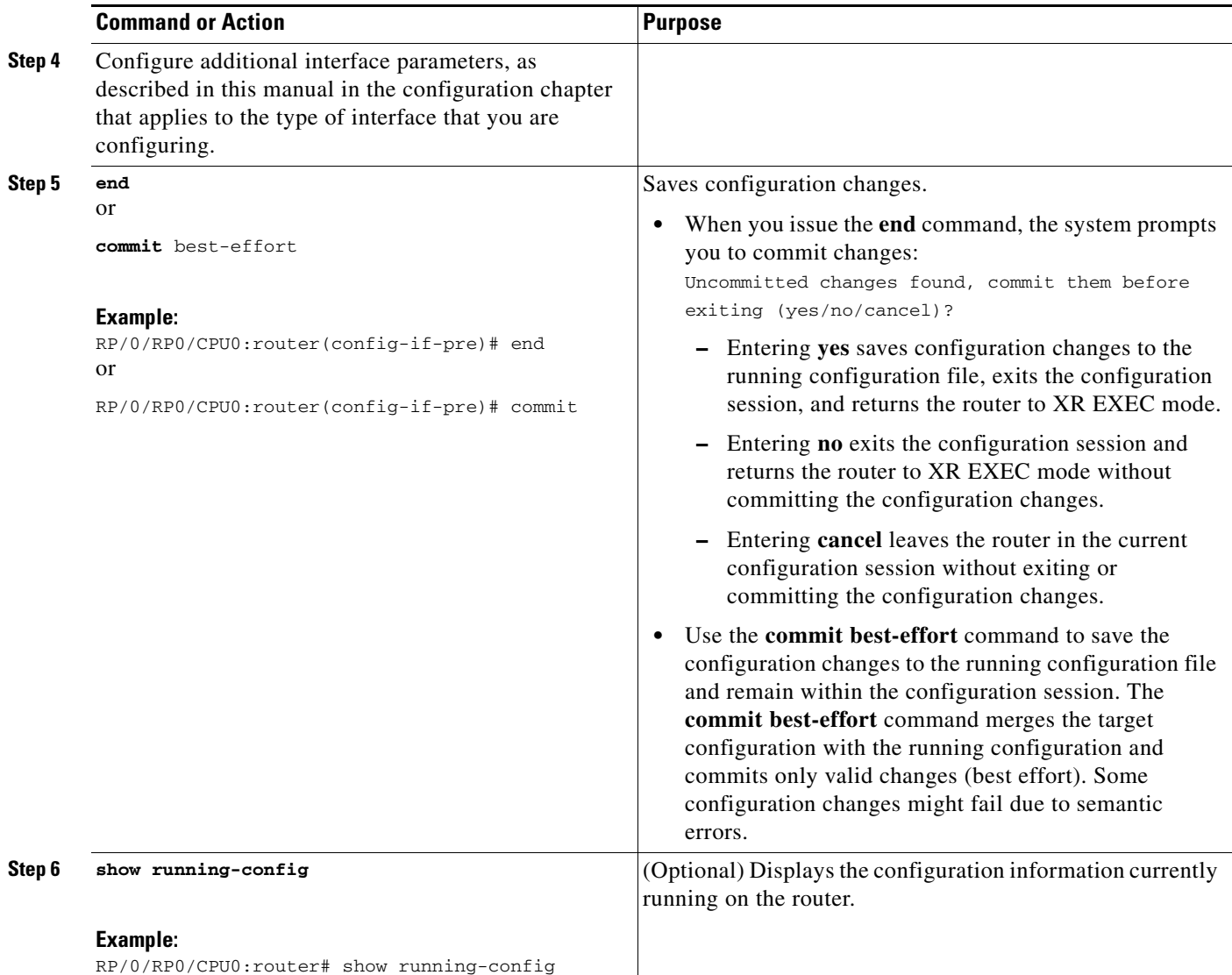

# <span id="page-18-0"></span>**Configuration Examples for Preconfiguring Physical Interfaces**

This section contains the following example:

[Preconfiguring an Interface: Example, page 5](#page-18-1)

### <span id="page-18-1"></span>**Preconfiguring an Interface: Example**

The following example shows how to preconfigure a basic Ethernet interface:

```
RP/0/RP0/CPU0:router# configure
RP/0/RP0/CPU0:router(config)# interface preconfigure tenGigE 0/1/0/0
RP/0/RP0/CPU0:router(config-if)# ipv4 address 192.168.1.2/32
RP/0/RP0/CPU0:router(config-if)# commit
```
 $\mathsf I$ 

# <span id="page-19-0"></span>**Additional References**

The sections that follow provide references related to the preconfiguration of physical interfaces.

### <span id="page-19-1"></span>**Related Documents**

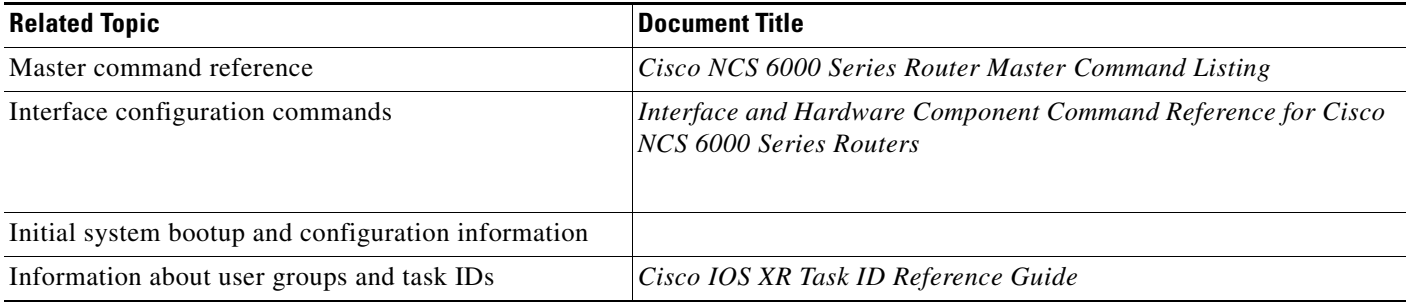

### <span id="page-19-2"></span>**Standards**

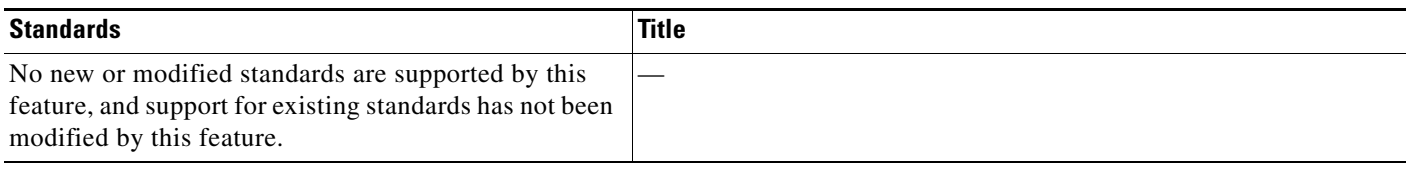

### <span id="page-19-3"></span>**MIBs**

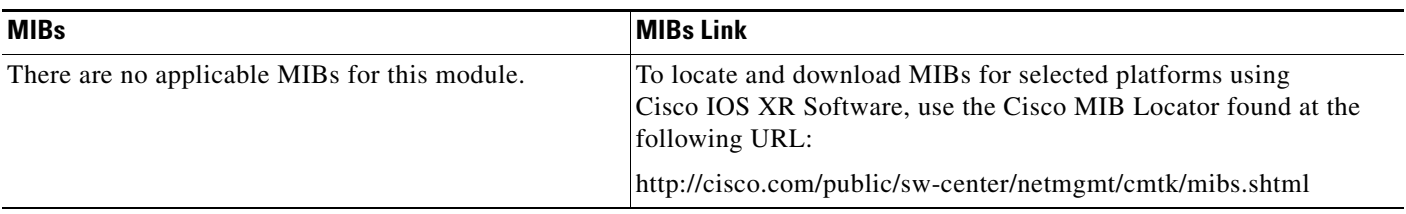

## <span id="page-19-4"></span>**RFCs**

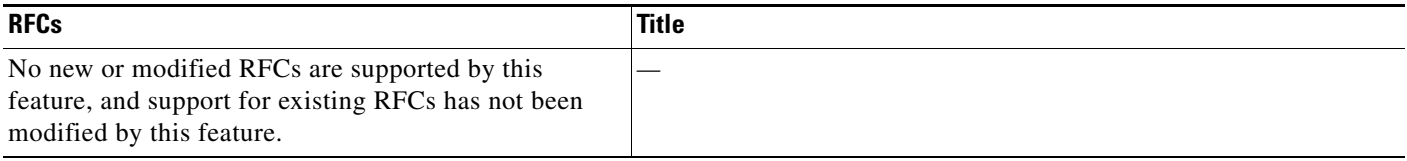

 $\blacksquare$ 

## <span id="page-20-0"></span>**Technical Assistance**

 $\Gamma$ 

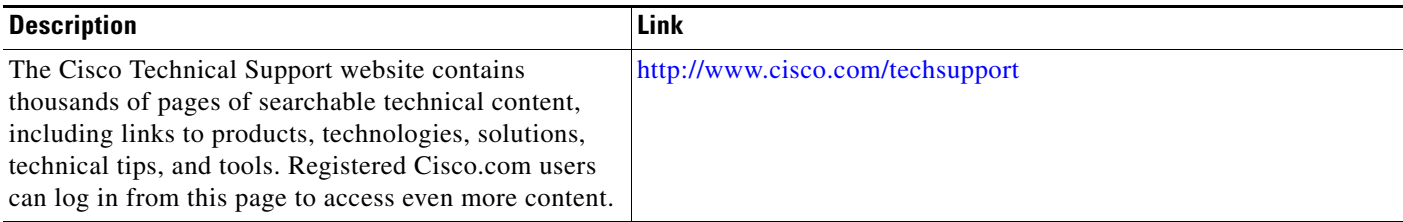

 $\mathsf I$ 

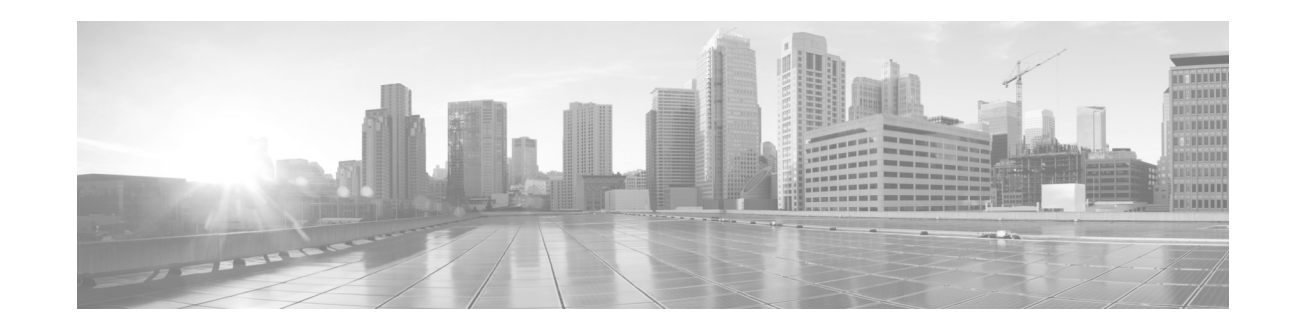

# <span id="page-22-0"></span>**Advanced Configuration and Modification of the Management Ethernet Interface**

This module describes the configuration of Management Ethernet interfaces.

Before you can use Telnet to access the router through the LAN IP address, you must set up a Management Ethernet interface and enable Telnet servers, as described in the *Configuring General Router Features* module of the *System Setup and Software Installation Guide for Cisco NCS 6000 Series Routers*. This module describes how to modify the default configuration of the Management Ethernet interface after it has been configured, as described in *System Setup and Software Installation Guide for Cisco NCS 6000 Series Routers.*

**Note** Forwarding between physical layer interface modules (PLIM) ports and Management Ethernet interface ports is disabled by default. To enable forwarding between PLIM ports and Management Ethernet interface ports, use the **rp mgmtethernet forwarding** command.

**Note** Although the Management Ethernet interfaces on the system are present by default, the user must configure these interfaces to use them for accessing the router, using protocols and applications such as Simple Network Management Protocol (SNMP), Common Object Request Broker Architecture (CORBA), HTTP, extensible markup language (XML), TFTP, Telnet, and command-line interface (CLI).

#### **Feature History for Configuring Management Ethernet Interfaces**

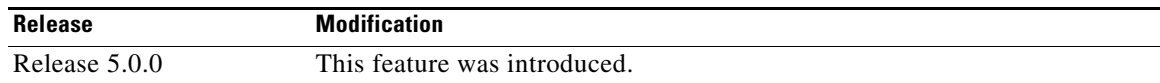

## <span id="page-22-1"></span>**Contents**

- **•** [Prerequisites for Configuring Management Ethernet Interfaces, page 10](#page-23-0)
- [Information About Configuring Management Ethernet Interfaces, page 10](#page-23-1)
- **•** [How to Perform Advanced Management Ethernet Interface Configuration, page 11](#page-24-0)
- **•** [Configuration Examples for Management Ethernet Interfaces, page 18](#page-31-0)
- **•** [Additional References, page 18](#page-31-2)

## <span id="page-23-0"></span>**Prerequisites for Configuring Management Ethernet Interfaces**

You must be in a user group associated with a task group that includes the proper task IDs. The command reference guides include the task IDs required for each command. If you suspect user group assignment is preventing you from using a command, contact your AAA administrator for assistance.

Before performing the Management Ethernet interface configuration procedures that are described in this module, ensure that these tasks and conditions are met:

- **•** You have performed the initial configuration of the Management Ethernet interface.
- **•** You know how to apply the generalized interface name specification *rack/slot/module/port*.

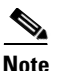

**Note** Note that, for transparent switchover, both active and standby Management Ethernet interfaces are expected to be physically connected to the same LAN or switch.

## <span id="page-23-1"></span>**Information About Configuring Management Ethernet Interfaces**

To configure Management Ethernet interfaces, you must understand the following concept:

**•** [Default Interface Settings, page 10](#page-23-2)

### <span id="page-23-3"></span><span id="page-23-2"></span>**Default Interface Settings**

[Table 1](#page-23-3) describes the default Management Ethernet interface settings that can be changed by manual configuration. Default settings are not displayed in the **show running-config** command output.

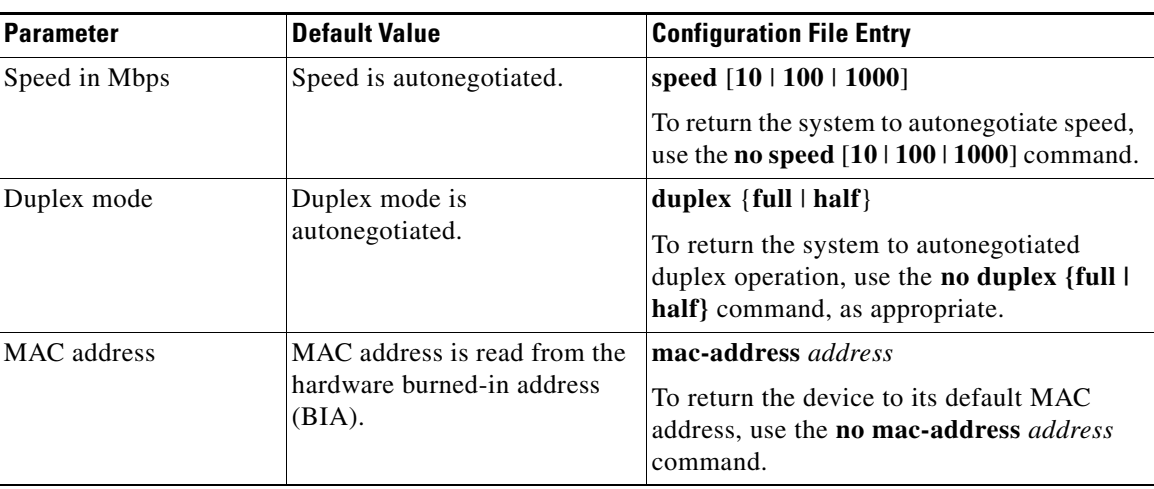

Ι

*Table 1 Management Ethernet Interface Default Settings*

# <span id="page-24-0"></span>**How to Perform Advanced Management Ethernet Interface Configuration**

This section contains the following procedures:

- **•** [Configuring a Management Ethernet Interface, page 11](#page-24-1) (required)
- **•** [Configuring the Duplex Mode for a Management Ethernet Interface, page 13](#page-26-0) (optional)
- **•** [Configuring the Speed for a Management Ethernet Interface, page 14](#page-27-0) (optional)
- **•** [Modifying the MAC Address for a Management Ethernet Interface, page 16](#page-29-0) (optional)
- **•** [Verifying Management Ethernet Interface Configuration, page 17](#page-30-0) (optional)

### <span id="page-24-1"></span>**Configuring a Management Ethernet Interface**

Perform this task to configure a Management Ethernet interface. This procedure provides the minimal configuration required for the Management Ethernet interface.

**Note** You do not need to perform this task if you have already set up the Management Ethernet interface to enable telnet servers.

#### **SUMMARY STEPS**

- **1. configure**
- **2. interface MgmtEth** *interface-path-id*
- **3. ipv4 address** *ip-address mask*
- **4. mtu** *bytes*
- **5. no shutdown**
- **6. end** or
	- **commit**
- **7. show interfaces MgmtEth** *interface-path-id*

#### **DETAILED STEPS**

 $\mathbf I$ 

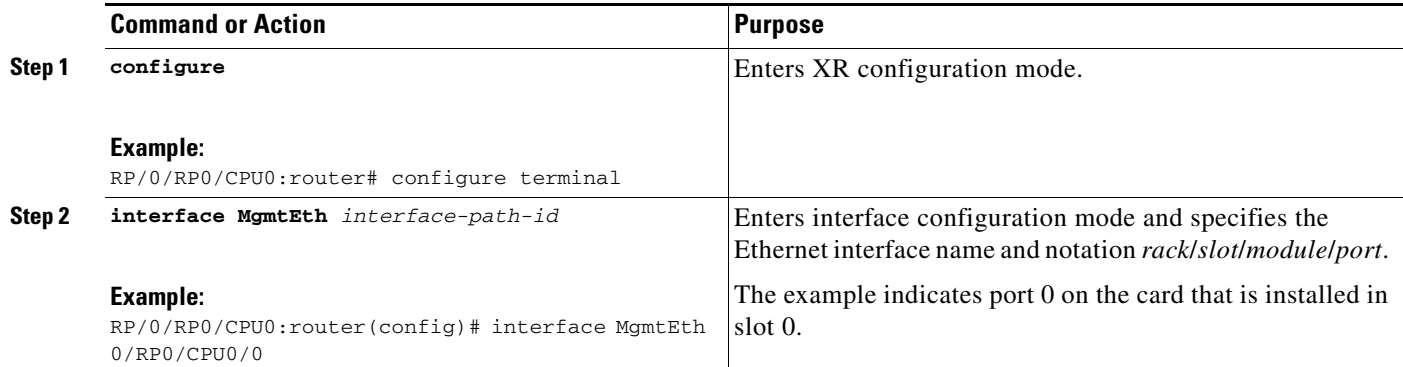

 $\mathsf I$ 

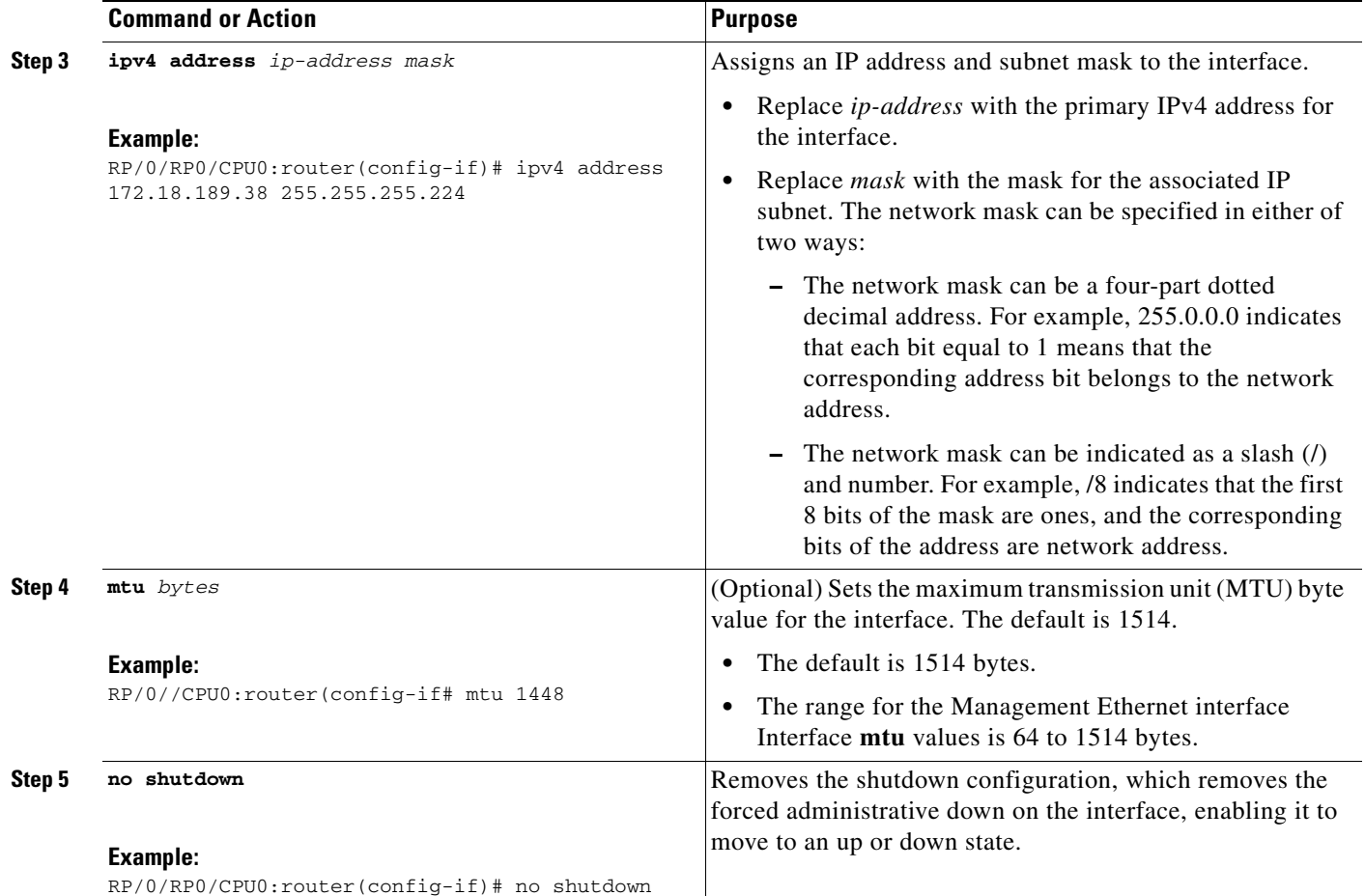

**The State** 

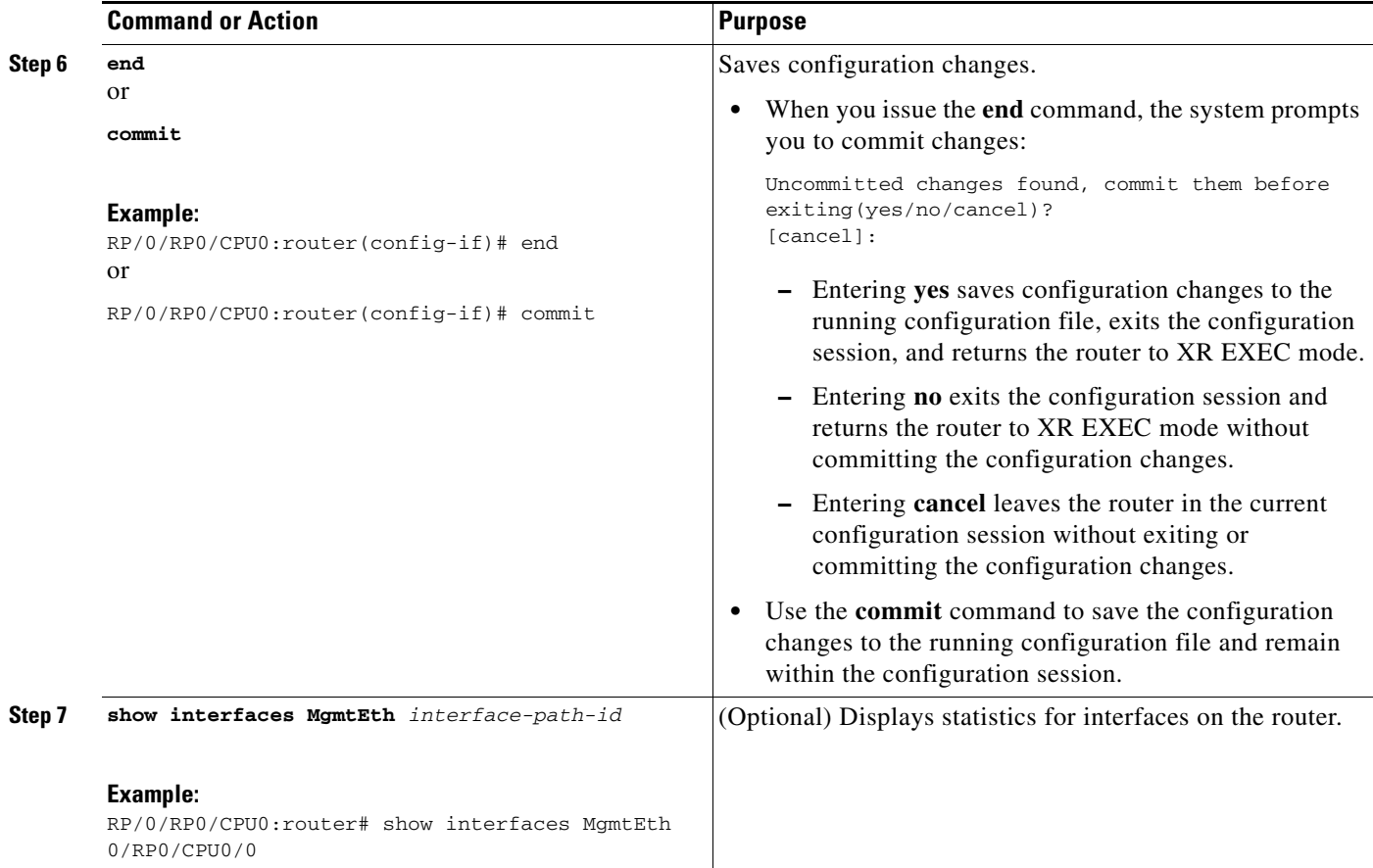

### <span id="page-26-0"></span>**Configuring the Duplex Mode for a Management Ethernet Interface**

Perform this task to configure the duplex mode of the Management Ethernet interfaces for the RPs.

#### **SUMMARY STEPS**

 $\overline{\phantom{a}}$ 

- **1. configure**
- **2. interface MgmtEth** *interface-path-id*
- **3. duplex** [**full** | **half**]
- **4. end**
	- or **commit**

#### **DETAILED STEPS**

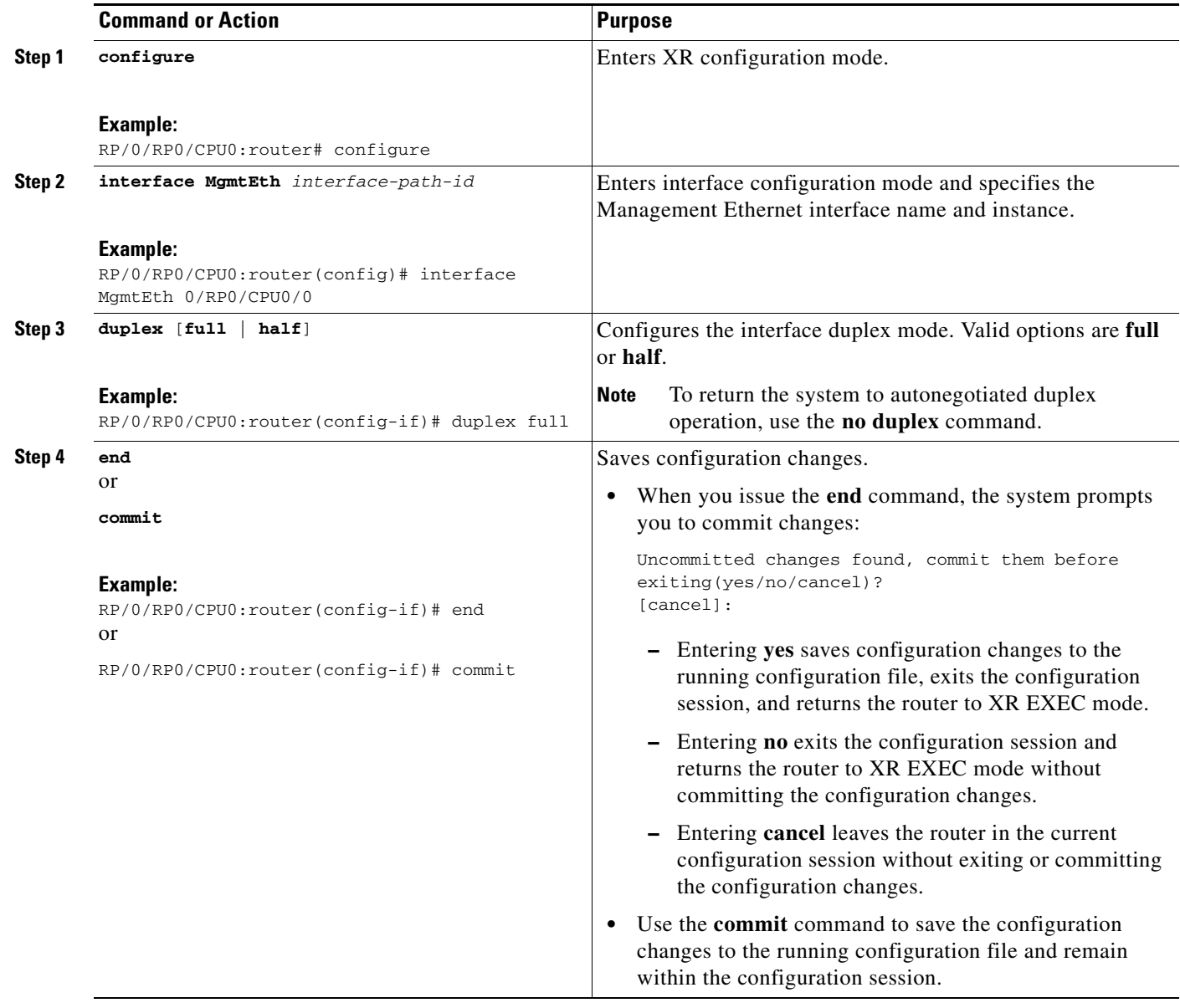

### <span id="page-27-0"></span>**Configuring the Speed for a Management Ethernet Interface**

Perform this task to configure the speed of the Management Ethernet interfaces for the RPs.

 $\mathbf I$ 

#### **SUMMARY STEPS**

- **1. configure**
- **2. interface MgmtEth** *interface-path-id*
- **3. speed** {**10** | **100** | **1000**}

**4. end** or **commit**

### **DETAILED STEPS**

 $\mathbf{I}$ 

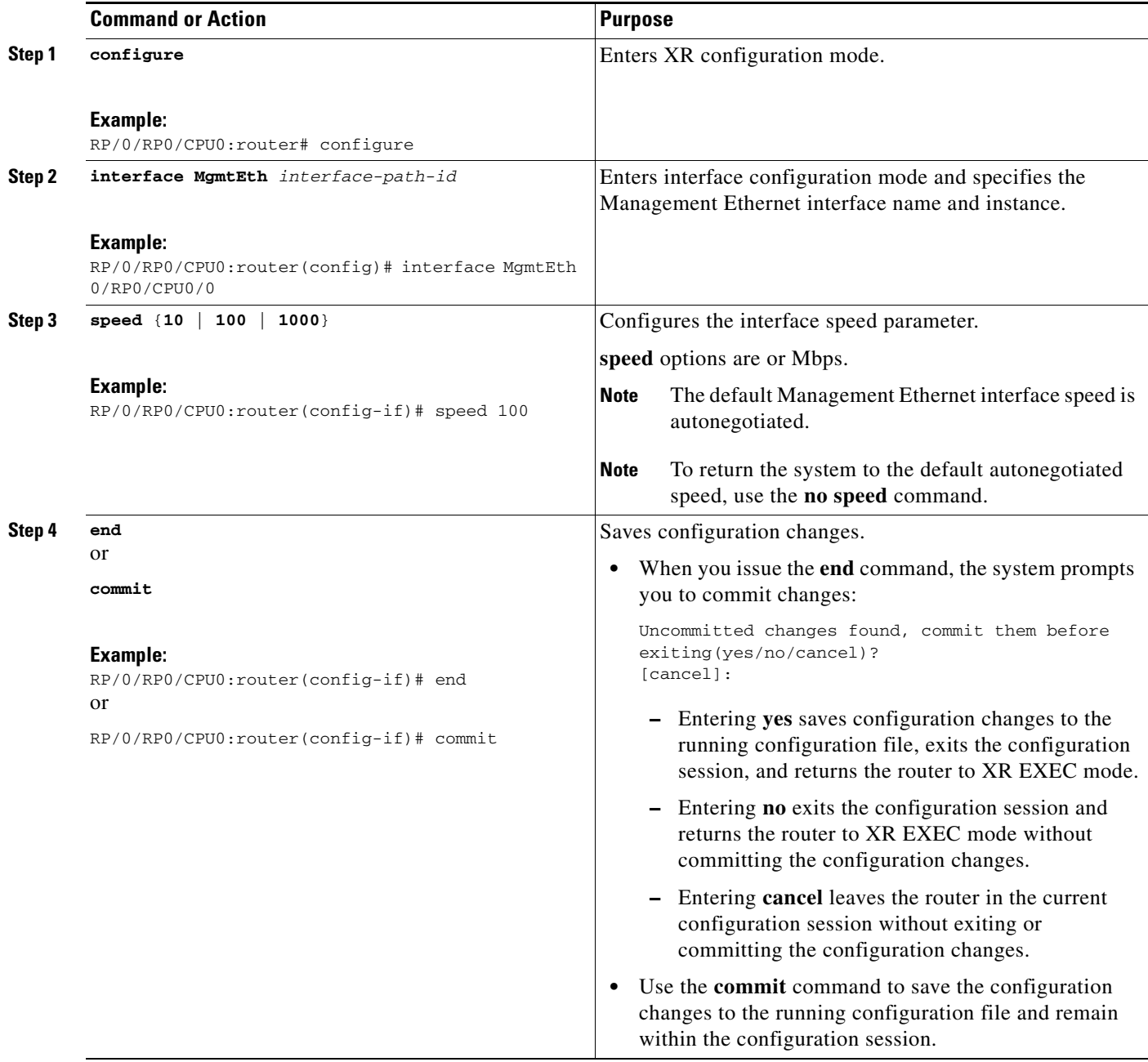

 $\mathbf I$ 

### <span id="page-29-0"></span>**Modifying the MAC Address for a Management Ethernet Interface**

Perform this task to configure the MAC layer address of the Management Ethernet interfaces for the RPs.

#### **SUMMARY STEPS**

- **1. configure**
- **2. interface MgmtEth** *interface-path-id*
- **3. mac-address** *address*
- **4. end**
	- or
	- **commit**

#### **DETAILED STEPS**

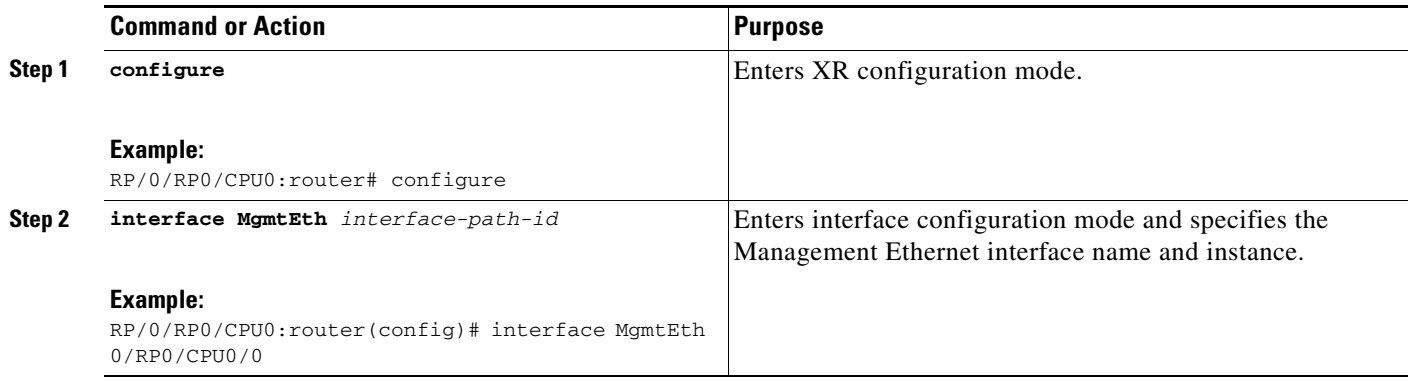

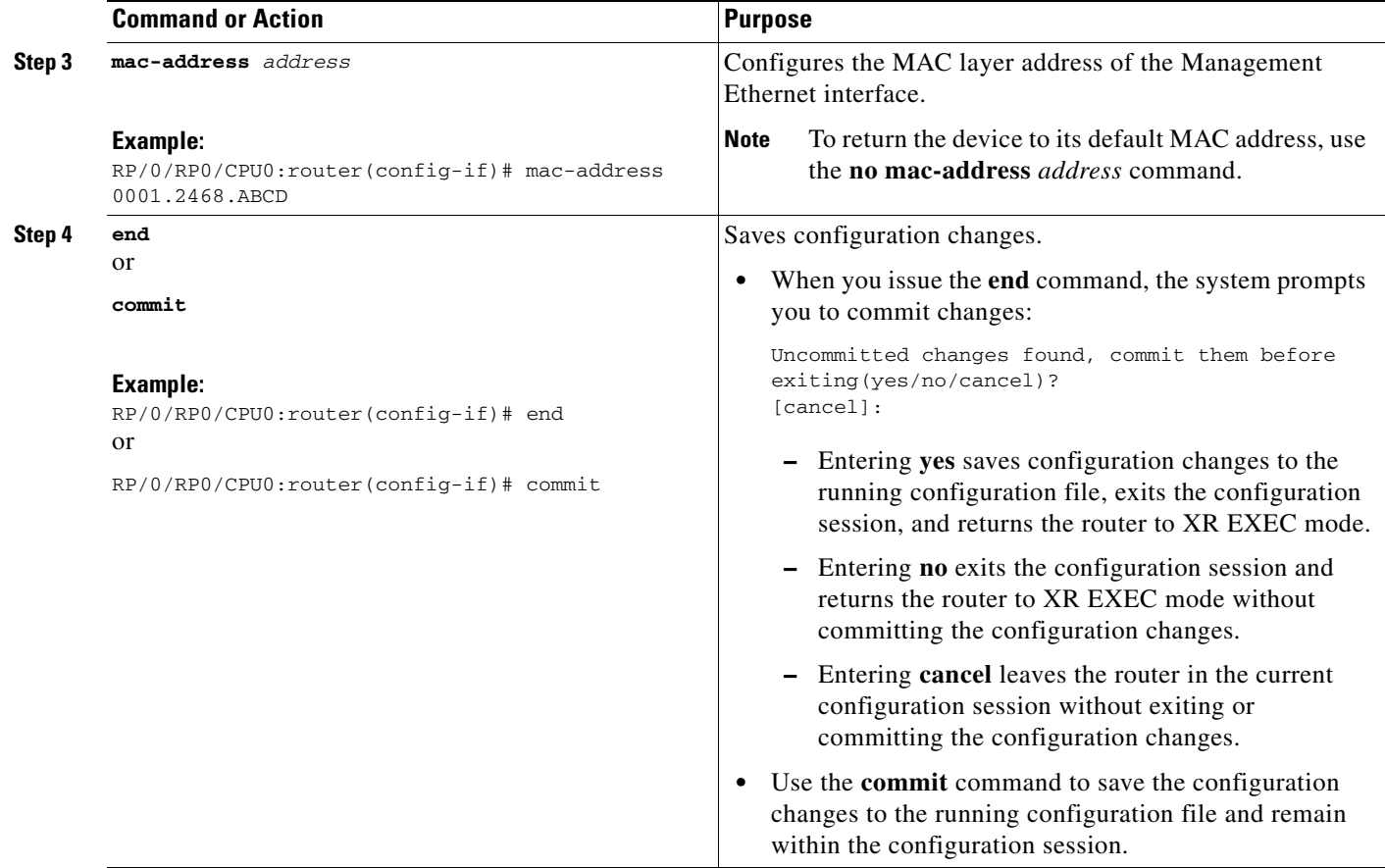

### <span id="page-30-0"></span>**Verifying Management Ethernet Interface Configuration**

Perform this task to verify configuration modifications on the Management Ethernet interfaces for the RPs.

#### **SUMMARY STEPS**

 $\overline{\phantom{a}}$ 

- **1. show interfaces MgmtEth** *interface-path-id*
- **2. show running-config**

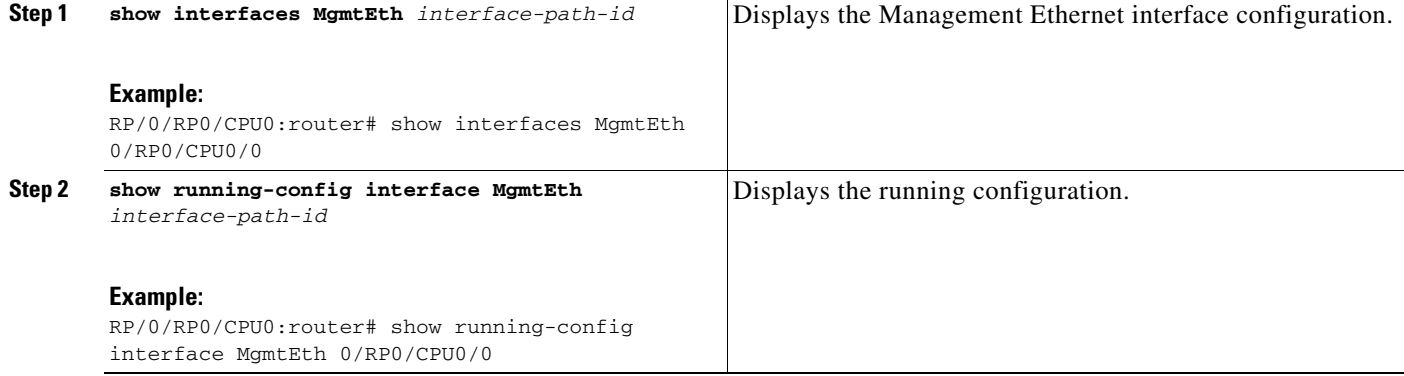

## <span id="page-31-0"></span>**Configuration Examples for Management Ethernet Interfaces**

This section provides the following configuration examples:

**•** [Configuring a Management Ethernet Interface: Example, page 18](#page-31-1)

### <span id="page-31-1"></span>**Configuring a Management Ethernet Interface: Example**

This example displays advanced configuration and verification of the Management Ethernet interface on the RP:

```
RP/0/RP0/CPU0:router# configure
RP/0/RP0/CPU0:router(config)# interface MgmtEth 0/RP0/CPU0/0 
RP/0/RP0/CPU0:router(config)# ipv4 address 172.29.52.70 255.255.255.0
RP/0/RP0/CPU0:router(config-if)# speed 100
RP/0/RP0/CPU0:router(config-if)# duplex full
RP/0/RP0/CPU0:router(config-if)# no shutdown
RP/0/RP0/CPU0:router(config-if)# commit
RP/0/RP0/CPU0:Mar 26 01:09:28.685 :ifmgr[190]:%LINK-3-UPDOWN :Interface 
MgmtEth0/RP0/CPU0/0, changed state to Up 
RP/0/RP0/CPU0:router(config-if)# end
RP/0/RP0/CPU0:router# show interfaces MgmtEth 0/RP0/CPU0/0 
MMgmtEth0/RP0/CPU0/0 is up, line protocol is up
  Hardware is Management Ethernet, address is 0011.93ef.e8ea (bia 0011.93ef.e8ea
)
  Description: Connected to Lab LAN
  Internet address is 172.29.52.70/24
  MTU 1514 bytes, BW 100000 Kbit
     reliability 255/255, txload 1/255, rxload 1/255
   Encapsulation ARPA, loopback not set,
   ARP type ARPA, ARP timeout 04:00:00
   Last clearing of "show interface" counters never
   5 minute input rate 3000 bits/sec, 7 packets/sec
   5 minute output rate 0 bits/sec, 1 packets/sec
      30445 packets input, 1839328 bytes, 64 total input drops
      0 drops for unrecognized upper-level protocol
      Received 23564 broadcast packets, 0 multicast packets
              0 runts, 0 giants, 0 throttles, 0 parity
      57 input errors, 40 CRC, 0 frame, 0 overrun, 0 ignored, 0 abort
      171672 packets output, 8029024 bytes, 0 total output drops
      Output 16 broadcast packets, 0 multicast packets
      0 output errors, 0 underruns, 0 applique, 0 resets
      0 output buffer failures, 0 output buffers swapped out
      1 carrier transitions
RP/0/RP0/CPU0:router# show running-config interface MgmtEth 0/RP0/CPU0/0
interface MgmtEth0/RP0/CPU0/0
 description Connected to Lab LAN
 ipv4 address 172.29.52.70 255.255.255.0
!
```
### <span id="page-31-2"></span>**Additional References**

These sections provide references related to Management Ethernet interface configuration.

Ι

## <span id="page-32-0"></span>**Related Documents**

### <span id="page-32-1"></span>**Standards**

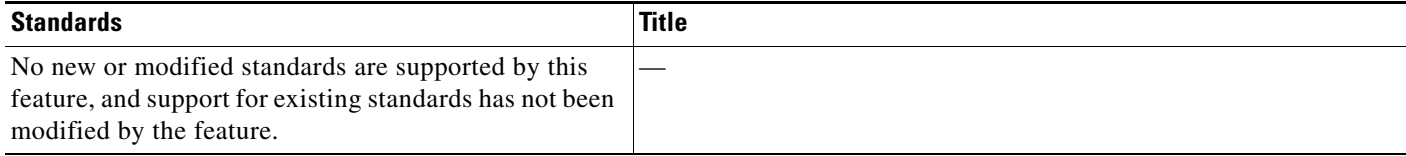

### <span id="page-32-2"></span>**MIBs**

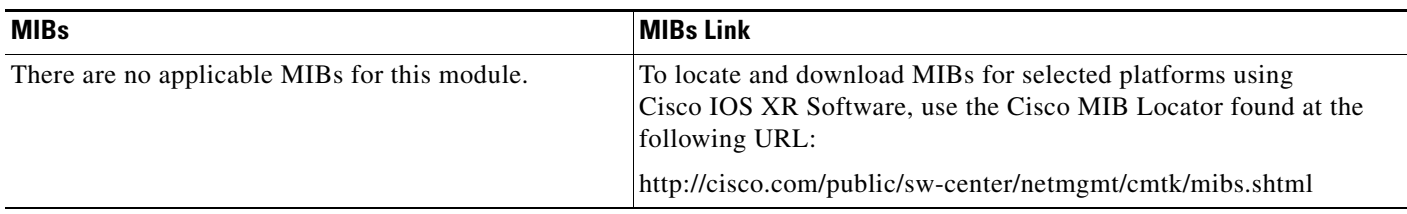

## <span id="page-32-3"></span>**RFCs**

 $\Gamma$ 

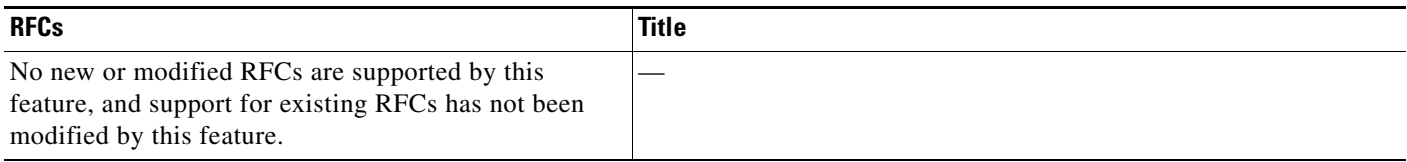

## <span id="page-32-4"></span>**Technical Assistance**

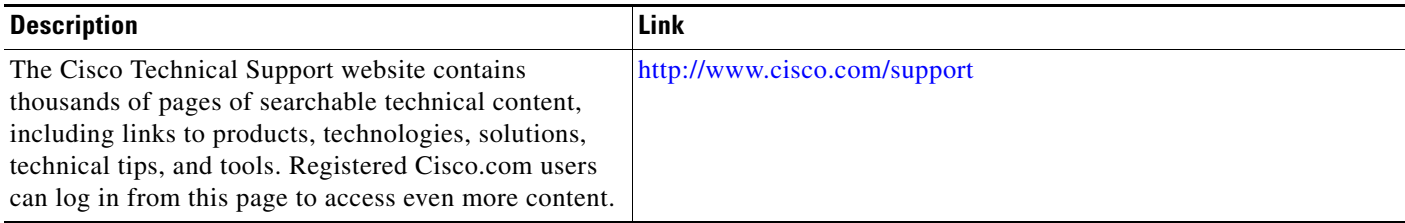

**Additional References**

 $\mathsf I$ 

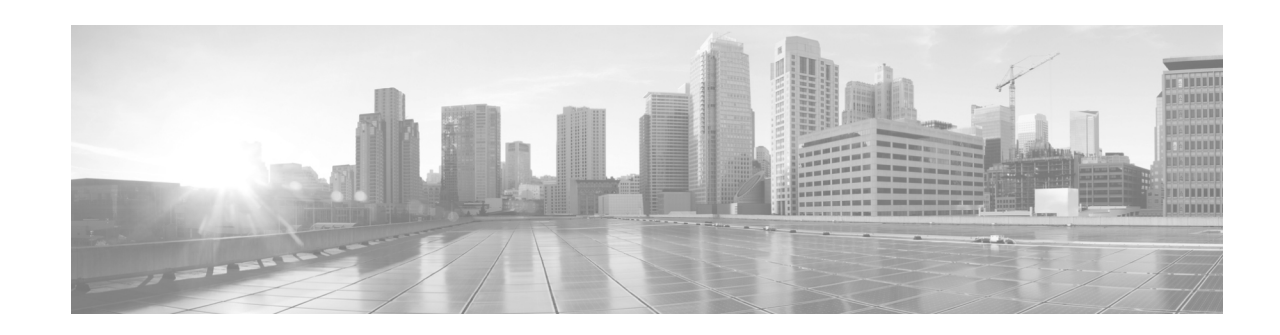

# <span id="page-34-0"></span>**Configuring Ethernet Interfaces**

This module describes the configuration of Ethernet interfaces on the Cisco NCS 6000 Series Routers.

The distributed Gigabit Ethernet, 10-Gigabit Ethernet, and Fast Ethernet architecture and features deliver network scalability and performance, while enabling service providers to offer high-density, high-bandwidth networking solutions designed to interconnect the router with other systems in POPs, including core and edge routers and Layer 2 switches.

#### **Feature History for Configuring Ethernet Interfaces**

 $\Gamma$ 

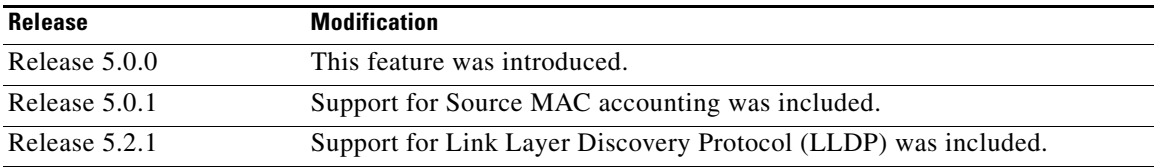

ן

## <span id="page-35-0"></span>**Contents**

- **•** [Prerequisites for Configuring Ethernet Interfaces, page 22](#page-35-1)
- [Information About Configuring Ethernet, page 23](#page-36-0)
- **•** [Configuring Ethernet Interfaces, page 33](#page-46-1)
- **•** [Configuring LLDP, page 40](#page-53-1)
- **•** [Additional References, page 52](#page-65-0)

## <span id="page-35-1"></span>**Prerequisites for Configuring Ethernet Interfaces**

You must be in a user group associated with a task group that includes the proper task IDs. The command reference guides include the task IDs required for each command. If you suspect user group assignment is preventing you from using a command, contact your AAA administrator for assistance.

Before configuring Ethernet interfaces, ensure that these tasks and conditions are met:

- **•** Know the interface IP address.
- You know how to apply the specify the generalized interface name with the generalized notation *rack/slot/module/port*.
## **Information About Configuring Ethernet**

Ethernet is defined by the IEEE 802.3 international standard. It enables the connection of up to 1024 nodes over coaxial, twisted-pair, or fiber-optic cable.

The Cisco NCS 6000 Series Router supports 10-Gigabit Ethernet (10 Gbps), and 100-Gigabit Ethernet (100 Gbps) interfaces.

This section provides the following information sections:

- **•** [Link Layer Discovery Protocol \(LLDP\), page 30, page 23](#page-36-0)
- **•** [Gigabit Ethernet Protocol Standards Overview, page 25](#page-38-0)
- **•** [MAC Address, page 26](#page-39-0)
- [MAC Accounting, page 26](#page-39-1)
- **•** [Ethernet MTU, page 27](#page-40-0)
- **•** [Flow Control on Ethernet Interfaces, page 27](#page-40-1)
- **•** [802.1Q VLAN, page 27](#page-40-2)
- **•** [VRRP, page 28](#page-41-0)
- **•** [HSRP, page 28](#page-41-1)
- **•** [Duplex Mode on Fast Ethernet Interfaces, page 29](#page-42-1)
- [Fast Ethernet Interface Speed, page 29](#page-42-0)
- **•** [Link Autonegotiation on Ethernet Interfaces, page 29](#page-42-2)
- <span id="page-36-0"></span>**•** [Link Layer Discovery Protocol \(LLDP\), page 30](#page-43-0)

## **Default Configuration Values for Gigabit Ethernet and 10-Gigabit Ethernet**

[Table 1](#page-36-1) describes the default interface configuration parameters that are present when an interface is enabled on a 10-Gigabit Ethernet modular services card and its associated PLIM.

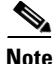

<span id="page-36-1"></span>**Note** You must use the **shutdown** command to bring an interface administratively down. The interface default is **no shutdown**. When a modular services card is first inserted into the router, if there is no established preconfiguration for it, the configuration manager adds a shutdown item to its configuration. This shutdown can be removed only be entering the **no shutdown** command.

*Table 1 Gigabit Ethernet and 10-Gigabit Ethernet Modular Services Card Default Configuration Values*

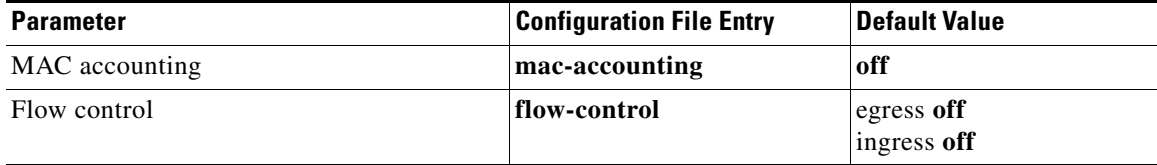

Ι

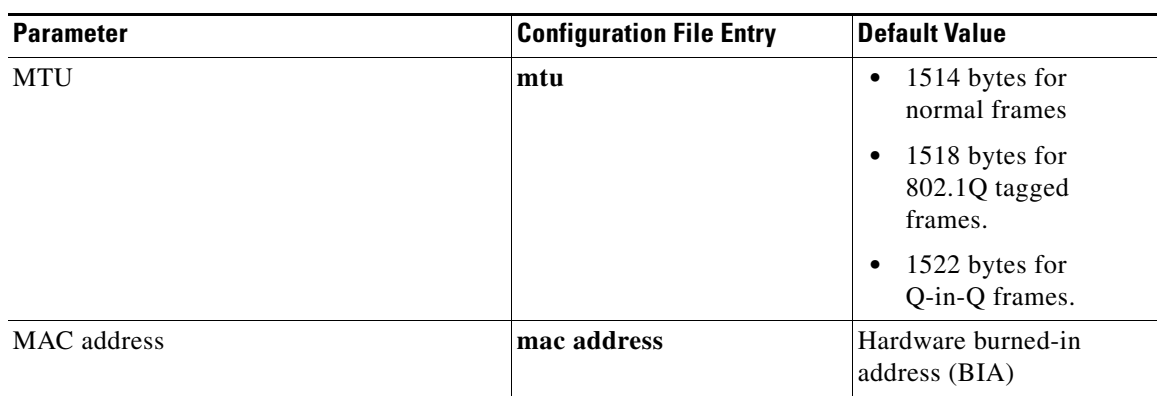

#### *Table 1 Gigabit Ethernet and 10-Gigabit Ethernet Modular Services Card Default Configuration Values*

## **Default Configuration Values for Fast Ethernet**

[Table 2](#page-37-0) describes the default interface configuration parameters that are present when an interface is enabled on the Fast Ethernet SPA card and its associated PLIM.

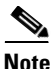

<span id="page-37-0"></span>**Note** You must specifically configure the **shutdown** command to bring an interface administratively down. The interface default is **no shutdown**. When a modular services card is first inserted into the router, if there is no established preconfiguration for it, the configuration manager adds a shutdown item to its configuration. This shutdown can be removed only be entering the **no shutdown** command.

| <b>Parameter</b> | <b>Configuration File Entry</b> | <b>Default Value</b>                |
|------------------|---------------------------------|-------------------------------------|
| MAC accounting   | mac-accounting                  | off                                 |
| Duplex operation | duplex full<br>duplex half      | Auto-negotiates duplex<br>operation |
| <b>MTU</b>       | mtu                             | 1500 bytes                          |
| Interface speed  | speed                           | 100 Mbps                            |
| Auto-negotiation | negotiation auto                | disable                             |

*Table 2 Fast Ethernet Default Configuration Values*

## **Layer 2 VPN on Ethernet Interfaces**

Layer 2 Virtual Private Network (L2VPN) connections emulate the behavior of a LAN across an L2 switched, IP or MPLS-enabled IP network, allowing Ethernet devices to communicate with each other as if they were connected to a common LAN segment.

Traffic from the customer travels over this link to the edge of the SP core network. The traffic then tunnels through an L2VPN over the SP core network to another edge router. The edge router sends the traffic down another attachment circuit (AC) to the customer's remote site.

The L2VPN feature enables users to implement different types of end-to-end services.

Cisco IOS XR software supports a point-to-point end-to-end service, where two Ethernet circuits are connected together. An L2VPN Ethernet port can operate in one of two modes:

- Port Mode—In this mode, all packets reaching the port are sent over the PW (pseudowire), regardless of any VLAN tags that are present on the packets. In VLAN mode, the configuration is performed under the l2transport configuration mode.
- VLAN Mode—Each VLAN on a CE (customer edge) or access network to PE (provider edge) link can be configured as a separate L2VPN connection (using either VC type 4 or VC type 5). In VLAN mode, the configuration is performed under the individual subinterface.

Switching can take place in three ways:

- **•** AC-to-PW—Traffic reaching the PE is tunneled over a PW (and conversely, traffic arriving over the PW is sent out over the AC). This is the most common scenario.
- **•** Local switching—Traffic arriving on one AC is immediately sent out of another AC without passing through a pseudowire.
- **•** PW stitching—Traffic arriving on a PW is not sent to an AC, but is sent back into the core over another PW.

Keep the following in mind when configuring L2VPN on an Ethernet interface:

- **•** L2VPN links support QoS (Quality of Service) and MTU (maximum transmission unit) configuration.
- **•** If your network requires that packets are transported transparently, you may need to modify the packet's destination MAC (Media Access Control) address at the edge of the Service Provider (SP) network. This prevents the packet from being consumed by the devices in the network.

Use the **show interfaces** command to display AC and PW information.

To attach Layer 2 service policies, such as QoS, to the Ethernet interface, refer to the appropriate Cisco IOS XR software configuration guide.

## <span id="page-38-0"></span>**Gigabit Ethernet Protocol Standards Overview**

The Gigabit Ethernet interfaces support the following protocol standards:

- **•** [IEEE 802.3 Physical Ethernet Infrastructure, page 25](#page-38-1)
- **•** [IEEE 802.3ab 1000BASE-T Gigabit Ethernet, page 26](#page-39-2)
- **•** [IEEE 802.3z 1000 Mbps Gigabit Ethernet, page 26](#page-39-3)
- **•** [IEEE 802.3ae 10 Gbps Ethernet, page 26](#page-39-4)
- **•** [IEEE 802.3ba 100 Gbps Ethernet, page 26](#page-39-5)

These standards are further described in the sections that follow.

#### <span id="page-38-1"></span>**IEEE 802.3 Physical Ethernet Infrastructure**

The IEEE 802.3 protocol standards define the physical layer and MAC sublayer of the data link layer of wired Ethernet. IEEE 802.3 uses Carrier Sense Multiple Access with Collision Detection (CSMA/CD) access at a variety of speeds over a variety of physical media. The IEEE 802.3 standard covers 10 Mbps Ethernet. Extensions to the IEEE 802.3 standard specify implementations for 10-Gigabit Ethernet, and Fast Ethernet.

Ι

#### <span id="page-39-2"></span>**IEEE 802.3ab 1000BASE-T Gigabit Ethernet**

The IEEE 802.3ab protocol standards, or Gigabit Ethernet over copper (also known as 1000BaseT) is an extension of the existing Fast Ethernet standard. It specifies Gigabit Ethernet operation over the Category 5e/6 cabling systems already installed, making it a highly cost-effective solution. As a result, most copper-based environments that run Fast Ethernet can also run Gigabit Ethernet over the existing network infrastructure to dramatically boost network performance for demanding applications.

### <span id="page-39-3"></span>**IEEE 802.3z 1000 Mbps Gigabit Ethernet**

Gigabit Ethernet builds on top of the Ethernet protocol, but increases speed tenfold over Fast Ethernet to 1000 Mbps, or 1 Gbps. Gigabit Ethernet allows Ethernet to scale from 10 or 100 Mbps at the desktop to 100 Mbps up to 1000 Mbps in the data center. Gigabit Ethernet conforms to the IEEE 802.3z protocol standard.

By leveraging the current Ethernet standard and the installed base of Ethernet and Fast Ethernet switches and routers, network managers do not need to retrain and relearn a new technology in order to provide support for Gigabit Ethernet.

#### <span id="page-39-4"></span>**IEEE 802.3ae 10 Gbps Ethernet**

Under the International Standards Organization's Open Systems Interconnection (OSI) model, Ethernet is fundamentally a Layer 2 protocol. 10-Gigabit Ethernet uses the IEEE 802.3 Ethernet MAC protocol, the IEEE 802.3 Ethernet frame format, and the minimum and maximum IEEE 802.3 frame size. 10 Gbps Ethernet conforms to the IEEE 802.3ae protocol standards.

Just as 1000BASE-X and 1000BASE-T (Gigabit Ethernet) remained true to the Ethernet model, 10-Gigabit Ethernet continues the natural evolution of Ethernet in speed and distance. Because it is a full-duplex only and fiber-only technology, it does not need the carrier-sensing multiple-access with the CSMA/CD protocol that defines slower, half-duplex Ethernet technologies. In every other respect, 10-Gigabit Ethernet remains true to the original Ethernet model.

#### <span id="page-39-5"></span>**IEEE 802.3ba 100 Gbps Ethernet**

IEEE 802.3ba is supported on the Cisco 1-Port 100-Gigabit Ethernet PLIM.

## <span id="page-39-0"></span>**MAC Address**

A MAC address is a unique 6-byte address that identifies the interface at Layer 2.

## <span id="page-39-1"></span>**MAC Accounting**

The MAC address accounting feature provides accounting information for IP traffic based on the source and destination MAC addresses on LAN interfaces. This feature calculates the total packet and byte counts for a LAN interface that receives or sends IP packets to or from a unique MAC address. It also records a time stamp for the last packet received or sent.

These statistics are used for traffic monitoring, debugging and billing. For example, with this feature you can determine the volume of traffic that is being sent to and/or received from various peers at NAPS/peering points. This feature is currently supported on Ethernet, FastEthernet, and bundle interfaces and supports Cisco Express Forwarding (CEF), distributed CEF (dCEF), flow, and optimum switching.

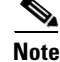

**Note** A maximum of 512 MAC addresses per trunk interface are supported for MAC address accounting.

## <span id="page-40-0"></span>**Ethernet MTU**

The Ethernet maximum transmission unit (MTU) is the size of the largest frame, minus the 4-byte frame check sequence (FCS), that can be transmitted on the Ethernet network. Every physical network along the destination of a packet can have a different MTU.

Cisco IOS XR software supports two types of frame forwarding processes:

• Fragmentation for IPV4 packets–In this process, IPv4 packets are fragmented as necessary to fit within the MTU of the next-hop physical network.

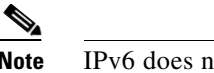

**Note** IPv6 does not support fragmentation.

**•** MTU discovery process determines largest packet size–This process is available for all IPV6 devices, and for originating IPv4 devices. In this process, the originating IP device determines the size of the largest IPv6 or IPV4 packet that can be sent without being fragmented. The largest packet is equal to the smallest MTU of any network between the IP source and the IP destination devices. If a packet is larger than the smallest MTU of all the networks in its path, that packet will be fragmented as necessary. This process ensures that the originating device does not send an IP packet that is too large.

Jumbo frame support is automatically enable for frames that exceed the standard frame size. The default value is 1514 for standard frames and 1518 for 802.1Q tagged frames. These numbers exclude the 4-byte frame check sequence (FCS).

## <span id="page-40-1"></span>**Flow Control on Ethernet Interfaces**

The flow control used on 10-Gigabit Ethernet interfaces consists of periodically sending flow control pause frames. It is fundamentally different from the usual full- and half-duplex flow control used on standard management interfaces. Flow control can be activated or deactivated for ingress traffic only. It is automatically implemented for egress traffic.

## <span id="page-40-2"></span>**802.1Q VLAN**

A VLAN is a group of devices on one or more LANs that are configured so that they can communicate as if they were attached to the same wire, when in fact they are located on a number of different LAN segments. Because VLANs are based on logical instead of physical connections, it is very flexible for user and host management, bandwidth allocation, and resource optimization.

Ι

The IEEE's 802.1Q protocol standard addresses the problem of breaking large networks into smaller parts so broadcast and multicast traffic does not consume more bandwidth than necessary. The standard also helps provide a higher level of security between segments of internal networks.

The 802.1Q specification establishes a standard method for inserting VLAN membership information into Ethernet frames.

## <span id="page-41-0"></span>**VRRP**

The Virtual Router Redundancy Protocol (VRRP) eliminates the single point of failure inherent in the static default routed environment. VRRP specifies an election protocol that dynamically assigns responsibility for a virtual router to one of the VPN concentrators on a LAN. The VRRP VPN concentrator controlling the IP addresses associated with a virtual router is called the master, and forwards packets sent to those IP addresses. When the master becomes unavailable, a backup VPN concentrator takes the place of the master.

For more information on VRRP, see the *Implementing VRRP* module of *IP Addresses and Services Configuration Guide.*

## <span id="page-41-1"></span>**HSRP**

Hot Standby Routing Protocol (HSRP) is a proprietary protocol from Cisco. HSRP is a routing protocol that provides backup to a router in the event of failure. Several routers are connected to the same segment of an Ethernet, FDDI, or token-ring network and work together to present the appearance of a single virtual router on the LAN. The routers share the same IP and MAC addresses and therefore, in the event of failure of one router, the hosts on the LAN are able to continue forwarding packets to a consistent IP and MAC address. The transfer of routing responsibilities from one device to another is transparent to the user.

HSRP is designed to support non disruptive switchover of IP traffic in certain circumstances and to allow hosts to appear to use a single router and to maintain connectivity even if the actual first hop router they are using fails. In other words, HSRP protects against the failure of the first hop router when the source host cannot learn the IP address of the first hop router dynamically. Multiple routers participate in HSRP and in concert create the illusion of a single virtual router. HSRP ensures that one and only one of the routers is forwarding packets on behalf of the virtual router. End hosts forward their packets to the virtual router.

The router forwarding packets is known as the *active router*. A standby router is selected to replace the active router should it fail. HSRP provides a mechanism for determining active and standby routers, using the IP addresses on the participating routers. If an active router fails a standby router can take over without a major interruption in the host's connectivity.

HSRP runs on top of User Datagram Protocol (UDP), and uses port number 1985. Routers use their actual IP address as the source address for protocol packets, not the virtual IP address, so that the HSRP routers can identify each other.

For more information on HSRP, see the *Implementing HSRP* module of *IP Addresses and Services Configuration Guide.*

## <span id="page-42-1"></span>**Duplex Mode on Fast Ethernet Interfaces**

Fast Ethernet ports support the duplex transmission type. Full-duplex mode enables the simultaneous data transmission between a sending station and a receiving station, while half-duplex mode enables data transmission in only one direction at a time.

When configuring duplex mode on a Fast Ethernet interface, keep the following in mind:

- If auto-negotiation is enabled on the interface, the default is duplex negotiated.
- **•** If auto-negotiation is disabled on the interface, the default is full-duplex.

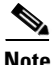

**Note** You can configure duplex mode on Fast Ethernet interfaces only. Gigabit Ethernet and 10-Gigabit Ethernet interfaces always run in full-duplex mode.

## <span id="page-42-0"></span>**Fast Ethernet Interface Speed**

You can configure the interface speed on Fast Ethernet interfaces. Keep the following in mind when configuring the speed for a Fast Ethernet interface:

- If auto-negotiation is enabled on an interface, the default is speed negotiated.
- **•** If auto-negotiation is disabled on an interface, the default speed is the maximum speed allowed on the interface.

**Note** Both ends of a link must have the same interface speed. A manually configured interface speed overrides any auto-negotiated speed, which can prevent a link from coming up if the configured interface speed at one end of a link is different from the interface speed on the other end.

## <span id="page-42-2"></span>**Link Autonegotiation on Ethernet Interfaces**

Link autonegotiation ensures that devices that share a link segment are automatically configured with the highest performance mode of interoperation. Use the **negotiation auto** command in interface configuration mode to enable link autonegotiation on an Ethernet interface. On line card Ethernet interfaces, link autonegotiation is disabled by default.

<span id="page-42-3"></span>.

**Note** The **negotiation auto** command is available on Gigabit Ethernet and Fast Ethernet interfaces only.

[Table 3](#page-42-3) describes the performance of the system for different combinations of the duplex and speed modes. The specified **duplex** command configured with the specified **speed** command produces the resulting system action, provided that you have configured autonegotiation on the interface.

*Table 3 Relationship Between duplex and speed Commands*

| duplex Command | speed Command | <b>Resulting System Action</b>                             |
|----------------|---------------|------------------------------------------------------------|
| no duplex      | no speed      | Auto-negotiates both speed and duplex modes.               |
| no duplex      | speed 1000    | Auto-negotiates for duplex mode and forces<br>$1000$ Mbps. |

Ι

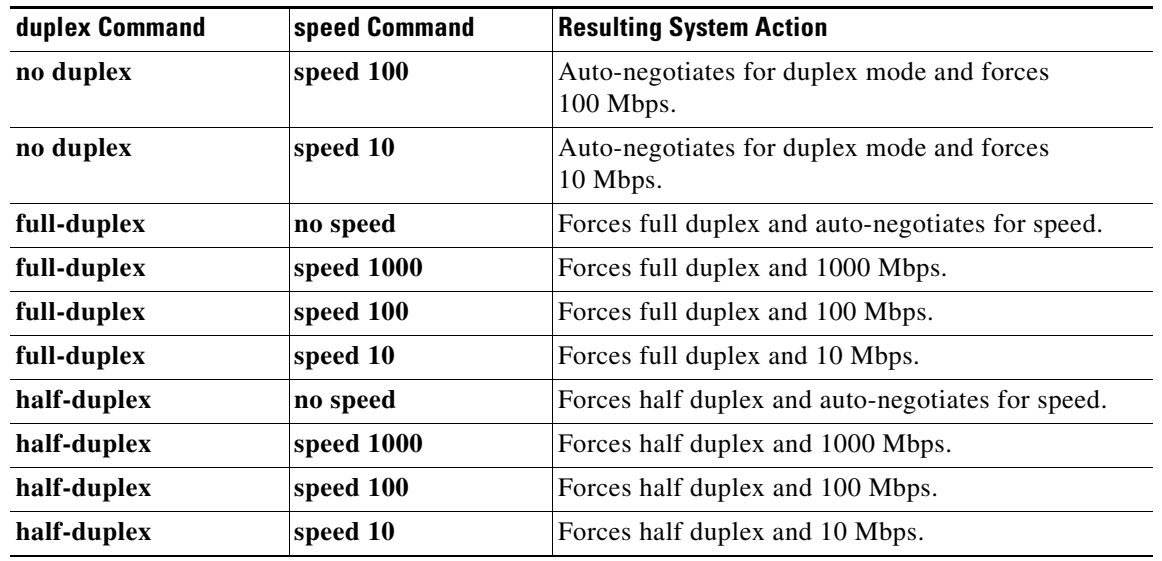

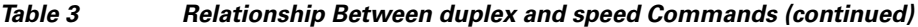

## <span id="page-43-0"></span>**Link Layer Discovery Protocol (LLDP)**

The Cisco Discovery Protocol (CDP) is a device discovery protocol that runs over Layer 2 (the Data Link layer) on all Cisco-manufactured devices (routers, bridges, access servers, and switches). CDP allows network management applications to automatically discover, and acquire knowledge about, other Cisco devices connected to the network.

To support non-Cisco devices, and to allow for interoperability between other devices, the Cisco NCS 6000 Series Router also supports the IEEE 802.1AB Link Layer Discovery Protocol (LLDP).

LLDP is a neighbor discovery protocol that is used by network devices to advertise information about themselves, to other devices on the network. This protocol runs over the Data Link Layer, which permits two systems, running different network layer protocols, to learn about each other.

LLDP supports a set of attributes that it uses to learn information about neighbor devices. These attributes have a defined format that is known as a Type-Length-Value (TLV). LLDP supported devices can use TLVs to receive and send information to their neighbors. Details such as configuration information, device capabilities, and device identities can be advertised using this protocol.

In addition to mandatory TLVs (Chassis ID, Port ID, and Time-to-Live), the router also supports these basic management TLVs that are optional:

- **•** Port Description
- **•** System Name
- **•** System Description
- **•** System Capabilities
- **•** Management Address

These optional TLVs are automatically sent to the neighboring devices when LLDP is active, but you can choose to disable them, using the **lldp tlv-select disable** command.

### **LLDP Frame Format**

LLDP frames use the IEEE 802.3 format, which consists of these fields:

- **•** Destination address (6 bytes)—Uses a multicast address of 01-80-C2-00-00-0E.
- **•** Source address (6 bytes)—MAC address of the sending device or port.
- **•** LLDP Ethertype (2 bytes)—Uses 88-CC.
- **•** LLDP PDU (1500 bytes)—LLDP payload consisting of TLVs.
- **•** FCS (4 bytes)—Cyclic Redundancy Check (CRC) for error checking.

#### **LLDP TLV Format**

LLDP TLVs carry the information about neighboring devices within the LLDP PDU using these basic formats:

- **•** TLV Header (16 bits), which includes these fields:
	- **–** TLV Type (7 bits)
	- **–** TLV Information String Length (9 bits)
- **•** TLV Information String (0 to 511 bytes)

#### **LLDP Operation**

LLDP is a one-way protocol. The basic operation of LLDP consists of a sending device, which is enabled for transmitting LLDP information, and which sends periodic advertisements of information in LLDP frames to a receiving device.

Devices are identified using a combination of Chassis ID and Port ID TLVs to create an MSAP (MAC Service Access Point). The receiving device saves the information about a neighbor for a certain amount of time specified in the TTL TLV, before aging and removing the information.

LLDP supports these additional operational characteristics:

- **•** LLDP operates independently in transmit or receive modes.
- LLDP operates as a slow protocol using only untagged frames, with transmission speeds of less than 5 frames per second.
- **•** LLDP packets are sent when these events occur:
	- **–** The packet update frequency, specified by the **lldp timer** command, is reached. The default is 30.
	- **–** A change in the values of the managed objects occurs from the local system's LLDP MIB.
	- **–** LLDP is activated on an interface (3 frames are sent upon activation similar to CDP).
- **•** When an LLDP frame is received, the LLDP remote services and PTOPO MIBs are updated with the information in the TLVs.

LLDP supports these actions on these TLV characteristics:

- **–** Interprets a TTL value of 0 as a request to automatically purge the information about the transmitting device. These shutdown LLDPDUs are typically sent prior to a port becoming inoperable.
- **–** An LLDP frame with a malformed mandatory TLV is dropped.
- **–** A TLV with an invalid value is ignored.

Ι

**–** If the TTL is non-zero, copy of an unknown organizationally-specific TLV is maintained, for later access through network management.

### **Supported LLDP Functions**

The Cisco ASR 9000 Series RouterCisco CRS Router supports these LLDP functions:

- **•** IPv4 and IPv6 management addresses—In general, both IPv4 and IPv6 addresses are advertised if they are available, and preference is given to the address that is configured on the transmitting interface.
	- **–** If the transmitting interface does not have a configured address, then the TLV is populated with an address from another interface. The advertised LLDP IP address is implemented according to this priority order of IP addresses for interfaces on the Cisco NCS 6000 Series RouterLocally configured address
	- **–** MgmtEth0/RP0/CPU0/0
	- **–** MgmtEth0/RP0/CPU0/1
	- **–** MgmtEth0/RP1/CPU0/0
	- **–** MgmtEth0/RP1/CPU0/1
	- **–** Loopback address

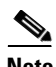

**Note** There are certain differences between IPv4 and IPv6 address management in LLDP:

- For IPv4, as long as the IPv4 address is configured on an interface, it can be used as an LLDP management address.
- **•** For IPv6, after the IPv6 address is configured on an interface, the interface status must be Up and pass the Duplicate Address Detection(DAD) process before it is can be used as an LLDP management address.
- **•** LLDP is supported for the nearest physically attached, non-tunneled neighbors.
- **•** Port ID TLVs are supported for Ethernet interfaces, subinterfaces, bundle interfaces, and bundle subinterfaces.

### **Unsupported LLDP Functions**

- **•** These LLDP functions are not supported: LLDP-MED organizationally unique extension—Interoperability, however, still exists between other devices that do support this extension.
- **•** Tunneled neighbors, or neighbors more than one hop away.
- **•** LLDP TLVs cannot be disabled on a per-interface basis; Certain optional TLVs, however, can be disabled globally.

## **Carrier Delay on Ethernet Interfaces**

When enabled on an Ethernet interface, the Carrier Delay feature slows the response of the system to line-up or line-down events. You can configure both Carrier Delay up and Carrier Delay down on an interface at the same time.

Carrier Delay up suppresses short line flaps where the line is down, then comes up, then goes down again. A line that was previously down must be up longer than the duration specified for the **carrier-delay up** command before the system is informed that the interface has come up. All flaps that are shorter than the duration specified for the **carrier-delay up** command are suppressed.

Configuring Carrier Delay up helps to ensure that a line is reasonably stable before the system is informed that the interface is up and ready to forward traffic.

Carrier Delay down suppresses short line flaps where the line is up, then goes down, then comes up again. A line that was previously up must be down longer than the duration specified for the **carrier-delay down** command before the system is informed that the interface has gone down. All flaps that are shorter than the value specified for the **carrier-delay down** command are suppressed.

Configuring Carrier Delay down can be beneficial in suppressing very short link flaps, thereby preventing interface flaps. Alternatively, configuring this feature can be beneficial in allowing other line protection equipment to have enough time to intervene.

## **How to Configure Ethernet**

This section provides the following configuration procedures:

- **•** [Configuring Ethernet Interfaces, page 33](#page-46-0)
- **•** [Configuring LLDP, page 40](#page-53-0)

## <span id="page-46-0"></span>**Configuring Ethernet Interfaces**

This section provides the following configuration procedures:

- **•** [Configuring Gigabit Ethernet Interfaces, page 33](#page-46-1)
- **•** [Configuring a L2VPN Ethernet Port, page 38](#page-51-0)
- **•** [Configuring MAC Accounting on an Ethernet Interface, page 36](#page-49-0)

### <span id="page-46-1"></span>**Configuring Gigabit Ethernet Interfaces**

Use the following procedure to create a basic Gigabit Ethernet, 10-Gigabit Ethernet, or 100-Gigabit Ethernet interface configuration.

#### **SUMMARY STEPS**

- **1. show version**
- **2. show interfaces** [**TenGigE | HundredGigE**] *interface-path-id*
- **3. configure**
- **4. interface** [**TenGigE | HundredGigE**] *interface-path-id*
- **5. ipv4 address** *ip-address mask*
- **6. flow-control** {**bidirectional | egress | ingress**}
- **7. mtu** *bytes*
- **8. mac-address** *value1.value2.value3*
- **9. negotiation auto** (on Gigabit Ethernet and Fast Ethernet interfaces only)

 $\mathsf I$ 

- **10. no shutdown**
- **11. end**

or

**commit**

**12. show interfaces** [**TenGigE** ] *interface-path-id*

#### **DETAILED STEPS**

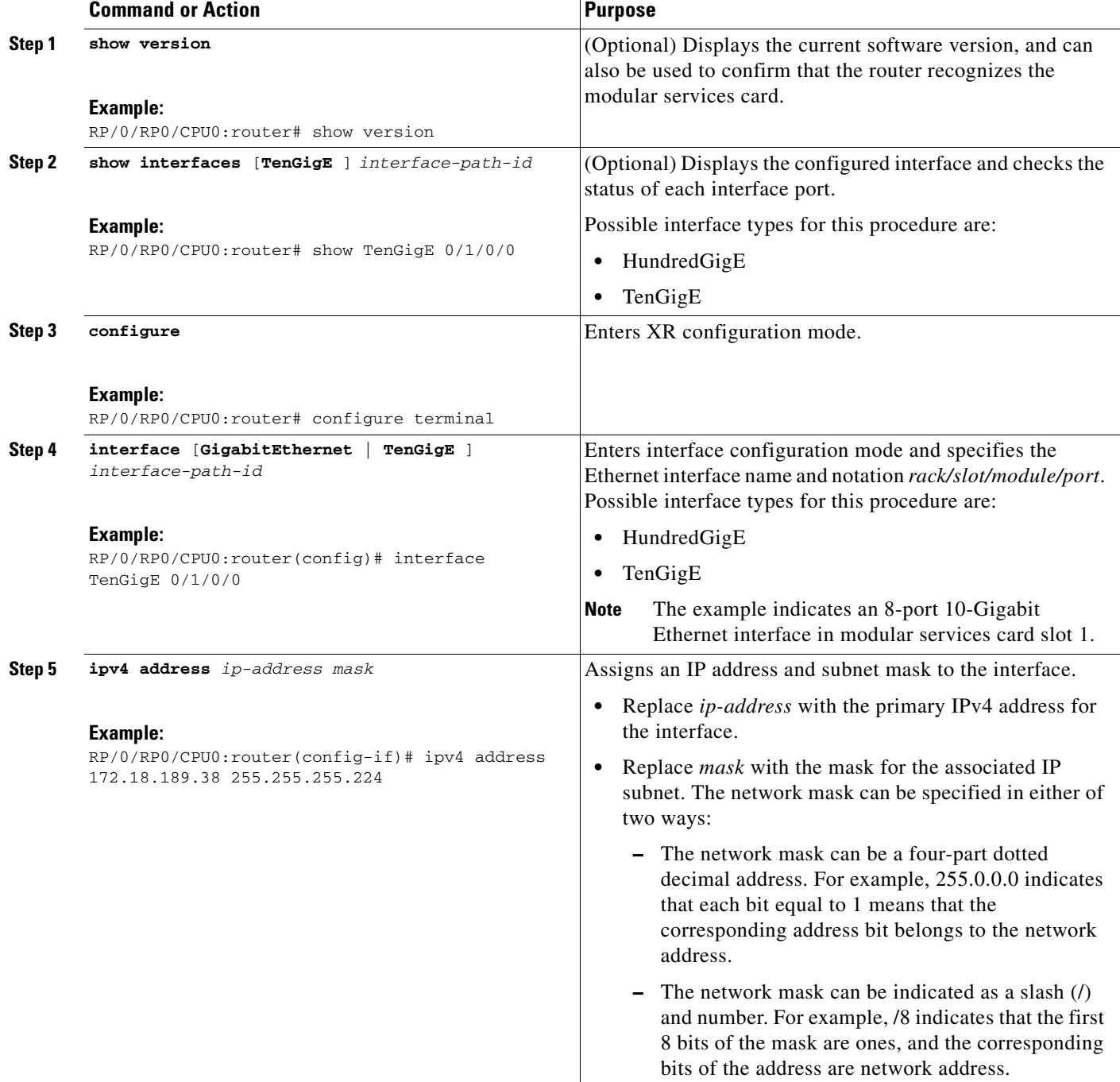

 $\mathbf{I}$ 

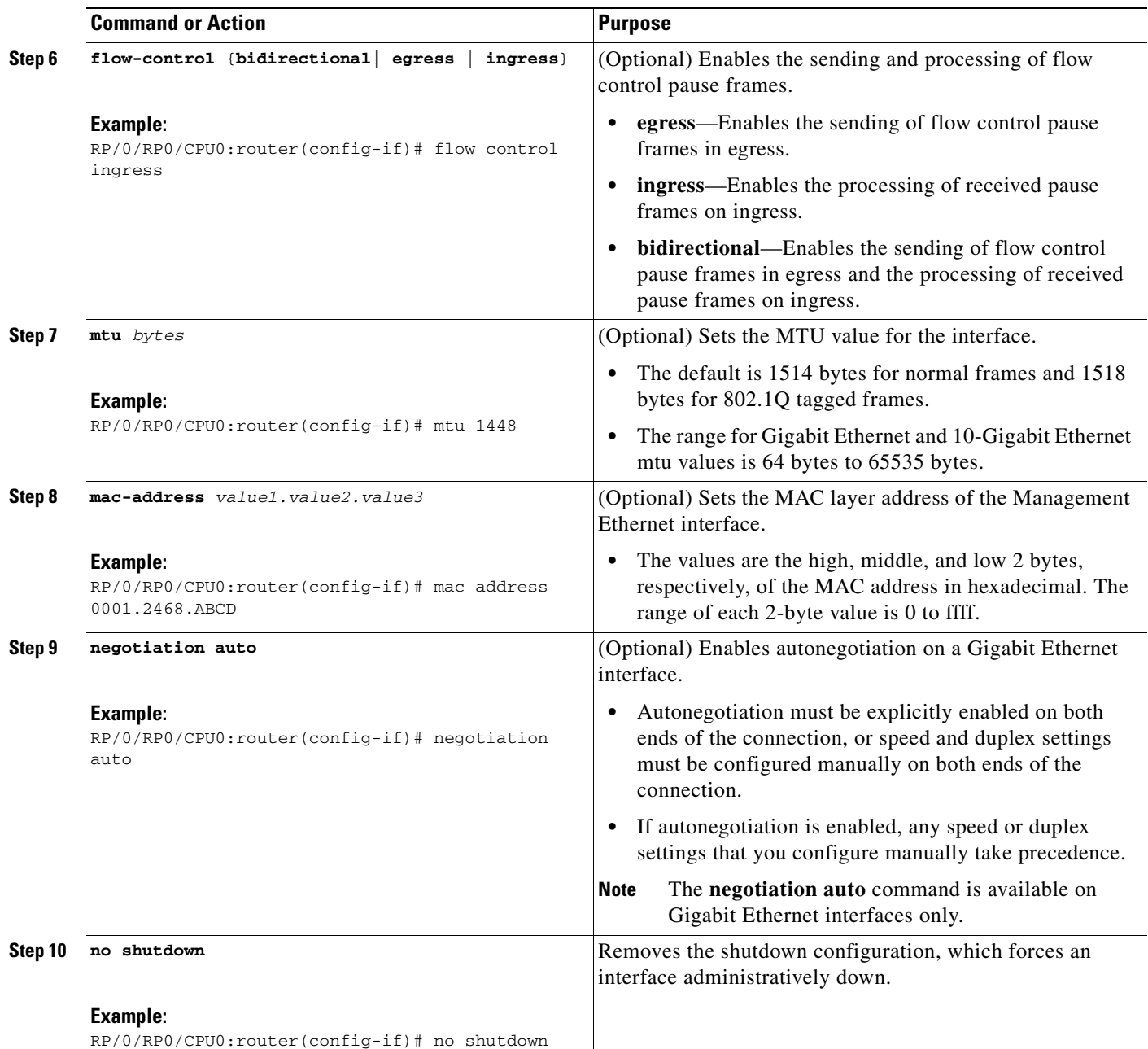

ן

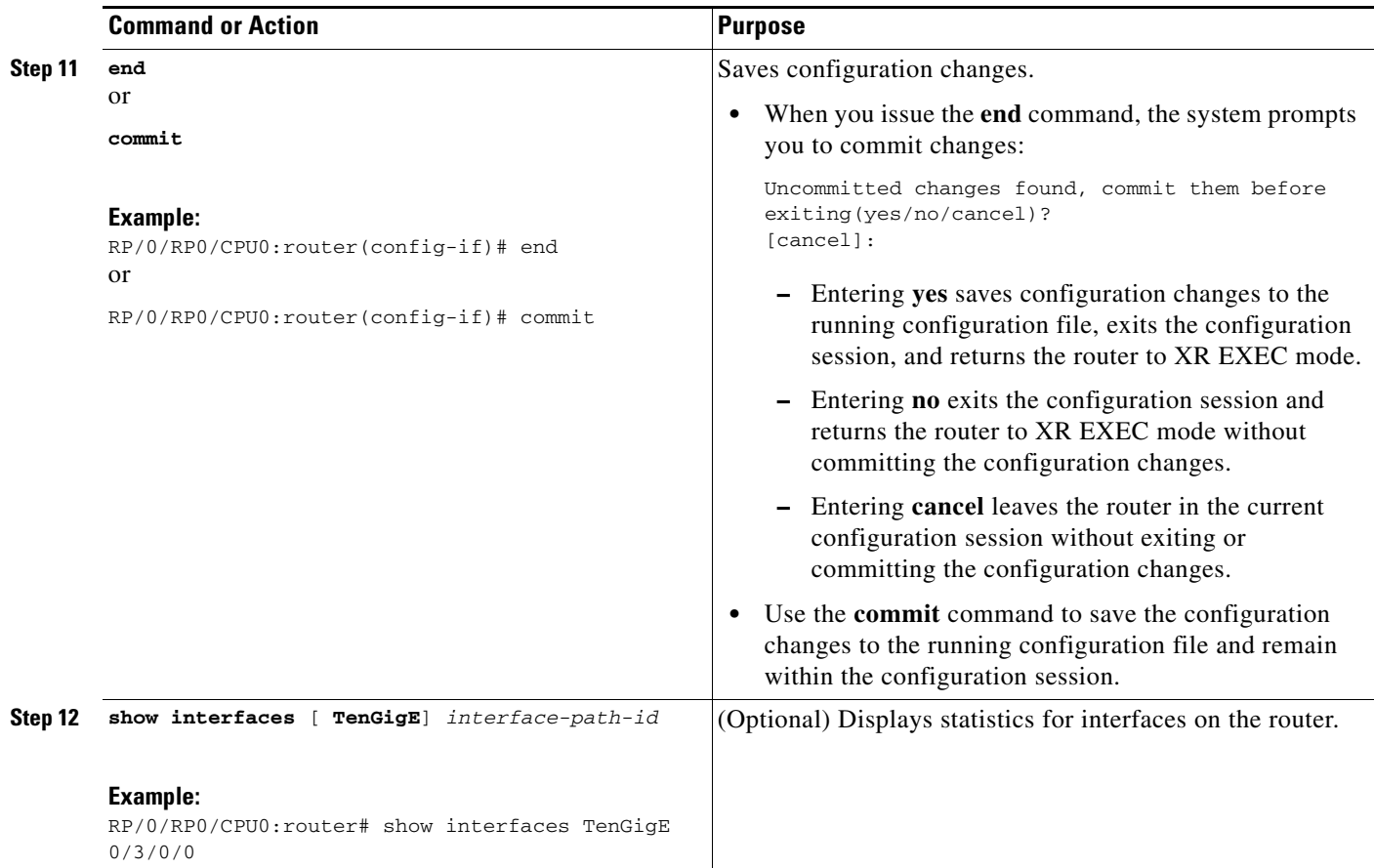

### **What to Do Next**

- **•** To configure MAC Accounting on the Ethernet interface, see the ["Configuring MAC Accounting on](#page-49-0)  [an Ethernet Interface"](#page-49-0) section later in this module.
- To configure an AC on the Ethernet port for Layer 2 VPN implementation, see the "Configuring a [L2VPN Ethernet Port"](#page-51-0) section later in this module.
- **•** To attach Layer 3 service policies, such as Multiprotocol Label Switching (MPLS) or Quality of Service (QoS), to the Ethernet interface, refer to the appropriate Cisco IOS XR software configuration guide.

### **What to Do Next**

• To attach Layer 3 service policies, such as Multiprotocol Label Switching (MPLS) or Quality of Service (QoS), to the Ethernet interface, refer to the appropriate configuration guide.

### <span id="page-49-0"></span>**Configuring MAC Accounting on an Ethernet Interface**

This task explains how to configure MAC accounting on an Ethernet interface. MAC accounting has special **show** commands, which are illustrated in this procedure. Otherwise, the configuration is the same as configuring a basic Ethernet interface, and the steps can be combined in one configuration session. See "[Configuring Gigabit Ethernet Interfaces](#page-46-1)" in this module for information about configuring the other common parameters for Ethernet interfaces.

#### **SUMMARY STEPS**

- **1. configure**
- **2. interface** [**TenGigE** | **fastethernet**] *interface-path-id*
- **3. ipv4 address** *ip-address mask*
- **4. mac-accounting** {**egress** | **ingress**}
- **5. end**
	- or
	- **commit**
- **6. show mac-accounting** *type* **location** *instance*

### **DETAILED STEPS**

 $\overline{\phantom{a}}$ 

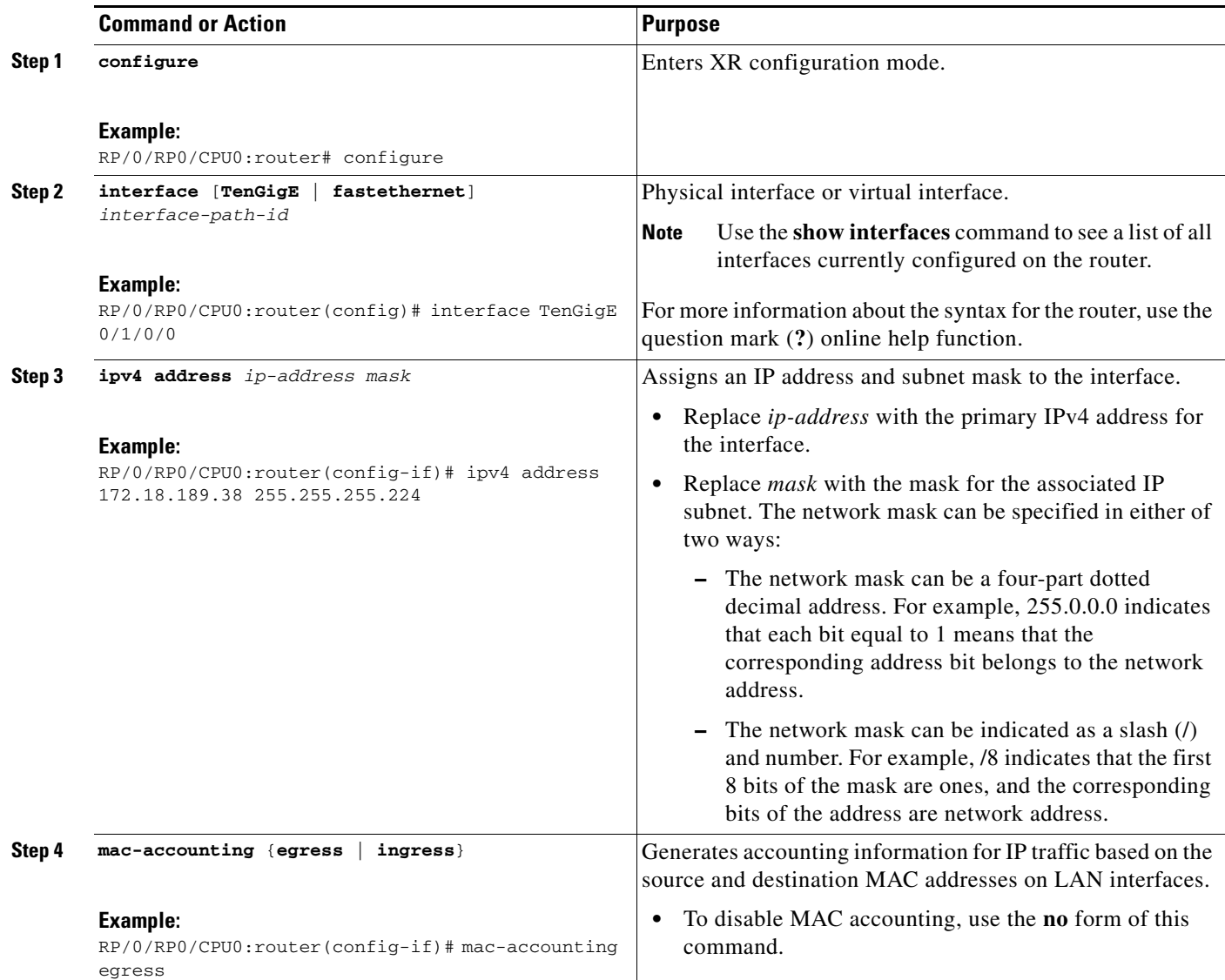

 $\mathbf I$ 

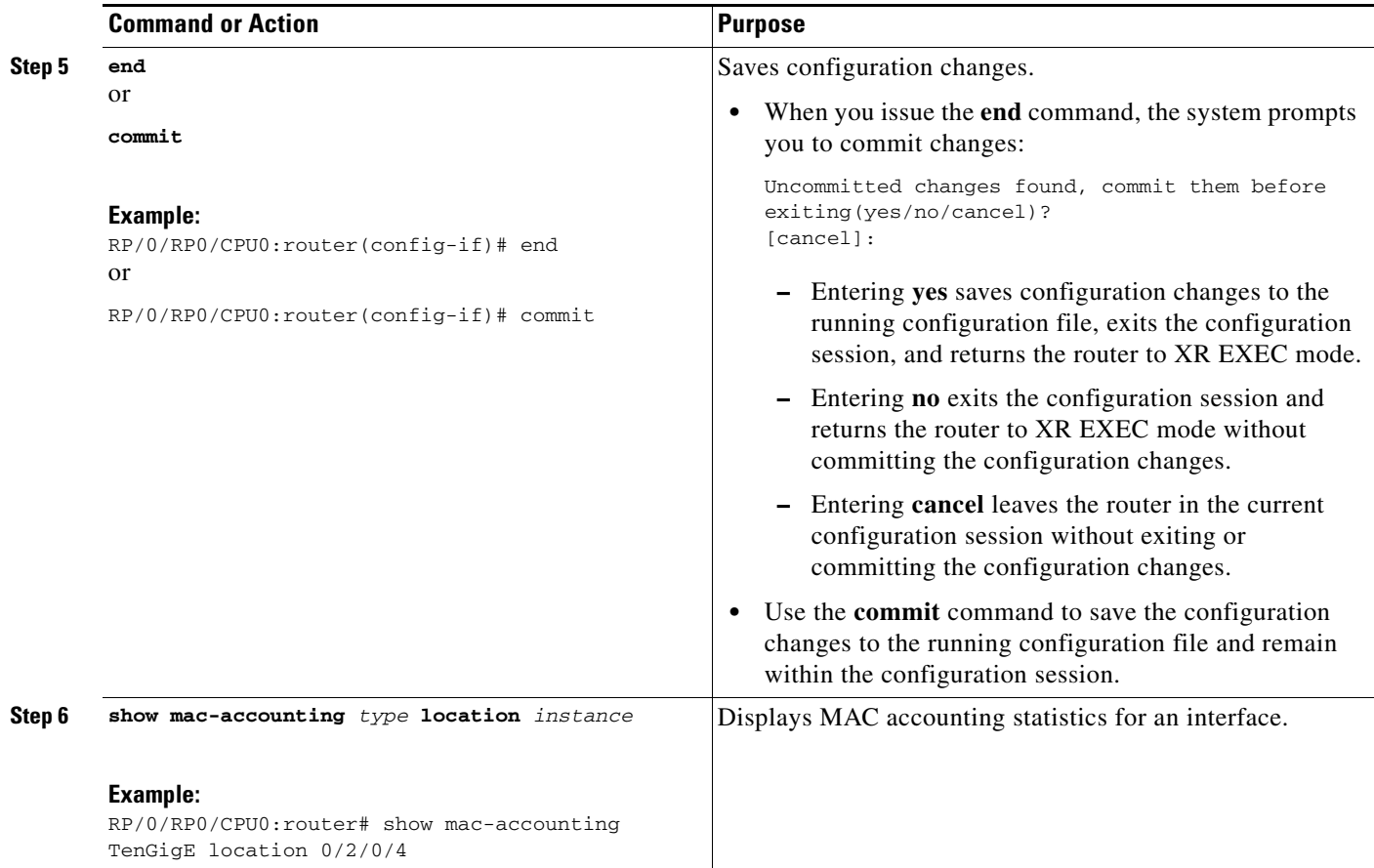

## <span id="page-51-0"></span>**Configuring a L2VPN Ethernet Port**

Use the following procedure to configure an L2VPN Ethernet port.

 $\begin{picture}(20,5) \put(0,0) {\line(1,0){15}} \put(0,0) {\line(1,0){15}} \put(0,0) {\line(1,0){15}} \put(0,0) {\line(1,0){15}} \put(0,0) {\line(1,0){15}} \put(0,0) {\line(1,0){15}} \put(0,0) {\line(1,0){15}} \put(0,0) {\line(1,0){15}} \put(0,0) {\line(1,0){15}} \put(0,0) {\line(1,0){15}} \put(0,0) {\line(1,0){15}} \put(0,0) {\line(1,0){15}} \put(0,0$ 

**Note** The steps in this procedure configure the L2VPN Ethernet port to operate in port mode.

#### **SUMMARY STEPS**

- **1. configure**
- **2. interface** [**TenGigE**] *interface-path-id*
- **3. l2transport**
- **4. l2protocol** {**cdp** | **pvst** | **stp** | **vtp**} {[**forward** | **tunnel**] [**experimental** *bits*] | **drop**}
- **5. end** or **commit**
- **6. show interfaces** [**TenGigE**] *interface-path-id*

### **DETAILED STEPS**

 $\mathbf{I}$ 

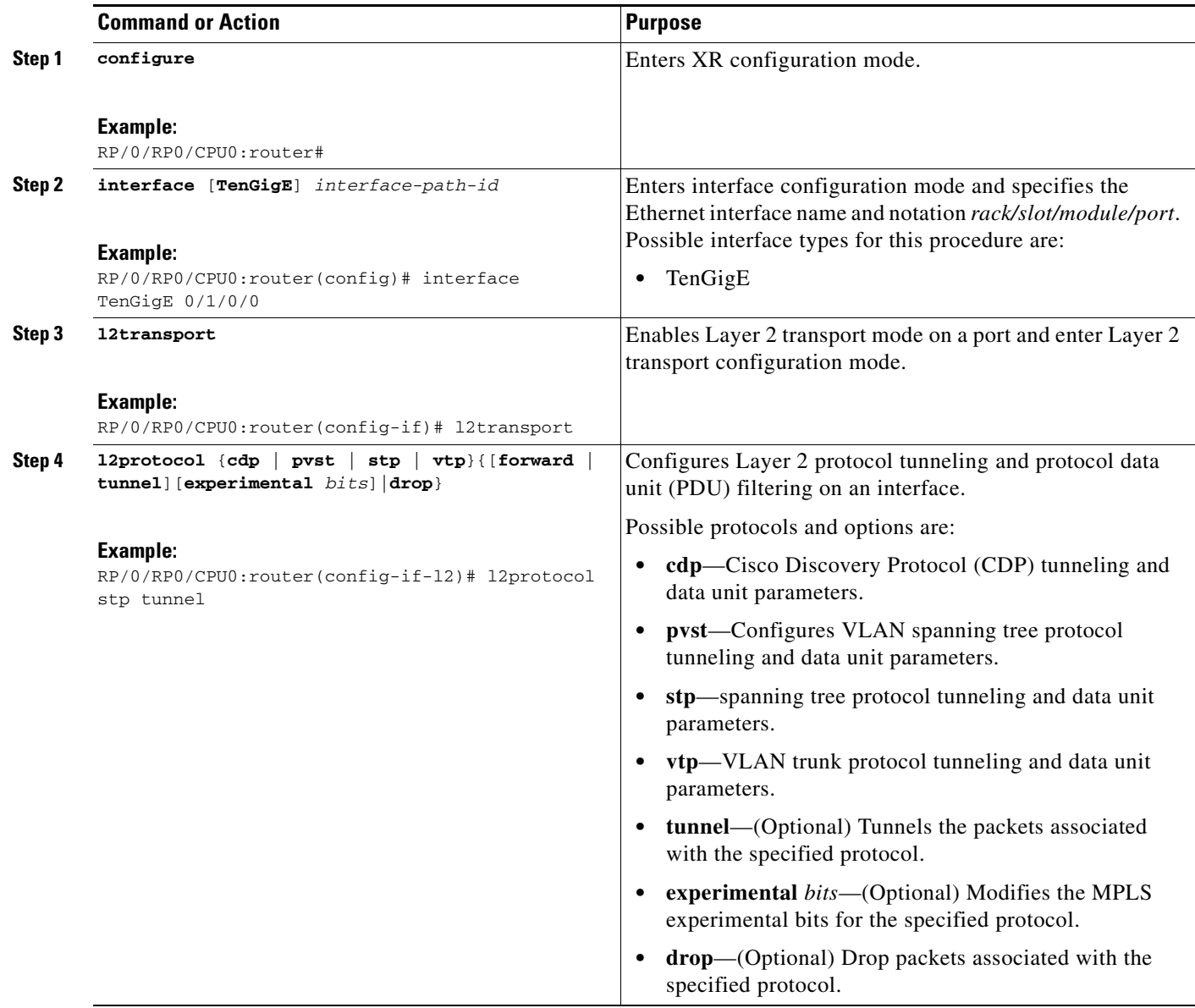

 $\mathbf I$ 

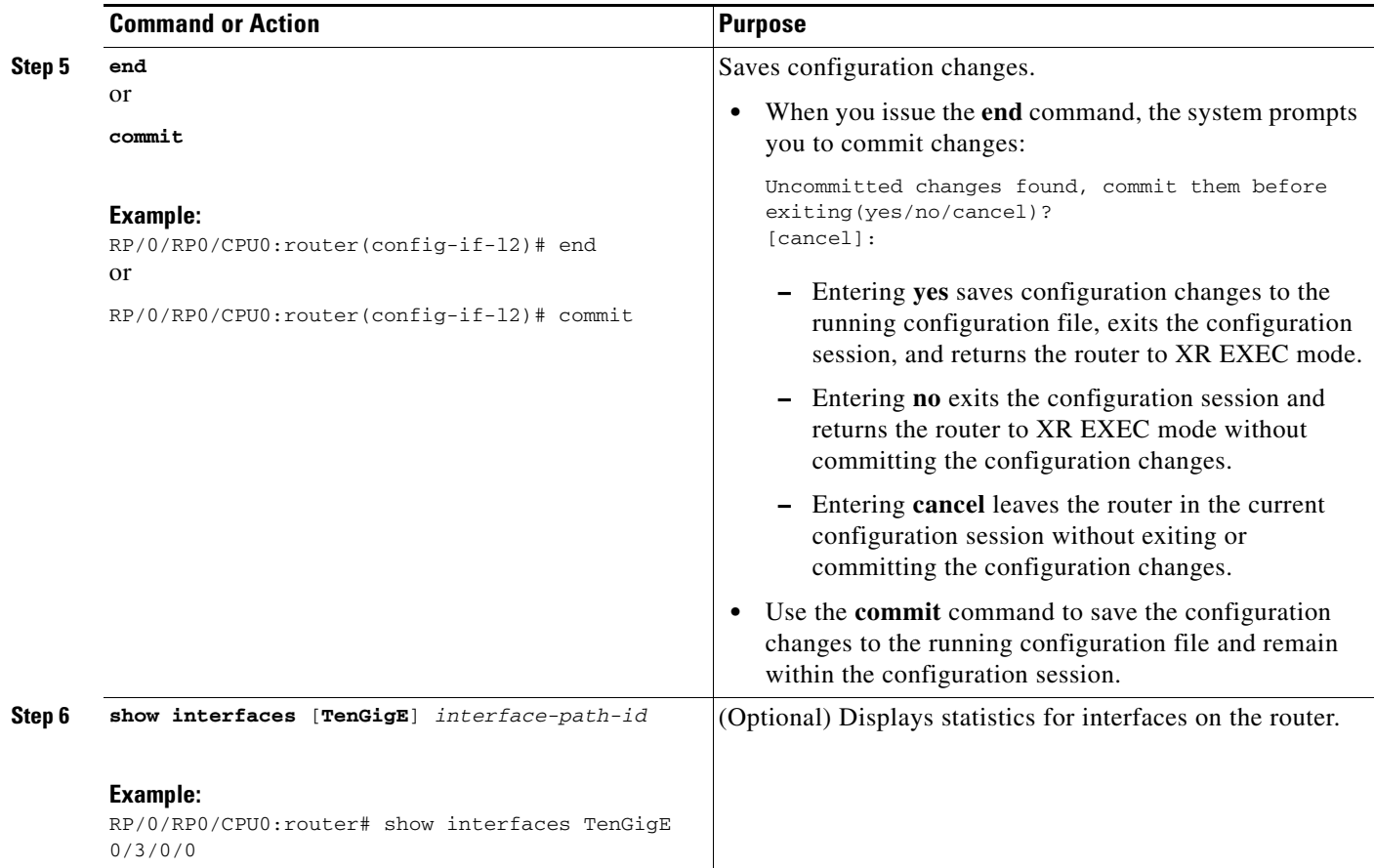

### **What to Do Next**

To attach Layer 2 service policies, such as quality of service (QoS), to the Ethernet interface, refer to the appropriate Cisco IOS XR software configuration guide.

## <span id="page-53-0"></span>**Configuring LLDP**

This section includes these configuration topics for LLDP:

- **•** [LLDP Default Configuration, page 41](#page-54-0)
- **•** [Enabling LLDP Globally, page 41](#page-54-1) (required)
- **•** [Configuring Global LLDP Operational Characteristics, page 42](#page-55-0) (optional)
- **•** [Disabling Transmission of Optional LLDP TLVs, page 44](#page-57-0) (optional)
- **•** [Disabling LLDP Receive and Transmit Operations for an Interface, page 46](#page-59-0) (optional)
- **•** [Verifying the LLDP Configuration, page 48](#page-61-0)

### <span id="page-54-2"></span><span id="page-54-0"></span>**LLDP Default Configuration**

[Table 4](#page-54-2) shows values of the LLDP default configuration . To change the default settings, use the LLDP global configuration and LLDP interface configuration commands.

*Table 4 LLDP Default Configuration*

| <b>LLDP</b> Function                                | <b>Default</b>                                                                     |
|-----------------------------------------------------|------------------------------------------------------------------------------------|
| LLDP global state                                   | Disabled                                                                           |
| LLDP holdtime (before discarding), in seconds       | 120                                                                                |
| LLDP timer (packet update frequency), in<br>seconds | 30                                                                                 |
| LLDP reinitialization delay, in seconds             | 2                                                                                  |
| <b>LLDP TLV</b> selection                           | All TLVs are enabled for sending and receiving.                                    |
| LLDP interface state                                | Enabled for both transmit and receive operations<br>when LLDP is globally enabled. |

### <span id="page-54-1"></span>**Enabling LLDP Globally**

To run LLDP on the router, you must enable it globally. When you enable LLDP globally, all interfaces that support LLDP are automatically enabled for both transmit and receive operations.

You can override this default operation at the interface to disable receive or transmit operations. For more information about how to selectively disable LLDP receive or transmit operations for an interface, see the ["Disabling LLDP Receive and Transmit Operations for an Interface" section on page 46.](#page-59-0)

To enable LLDP globally, complete these steps:

#### **SUMMARY STEPS**

 $\Gamma$ 

- **1. configure**
- **2. lldp**
- **3. end** or **commit**

 $\mathbf I$ 

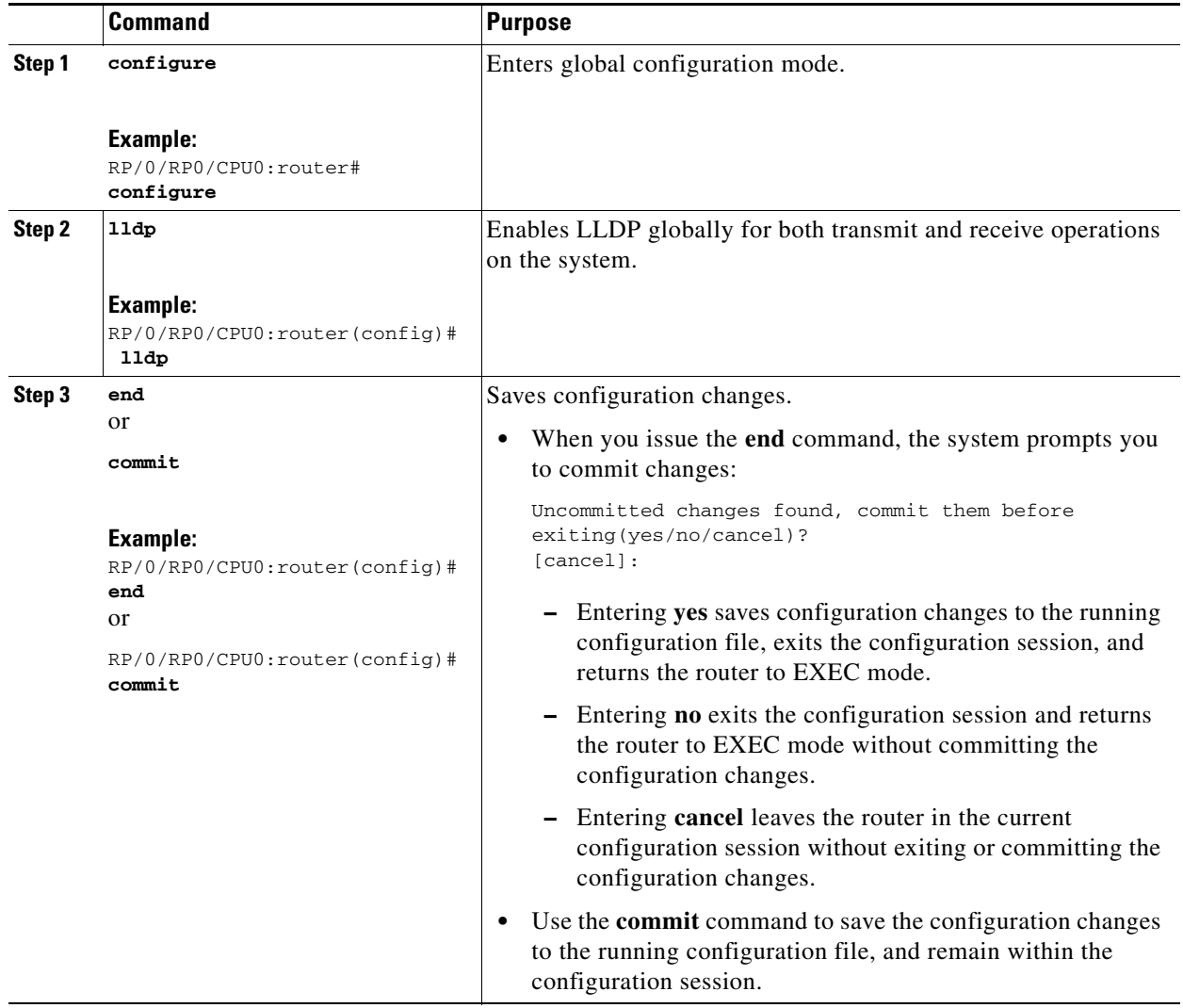

## <span id="page-55-0"></span>**Configuring Global LLDP Operational Characteristics**

The ["LLDP Default Configuration" section on page 41](#page-54-0) describes the default operational characteristics for LLDP. When you enable LLDP globally on the router using the **lldp** command, these defaults are used for the protocol.

To modify the global LLDP operational characteristics such as the LLDP neighbor information holdtime, initialization delay, or packet rate, complete these steps:

#### **SUMMARY STEPS**

- **1. configure**
- **2. lldp holdtime** *seconds*
- **3. lldp reinit** *seconds*
- **4. lldp timer** *seconds*

 $\mathbf{I}$ 

**5. end** or **commit**

 $\mathsf I$ 

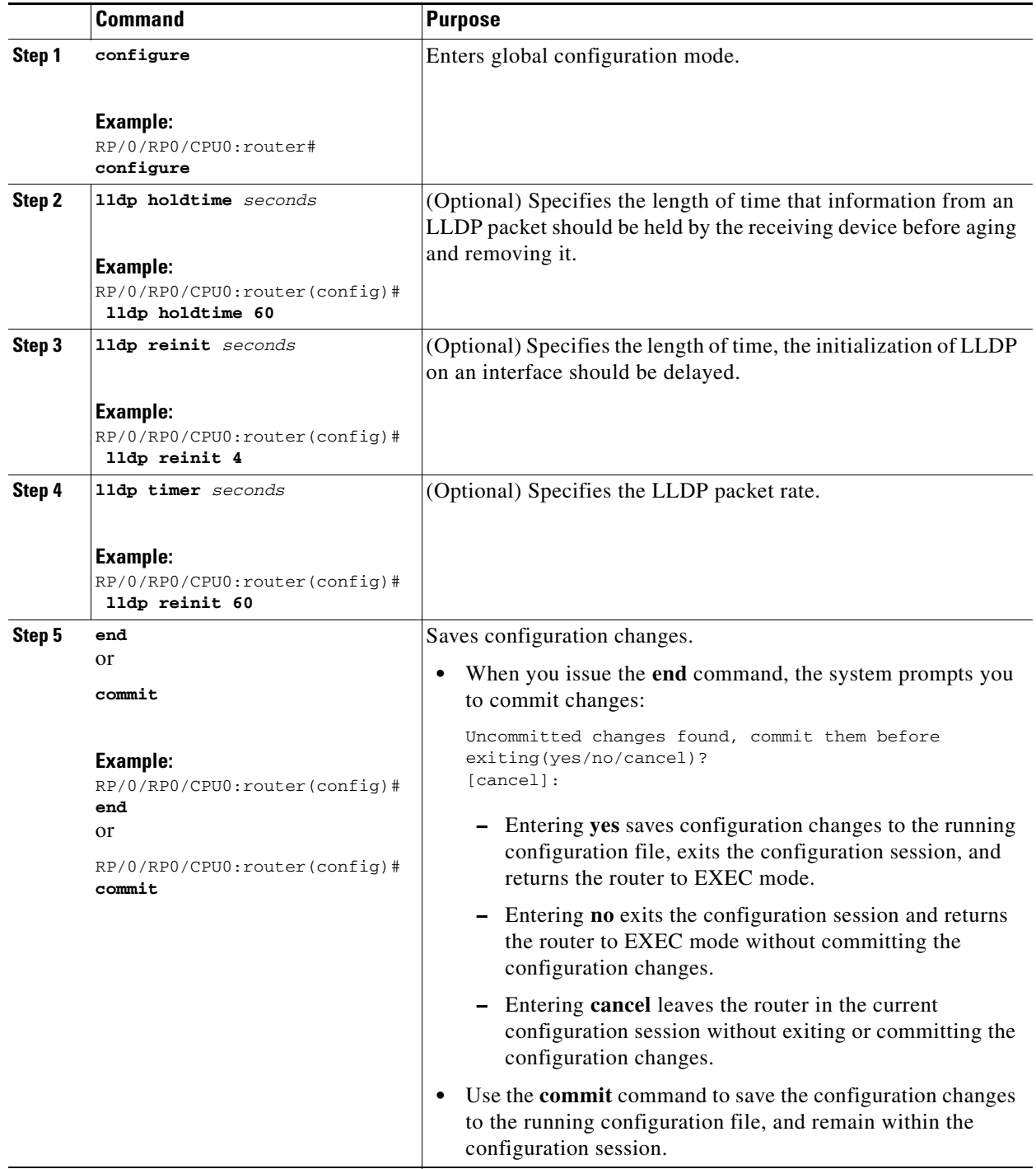

## <span id="page-57-0"></span>**Disabling Transmission of Optional LLDP TLVs**

Certain TLVs are classified as mandatory in LLDP packets, such as the Chassis ID, Port ID, and Time to Live (TTL) TLVs. These TLVs must be present in every LLDP packet. You can suppress transmission

**Interface and Hardware Component Configuration Guide for Cisco NCS 6000 Series Routers**

of certain other optional TLVs in LLDP packets.

To disable transmission of optional LLDP TLVs, complete these steps:

#### **SUMMARY STEPS**

 $\mathbf{I}$ 

- **1. configure**
- **2. lldp tlv-select** *tlv-name* **disable**
- **3. end** or

**commit**

 $\mathsf I$ 

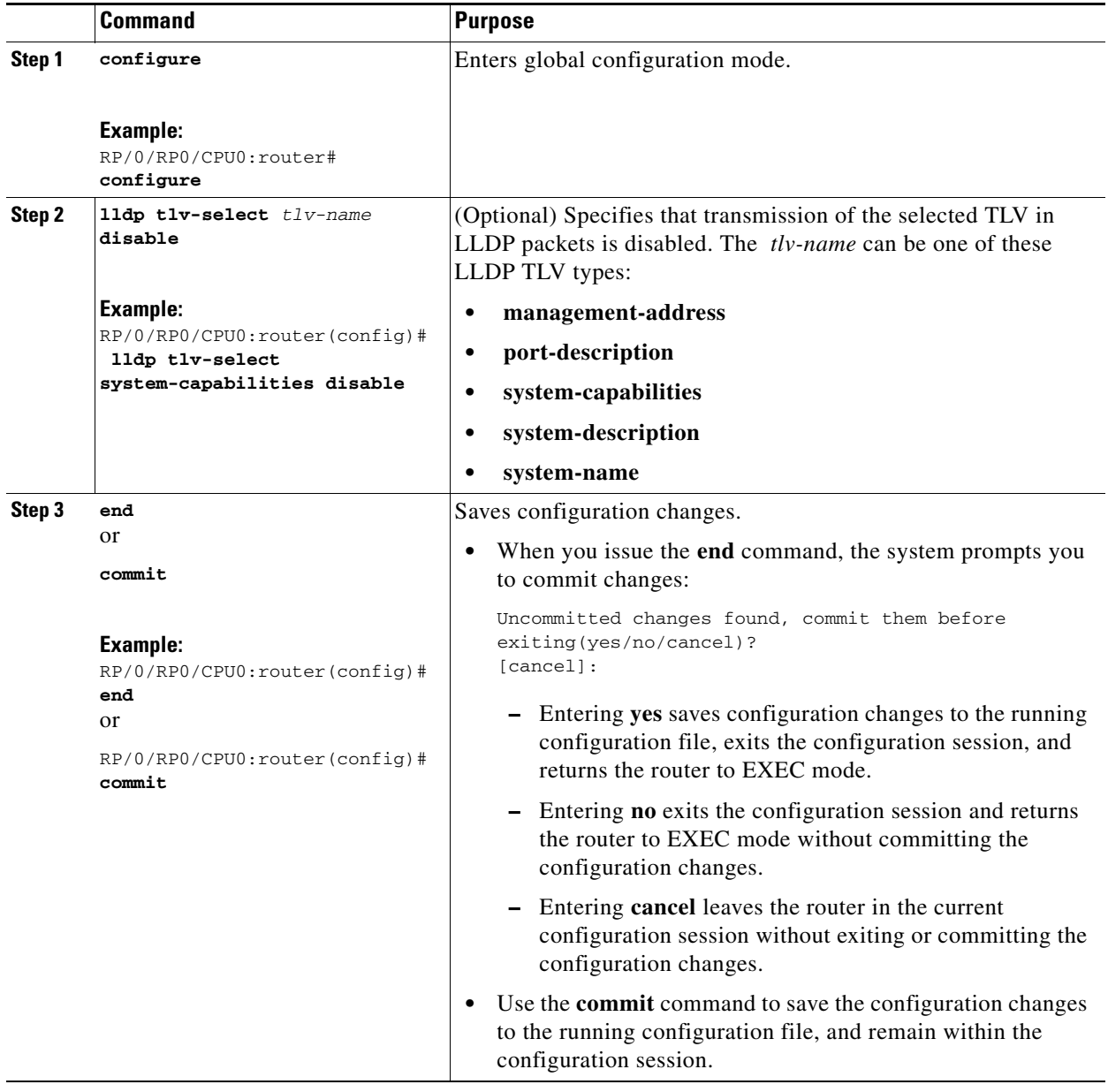

## <span id="page-59-0"></span>**Disabling LLDP Receive and Transmit Operations for an Interface**

When you enable LLDP globally on the router, all supported interfaces are automatically enabled for LLDP receive and transmit operations. You can override this default by disabling these operations for a particular interface.

To disable LLDP receive and transmit operations for an interface, complete these steps:

#### **SUMMARY STEPS**

**1. configure**

**Interface and Hardware Component Configuration Guide for Cisco NCS 6000 Series Routers**

 $\mathbf{I}$ 

- **2. interface** [**GigabitEthernet** | **TenGigE**] *interface-path-id*
- **3. lldp**
- **4. receive disable**
- **5. transmit disable**
- **6. end** or **commit**

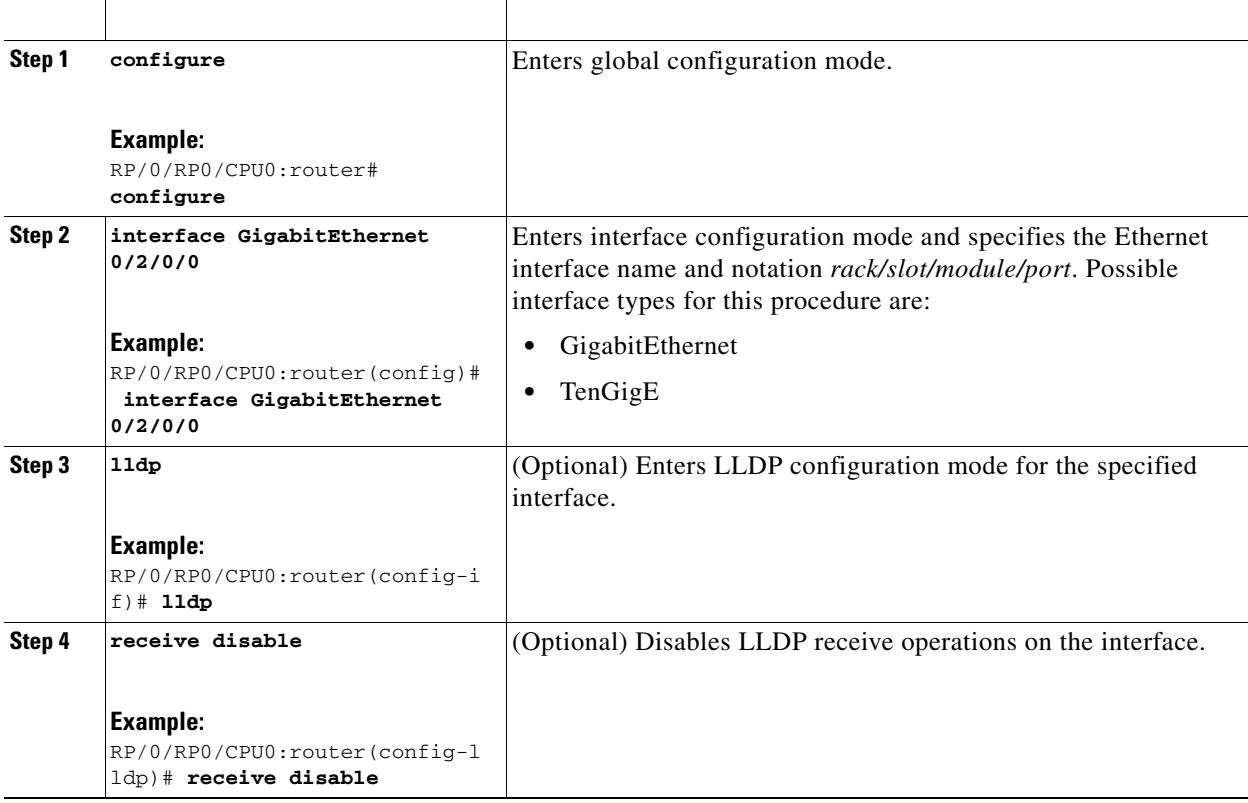

1

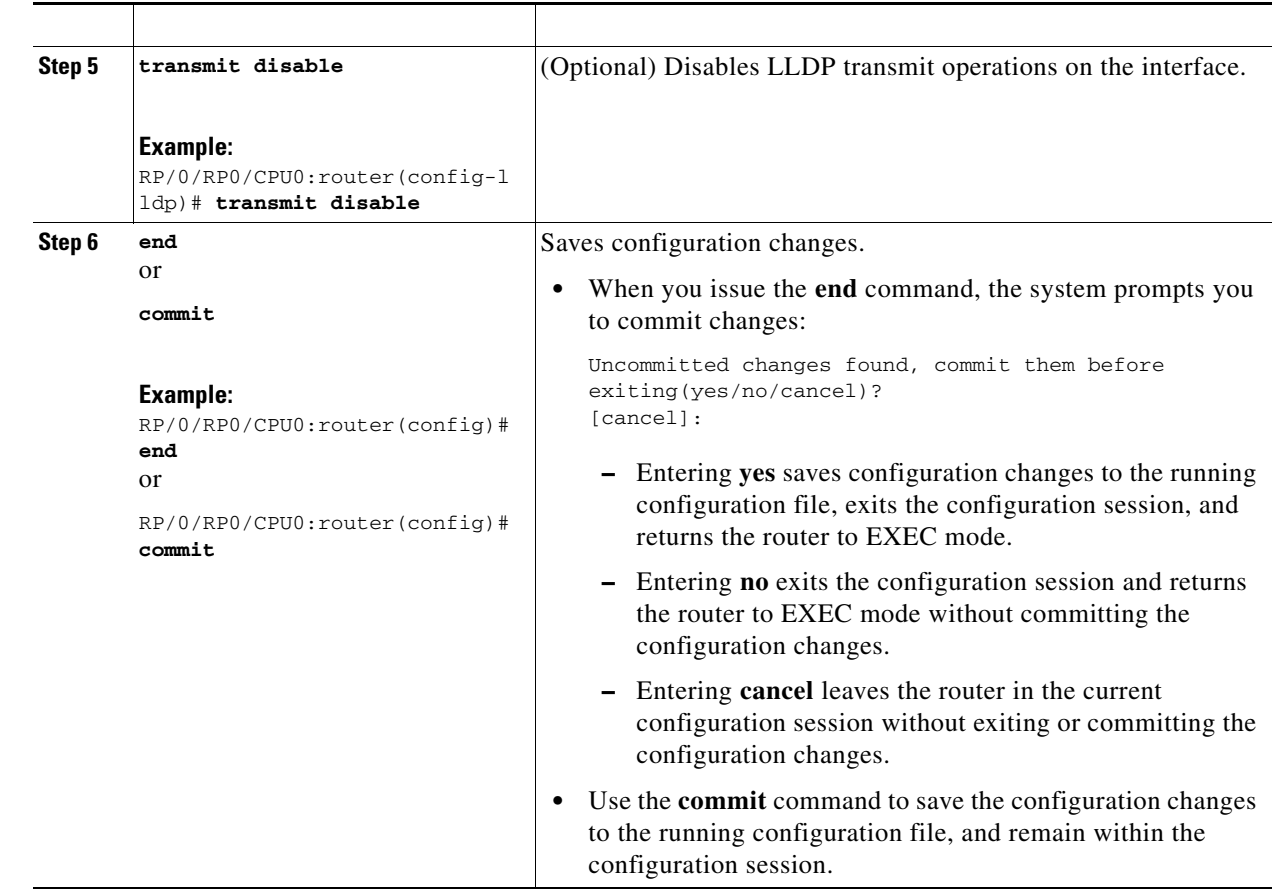

### <span id="page-61-0"></span>**Verifying the LLDP Configuration**

This section describes how to verify the LLDP configuration both globally, and for a particular interface.

#### **Verifying the LLDP Global Configuration**

To verify the LLDP global configuration status and operational characteristics, use the **show lldp**  command as shown in this example:

```
RP/0/RSP0/CPU0:router# show lldp
Wed Apr 13 06:16:45.510 DST
Global LLDP information:
         Status: ACTIVE
         LLDP advertisements are sent every 30 seconds
         LLDP hold time advertised is 120 seconds
         LLDP interface reinitialisation delay is 2 seconds
```
If LLDP is not enabled globally, this output appears when you run the **show lldp** command:

```
RP/0/RSP0/CPU0:router# show lldp
Wed Apr 13 06:42:48.221 DST
% LLDP is not enabled
```
#### **Verifying the LLDP Interface Configuration**

To verify the LLDP interface status and configuration, use the **show lldp interface** command as shown in this example:

```
RP/0/RSP0/CPU0:router# show lldp interface GigabitEthernet 0/1/0/7
Wed Apr 13 13:22:30.501 DST
GigabitEthernet0/1/0/7:
```

```
 Tx: enabled
 Rx: enabled
 Tx state: IDLE
 Rx state: WAIT FOR FRAME
```
#### **What To Do Next**

To monitor and maintain LLDP on the system or get information about LLDP neighbors, use one of these commands:

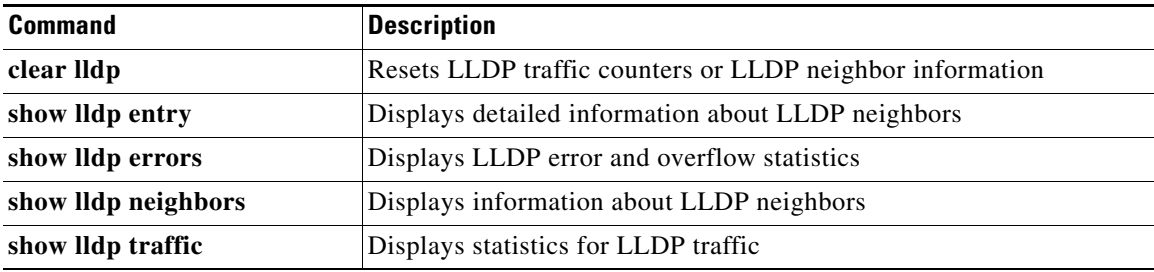

## **Configuration Examples for Ethernet**

This section provides the following configuration examples:

- **•** [Configuring an Ethernet Interface: Example, page 49](#page-62-0)
- **•** [Configuring MAC-Accounting: Example, page 50](#page-63-0)
- **•** [Configuring a Layer 2 VPN AC: Example, page 50](#page-63-1)
- **•** [Configuring LLDP: Examples, page 50](#page-63-2)

## <span id="page-62-0"></span>**Configuring an Ethernet Interface: Example**

This example shows how to configure an interface for a 10-Gigabit Ethernet modular services card:

```
RP/0/RP0/CPU0:router# configure
RP/0/RP0/CPU0:router(config)# interface TenGigE 0/0/0/1
RP/0/RP0/CPU0:router(config-if)# ipv4 address 172.18.189.38 255.255.255.224
RP/0/RP0/CPU0:router(config-if)# flow-control ingress
RP/0/RP0/CPU0:router(config-if)# mtu 1448
RP/0/RP0/CPU0:router(config-if)# mac-address 0001.2468.ABCD
RP/0/RP0/CPU0:router(config-if)# no shutdown
RP/0/RP0/CPU0:router(config-if)# end
Uncommitted changes found, commit them? [yes]: yes
RP/0/RP0/CPU0:router# show interfaces TenGigE 0/0/0/1
```

```
TenGigE0/0/0/1 is down, line protocol is down
  Hardware is TenGigE, address is 0001.2468.abcd (bia 0001.81a1.6b23)
  Internet address is 172.18.189.38/27
  MTU 1448 bytes, BW 10000000 Kbit
     reliability 0/255, txload Unknown, rxload Unknown
   Encapsulation ARPA,
  Full-duplex, 10000Mb/s, LR
   output flow control is on, input flow control is on
   loopback not set
   ARP type ARPA, ARP timeout 01:00:00
  Last clearing of "show interface" counters never
   5 minute input rate 0 bits/sec, 0 packets/sec
   5 minute output rate 0 bits/sec, 0 packets/sec
      0 packets input, 0 bytes, 0 total input drops
      0 drops for unrecognized upper-level protocol
      Received 0 broadcast packets, 0 multicast packets
               0 runts, 0 giants, 0 throttles, 0 parity
      0 input errors, 0 CRC, 0 frame, 0 overrun, 0 ignored, 0 abort
      0 packets output, 0 bytes, 0 total output drops
      Output 0 broadcast packets, 0 multicast packets
      0 output errors, 0 underruns, 0 applique, 0 resets
      0 output buffer failures, 0 output buffers swapped out
      0 carrier transitions
\overline{a}
```
## <span id="page-63-0"></span>**Configuring MAC-Accounting: Example**

This example indicates how to configure MAC-accounting on an Ethernet interface:

```
RP/0/RP0/CPU0:router# configure
RP/0/RP0/CPU0:router(config)# interface TenGigE 0/0/0/2
RP/0/RP0/CPU0:router(config-if)# ipv4 address 172.18.189.38 255.255.255.224
RP/0/RP0/CPU0:router(config-if)# mac-accounting egress
RP/0/RP0/CPU0:router(config-if)# commit
RP/0/RP0/CPU0:router(config-if)# exit
RP/0/RP0/CPU0:router(config)# exit
```
## <span id="page-63-1"></span>**Configuring a Layer 2 VPN AC: Example**

This example indicates how to configure a Layer 2 VPN AC on an Ethernet interface:

```
RP/0/RP0/CPU0:router# configure
RP/0/RP0/CPU0:router(config)# interface TenGigE 0/0/0/2
RP/0/RP0/CPU0:router(config-if)# l2transport
RP/0/RP0/CPU0:router(config-if-l2)# l2protocol tunnel
RP/0/RP0/CPU0:router(config-if-l2)# commit
```
## <span id="page-63-2"></span>**Configuring LLDP: Examples**

This example shows how to enable LLDP globally on the router, and modify the default LLDP operational characteristics:

```
RP/0/RSP0RP0/CPU0:router# configure
RP/0/RSP0RP0/CPU0:router(config)# lldp
RP/0/RSP0RP0/CPU0:router(config)# lldp holdtime 60
RP/0/RSP0RP0/CPU0:router(config)# lldp reinit 4
```
**Interface and Hardware Component Configuration Guide for Cisco NCS 6000 Series Routers**

```
RP/0/RSP0RP0/CPU0:router(config)# lldp timer 60
RP/0/RSP0RP0/CPU0:router(config)# commit
```
This example shows how to disable a specific Gigabit Ethernet interface for LLDP transmission:

```
RP/0/RSP0RP0/CPU0:router# configure
RP/0/RSP0RP0/CPU0:router(config)# interface GigabitEthernet 0/2/0/0
RP/0/RSP0RP0/CPU0:router(config-if)# lldp
RP/0/RSP0RP0/CPU0:router(config-lldp)# transmit disable
```
## **Where to Go Next**

 $\Gamma$ 

When you have configured an Ethernet interface, you can configure individual VLAN subinterfaces on that Ethernet interface.

For information about modifying Ethernet management interfaces for the shelf controller (SC), route processor (RP), and distributed RP, see the module in this document.

For information about IPv6 see the *Implementing Access Lists and Prefix Lists* module in the *IP Addresses and Services Configuration Guide.*

 $\mathsf I$ 

# **Additional References**

The following sections provide references related to implementing Gigabit, 10-Gigabit, and Fast Ethernet interfaces.

## **Related Documents**

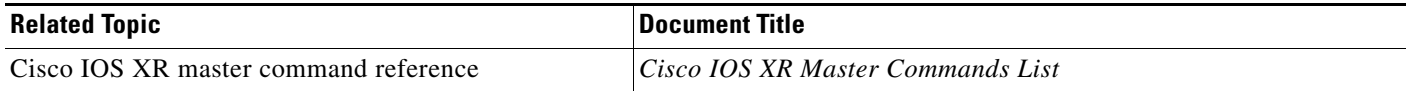

## **Standards**

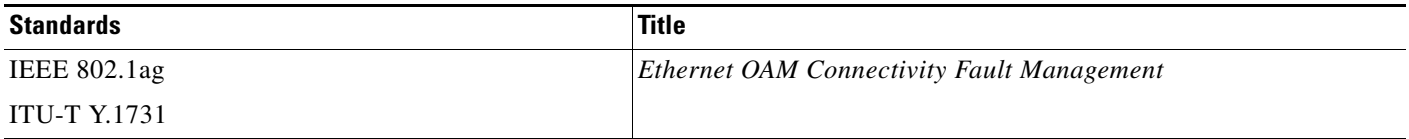

## **MIBs**

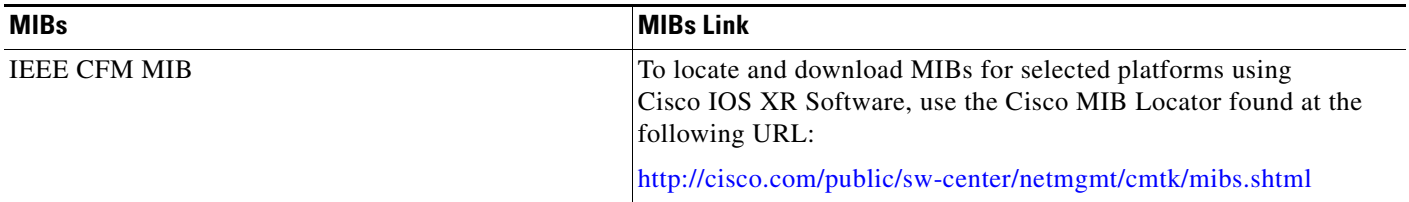

## **RFCs**

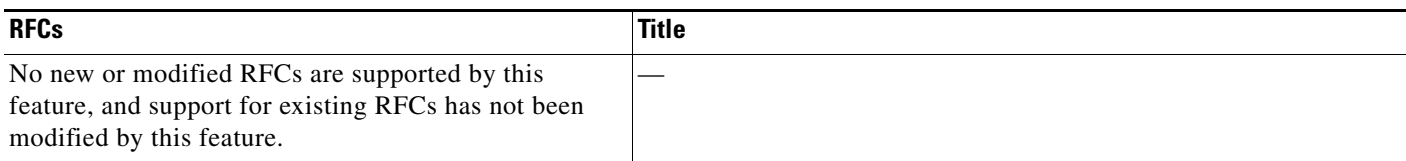

## **Technical Assistance**

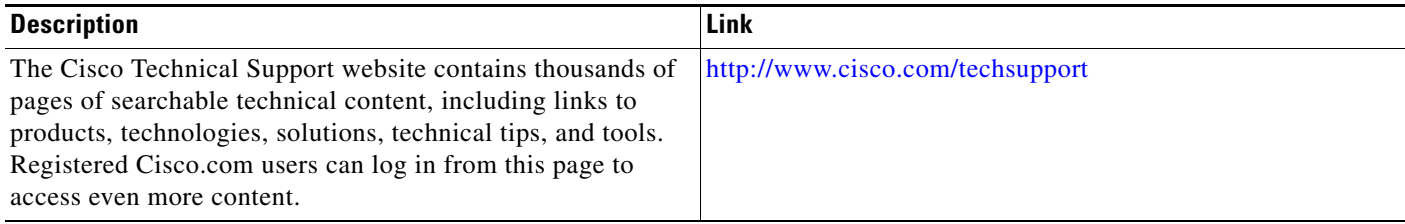

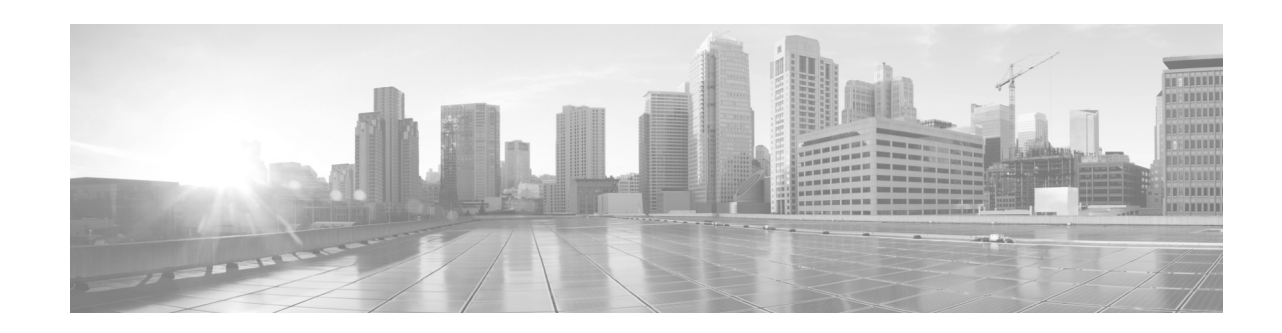

# **Configuring Ethernet OAM**

This module describes the configuration of Ethernet Operations, Administration, and Maintenance (OAM) on the Cisco NCS 6000 Series Router.

#### **Feature History for Configuring Ethernet OAM**

 $\overline{\phantom{a}}$ 

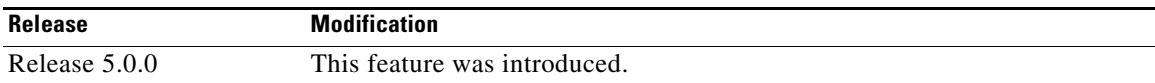

ן

## **Contents**

- **•** [Prerequisites for Configuring Ethernet OAM, page 54](#page-67-0)
- **•** [Information About Configuring Ethernet OAM, page 55](#page-68-0)
- **•** [How to Configure Ethernet OAM, page 56](#page-69-0)
- **•** [Configuration Examples for Ethernet OAM, page 65](#page-78-0)
- **•** [Where to Go Next, page 67](#page-80-0)
- **•** [Additional References, page 67](#page-80-1)

## <span id="page-67-0"></span>**Prerequisites for Configuring Ethernet OAM**

You must be in a user group associated with a task group that includes the proper task IDs. The command reference guides include the task IDs required for each command. If you suspect user group assignment is preventing you from using a command, contact your AAA administrator for assistance.

Before configuring Ethernet OAM, confirm that at least one of the Gigabit Ethernet line cards supported on the router is installed.

# <span id="page-68-0"></span>**Information About Configuring Ethernet OAM**

To configure Ethernet OAM, you should understand these concepts:

**•** [Ethernet Link OAM, page 55](#page-68-1)

## <span id="page-68-1"></span>**Ethernet Link OAM**

Ethernet as a Metro Area Network (MAN) or a Wide Area Network (WAN) technology benefits greatly from the implementation of Operations, Administration and Maintenance (OAM) features. Ethernet link OAM features allow Service Providers to monitor the quality of the connections on a MAN or WAN. Service providers can monitor specific events, take actions on events, and if necessary, put specific interfaces into loopback mode for troubleshooting. Ethernet link OAM operates on a single, physical link and it can be configured to monitor either side or both sides of that link.

Ethernet link OAM can be configured in the following ways:

- **•** A Link OAM profile can be configured, and this profile can be used to set the parameters for multiple interfaces.
- **•** Link OAM can be configured directly on an interface.

When an interface is also using a link OAM profile, specific parameters that are set in the profile can be overridden by configuring a different value directly on the interface.

An EOAM profile simplifies the process of configuring EOAM features on multiple interfaces. An Ethernet OAM profile, and all of its features, can be referenced by other interfaces, allowing other interfaces to inherit the features of that Ethernet OAM profile.

Individual Ethernet link OAM features can be configured on individual interfaces without being part of a profile. In these cases, the individually configured features always override the features in the profile.

The preferred method of configuring custom EOAM settings is to create an EOAM profile in Ethernet configuration mode and then attach it to an individual interface or to multiple interfaces.

The following standard Ethernet Link OAM features are supported on the router:

- **•** [Neighbor Discovery, page 55](#page-68-2)
- **•** [Link Monitoring, page 56](#page-69-1)
- **MIB Retrieval**, page 56
- [Miswiring Detection \(Cisco-Proprietary\), page 56](#page-69-3)
- **•** [SNMP Traps, page 56](#page-69-4)

### <span id="page-68-2"></span>**Neighbor Discovery**

Neighbor discovery enables each end of a link to learn the OAM capabilities of the other end and establish an OAM peer relationship. Each end also can require that the peer have certain capabilities before it will establish a session. You can configure certain actions to be taken if there is a capabilities conflict or if a discovery process times out, using the **action capabilities-conflict** or **action discovery-timeout** commands.

Ι

### <span id="page-69-1"></span>**Link Monitoring**

Link monitoring enables an OAM peer to monitor faults that cause the quality of a link to deteriorate over time. When link monitoring is enabled, an OAM peer can be configured to take action when the configured thresholds are exceeded.

#### <span id="page-69-2"></span>**MIB Retrieval**

MIB retrieval enables an OAM peer on one side of an interface to get the MIB variables from the remote side of the link. The MIB variables that are retrieved from the remote OAM peer are READ ONLY.

#### <span id="page-69-3"></span>**Miswiring Detection (Cisco-Proprietary)**

Miswiring Detection is a Cisco-proprietary feature that uses the 32-bit vendor field in every Information OAMPDU to identify potential miswiring cases.

### <span id="page-69-4"></span>**SNMP Traps**

SNMP traps can be enabled or disabled on an Ethernet OAM interface.

## <span id="page-69-0"></span>**How to Configure Ethernet OAM**

This section provides the following configuration procedures:

**•** [Configuring Ethernet Link OAM, page 56](#page-69-5)

## <span id="page-69-5"></span>**Configuring Ethernet Link OAM**

Custom EOAM settings can be configured and shared on multiple interfaces by creating an EOAM profile in Ethernet configuration mode and then attaching the profile to individual interfaces. The profile configuration does not take effect until the profile is attached to an interface. After an EOAM profile is attached to an interface, individual EOAM features can be configured separately on the interface to override the profile settings when desired.

This section describes how to configure an EOAM profile and attach it to an interface in the following procedures:

- **•** [Configuring an Ethernet OAM Profile, page 56](#page-69-6)
- [Attaching an Ethernet OAM Profile to an Interface, page 62](#page-75-0)
- [Configuring Ethernet OAM at an Interface and Overriding the Profile Configuration, page 63](#page-76-0)
- **•** [Verifying the Ethernet OAM Configuration, page 64](#page-77-0)

#### <span id="page-69-6"></span>**Configuring an Ethernet OAM Profile**

Perform the following steps to configure an Ethernet OAM profile.

#### **SUMMARY STEPS**

- **1. configure**
- **2. ethernet oam profile** *profile-name*
- **3. link-monitor**
- **4. symbol-period window** *window*
- **5. symbol-period threshold low** *threshold*
- **6. frame window** *window*
- **7. frame threshold low** *threshold*
- **8. frame-period window** *window*
- **9. frame-period threshold low** *threshold*
- **10. frame-seconds window** *window*
- **11. frame-seconds threshold low** *threshold*
- **12. exit**
- **13. mib-retrieval**
- **14. connection timeout** *seconds*
- **15. mode** {**active** | **passive**}
- **16. require-remote mode** {**active** | **passive**}
- **17. require-remote link-monitoring**
- **18. require-remote mib-retrieval**
- **19. action capabilities-conflict** {**disable** | **efd** | **error-disable-interface**}
- **20. action critical-event** {**disable** | **error-disable-interface**}
- **21. action discovery-timeout** {**disable** | **efd** | **error-disable-interface** }
- **22. action dying-gasp** {**disable** | **error-disable-interface**}
- **23. action high-threshold** {**error-disable-interface** | **log**}
- **24. action remote-loopback disable**
- **25. action session-down** {**disable** | **efd** | **error-disable-interface**}
- **26. action session-up disable**
- **27. action uni-directional link-fault** {**disable** | **efd** | **error-disable-interface**}
- **28. action wiring-conflict** {**disable** | **efd** | **log**}
- **29. commit**
- **30. end**

 $\Gamma$ 

 $\mathsf I$ 

#### **DETAILED STEPS**

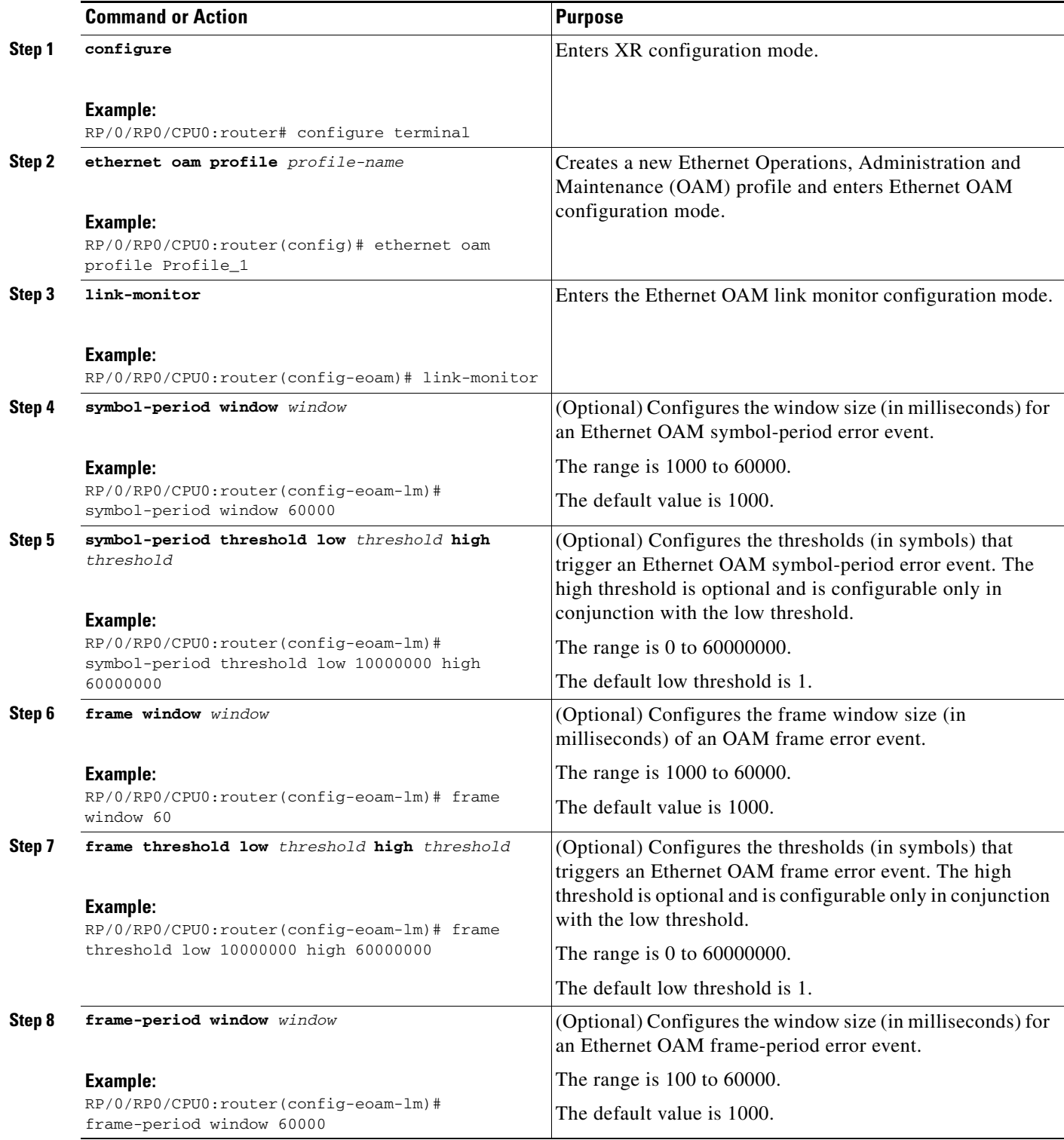
$\mathbf{I}$ 

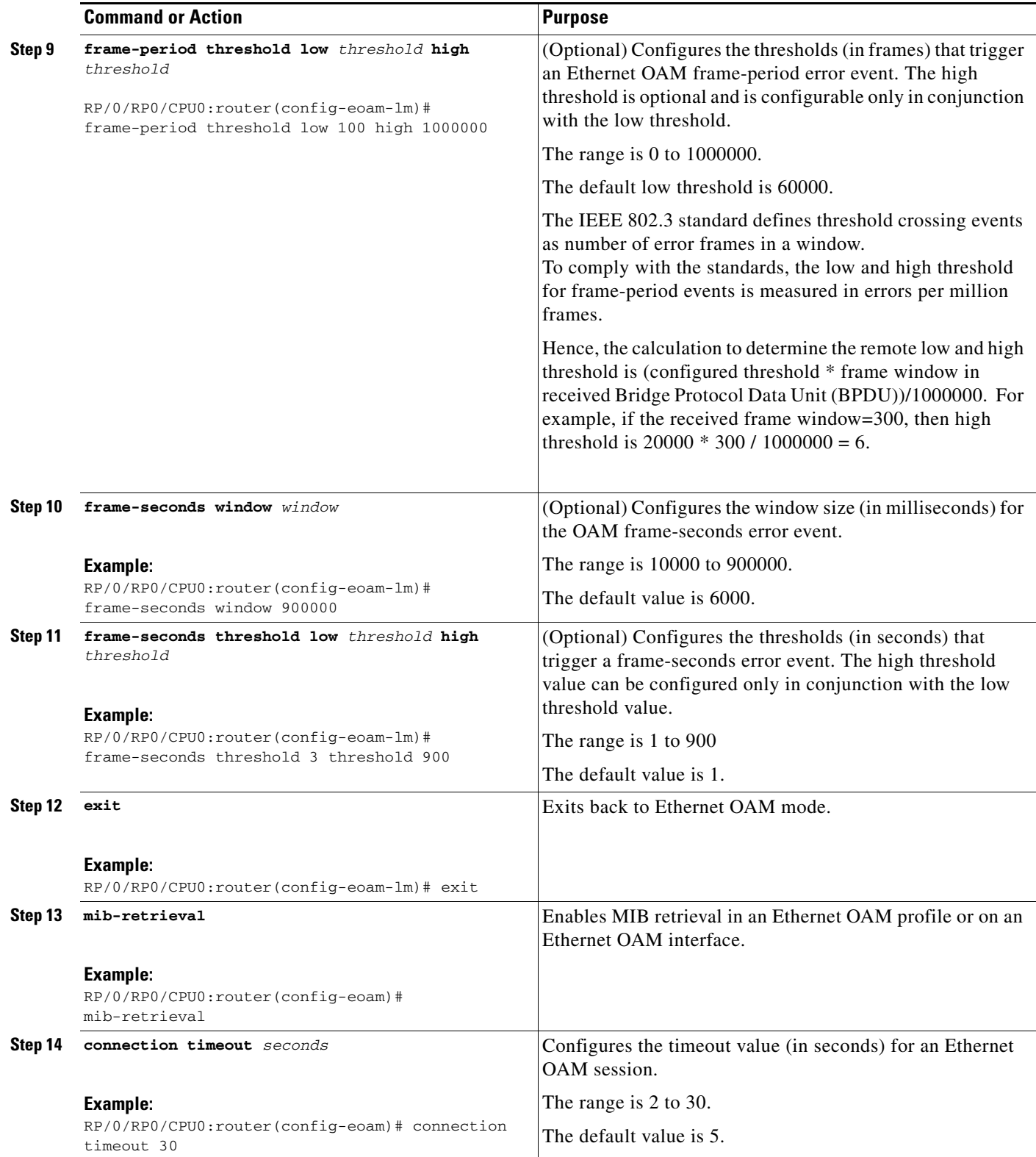

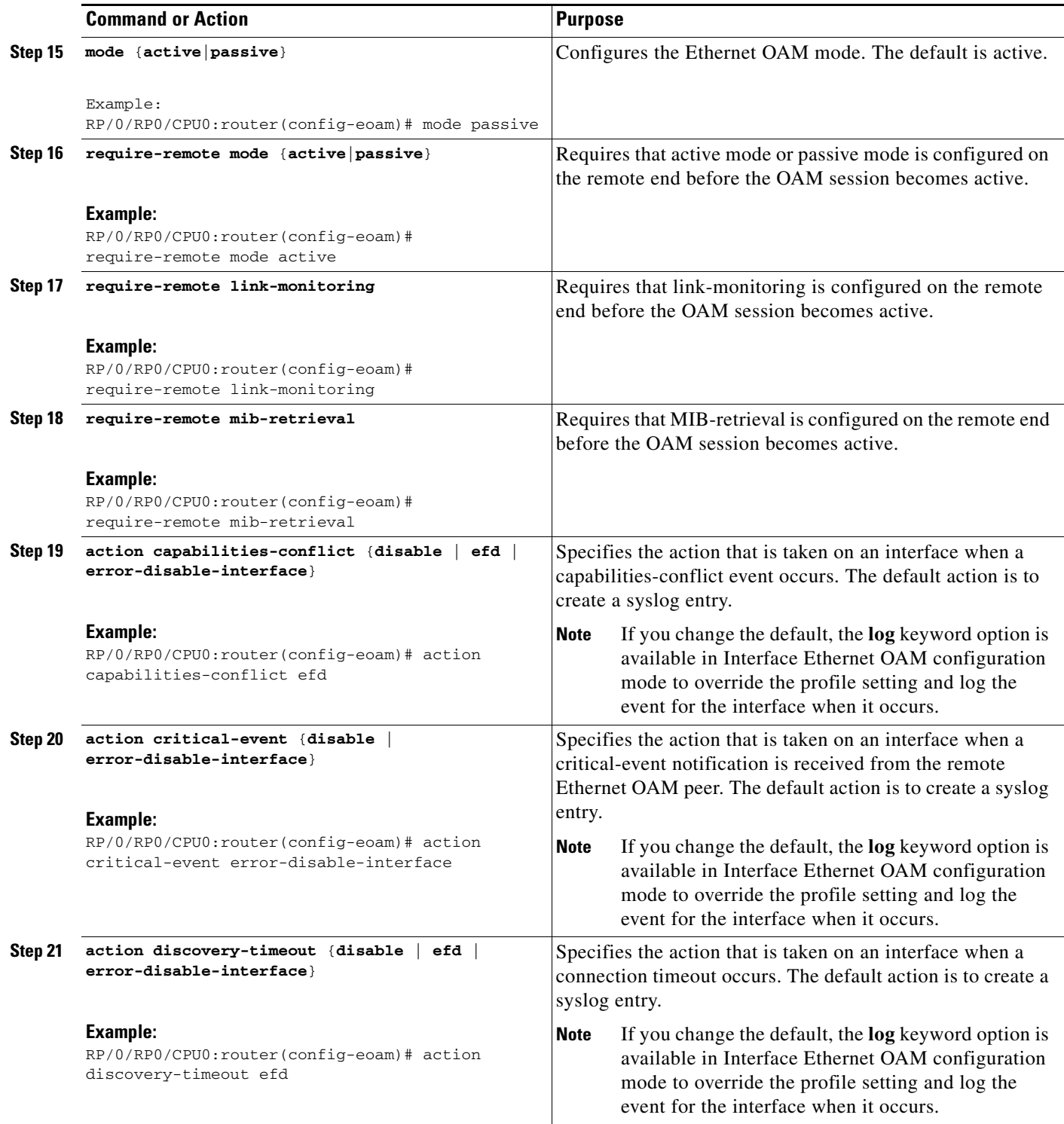

 $\mathbf{I}$ 

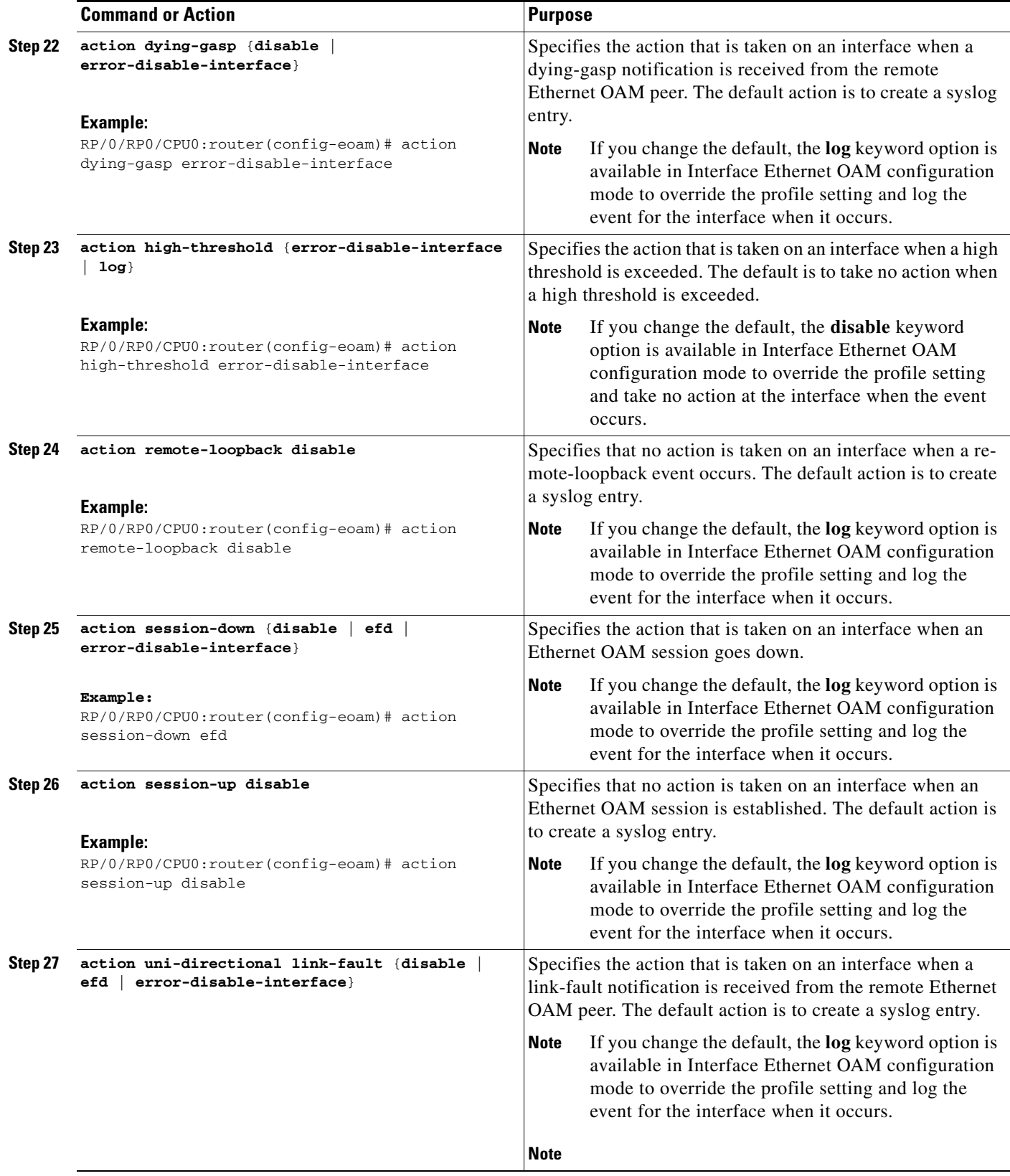

 $\mathbf I$ 

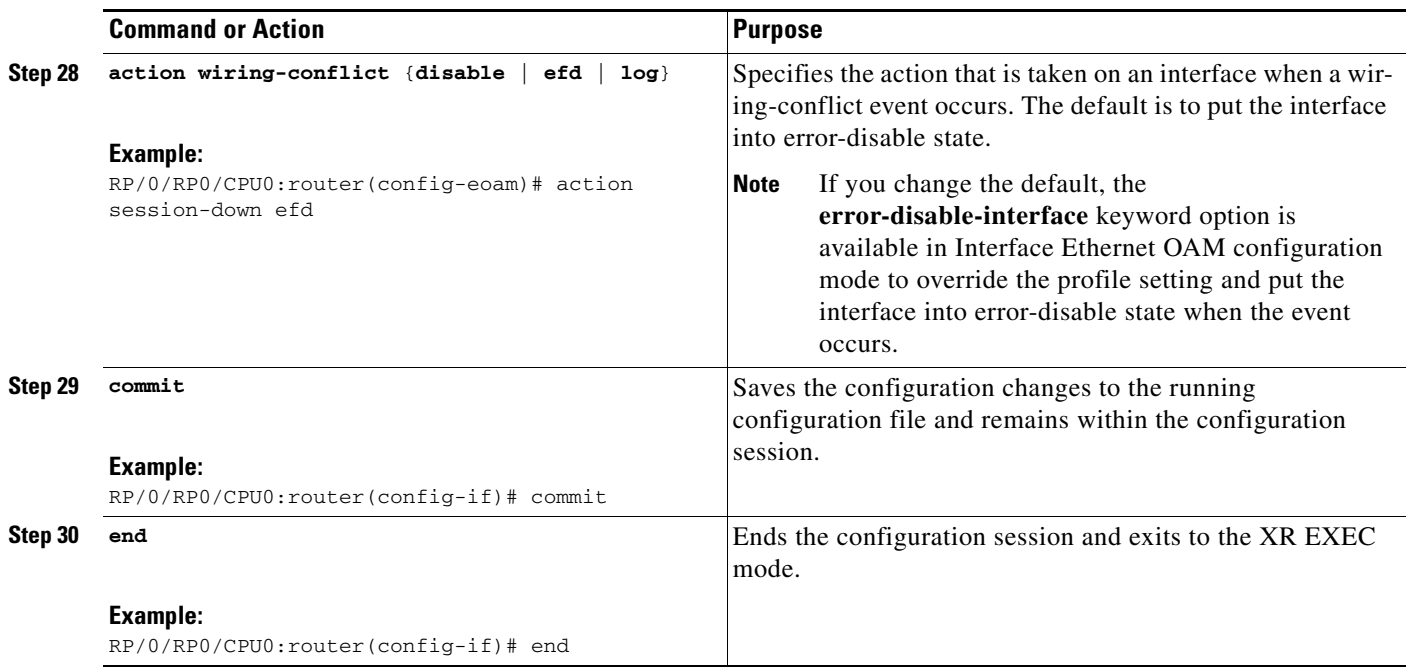

### **Attaching an Ethernet OAM Profile to an Interface**

Perform the following steps to attach an Ethernet OAM profile to an interface:

### **SUMMARY STEPS**

- **1. configure**
- **2. interface** [**GigabitEthernet** | **TenGigE**] *interface-path-id*
- **3. ethernet oam**
- **4. profile** *profile-name*
- **5. commit**
- **6. end**

### **DETAILED STEPS**

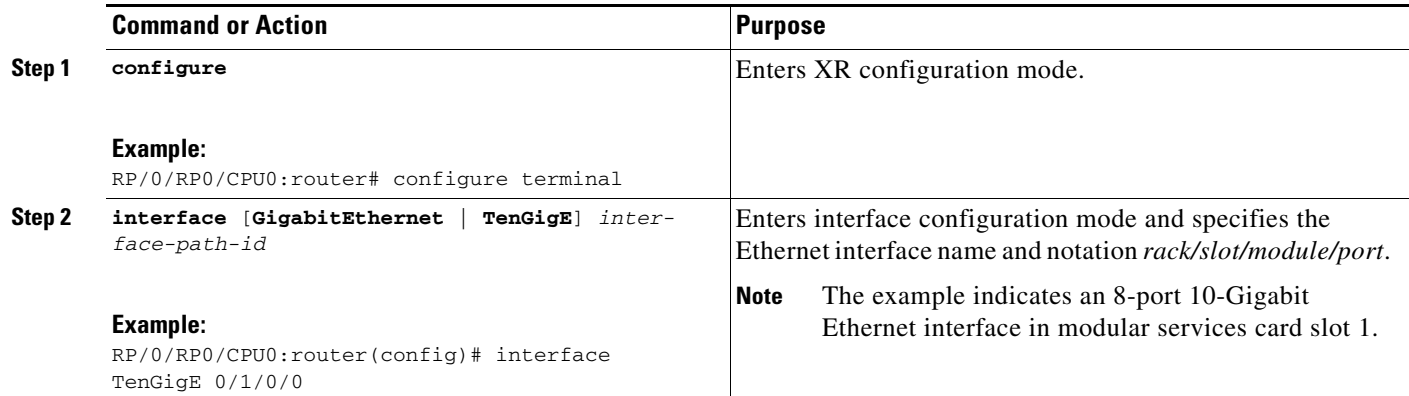

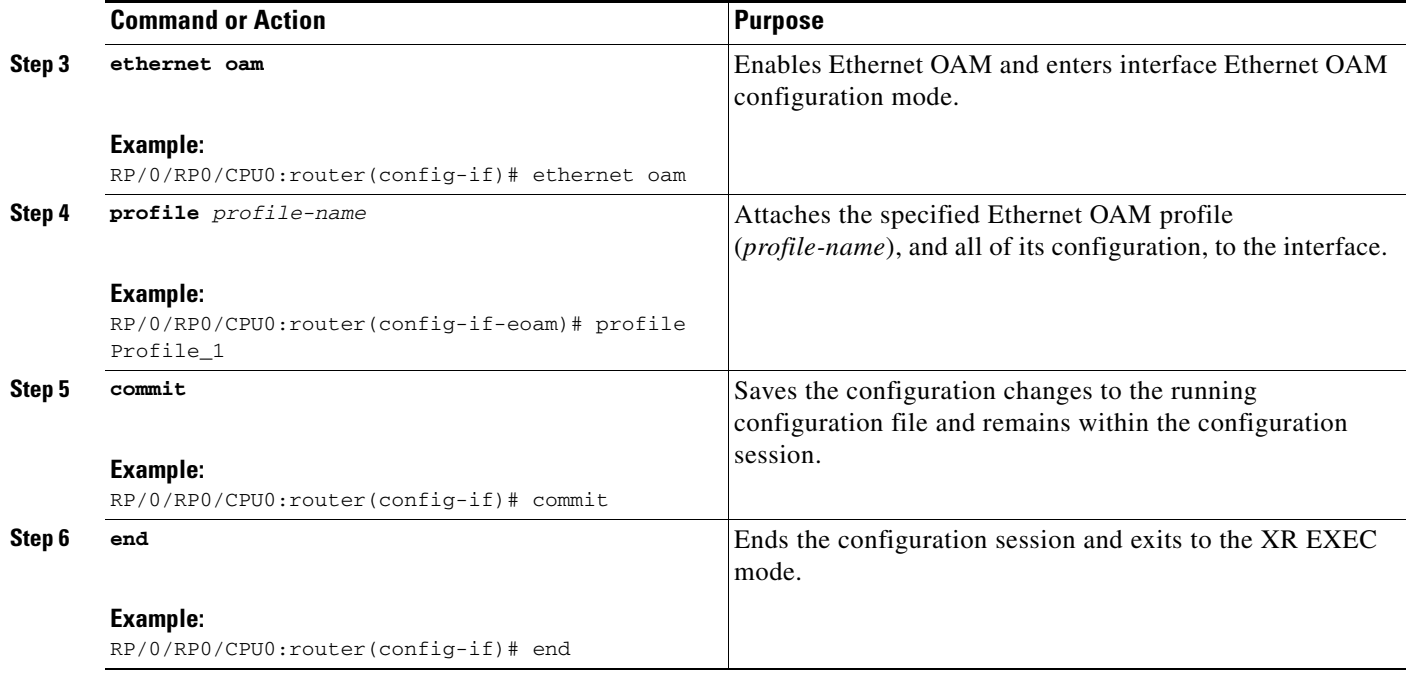

### **Configuring Ethernet OAM at an Interface and Overriding the Profile Configuration**

Using an EOAM profile is an efficient way of configuring multiple interfaces with a common EOAM configuration. However, if you want to use a profile but also change the behavior of certain functions for a particular interface, then you can override the profile configuration. To override certain profile settings that are applied to an interface, you can configure that command in interface Ethernet OAM configuration mode to change the behavior for that interface.

In some cases, only certain keyword options are available in interface Ethernet OAM configuration due to the default settings for the command. For example, without any configuration of the **action** commands, several forms of the command have a default behavior of creating a syslog entry when a profile is created and applied to an interface. Therefore, the **log** keyword is not available in Ethernet OAM configuration for these commands in the profile because it is the default behavior. However, the **log** keyword is available in Interface Ethernet OAM configuration if the default is changed in the profile configuration so you can retain the action of creating a syslog entry for a particular interface.

To see all of the default Ethernet OAM configuration settings, see the ["Verifying the Ethernet OAM](#page-77-0)  [Configuration" section on page 64](#page-77-0).

To configure Ethernet OAM settings at an interface and override the profile configuration, perform the following steps:

#### **SUMMARY STEPS**

 $\mathbf I$ 

- **1. configure**
- **2. interface** [**GigabitEthernet** | **TenGigE**] *interface-path-id*
- **3. ethernet oam**
- **4.** *interface-Ethernet-OAM-command*
- **5. commit**
- **6. end**

### **DETAILED STEPS**

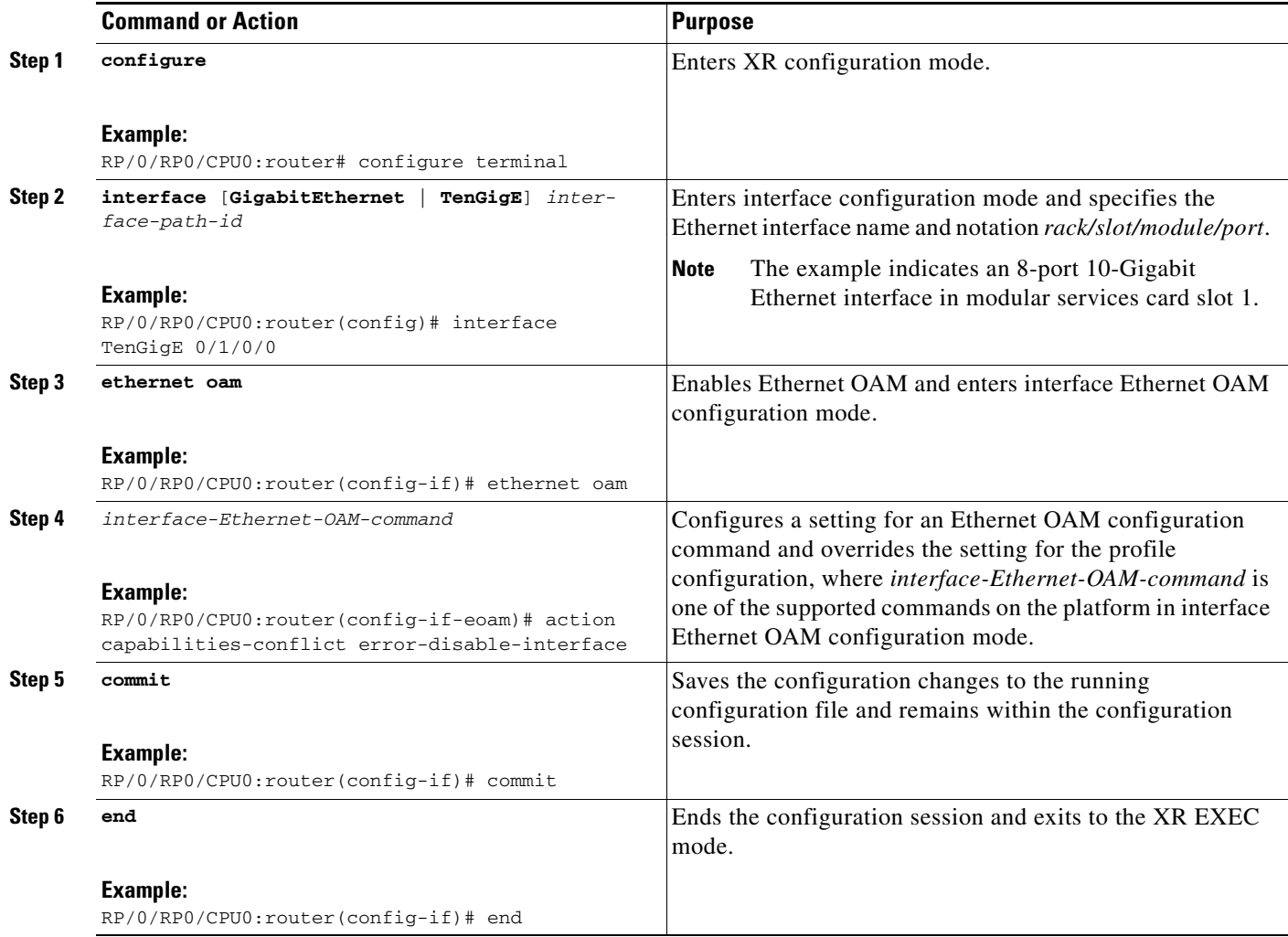

### <span id="page-77-0"></span>**Verifying the Ethernet OAM Configuration**

Use the **show ethernet oam configuration** command to display the values for the Ethernet OAM configuration for a particular interface, or for all interfaces. The following example shows the default values for Ethernet OAM settings:

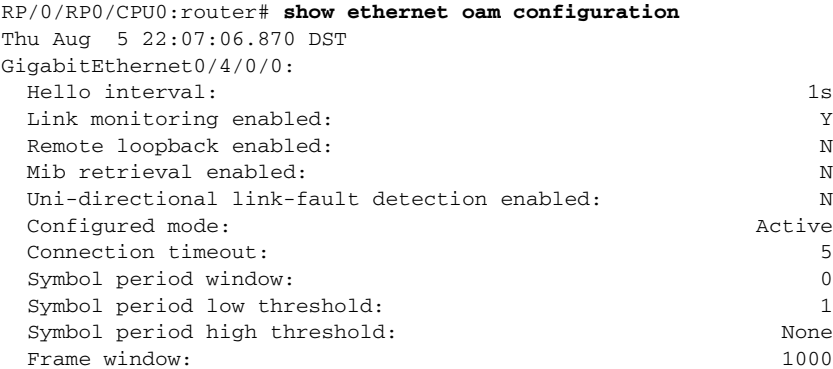

٦

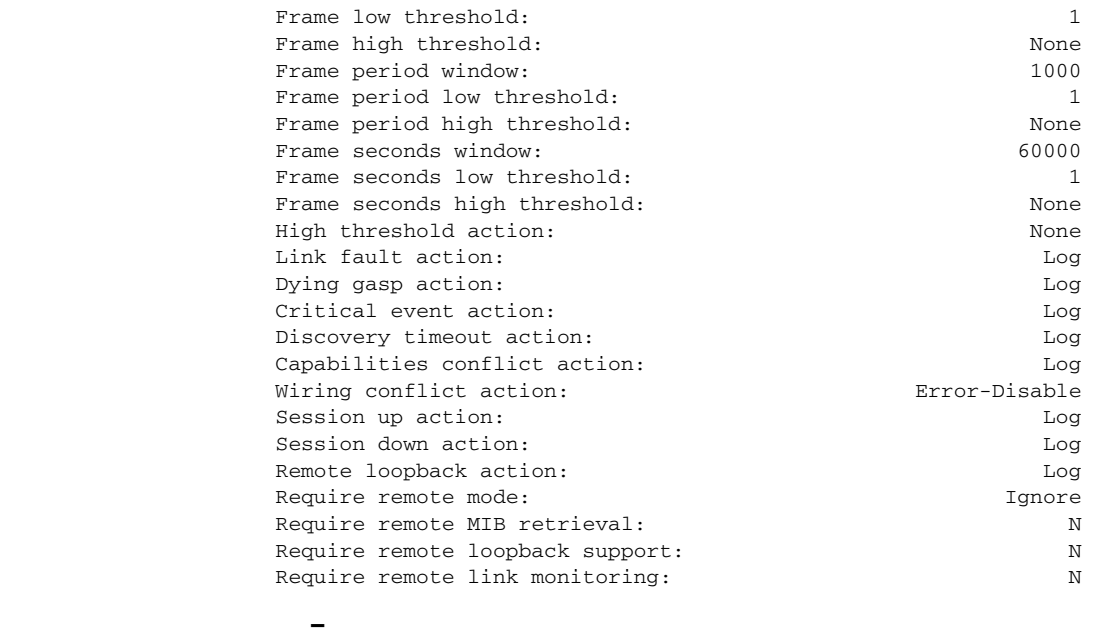

## **Configuration Examples for Ethernet OAM**

This section provides the following configuration examples:

• [Configuration Examples for EOAM Interfaces, page 65](#page-78-0)

### <span id="page-78-0"></span>**Configuration Examples for EOAM Interfaces**

This section provides the following configuration examples:

- **•** [Configuring an Ethernet OAM Profile Globally: Example, page 65](#page-78-1)
- **•** [Configuring Ethernet OAM Features on an Individual Interface: Example, page 66](#page-79-0)
- **•** [Configuring Ethernet OAM Features to Override the Profile on an Individual Interface: Example,](#page-79-1)  [page 66](#page-79-1)
- **•** [Clearing Ethernet OAM Statistics on an Interface: Example, page 67](#page-80-0)
- **•** [Enabling SNMP Server Traps on a Router: Example, page 67](#page-80-1)

### <span id="page-78-1"></span>**Configuring an Ethernet OAM Profile Globally: Example**

I

The following example shows how to configure an Ethernet OAM profile globally:

```
configure terminal
 ethernet oam profile Profile_1
 link-monitor
  symbol-period window 60000
  symbol-period threshold low 10000000 high 60000000
   frame window 60
   frame threshold low 10000000 high 60000000 
   frame-period window 60000
```
I

```
frame-period threshold low 100 high 12000000 
 frame-seconds window 900000
 frame-seconds threshold 3 threshold 900 
exit
mib-retrieval
connection timeout 30
require-remote mode active 
require-remote link-monitoring 
require-remote mib-retrieval
action dying-gasp error-disable-interface 
action critical-event error-disable-interface
action discovery-timeout error-disable-interface
action session-down error-disable-interface
action capabilities-conflict error-disable-interface
action wiring-conflict error-disable-interface
action remote-loopback error-disable-interface
commit
```
### <span id="page-79-0"></span>**Configuring Ethernet OAM Features on an Individual Interface: Example**

The following example shows how to configure Ethernet OAM features on an individual interface:

```
configure terminal
interface TenGigE 0/1/0/0
  ethernet oam 
   link-monitor
    symbol-period window 60000
    symbol-period threshold low 10000000 high 60000000
    frame window 60
    frame threshold low 10000000 high 60000000 
    frame-period window 60000
    frame-period threshold low 100 high 12000000 
    frame-seconds window 900000
    frame-seconds threshold 3 threshold 900 
    exit
  mib-retrieval
   connection timeout 30
  require-remote mode active 
  require-remote link-monitoring 
  require-remote mib-retrieval
  action link-fault error-disable-interface
  action dying-gasp error-disable-interface 
  action critical-event error-disable-interface
  action discovery-timeout error-disable-interface
  action session-down error-disable-interface
  action capabilities-conflict error-disable-interface
  action wiring-conflict error-disable-interface
  action remote-loopback error-disable-interface
  commit
```
### <span id="page-79-1"></span>**Configuring Ethernet OAM Features to Override the Profile on an Individual Interface: Example**

The following example shows the configuration of Ethernet OAM features in a profile followed by an override of that configuration on an interface:

```
configure terminal
 ethernet oam profile Profile_1
 mode passive 
 action dying-gasp disable 
 action critical-event disable
 action discovery-timeout disable
 action session-up disable
```

```
action session-down disable 
  action capabilities-conflict disable
  action wiring-conflict disable 
  action remote-loopback disable
  action uni-directional link-fault error-disable-interface
  commit
configure terminal
 interface TenGigE 0/1/0/0
  ethernet oam 
   profile Profile_1
   mode active 
    action dying-gasp log 
    action critical-event log 
    action discovery-timeout log 
    action session-up log
    action session-down log
    action capabilities-conflict log
    action wiring-conflict log
    action remote-loopback log
    action uni-directional link-fault log
    uni-directional link-fault detection
    commit
```
### <span id="page-80-0"></span>**Clearing Ethernet OAM Statistics on an Interface: Example**

The following example shows how to clear Ethernet OAM statistics on an interface:

RP/0/RP0/CPU0:router# **clear ethernet oam statistics interface gigabitethernet 0/1/5/1** 

### <span id="page-80-1"></span>**Enabling SNMP Server Traps on a Router: Example**

The following example shows how to enable SNMP server traps on a router:

```
configure terminal
   ethernet oam profile Profile_1 
   snmp-server traps ethernet oam events
```
## **Where to Go Next**

When you have configured an Ethernet interface, you can configure individual VLAN subinterfaces on that Ethernet interface.

For information about IPv6 see the *Implementing Access Lists and Prefix Lists* module in the *IP Addresses and Services Configuration Guide.*

## **Additional References**

 $\mathbf I$ 

The following sections provide references related to implementing Gigabit, 10-Gigabit, and Fast Ethernet interfaces.

# **Related Documents**

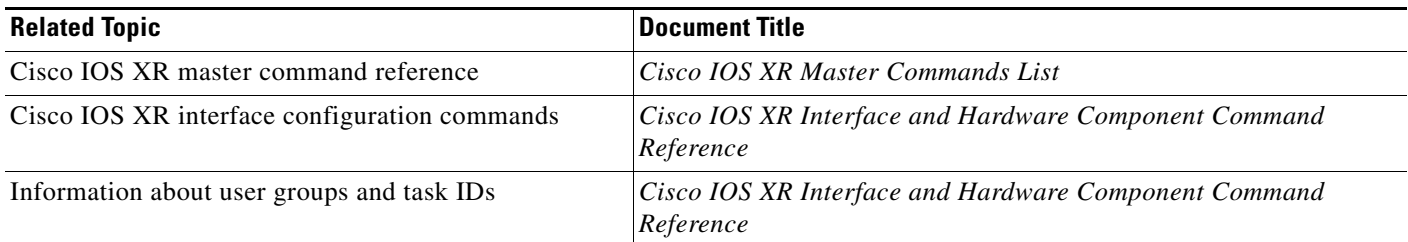

# **Standards**

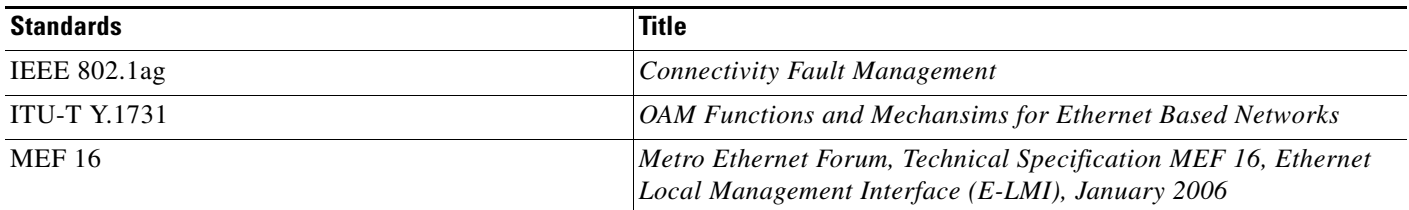

## **MIBs**

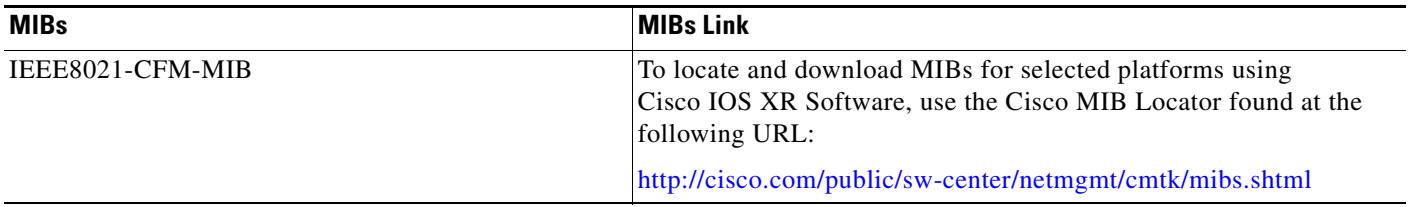

# **RFCs**

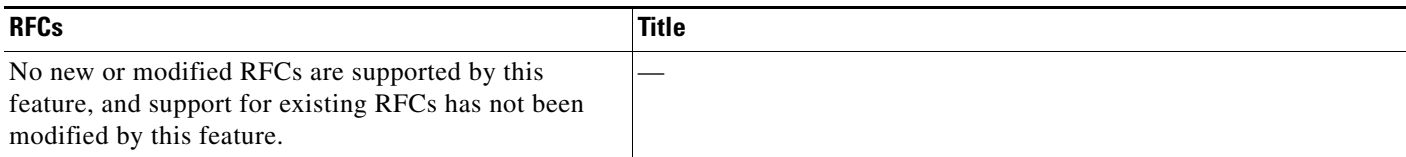

# **Technical Assistance**

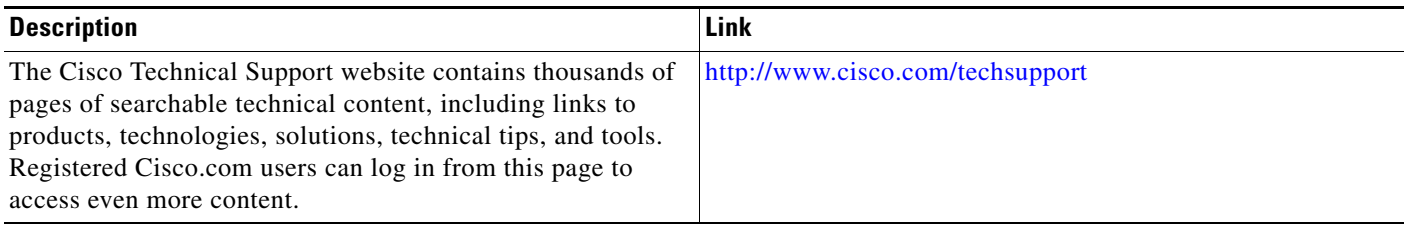

 $\blacksquare$ 

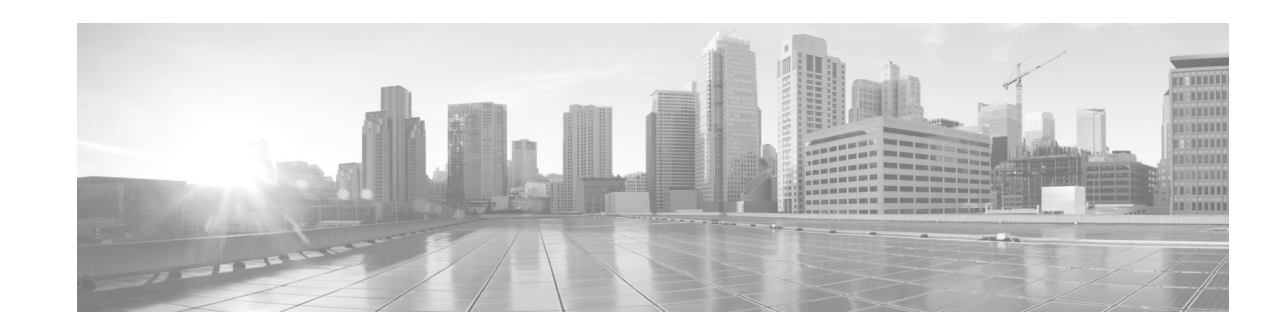

# **Configuring Link Bundling**

This module describes the configuration of link bundle interfaces on the Cisco NCS 6000 Series Router.

A link bundle is a group of one or more ports that are aggregated together and treated as a single link. The Link Bundling feature allows you to group multiple point-to-point links together into one logical link and provide higher bidirectional bandwidth, redundancy, and load balancing between two routers. A virtual interface is assigned to the bundled link. The component links can be dynamically added and deleted from the virtual interface. The virtual interface is treated as a single interface on which you can configure an IP address and other software features used by the link bundle. Packets sent to the link bundle are forwarded to one of the links in the bundle.

Each bundle has a single MAC and shares a single Layer 3 configuration set, such as IP address, ACL, Quality of Service (QoS), and so on.

**Note** Link bundles do not have a one-to-one modular services card association. Member links can terminate on different cards.

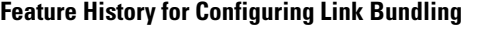

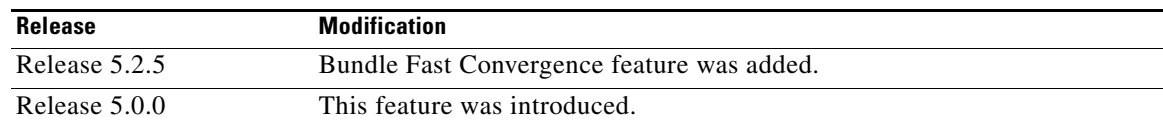

# **Contents**

 $\mathbf I$ 

This module includes the following sections:

- **•** [Prerequisites for Configuring Link Bundling, page 70](#page-83-0)
- **•** [Information About Configuring Link Bundling, page 70](#page-83-1)
- [How to Configure Link Bundling, page 77](#page-90-0)
- **•** [Configuration Examples for Link Bundling, page 99](#page-112-0)
- **•** [Additional References, page 102](#page-115-0)

Ι

# <span id="page-83-0"></span>**Prerequisites for Configuring Link Bundling**

You must be in a user group associated with a task group that includes the proper task IDs. The command reference guides include the task IDs required for each command. If you suspect user group assignment is preventing you from using a command, contact your AAA administrator for assistance.

The prerequisites for link bundling depend on the platform on which you are configuring this feature.

This section includes the following information:

**•** [Prerequisites for Configuring Link Bundling, page 70](#page-83-3)

## <span id="page-83-3"></span>**Prerequisites for Configuring Link Bundling**

Before configuring link bundling, be sure that these tasks and conditions are met:

- **•** You know which links should be included in the bundle you are configuring.
- **•** If you are configuring an Ethernet link bundle, you have at least one of the following Ethernet cards installed in the router:
	- **–** 4-Port 10-Gigabit Ethernet PLIM
	- **–** 8-Port 10-Gigabit Ethernet PLIM
	- **–** 10-Port Gigabit Ethernet SPA
	- **–** 42-Port Gigabit Ethernet PLIM
	- **–** 1-Port 100-Gigabit Ethernet PLIM

# <span id="page-83-1"></span>**Information About Configuring Link Bundling**

To configure link bundling, you must understand the following concepts:

- [Link Bundling Overview, page 70](#page-83-2)
- **•** [Features and Compatible Characteristics of Link Bundles, page 71](#page-84-0)
- **•** [Link Aggregation Through LACP, page 72](#page-85-0)
- **•** [Load Balancing, page 74](#page-87-0)
- **•** [VLANs on an Ethernet Link Bundle, page 75](#page-88-0)
- **•** [Link Bundle Configuration Overview, page 75](#page-88-1)
- **•** [Nonstop Forwarding During RP Switchover, page 75](#page-88-2)
- *[Link Switchover, page 76](#page-89-0)*

### <span id="page-83-2"></span>**Link Bundling Overview**

The Link Bundling feature allows you to group multiple point-to-point links together into one logical link and provide higher bidirectional bandwidth, redundancy, and load balancing between two routers. A virtual interface is assigned to the bundled link. The component links can be dynamically added and deleted from the virtual interface.

The virtual interface is treated as a single interface on which one can configure an IP address and other software features used by the link bundle. Packets sent to the link bundle are forwarded to one of the links in the bundle.

The advantages of link bundles are as follows:

- Multiple links can span several line cards to form a single interface. Thus, the failure of a single link does not cause a loss of connectivity.
- Bundled interfaces increase bandwidth availability, because traffic is forwarded over all available members of the bundle. Therefore, traffic can if one of the links within a bundle fails. can without interrupting packet flow.

For example, a bundle can contain all Ethernet interfaces, or it can contain all POS interfaces, but it cannot contain Ethernet and POS interfaces at the same time.

Cisco IOS XR software supports the following methods of forming bundles of Ethernet interfaces:

- **•** IEEE 802.3ad—Standard technology that employs a Link Aggregation Control Protocol (LACP) to ensure that all the member links in a bundle are compatible. Links that are incompatible or have failed are automatically removed from a bundle.
- **•** EtherChannel or POS Channel—Cisco proprietary technology that allows the user to configure links to join a bundle, but has no mechanisms to check whether the links in a bundle are compatible.(EtherChannel applies to Ethernet interfaces, and POS Channel applies to POS interfaces.)

### <span id="page-84-0"></span>**Features and Compatible Characteristics of Link Bundles**

Link bundles support these features:

- **•** ACL
- **•** Basic IP
- **•** Basic MPLS
- **•** MPLS VPN
- **•** Sampled Netflow
- **•** BGP Policy Accounting
- **•** HSRP/VRRP
- **•** VLAN Bundling (Ethernet only)
- **•** Basic IP
- **•** Basic MPLS
- **•** MPLS VPN
- **•** Inter-AS
- **•** WRED/MDRR per member interface.

The following list describes the properties and limitations of link bundles:

- A bundle contains links, each of which has LACP enabled or disabled. If a bundle contains links, some that have LACP enabled and some that have LACP disabled, the links with LACP disabled are not aggregated in the bundle.
- **•** Bundle membership can span across several modular services cards that are installed in a single router and across SPAS in the same service card.

Ι

- **•** Physical layer and link layer configuration are performed on individual member links of a bundle.
- Configuration of network layer protocols and higher layer applications is performed on the bundle itself.
- **•** IPv4 and IPv6 addressing is supported on Ethernet link bundles.
- **•** For Ethernet link bundling, links within a single bundle should have the same speed.
- For POS link bundling, the links within a single bundle can have varying speeds. The fastest link can be set to a maximum speed that is four times greater than the slowest link.
- **•** Mixed bandwidth bundle member configuration is only supported when 1:1 redundancy is configured (this means that a 1 GigabitEthernet member can only be configured as the backup of the 10 GigabitEthernet interface).
- **•** Mixed link bundle mode is supported only when active standby operation is configured (usually with the lower speed link in standby mode).
- **•** A bundle can be administratively enabled or disabled.
- **•** Each individual link within a bundle can be administratively enabled or disabled.
- **•** If a MAC address is not set on the bundle, the bundle MAC address is obtained from a pool of pre-assigned MAC addresses stored in EEPROM of the chassis midplane.
- **•** Each link within a bundle can be configured to allow different keepalive periods on different members.
- **•** Load balancing (the distribution of data between member links) is done by flow instead of by packet.
- **•** Upper layer protocols, such as routing updates and hellos, are sent over any member link of an interface bundle.
- All links within a single bundle must terminate on the same two systems. Both systems must be directly connected.
- **•** Bundled interfaces are point-to-point.
- A bundle can contain physical links only. Tunnels and VLAN sub-interfaces cannot be bundle members. However, you can create VLANs as sub-interfaces of bundles.
- An IPv4 address configuration on link bundles is identical to an IPv4 address configuration on regular interfaces.
- Multicast traffic is load balanced over the members of a bundle. For a given flow, internal processes select the member link, and all traffic for that flow is sent over that member.
- **•**

## <span id="page-85-0"></span>**Link Aggregation Through LACP**

Aggregating interfaces on different modular services cards and on SPAs within the same services cards provides redundancy, allowing traffic to be quickly redirected to other member links when an interface or modular services card failure occurs.

The optional Link Aggregation Control Protocol (LACP) is defined in the IEEE 802 standard. LACP communicates between two directly connected systems (or peers) to verify the compatibility of bundle members. The peer can be either another router or a switch. LACP monitors the operational state of link bundles to ensure the following:

- **•** All links terminate on the same two systems.
- **•** Both systems consider the links to be part of the same bundle.

**•** All links have the appropriate settings on the peer.

LACP transmits frames containing the local port state and the local view of the partner system's state. These frames are analyzed to ensure both systems are in agreement.

### **IEEE 802.3ad Standard**

The IEEE 802.3ad standard typically defines a method of forming Ethernet link bundles.

For each link configured as bundle member, the following information is exchanged between the systems that host each end of the link bundle:

- **•** A globally unique local system identifier
- **•** An identifier (operational key) for the bundle of which the link is a member
- **•** An identifier (port ID) for the link
- **•** The current aggregation status of the link

This information is used to form the link aggregation group identifier (LAG ID). Links that share a common LAG ID can be aggregated. Individual links have unique LAG IDs.

The system identifier distinguishes one router from another, and its uniqueness is guaranteed through the use of a MAC address from the system. The bundle and link identifiers have significance only to the router assigning them, which must guarantee that no two links have the same identifier, and that no two bundles have the same identifier.

The information from the peer system is combined with the information from the local system to determine the compatibility of the links configured to be members of a bundle.

The MAC address of the first link attached to a bundle becomes the MAC address of the bundle itself. The bundle uses this MAC address until that link (the first link attached to the bundle) is detached from the bundle, or until the user configures a different MAC address. The bundle MAC address is used by all member links when passing bundle traffic. Any unicast or multicast addresses set on the bundle are also set on all the member links.

**Note** We recommend that you avoid modifying the MAC address, because changes in the MAC address can affect packet forwarding.

## **LACP Short Period Time Intervals**

As packets are exchanged across member links of a bundled interface, some member links may slow down or time-out and fail. LACP packets are exchanged periodically across these links to verify the stability and reliability of the links over which they pass. The configuration of short period time intervals, in which LACP packets are sent, enables faster detection and recovery from link failures.

Short period time intervals are configured as follows:

- **•** In milliseconds
- In increments of 100 milliseconds
- In the range 100 to 1000 milliseconds
- The default is 1000 milliseconds (1 second)
- **•** Up to 64 member links
- **•** Up to 1280 packets per second (pps)

Ι

After 6 missed packets, the link is detached from the bundle.

When the short period time interval is *not* configured, LACP packets are transmitted over a member link every 30 seconds by default.

When the short period time interval is configured, LACP packets are transmitted over a member link once every 1000 milliseconds (1 second) by default. Optionally, both the transmit and receive intervals can be configured to less than 1000 milliseconds, independently or together, in increments of 100 milliseconds (100, 200, 300, and so on).

When you configure a custom LACP short period *transmit* interval at one end of a link, you must configure the same time period for the *receive* interval at the other end of the link.

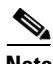

**Note** You must always configure the *transmit* interval at both ends of the connection before you configure the *receive* interval at either end of the connection. Failure to configure the *transmit* interval at both ends first results in route flapping (a route going up and down continuously). When you remove a custom LACP short period, you must do it in reverse order. You must remove the *receive* intervals first and then the *transmit* intervals.

### <span id="page-87-0"></span>**Load Balancing**

Load balancing is a forwarding mechanism which distributes traffic over multiple links, based on Layer 3 routing information in the router. Per-flow load balancing is supported on all links in the bundle. This scheme achieves load sharing by allowing the router to distribute packets over one of the links in the bundle, that is determined through a hash calculation. The hash calculation is an algorithm for link selection based on certain parameters.

The standard hash calculation is a 3-tuple hashing, using the following parameters:

- **•** IP source address
- **•** IP destination address
- **•** Router ID

7-tuple hashing can also be configured. based on Layer 3 and Layer 4 parameters:

- **•** IP source address
- **•** IP destination address
- **•** Router ID
- **•** Input interface
- **•** IP protocol
- **•** Layer 4 source port
- **•** Layer 4 destination port

When per-flow load balancing and 3-tuple hashing is enabled, all packets for a certain source-destination pair will go through the same link, though there are multiple links available. Per-flow load balancing ensures that packets for a certain source-destination pair arrive in order.

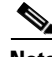

**Note** For multicast traffic, ingress forwarding is based on the Fabric Multicast Group Identifier (FGID). Egress forwarding over the bundle is based on the bundle load balancing.

### <span id="page-88-0"></span>**VLANs on an Ethernet Link Bundle**

 802.1Q VLAN subinterfaces can be configured on 802.3ad Ethernet link bundles. Keep the following information in mind when adding VLANs on an Ethernet link bundle:

- **•** The maximum number of VLANs allowed per bundle is 128.
- **•** The maximum number of bundled VLANs allowed per router is 4000.

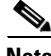

**Note** The memory requirement for bundle VLANs is slightly higher than standard physical interfaces.

To create a VLAN subinterface on a bundle, include the VLAN subinterface instance with the **interface Bundle-Ether** command, as follows:

**interface Bundle-Ether** *interface-bundle-id.subinterface*

After you create a VLAN on an Ethernet link bundle, all VLAN subinterface configuration is supported on that link bundle.

VLAN sub-interfaces can support multiple Layer 2 frame types and services, such as Ethernet Flow Points - EFPs) and Layer 3 services.

### <span id="page-88-1"></span>**Link Bundle Configuration Overview**

The following steps provide a general overview of the link bundle configuration. Keep in mind that a link must be cleared of all previous network layer configuration before it can be added to a bundle:

- **1.** In XR configuration mode, create a link bundle. To create an Ethernet link bundle, enter the **interface Bundle-Ether** command. To create a POS link bundle, enter the **interface Bundle-POS**  command.
- **2.** Assign an IP address and subnet mask to the virtual interface using the **ipv4 address** command.
- **3.** Add interfaces to the bundle you created in Step 1 with the **bundle id** command in the interface configuration submode. You can add up to 64 links to a single bundle.
- **4.** You can optionally implement 1:1 link protection for the bundle by setting the **bundle maximum-active links** command to 1. Performing this configuration causes the highest-priority link in the bundle to become active and the second-highest-priority link to become the standby. (The link priority is based on the value of the **bundle port-priority** command.) If the active link fails, the standby link immediately becomes the active link.

**Note** A link is configured as a member of a bundle from the interface configuration submode for that link.

## <span id="page-88-2"></span>**Nonstop Forwarding During RP Switchover**

Cisco IOS XR software supports nonstop forwarding during switchover between active and standby paired RP cards. Nonstop forwarding ensures that there is no change in the state of the link bundles when a switchover occurs.

For example, if an active RP fails, the standby RP becomes operational. The configuration, node state, and checkpoint data of the failed RP are replicated to the standby RP. The bundled interfaces will all be present when the standby RP becomes the active RP.

Ι

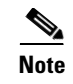

**Note** You do not need to configure anything to guarantee that the standby interface configurations are maintained.

## <span id="page-89-0"></span>**Link Switchover**

By default, a maximum of 64 links in a bundle can actively carry traffic on a Cisco NCS 6000 Series Router. If one member link in a bundle fails, traffic is redirected to the remaining operational member links.

## **Bundle Fast Convergence**

The Bundle Fast Convergence (BFC) feature provides the ability to converge bundle members within sub seconds instead of multiple seconds. This feature provides faster bundle member convergence with deterministic traffic outage bounded within 50 milliseconds.

On bundle member shut, the packet drop is reduced to less than 50 milliseconds. On multiple members shut, the loss is less than (n\*50ms), where 'n' is the number of members being shut.

### **BFC Functionality**

The BFC feature decouples the tasks FIB is performing for bundle membership updates. This splits the FIB's bundle membership tasks into two separate threads:

- FAST Update (FRR thread): This option does In-Place-Modify (IPM) only, which guarantees deterministic outage time. FIB gets the bundle member down directly from Bundle Interface Manager (BIM) using Fast Protect Infra (similar to TE FRR update model).
- **•** SLOW Update (Adjacency thread): Adjacency update from AIB, which is the current processing logic; does the following tasks:
	- **–** IPM on the current hardware entries
	- **–** Create a new set of hardware entries with new membership information

BFC tracks the bundle members that are down from FAST channel by setting a pending flag, then when SLOW update AIB is received it looks for FAST down member. If the BFC finds the FAST down member, it clears the pending flag, if it does not, it processes the SLOW update and considers the FAST down member as down and programs to the hardware.

### **Condition for BFC**

The bundle must contain N members (they may be of different bandwidth, belong to different slices or Line Cards) and at the most N-1 members could be shut down in a single or multiple commits.

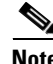

**Note** Shutting down bundle member link/s in single or serial commits is the only valid trigger for BFC. Bundle fast convergence time is calculated based on Frame delta and number of links affected. Convergence time  $\le$  Number of links affected  $*$  50ms  $\rightarrow$  0 (50ms). Convergence time must be  $\le$  50ms per flow in the traffic.

a ka

### **Sample BFC Data**

 $\Gamma$ 

The following example shows convergence time data for sixteen individual flows that traffic was sent onto on dual router topology.

This data is taken for a bundle which has ten members including one 100Gig and nine 10Gig members where nine members (including 100Gig) are shut down with individual commits in order to trigger the BFC feature.

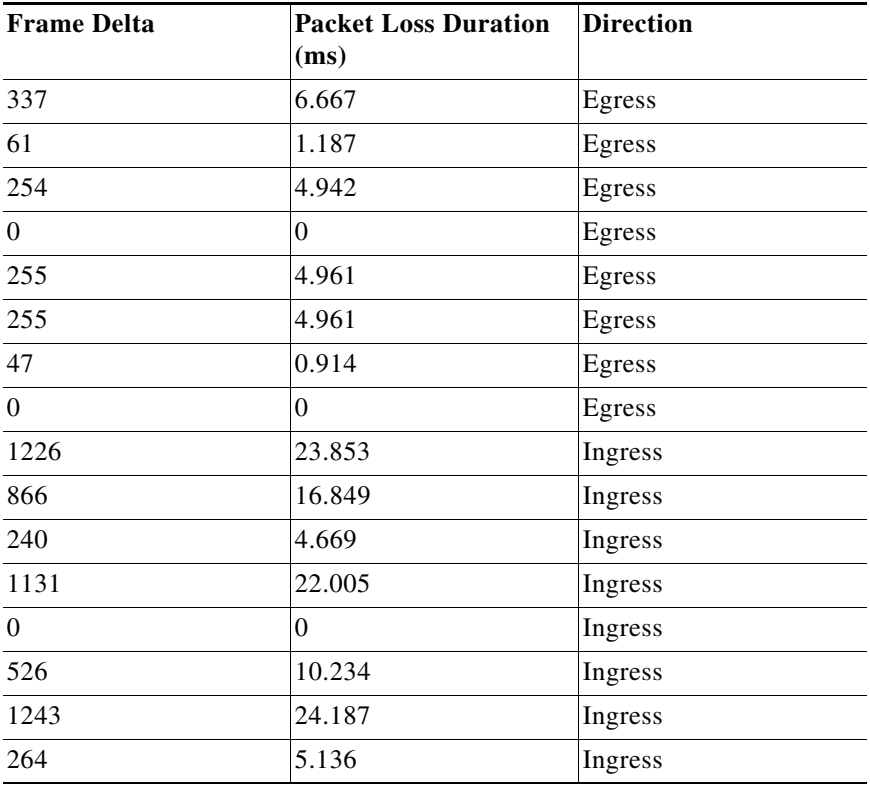

# <span id="page-90-0"></span>**How to Configure Link Bundling**

This section contains the following procedures:

- **•** [Configuring Ethernet Link Bundles, page 78](#page-91-0)
- **•** [Configuring EFP Load Balancing on an Ethernet Link Bundle, page 82](#page-95-0)
- **•** [Configuring VLAN Bundles, page 84](#page-97-0)
- **•** [Configuring the Default LACP Short Period Time Interval, page 91](#page-104-0)
- **•** [Configuring Custom LACP Short Period Time Intervals, page 92](#page-105-0)

ן

## <span id="page-91-0"></span>**Configuring Ethernet Link Bundles**

This section describes how to configure an Ethernet link bundle.

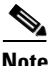

**Note** MAC accounting is not supported on Ethernet link bundles.

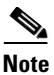

**Note** In order for an Ethernet bundle to be active, you must perform the same configuration on both connection endpoints of the bundle.

### **SUMMARY STEPS**

The creation of an Ethernet link bundle involves creating a bundle and adding member interfaces to that bundle, as shown in the steps that follow.

- **1. configure**
- **2. interface Bundle-Ether** *bundle-id*
- **3. ipv4 address** *ipv4-address mask*
- **4. bundle minimum-active bandwidth** *kbps* (Optional)
- **5. bundle minimum-active links** *links*
- **6. bundle maximum-active links** *links* [**hot-standby**]
- **7. lacp fast-switchover**
- **8. exit**
- **9. interface** {**TenGigE**} *interface-path-id*
- **10. bundle id** *bundle-id* [**mode** {**active** | **on** | **passive**}
- **11. bundle port-priority** *priority*
- **12. no shutdown**
- **13. exit**
- **14.** Repeat Step 8 through Step 11 to add more links to the bundle you created in Step 2.
- **15. end**

or **commit**

- **16. exit**
- **17. exit**
- **18.** Perform Step 1 through Step 15 on the remote end of the connection.
- **19. show bundle Bundle-Ether** *bundle-id*
- **20. show lacp Bundle-Ether** *bundle-id*

### **DETAILED STEPS**

 $\mathbf{I}$ 

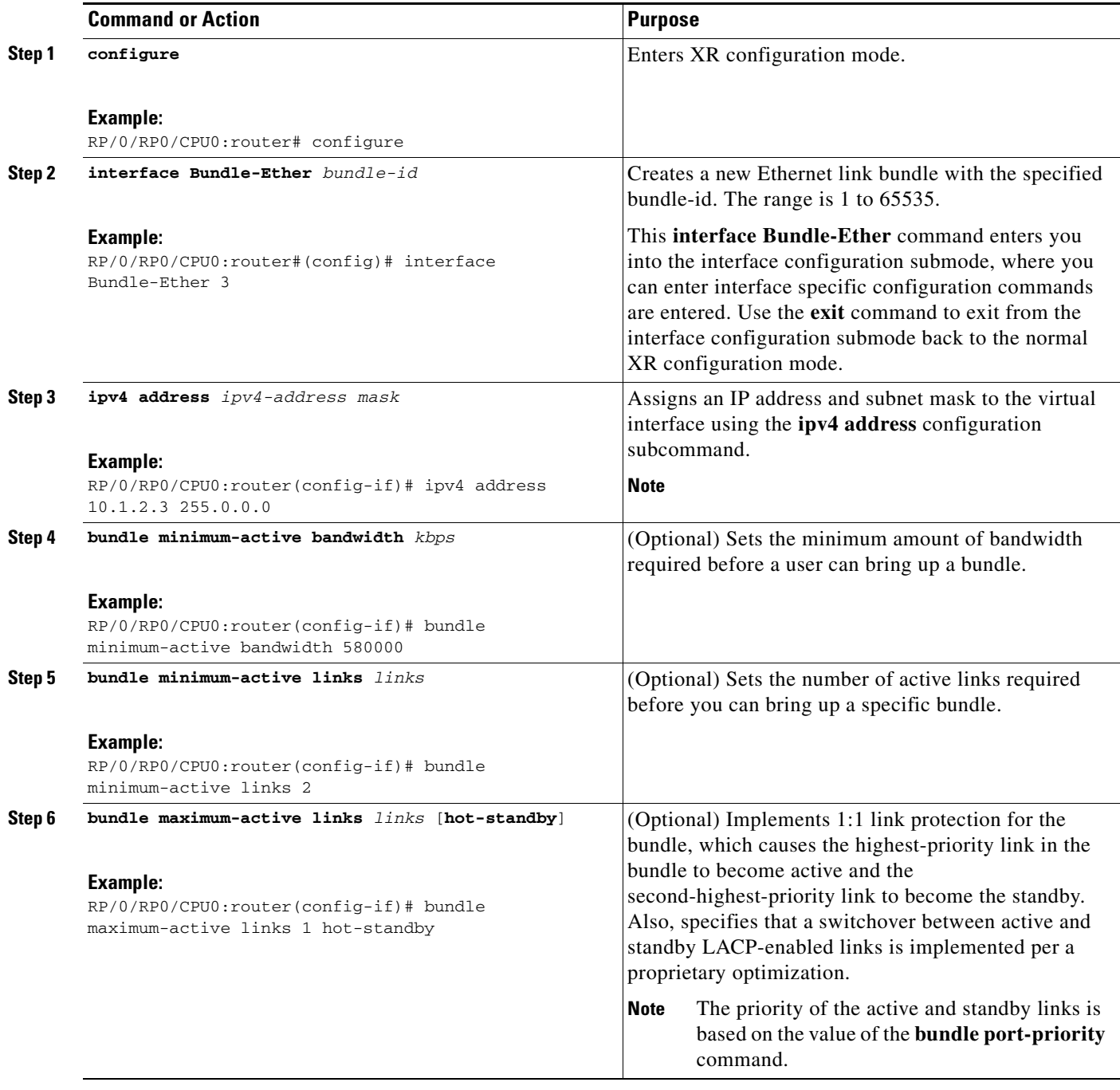

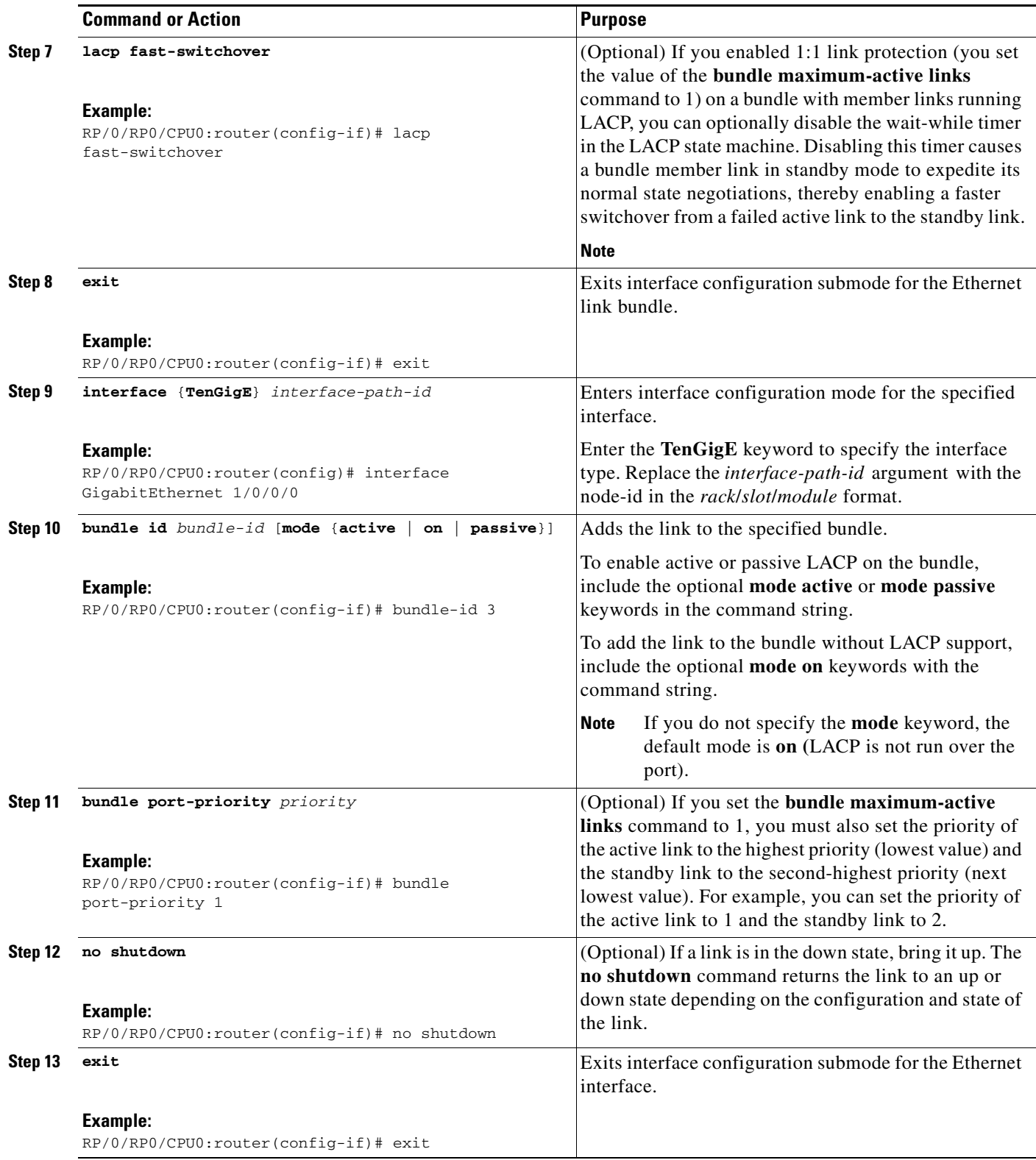

 $\mathbf{I}$ 

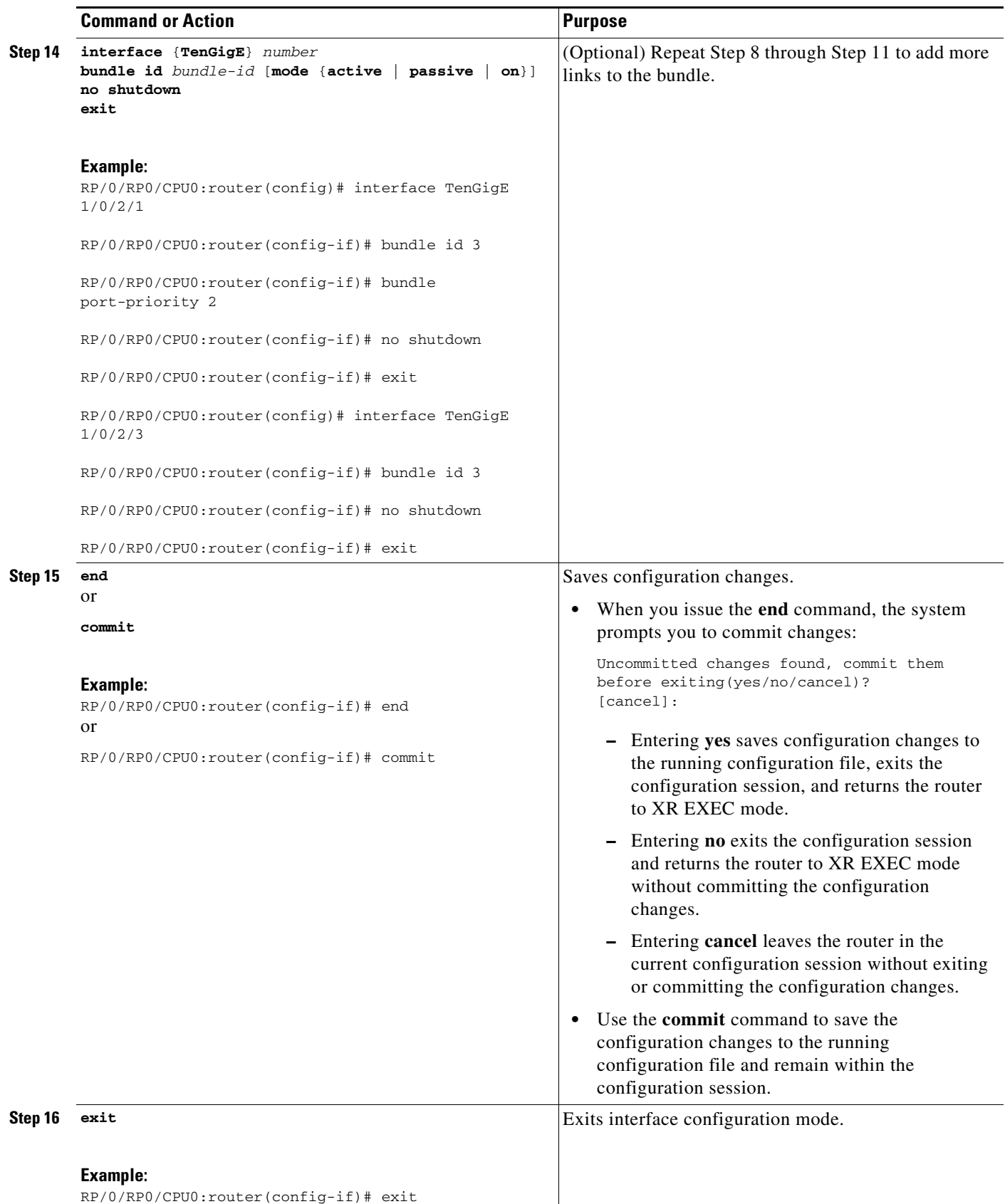

ן

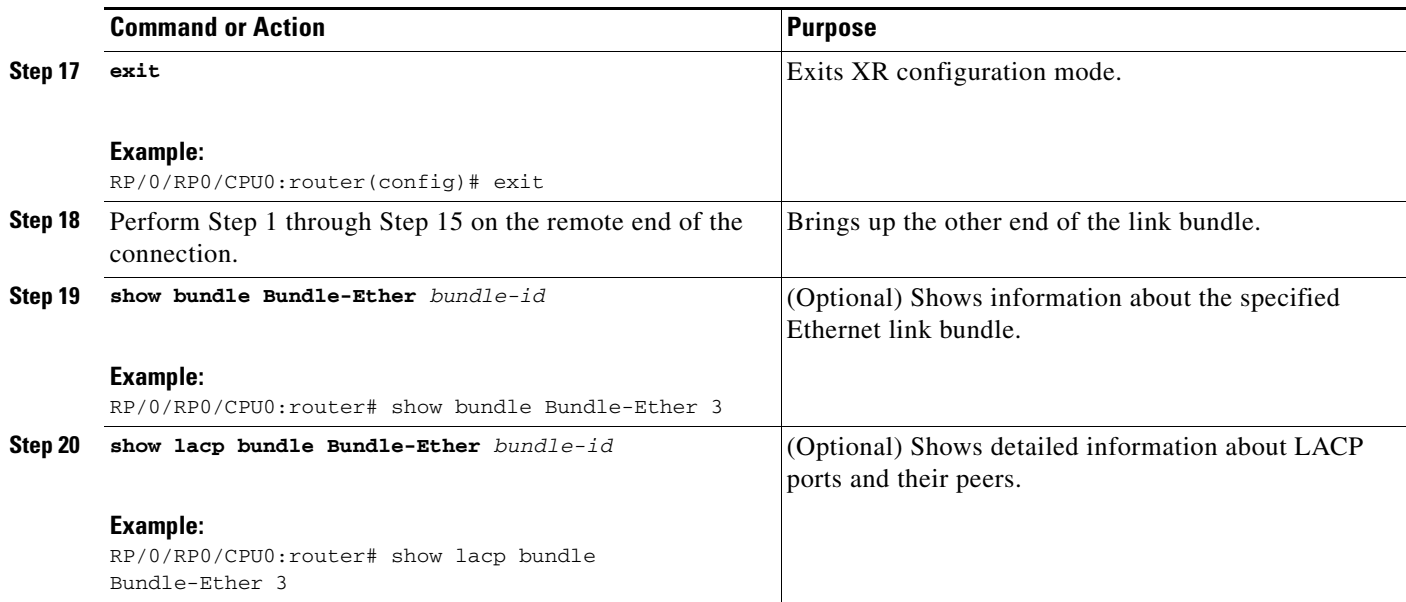

## <span id="page-95-0"></span>**Configuring EFP Load Balancing on an Ethernet Link Bundle**

This section describes how to configure Ethernet flow point (EFP) Load Balancing on an Ethernet link bundle.

By default, Ethernet flow point (EFP) load balancing is enabled. However, the user can choose to configure all egressing traffic on the fixed members of a bundle to flow through the same physical member link. This configuration is available only on an Ethernet Bundle subinterface with Layer 2 transport (**l2transport**) enabled.

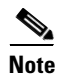

**Note** If the active members of the bundle change, the traffic for the bundle may get mapped to a different physical link that has a hash value that matches the configured value.

### **SUMMARY STEPS**

Perform the following steps to configure EFP Load Balancing on an Ethernet link bundle:

- **1. configure**
- **2. interface Bundle-Ether** *bundle-id* **l2transport**
- **3. bundle load-balance hash** *hash-value* [**auto**]
- **4. end** or **commit**

### **DETAILED STEPS**

 $\mathbf{I}$ 

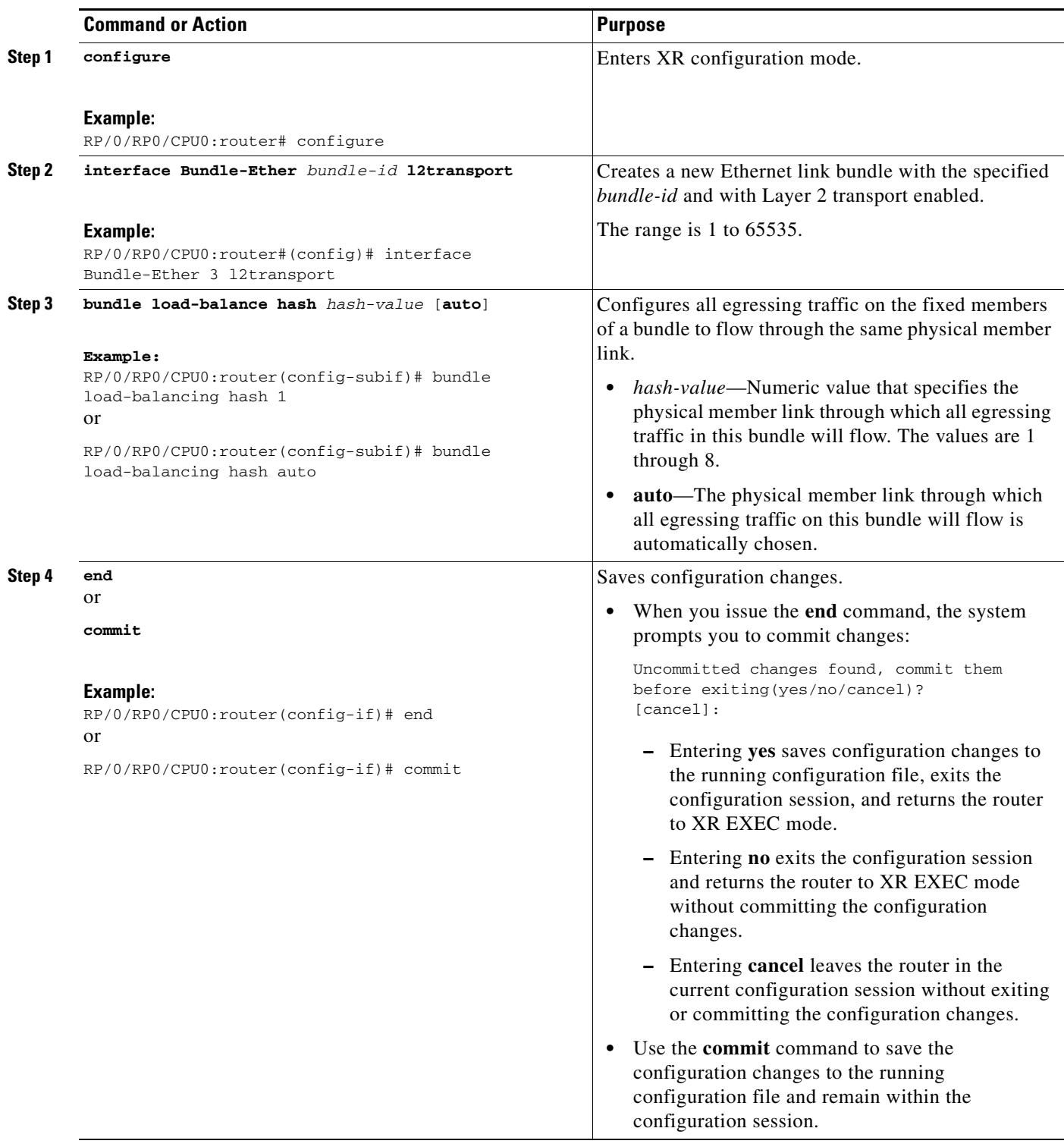

ן

## <span id="page-97-0"></span>**Configuring VLAN Bundles**

This section describes how to configure a VLAN bundle. The creation of a VLAN bundle involves three main tasks:

- **1.** Create an Ethernet bundle
- **2.** Create VLAN subinterfaces and assign them to the Ethernet bundle.
- **3.** Assign Ethernet links to the Ethernet bundle.

These tasks are describe in detail in the procedure that follows.

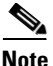

**Note** In order for a VLAN bundle to be active, you must perform the same configuration on both ends of the bundle connection.

### **SUMMARY STEPS**

The creation of a VLAN link bundle is described in the steps that follow.

- **1. configure**
- **2. interface Bundle-Ether** *bundle-id*
- **3. ipv4 address** *ipv4-address mask*
- **4. bundle minimum-active bandwidth** *kbps* (Optional)
- **5. bundle minimum-active links** *links*
- **6. bundle maximum-active links** *links* [**hot-standby**]
- **7. lacp fast-switchover**
- **8. exit**
- **9. interface Bundle-Ether** *bundle-id.vlan-id*
- **10. dot1q vlan** *vlan-id*
- **11. ipv4 address** *ipv4-address mask*
- **12. no shutdown**
- **13. exit**
- **14.** Repeat Step 9through Step 12 to add more VLANs to the bundle you created in Step 2.
- **15. end** or **commit**
- **16. exit**
- **17. exit**
- **18. configure**
- **19. interface** {**TenGigE**} *interface-path-id*
- **20. bundle id** *bundle-id* [**mode** {**active** | **on** | **passive**}
- **21. bundle port-priority** *priority*
- **22. no shutdown**
- **23.** Repeat Step19 through Step 21 to add more Ethernet Interfaces to the bundle you created in Step 2.

**24. end** or

**commit**

- **25.** Perform Step 1 through Step 23 on the remote end of the connection.
- **26. show bundle Bundle-Ether** *bundle-id*
- **27. show vlan interface**
- **28. show vlan trunks** [{**TenGigE** | **Bundle-Ether**} *interface-path-id*] *[***brief** | **summary**] [**location** *node-id]*

### **DETAILED STEPS**

 $\overline{\phantom{a}}$ 

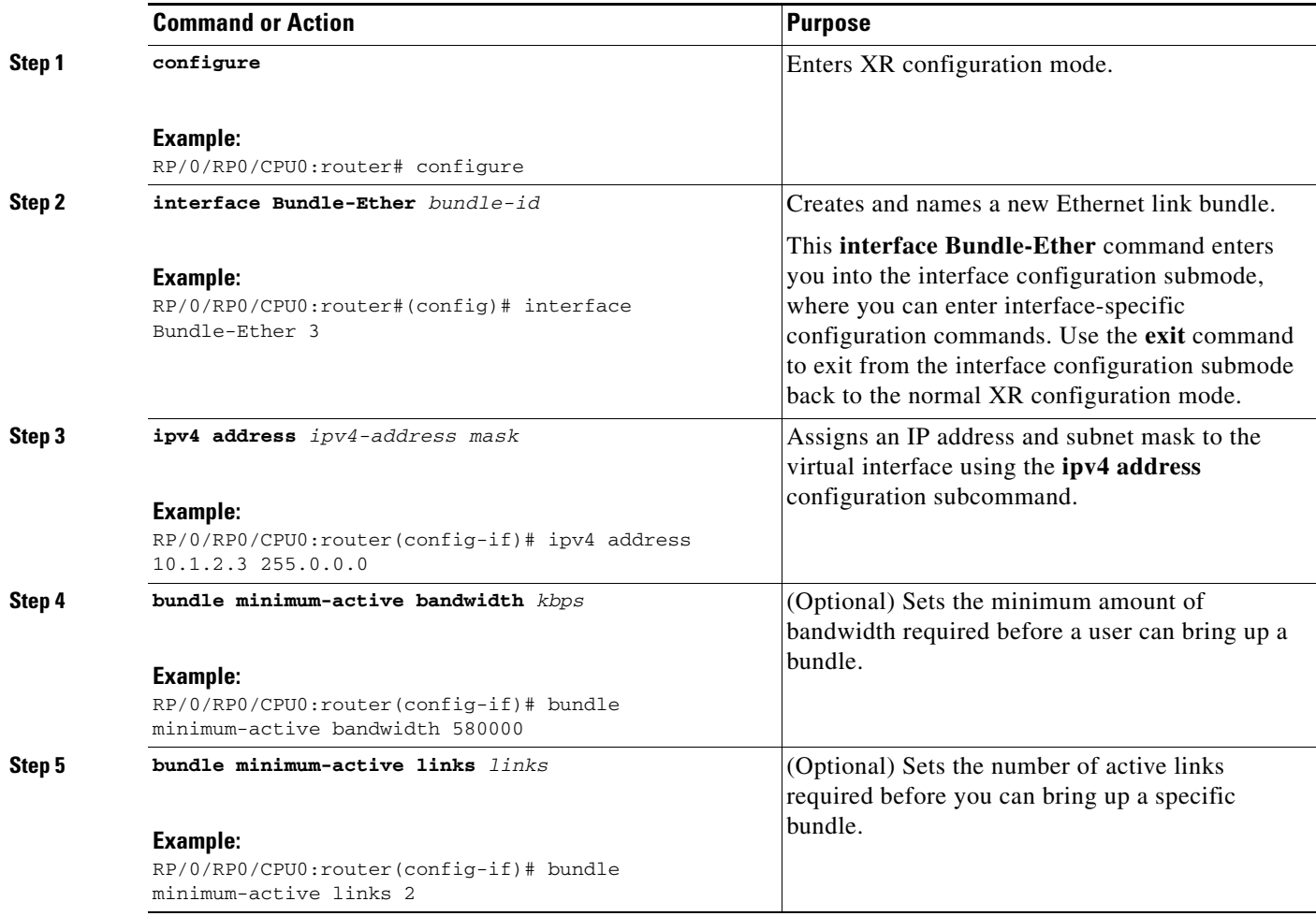

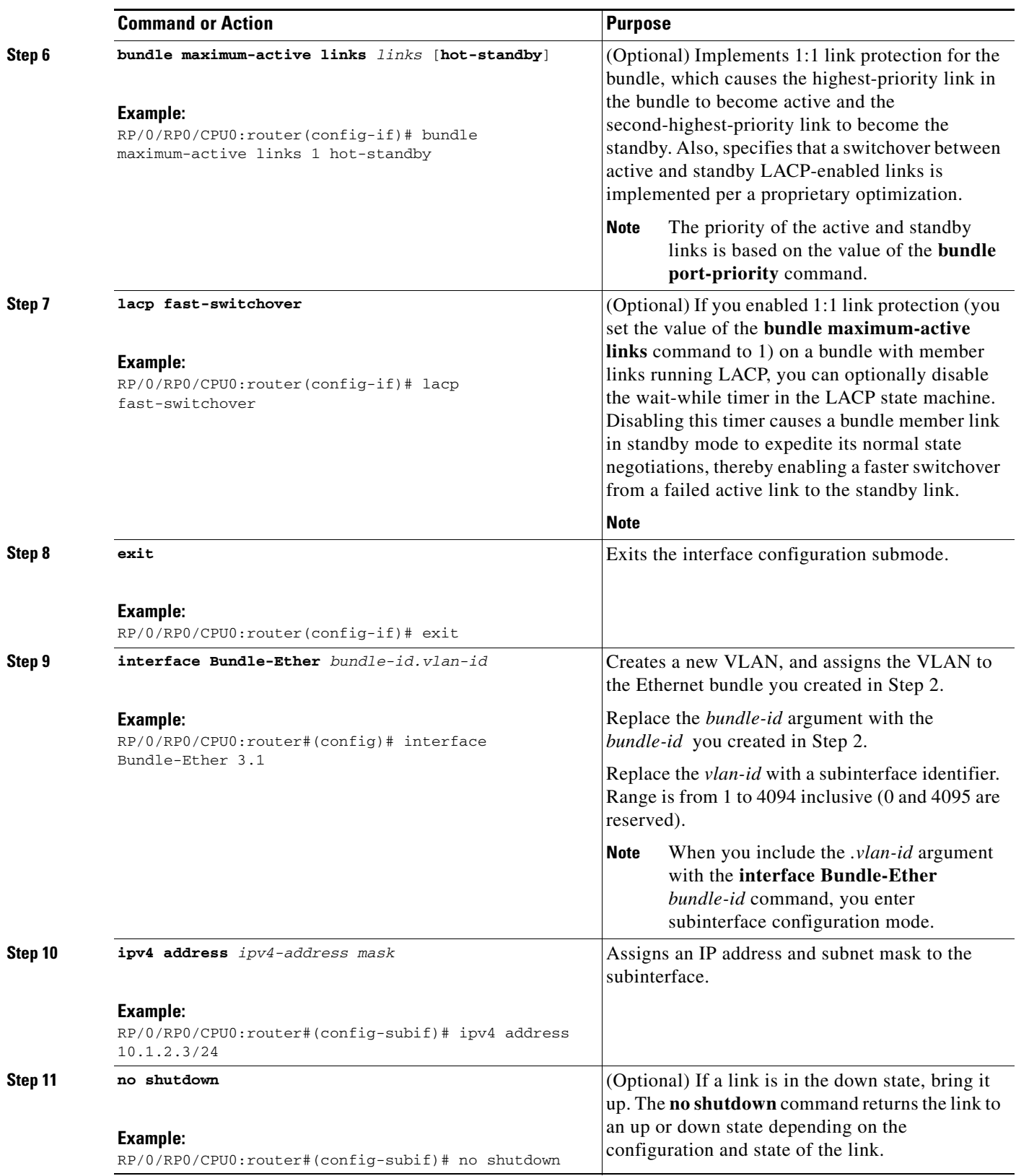

 $\mathbf{I}$ 

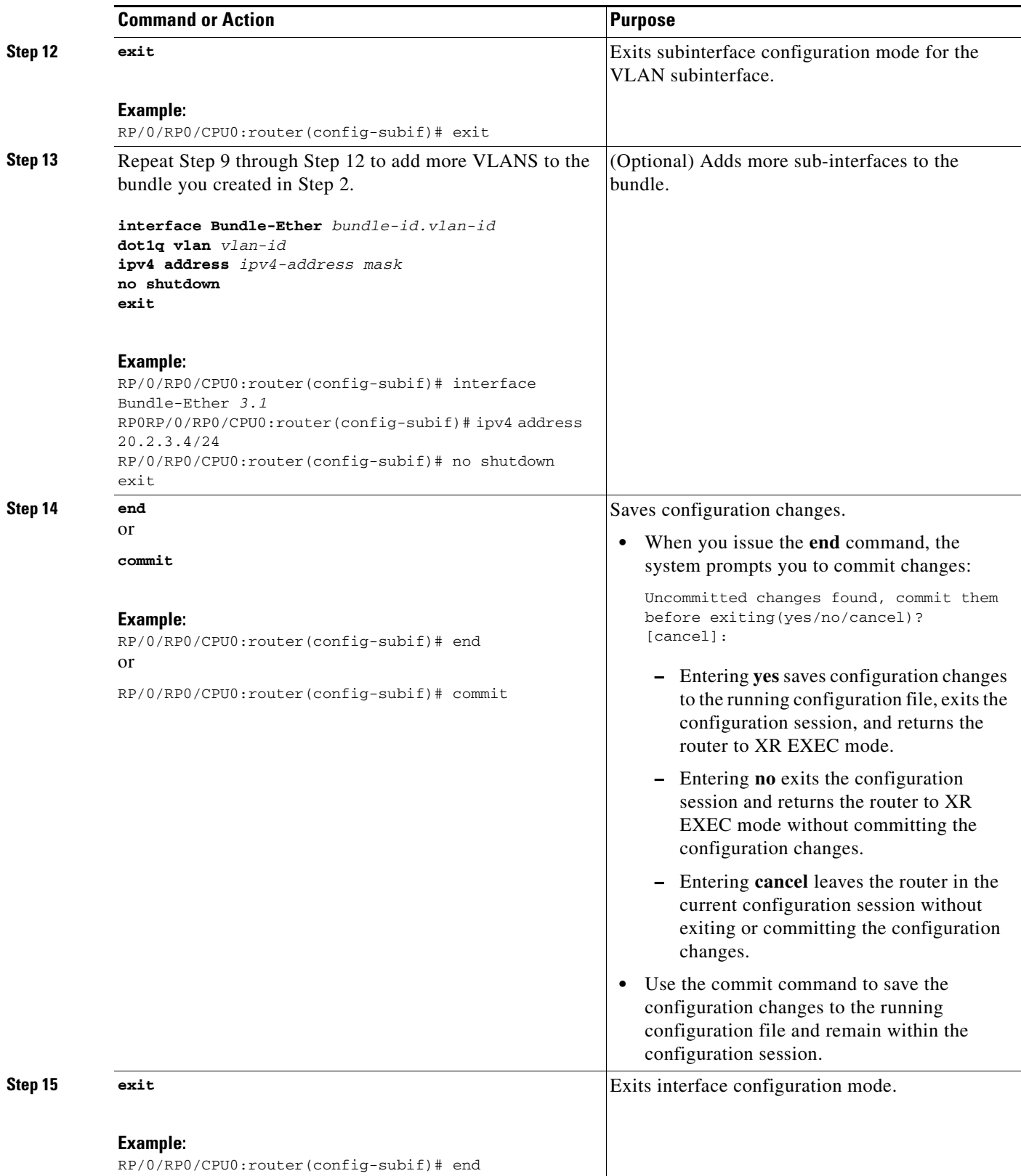

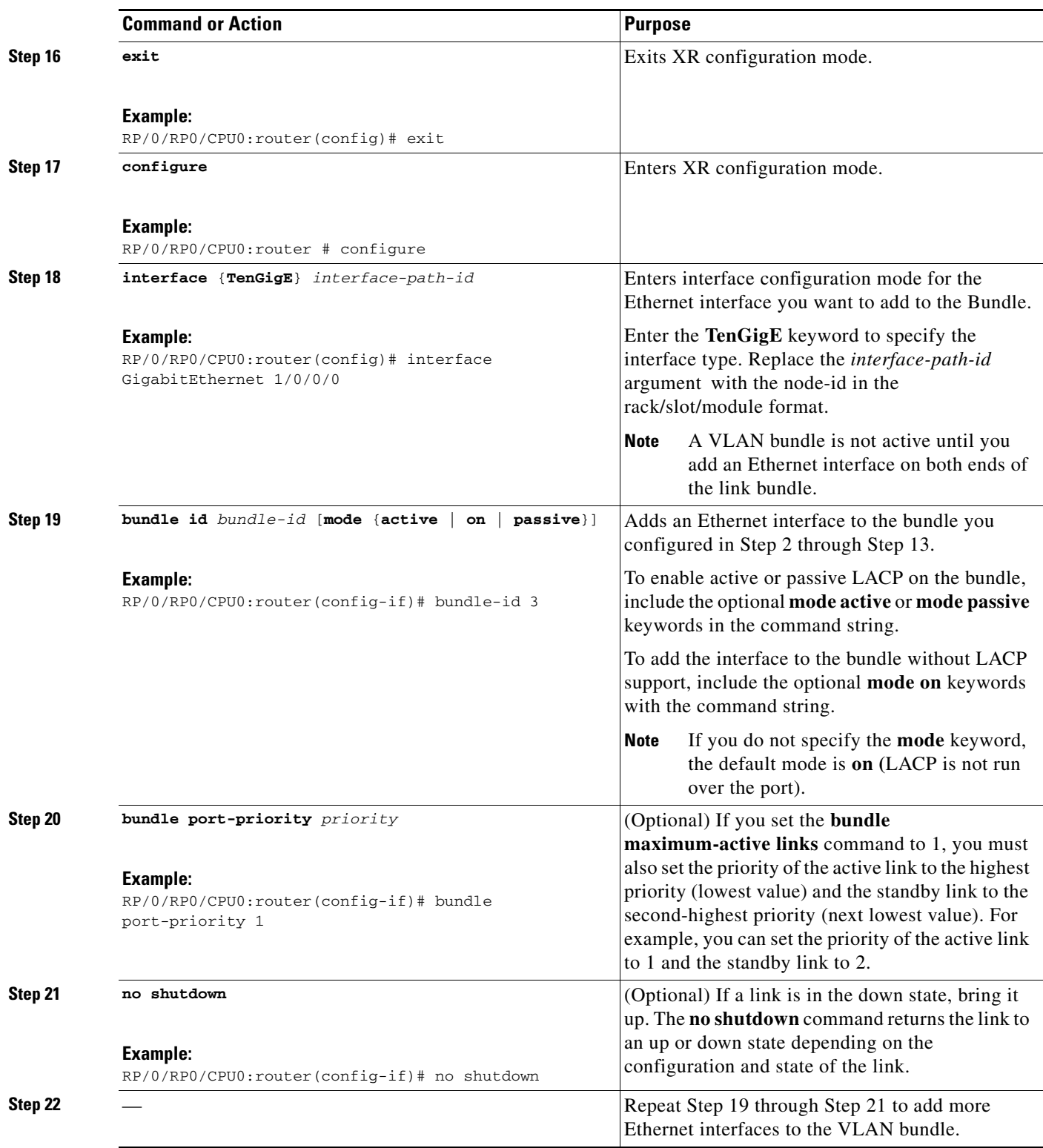

 $\Gamma$ 

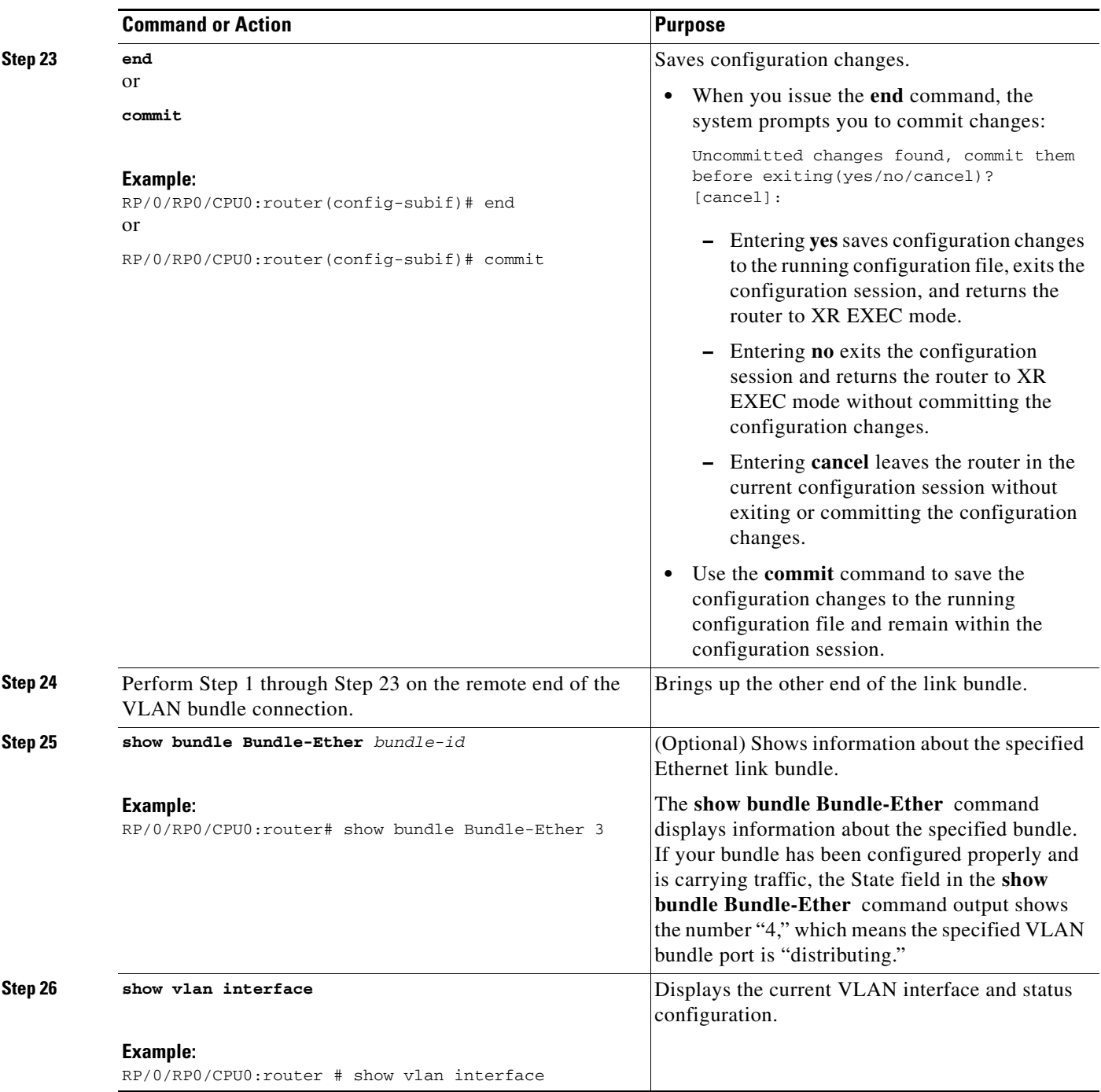

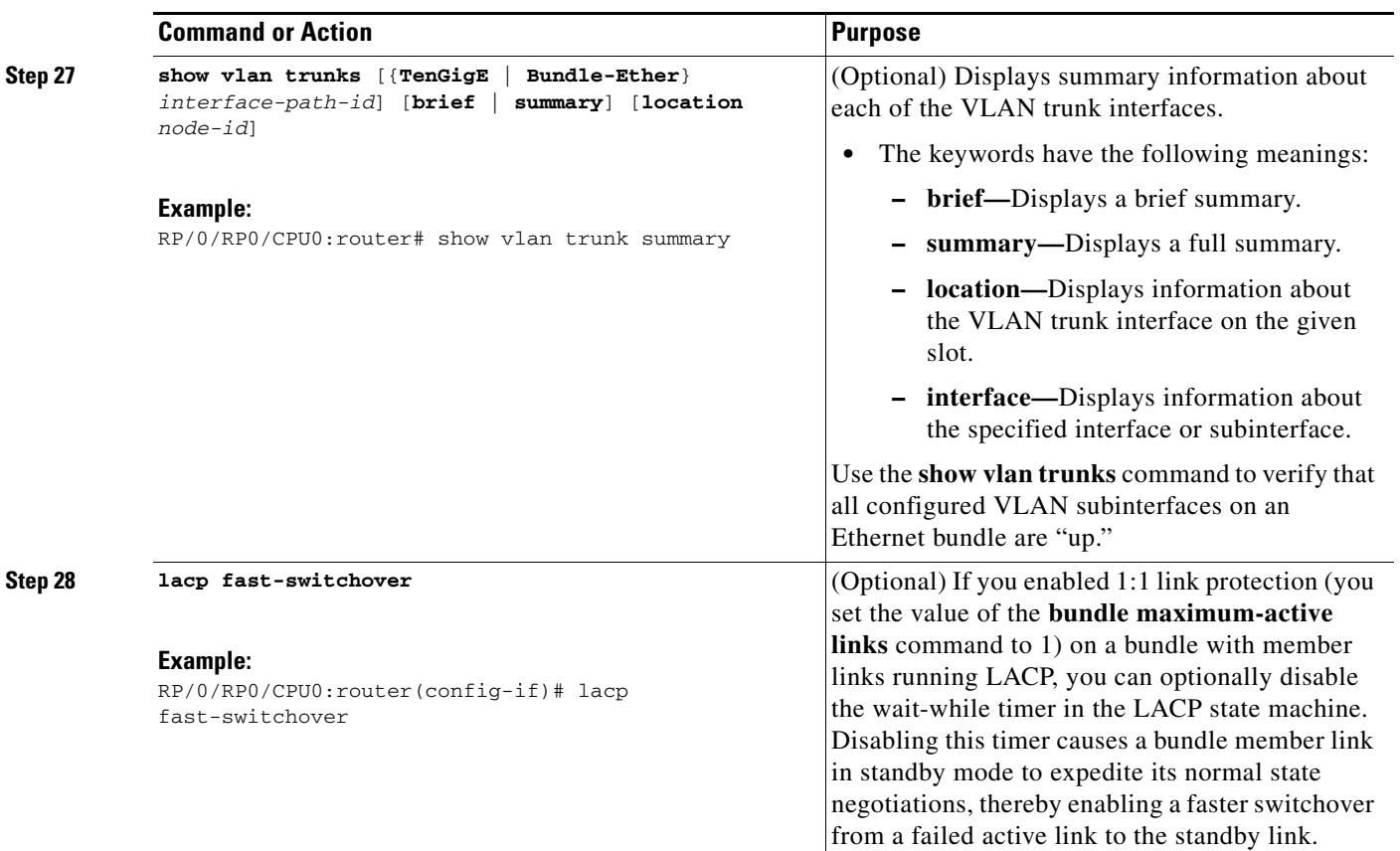

**29.**

**30.** 15

## <span id="page-104-0"></span>**Configuring the Default LACP Short Period Time Interval**

This section describes how to configure the default short period time interval for sending and receiving LACP packets on a Gigabit Ethernet interface. This procedure also enables the LACP short period.

#### **SUMMARY STEPS**

To enable an LACP short period time interval, using the default time of 1 second, perform the following steps.

- **1. configure**
- **2. interface GigabitEthernet** *interface-path*
- **3. bundle id** *number* **mode active**
- **4. lacp period short**
- **5. commit**

#### **DETAILED STEPS**

 $\sqrt{ }$ 

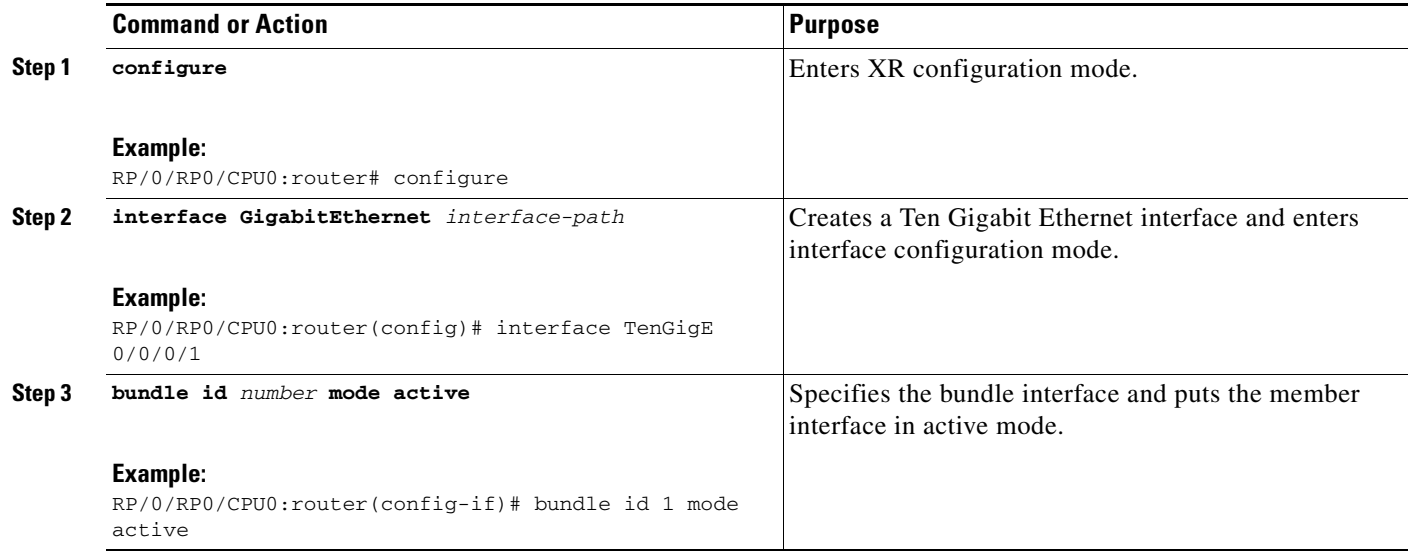

ן

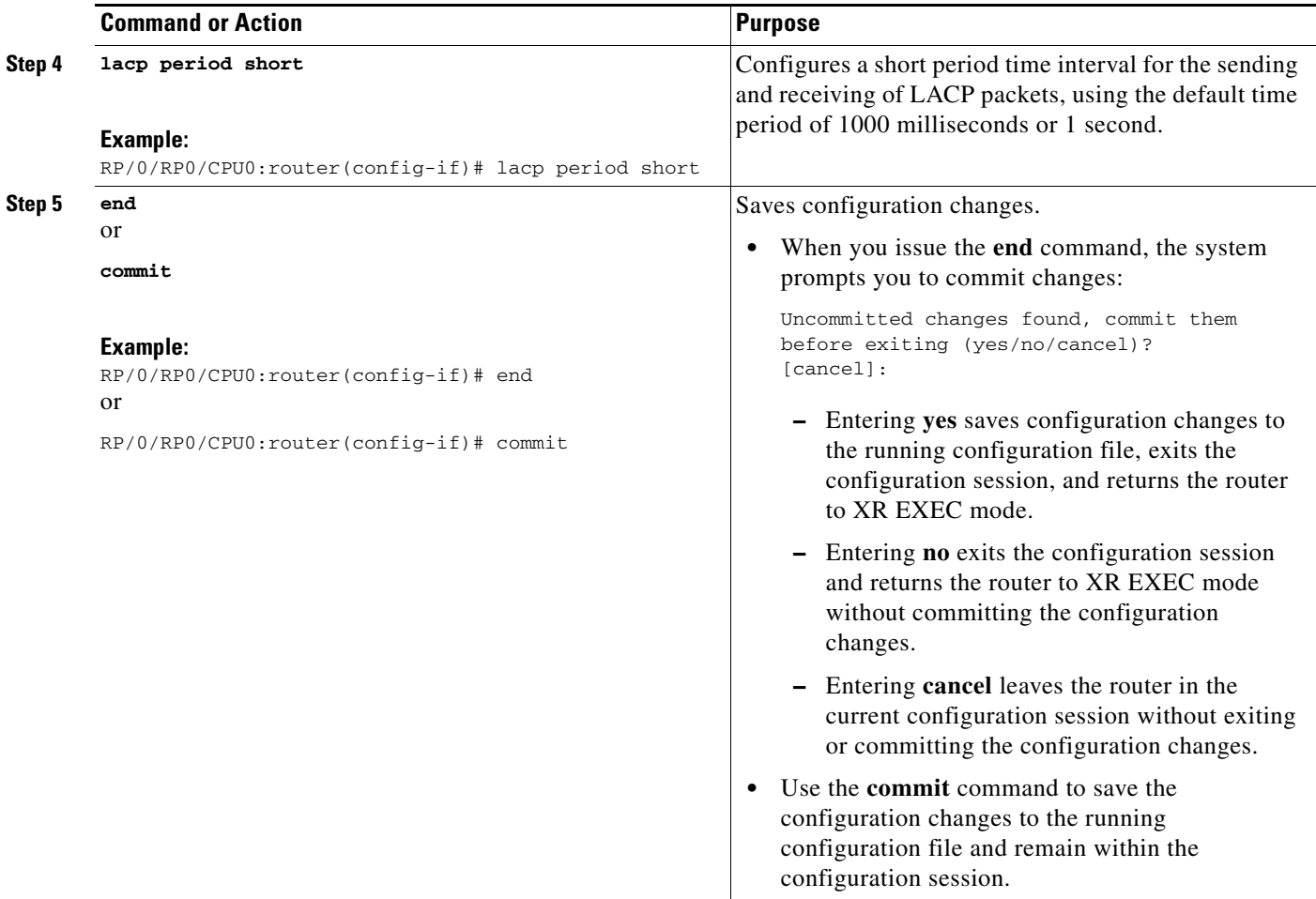

## <span id="page-105-0"></span>**Configuring Custom LACP Short Period Time Intervals**

This section describes how to configure custom short period time intervals (less than 1000 milliseconds) for sending and receiving LACP packets on a Gigabit Ethernet interface.

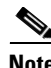

**Note** You must always configure the *transmit* interval at both ends of the connection before you configure the *receive* interval at either end of the connection. Failure to configure the *transmit* interval at both ends first results in route flapping (a route going up and down continuously). When you remove a custom LACP short period, you must do it in reverse order. You must remove the *receive* intervals first and then the *transmit* intervals.

### **SUMMARY STEPS**

To configure custom receive and transmit intervals for LACP packets, perform the following steps.

#### **Router A**

- **1. configure**
- **2. interface GigabitEthernet** *interface-path*
- **3. bundle id** *number* **mode active**
- **4. lacp period short**
- **5. commit**

#### **Router B**

- **6. configure**
- **7. interface GigabitEthernet** *interface-path*
- **8. bundle id** *number* **mode active**
- **9. lacp period short**
- **10. commit**

#### **Router A**

- **11. configure**
- **12. interface GigabitEthernet** *interface-path*
- **13. lacp period short transmit** *interval*
- **14. commit**

#### **Router B**

- **15. configure**
- **16. interface GigabitEthernet** *interface-path*
- **17. lacp period short transmit** *interval*
- **18. commit**

#### **Router A**

- **19. configure**
- **20. interface GigabitEthernet** *interface-path*
- **21. lacp period short receive** *interval*
- **22. commit**

#### **Router B**

- **23. configure**
- **24. interface GigabitEthernet** *interface-path*
- **25. lacp period short receive** *interval*
- **26. commit** or **end**

#### **DETAILED STEPS**

 $\Gamma$ 

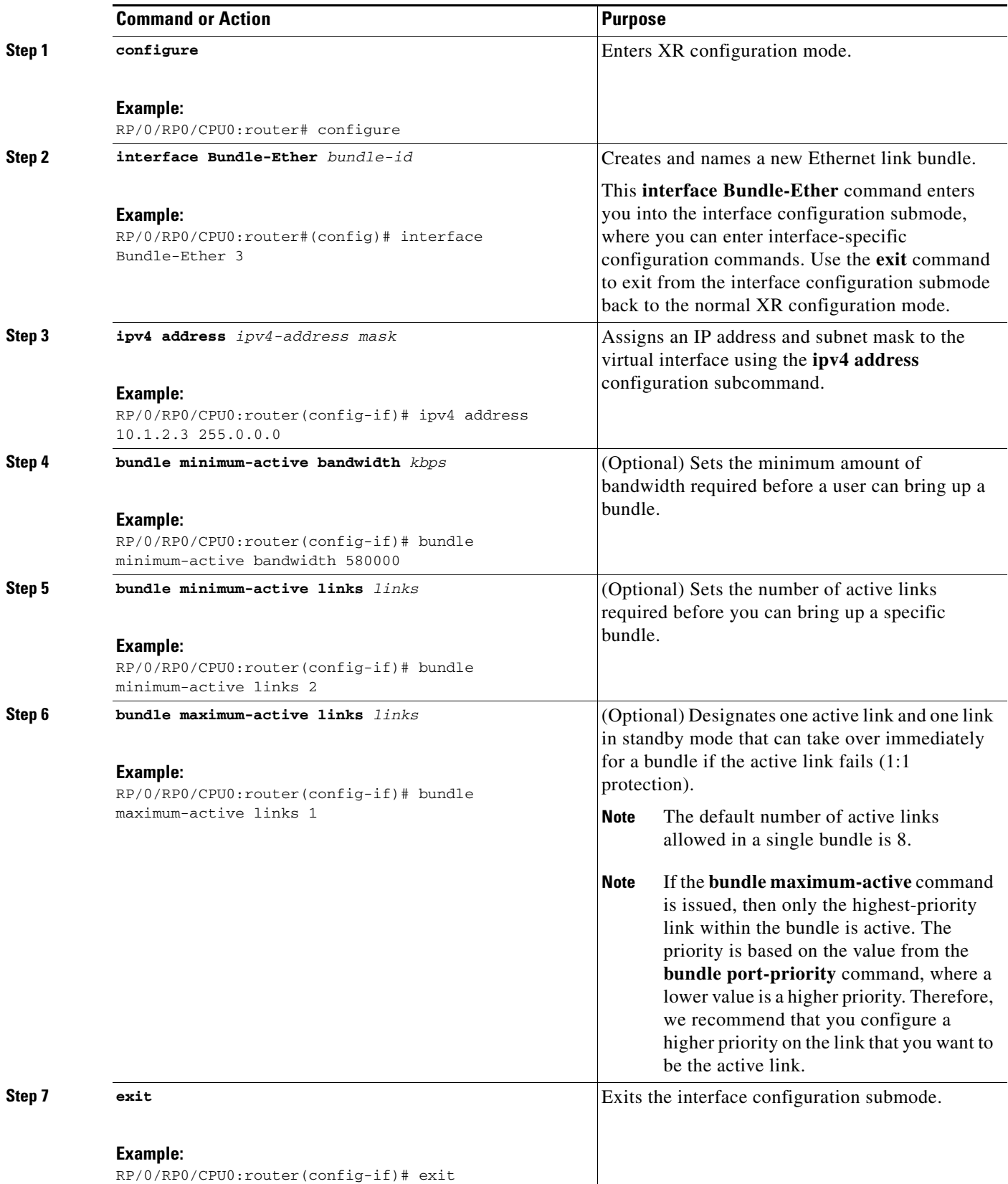
$\mathbf{I}$ 

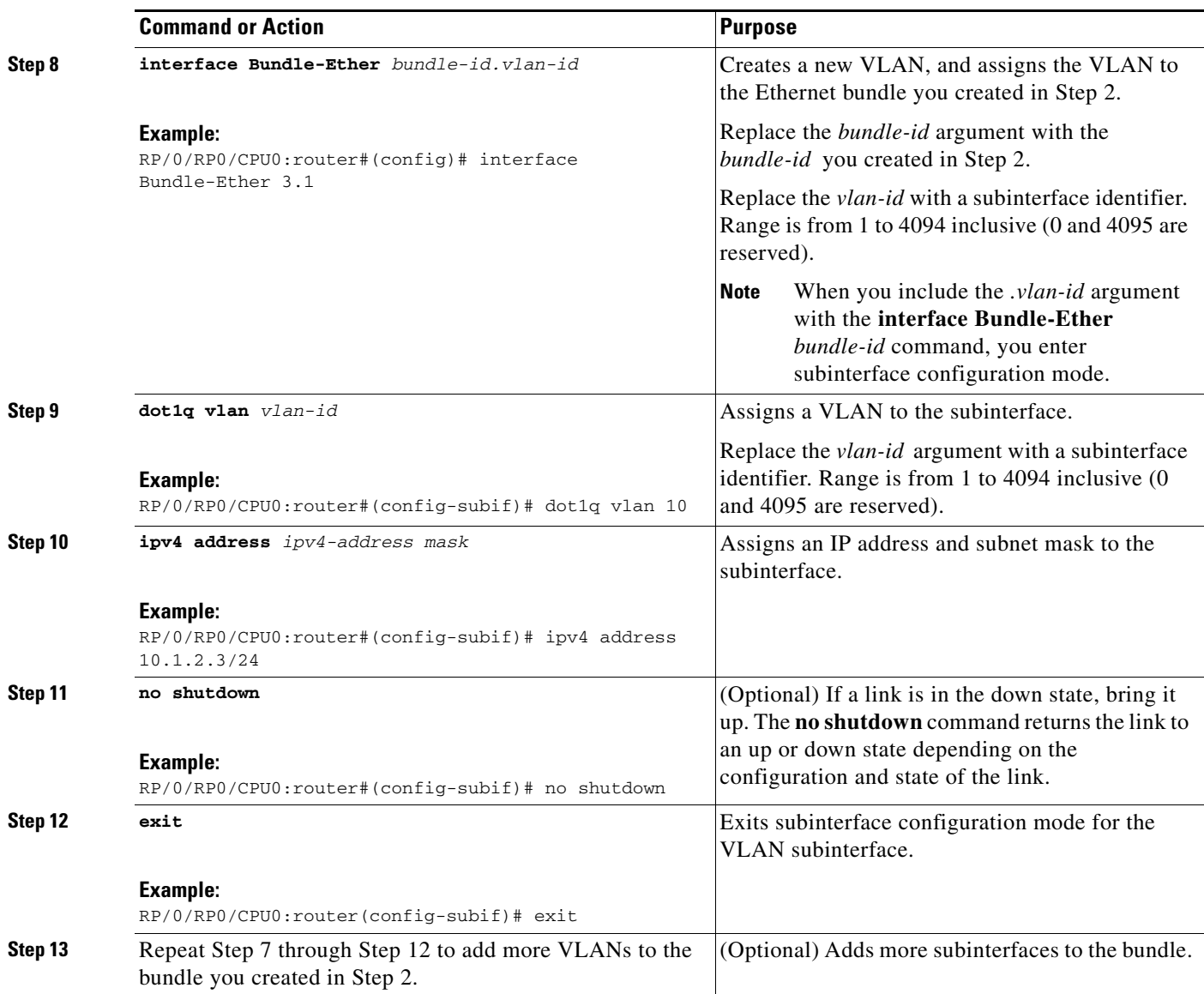

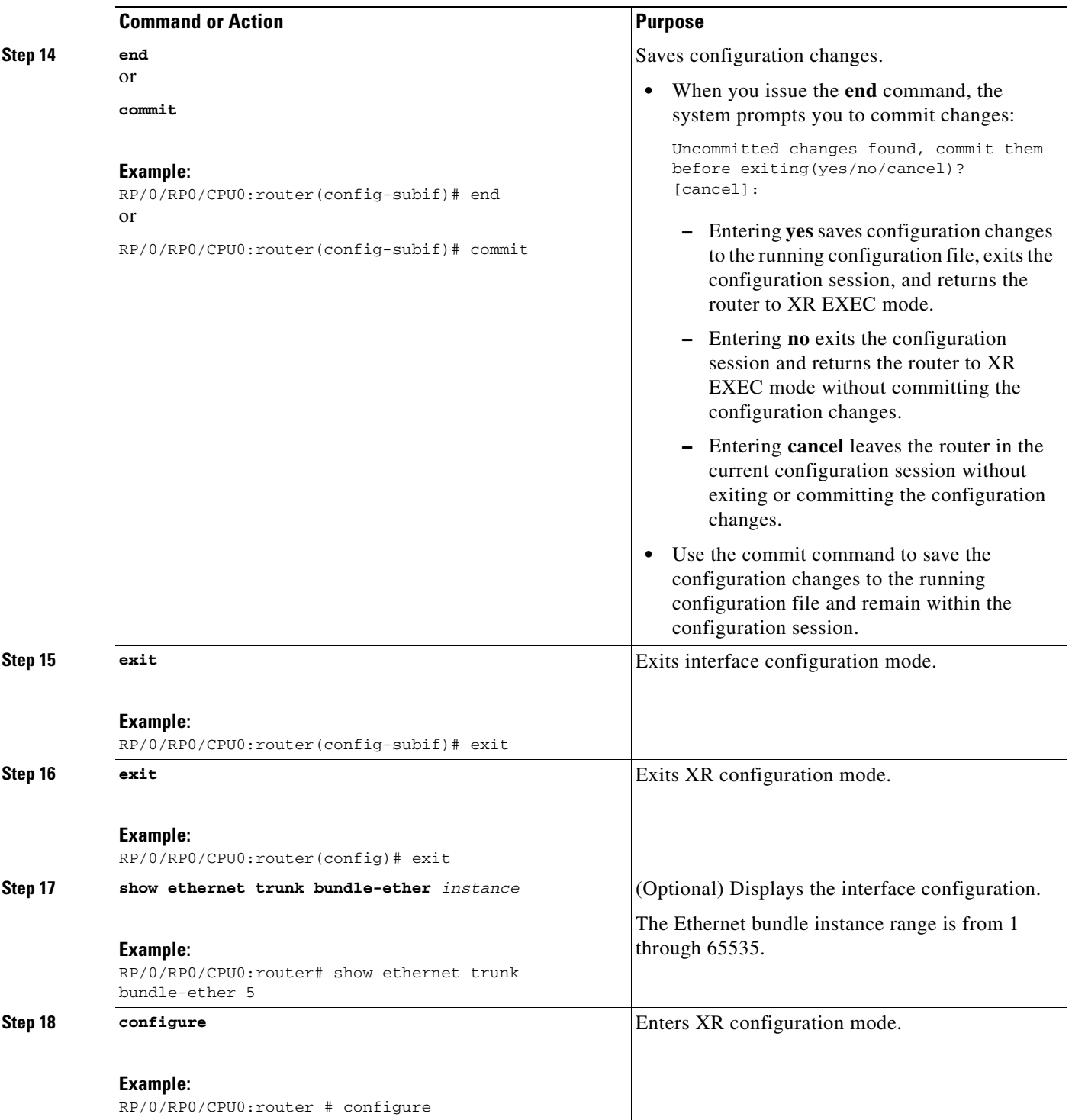

 $\mathbf{I}$ 

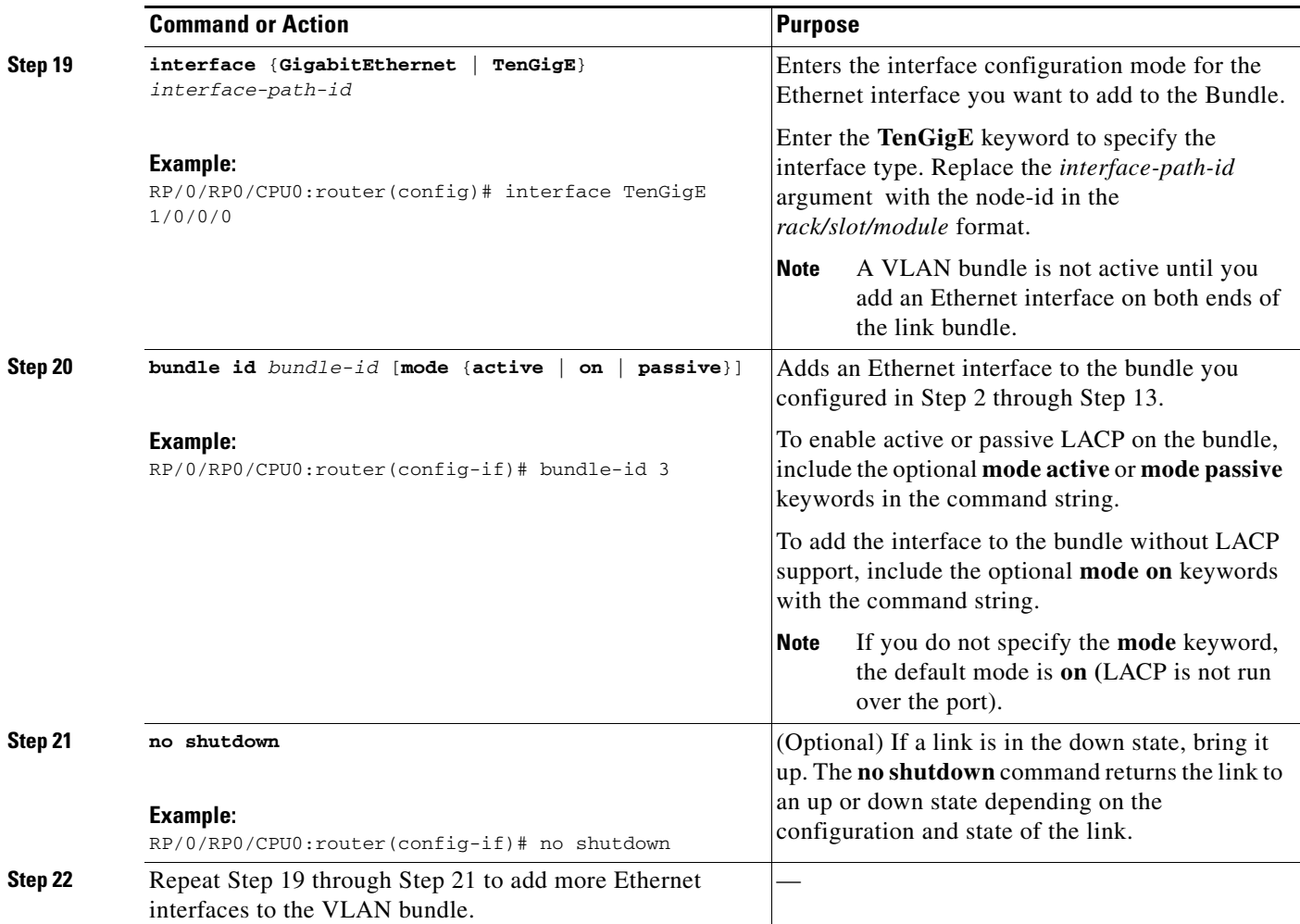

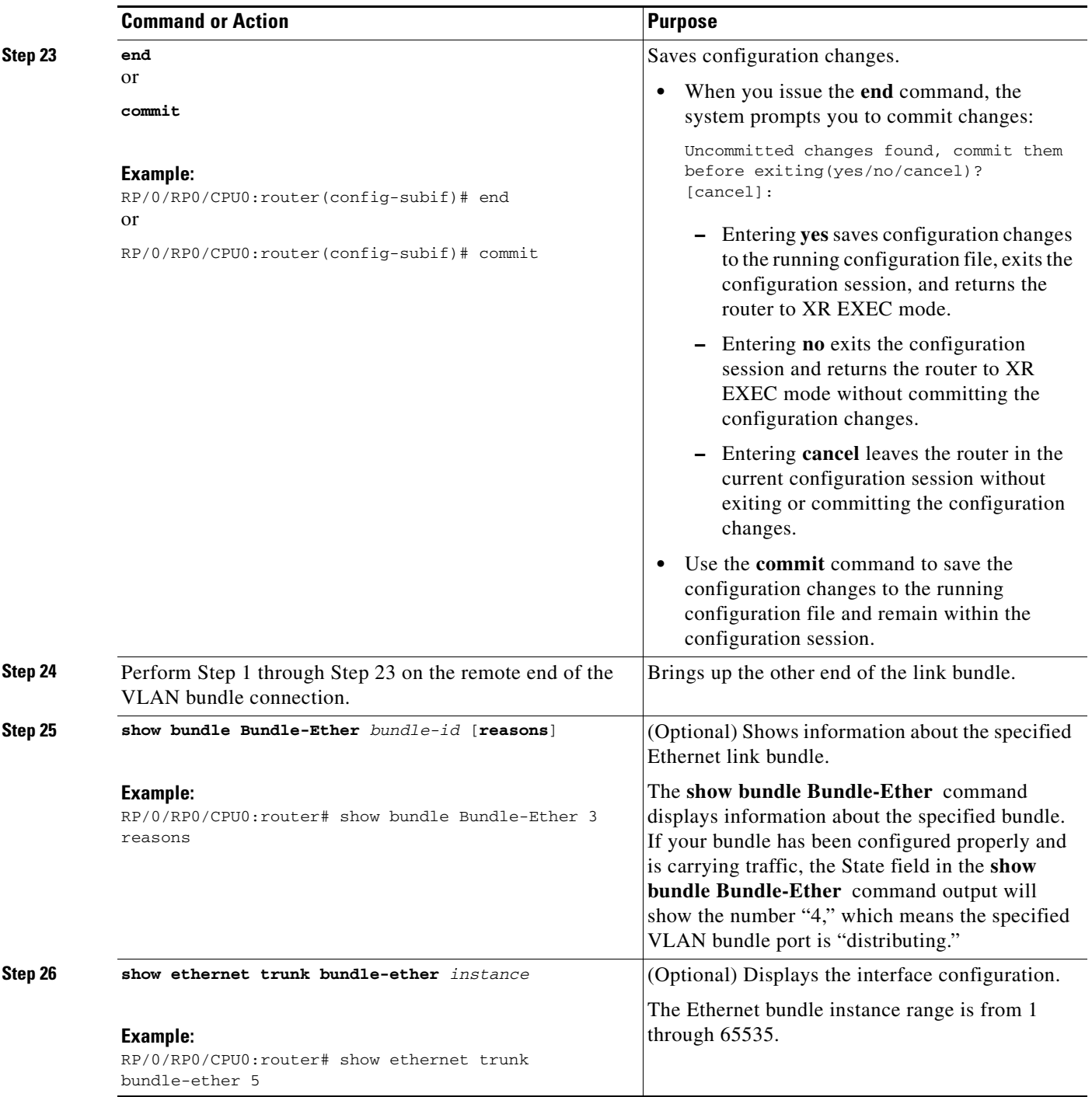

## **Configuration Examples for Link Bundling**

This section contains the following examples:

- **•** [Example: Configuring an Ethernet Link Bundle, page 99](#page-112-0)
- **•** [Example: Configuring a VLAN Link Bundle, page 99](#page-112-1)
- **•** [Example: Configuring EFP Load Balancing on an Ethernet Link Bundle, page 100](#page-113-0)
- **•** [Examples: Configuring LACP Short Periods, page 101](#page-114-0)

#### <span id="page-112-0"></span>**Example: Configuring an Ethernet Link Bundle**

This example shows how to join two ports to form an EtherChannel bundle running LACP:

```
RP/0/RP0/CPU0:Router# config
RP/0/RP0/CPU0:Router(config)# interface Bundle-Ether 3
RP/0/RP0/CPU0:Router(config-if)# ipv4 address 1.2.3.4/24
RP/0/RP0/CPU0:Router(config-if)# bundle minimum-active bandwidth 620000
RP/0/RP0/CPU0:Router(config-if)# bundle minimum-active links 1
RP/0/RP0/CPU0:Router(config-if)# bundle maximum-active links 1 hot-standby
RP/0/RP0/CPU0:Router(config-if)# lacp fast-switchover
RP/0/RP0/CPU0:Router(config-if)# exit
RP/0/RP0/CPU0:Router(config)# interface TenGigE 0/3/0/0
RP/0/RP0/CPU0:Router(config-if)# bundle id 3 mode active
RP/0/RP0/CPU0:Router(config-if)# bundle port-priority 1
RP/0/RP0/CPU0:Router(config-if)# no shutdown
RP/0/RP0/CPU0:Router(config)# exit
RP/0/RP0/CPU0:Router(config)# interface TenGigE 0/3/0/1
RP/0/RP0/CPU0:Router(config-if)# bundle id 3 mode active
RP/0/RP0/CPU0:Router(config-if)# bundle port-priority 2
RP/0/RP0/CPU0:Router(config-if)# no shutdown
RP/0/RP0/CPU0:Router(config-if)# exit
```
#### <span id="page-112-1"></span>**Example: Configuring a VLAN Link Bundle**

The following example shows how to create and bring up two VLANs on an Ethernet bundle:

```
RP/0/RP0/CPU0:Router# config
RP/0/RP0/CPU0:Router(config)# interface Bundle-Ether 1
RP/0/RP0/CPU0:Router(config-if)# ipv4 address 1.2.3.4/24
RP/0/RP0/CPU0:Router(config-if)# bundle minimum-active bandwidth 620000
RP/0/RP0/CPU0:Router(config-if)# bundle minimum-active links 1
RP/0/RP0/CPU0:Router(config-if)# exit
RP/0/RP0/CPU0:Router(config)# interface Bundle-Ether 1.1
RP/0/RP0/CPU0:Router(config-subif)# dot1q vlan 10
RP/0/RP0/CPU0:Router(config-subif)# ip addr 10.2.3.4/24
RP/0/RP0/CPU0:Router(config-subif)# no shutdown
RP/0/RP0/CPU0:Router(config-subif)# exit
RP/0/RP0/CPU0:Router(config)# interface Bundle-Ether 1.2
RP/0/RP0/CPU0:Router(config-subif)# dot1q vlan 20
RP/0/RP0/CPU0:Router(config-subif)# ip addr 20.2.3.4/24
RP/0/RP0/CPU0:Router(config-subif)# no shutdown
RP/0/RP0/CPU0:Router(config-subif)# exit
RP/0/RP0/CPU0:Router(config)#interface gig 0/1/5/7
RP/0/RP0/CPU0:Router(config-if)# bundle-id 1 mode act
RP/0/RP0/CPU0:Router(config-if)# commit
RP/0/RP0/CPU0:Router(config-if)# exit
RP/0/RP0/CPU0:Router(config)# exit
```
Ι

RP/0/RP0/CPU0:Router # **show vlan trunks**

## <span id="page-113-0"></span>**Example: Configuring EFP Load Balancing on an Ethernet Link Bundle**

The following example shows how to configure all egressing traffic on the fixed members of a bundle to flow through the same physical member link automatically.

```
RP/0/RP0/CPU0:router# configuration terminal 
RP/0/RP0/CPU0:router(config)# interface bundle-ether 1.1 l2transport
RP/0/RP0/CPU0:router(config-subif)# bundle load-balancing hash auto
RP/0/RP0/CPU0:router(config-subif)#
```
The following example shows how to configure all egressing traffic on the fixed members of a bundle to flow through a specified physical member link.

```
RP/0/RP0/CPU0:router# configuration terminal 
RP/0/RP0/CPU0:router(config)# interface bundle-ether 1.1 l2transport
RP/0/RP0/CPU0:router(config-subif)# bundle load-balancing hash 1
RP/0/RP0/CPU0:router(config-subif)#
```
 $\mathbf I$ 

a ka

### <span id="page-114-0"></span>**Examples: Configuring LACP Short Periods**

The following example shows how to configure the LACP short period time interval to the default time of 1000 milliseconds (1 second):

```
config
interface TenGigE 0/1/0/1
    bundle id 1 mode active
    lacp period short 
    commit
```
The following example shows how to configure custom LACP short period transmit and receive intervals to *less than* the default of 1000 milliseconds (1 second):

#### **Router A**

```
config
interface TenGigE 0/1/0/1
    bundle id 1 mode active
    lacp period short 
    commit
```
#### **Router B**

```
config
interface TenGigE 0/1/0/1
    bundle id 1 mode active
    lacp period short 
    commit
```
#### **Router A**

```
config
interface TenGigE 0/1/0/1
     lacp period short transmit 100
    commit
```
#### **Router B**

```
config
interface TenGigE 0/1/0/1
     lacp period short transmit 100
    commit
```
#### **Router A**

```
config
interface TenGigE 0/1/0/1
    lacp period short receive 100
    commit
```
#### **Router B**

 $\mathbf I$ 

```
config
interface TenGigE 0/1/0/1
    lacp period short receive 100
    commit
```
# **Additional References**

These sections provide references related to link bundle configuration.

### **Related Documents**

### **Standards**

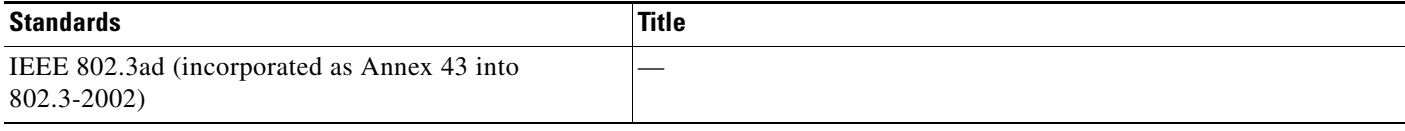

### **MIBs**

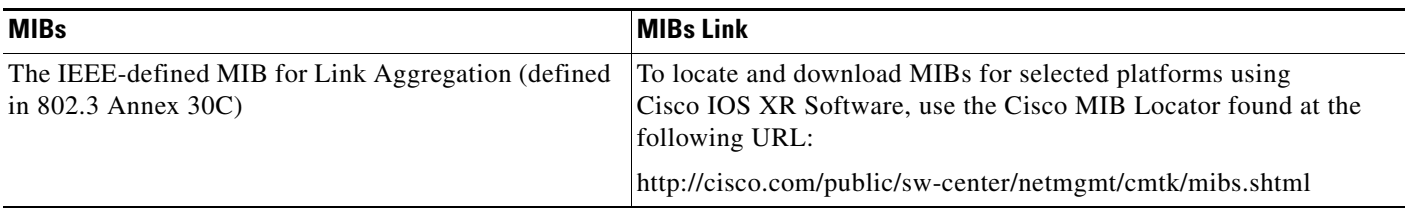

## **RFCs**

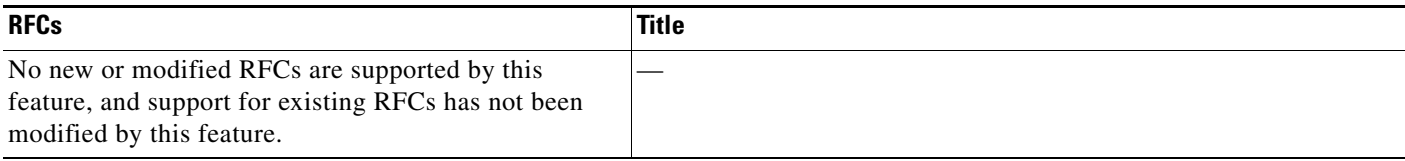

### **Technical Assistance**

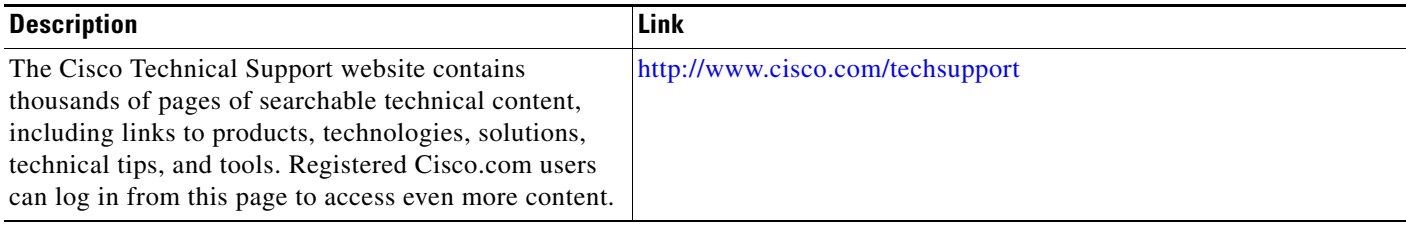

٦

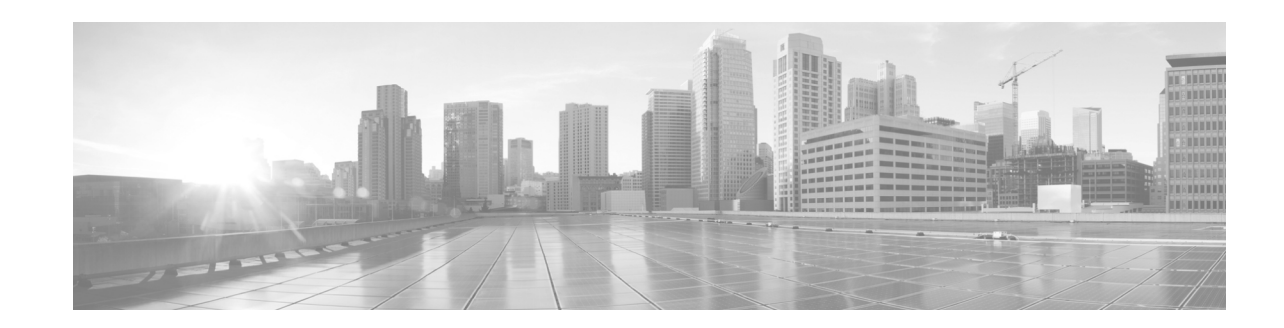

# **Configuring Virtual Loopback and Null Interfaces**

This module describes the configuration of loopback and null interfaces on the Cisco NCS 6000 Series Router.

Loopback and null interfaces are considered virtual interfaces.

A virtual interface represents a logical packet switching entity within the router. Virtual interfaces have a global scope and do not have an associated location. Virtual interfaces have instead a globally unique numerical ID after their names. Examples are Loopback 0, Loopback 1, and Loopback 99999. The ID is unique per virtual interface type to make the entire name string unique such that you can have both Loopback 0 and Null 0.

Loopback and null interfaces have their control plane presence on the active route processor (RP). The configuration and control plane are mirrored onto the standby RP and, in the event of a switchover, the virtual interfaces move to the ex-standby, which then becomes the newly active RP.

#### **Feature History for Configuring Loopback and Null Interfaces**

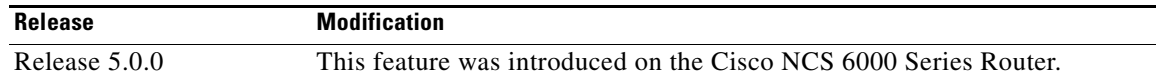

## **Contents**

 $\mathbf I$ 

- [Prerequisites for Configuring Virtual Interfaces, page 103](#page-116-0)
- [Information About Configuring Virtual Interfaces, page 104](#page-117-0)
- [How to Configure Virtual Interfaces, page 106](#page-119-0)
- **•** [Configuration Examples for Virtual Interfaces, page 109](#page-122-0)
- **•** [Additional References, page 111](#page-124-0)

## <span id="page-116-0"></span>**Prerequisites for Configuring Virtual Interfaces**

You must be in a user group associated with a task group that includes the proper task IDs. The command reference guides include the task IDs required for each command. If you suspect user group assignment is preventing you from using a command, contact your AAA administrator for assistance.

Ι

## <span id="page-117-0"></span>**Information About Configuring Virtual Interfaces**

To configure virtual interfaces, you must understand the following concepts:

- **•** [Virtual Loopback Interface Overview, page 104](#page-117-1)
- [Null Interface Overview, page 104](#page-117-2)
- **•** [Virtual Management Interface Overview, page 105](#page-118-0)
- **•** [Active and Standby RPs and Virtual Interface Configuration, page 105](#page-118-1)

### <span id="page-117-1"></span>**Virtual Loopback Interface Overview**

A virtual loopback interface is a virtual interface with a single endpoint that is always up. Any packet transmitted over a virtual loopback interface is immediately received by the selfsame interface. Loopback interfaces emulate a physical interface.

In Cisco IOS XR software,virtual loopback interfaces perform the following functions:

- **•** Loopback interfaces can act as a termination address for routing protocol sessions. This allows routing protocol sessions to stay up even if the outbound interface is down.
- You can ping the loopback interface to verify that the router IP stack is working properly.

In applications where other routers or access servers attempt to reach a virtual loopback interface, you must configure a routing protocol to distribute the subnet assigned to the loopback address.

Packets routed to the loopback interface are rerouted back to the router or access server and processed locally. IP packets routed out the loopback interface but not destined to the loopback interface are dropped. Under these two conditions, the loopback interface can behave like a null interface.

### <span id="page-117-2"></span>**Null Interface Overview**

A null interface functions similarly to the null devices available on most operating systems. This interface is always up and can never forward or receive traffic; encapsulation always fails. The null interface provides an alternative method of filtering traffic. You can avoid the overhead involved with using access lists by directing undesired network traffic to the null interface.

The Null 0 interface can be displayed with the **show interfaces null0** command.

## <span id="page-118-0"></span>**Virtual Management Interface Overview**

Configuring an IPv4 virtual address enables you to access the router from a single virtual address with a management network without prior knowledge of which RP is active. An IPv4 virtual address persists across route processor (RP) switchover situations. For this to happen, the virtual IPv4 address must share a common IPv4 subnet with a management Ethernet interface on both RPs.

On a Cisco NCS 6000 Series Router where each RP has multiple management Ethernet interfaces, the virtual IPv4 address maps to the management Ethernet interface on the active RP that shares the same IP subnet.

## <span id="page-118-1"></span>**Active and Standby RPs and Virtual Interface Configuration**

The standby RP is available and in a state in which it can take over the work from the active RP should that prove necessary. Conditions that necessitate the standby RP to become the active RP and assume the active RP's duties include:

- **•** Failure detection by a watchdog
- **•** Administrative command to take over
- **•** Removal of the active RP from the chassis

If a second RP is not present in the chassis while the first is in operation, a second RP may be inserted and automatically becomes the standby RP. The standby RP may also be removed from the chassis with no effect on the system other than loss of RP redundancy.

After switchover, the virtual interfaces all are present on the standby (now active) RP. Their state and configuration are unchanged and there has been no loss of forwarding (in the case of tunnels) over the interfaces during the switchover. The routers use nonstop forwarding (NSF) over bundles and tunnels through the switchover of the host RP.

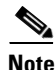

**Note** The user need not configure anything to guarantee that the standby interface configurations are maintained.

**Note** Protocol configuration such as tacacs source-interface, snmp-server trap-source, ntp source, logging source-interface do not use the virtual management IP address as their source by default. Use the **ipv4 virtual address use-as-src-addr** command to ensure that the protocol uses the virtual IPv4 address as its source address. Alternatively, you can also configure a loopback address with the designated or desired IPv4 address and set that as the source for protocols such as TACACS+ using the **tacacs source-interface** command.

ן

# <span id="page-119-0"></span>**How to Configure Virtual Interfaces**

This section contains the following procedures:

- **•** [Configuring Virtual Loopback Interfaces, page 106](#page-119-1) (Required)
- **•** [Configuring Null Interfaces, page 107](#page-120-0) (Required)
- **•** [Configuring Virtual IPv4 Interfaces, page 108](#page-121-0) (Required)

## <span id="page-119-1"></span>**Configuring Virtual Loopback Interfaces**

This task explains how to configure a basic loopback interface.

#### **Restrictions**

The IP address of a loopback interface must be unique across all routers on the network. It must not be used by another interface on the router, and it must not be used by an interface on any other router on the network.

#### **SUMMARY STEPS**

- **1. configure**
- **2. interface loopback** *interface-path-id*
- **3. ipv4 address** *ip-address*
- **4. end** or
	- **commit**
- **5. show interfaces** *type interface-path-id*

#### **DETAILED STEPS**

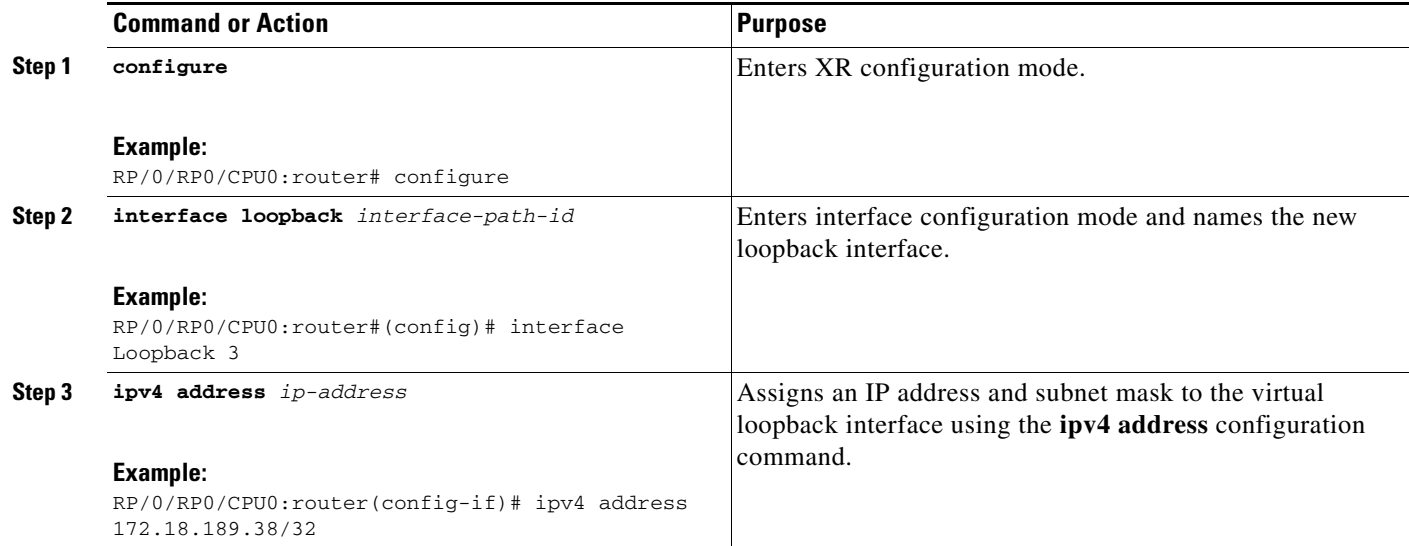

a ka

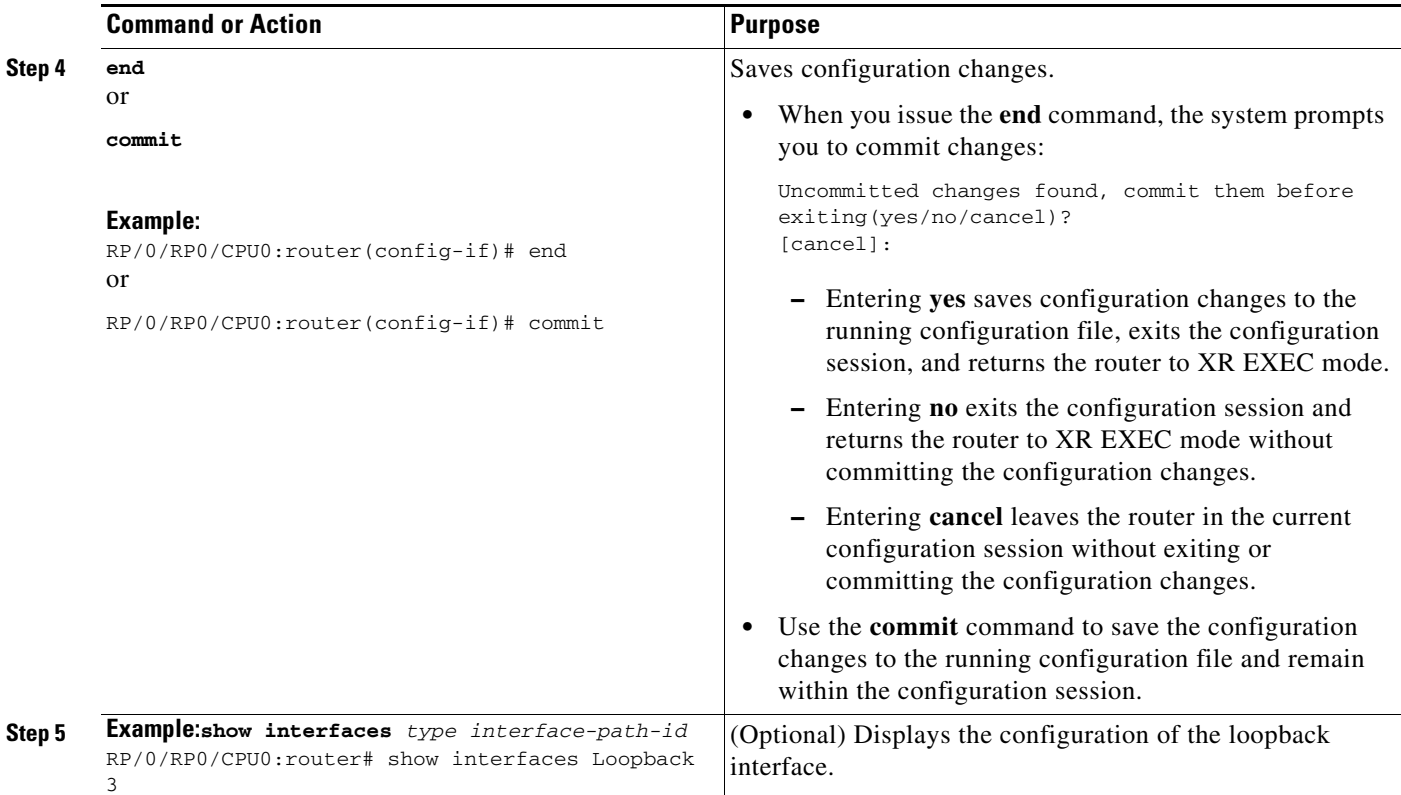

## <span id="page-120-0"></span>**Configuring Null Interfaces**

This task explains how to configure a basic null interface.

#### **SUMMARY STEPS**

 $\overline{\phantom{a}}$ 

- **1. configure**
- **2. interface null 0**
- **3. end**

or **commit**

**4. show interfaces** *type interface-path-id*

#### **DETAILED STEPS**

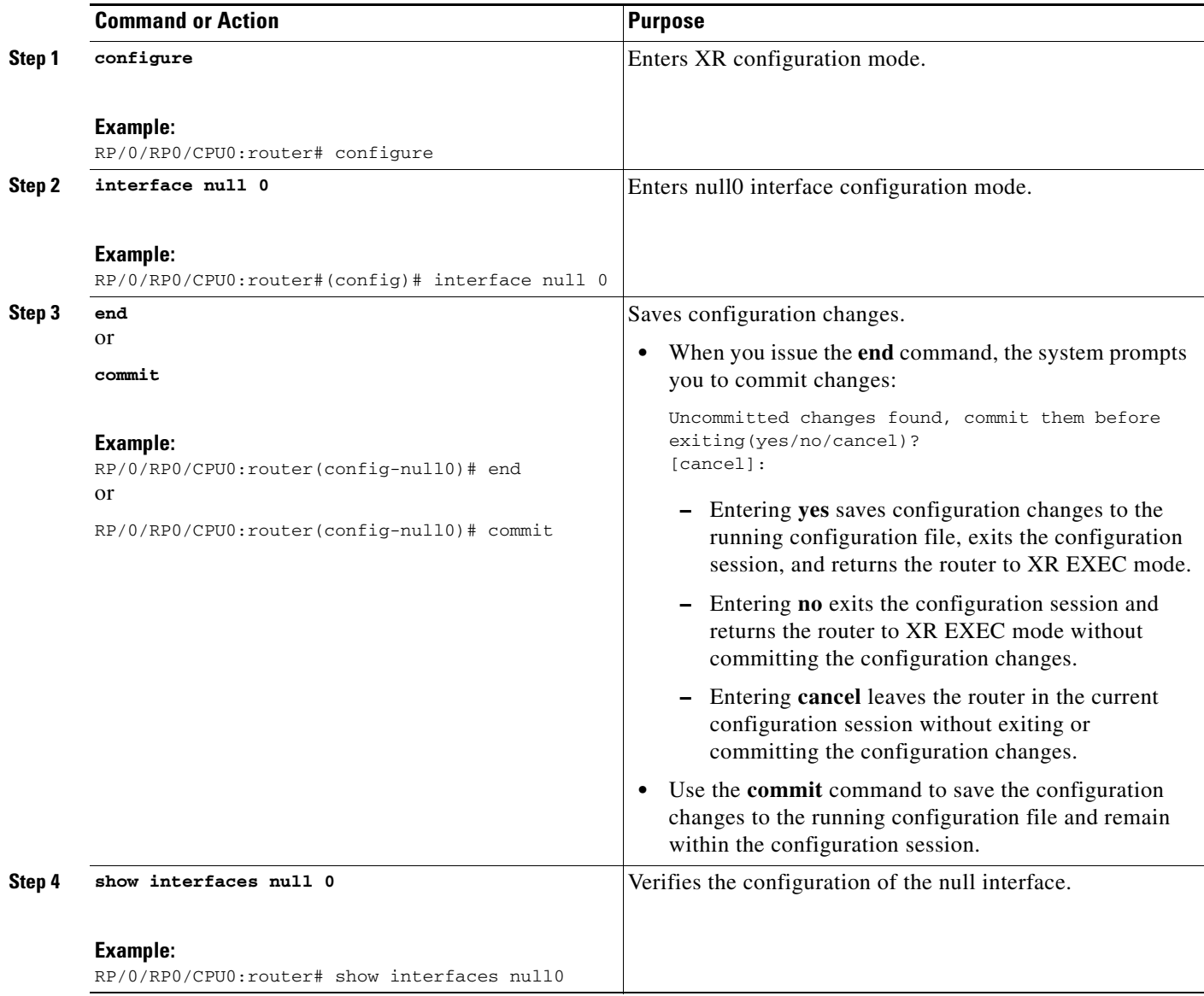

## <span id="page-121-0"></span>**Configuring Virtual IPv4 Interfaces**

This task explains how to configure an IPv4 virtual interface.

#### **SUMMARY STEPS**

- **1. configure**
- **2. ipv4 address virtual address** *ip-address subnet mask*
- **3. end**
	- or
		- **commit**

٦

#### **DETAILED STEPS**

 $\mathbf I$ 

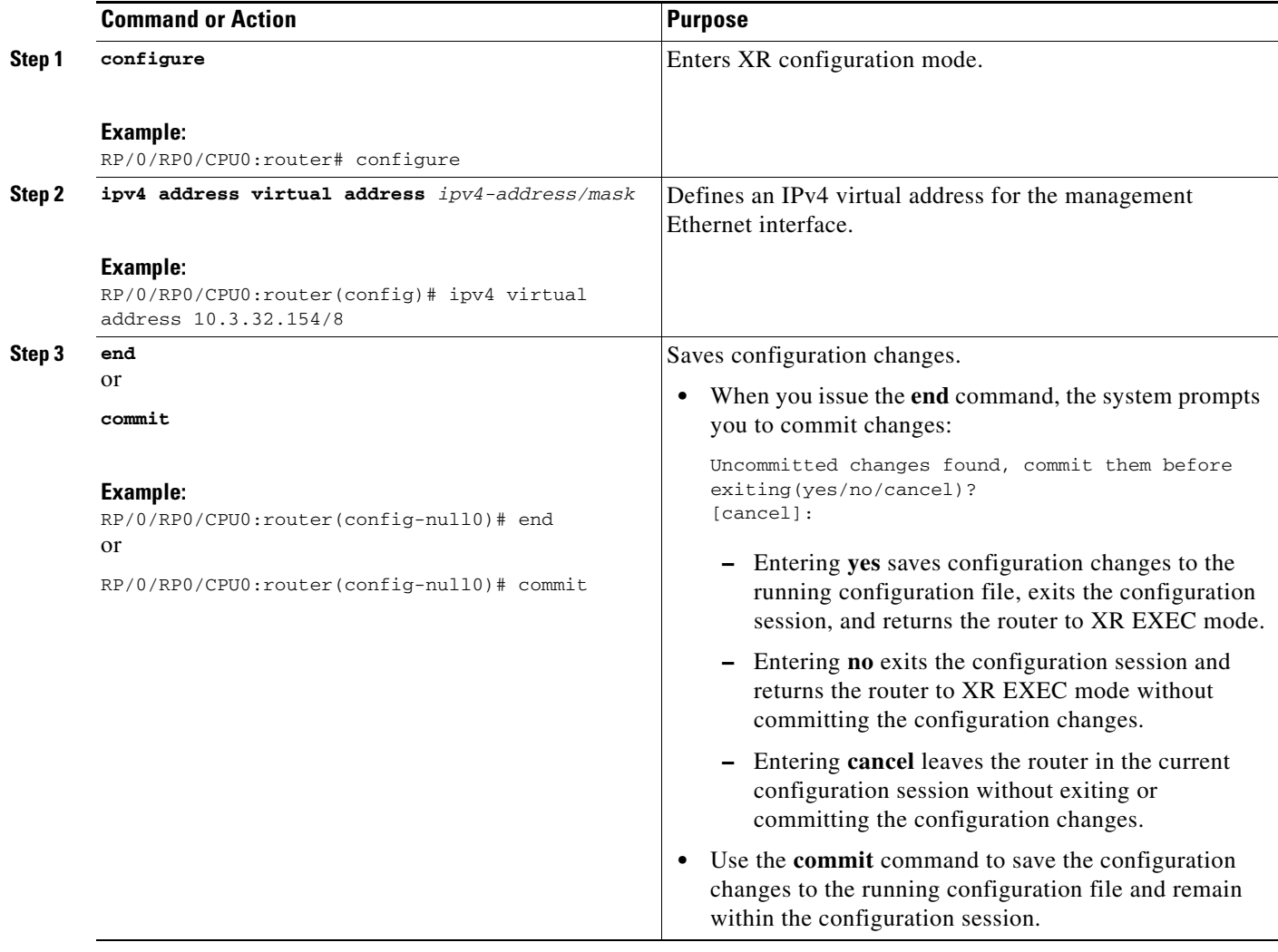

## <span id="page-122-0"></span>**Configuration Examples for Virtual Interfaces**

This section provides the following configuration examples:

- **•** [Configuring a Loopback Interface: Example, page 109](#page-122-1)
- **•** [Configuring a Null Interface: Example, page 110](#page-123-0)

## <span id="page-122-1"></span>**Configuring a Loopback Interface: Example**

The following example indicates how to configure a loopback interface:

```
RP/0/RP0/CPU0:router# configure
RP/0/RP0/CPU0:router(config)# interface Loopback 3
RP/0/RP0/CPU0:router(config-if)# ipv4 address 172.18.189.38/32
RP/0/RP0/CPU0:router(config-if)# end
Uncommitted changes found, commit them? [yes]: yes
RP/0/RP0/CPU0:router# show interfaces Loopback 3
```
Ι

```
Loopback3 is up, line protocol is up
  Hardware is Loopback interface(s)
   Internet address is 172.18.189.38/32
   MTU 1514 bytes, BW Unknown
     reliability 0/255, txload Unknown, rxload Unknown
   Encapsulation Loopback, loopback not set
   Last clearing of "show interface" counters never
   5 minute input rate 0 bits/sec, 0 packets/sec
   5 minute output rate 0 bits/sec, 0 packets/sec
      0 packets input, 0 bytes, 0 total input drops
      0 drops for unrecognized upper-level protocol
      Received 0 broadcast packets, 0 multicast packets
      0 packets output, 0 bytes, 0 total output drops
      Output 0 broadcast packets, 0 multicast packets
```
#### <span id="page-123-0"></span>**Configuring a Null Interface: Example**

The following example indicates how to configure a null interface:

```
RP/0/RP0/CPU0:router# configure
RP/0/RP0/CPU0:router(config)# interface Null 0
RP/0/RP0/CPU0:router(config-null0)# end
Uncommitted changes found, commit them? [yes]: yes
RP/0/RP0/CPU0:router# show interfaces Null 0
Null0 is up, line protocol is up
  Hardware is Null interface
   Internet address is Unknown
  MTU 1500 bytes, BW Unknown
     reliability 0/255, txload Unknown, rxload Unknown
   Encapsulation Null, loopback not set
   Last clearing of "show interface" counters never
   5 minute input rate 0 bits/sec, 0 packets/sec
   5 minute output rate 0 bits/sec, 0 packets/sec
      0 packets input, 0 bytes, 0 total input drops
      0 drops for unrecognized upper-level protocol
      Received 0 broadcast packets, 0 multicast packets
      0 packets output, 0 bytes, 0 total output drops
      Output 0 broadcast packets, 0 multicast packets
```
#### **Configuring a Virtual IPv4 Interface: Example**

```
RP/0/RP0/CPU0:router# configure
RP/0/RP0/CPU0:router(config)# ipv4 virtual address 10.3.32.154/8
RP/0/RP0/CPU0:router(config-null0)# commit
```
# <span id="page-124-0"></span>**Additional References**

The following sections provide references related to loopback and null interface configuration.

### **Related Documents**

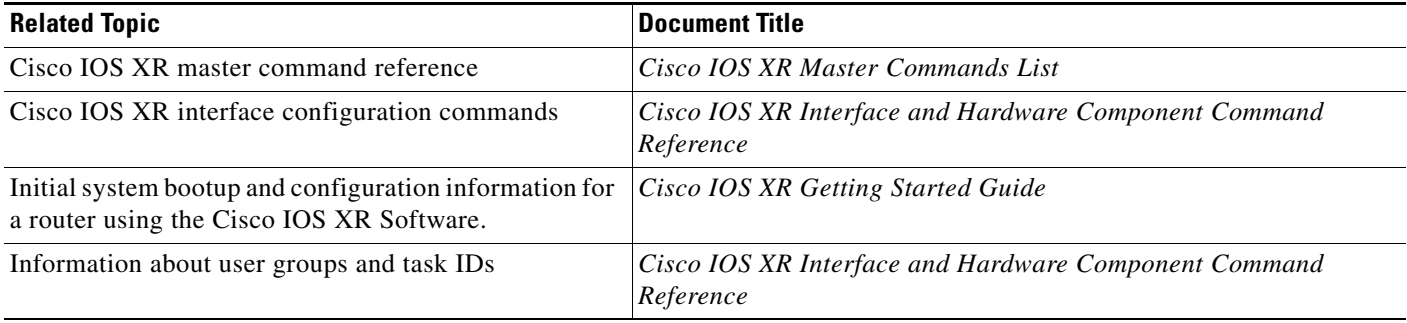

### **Standards**

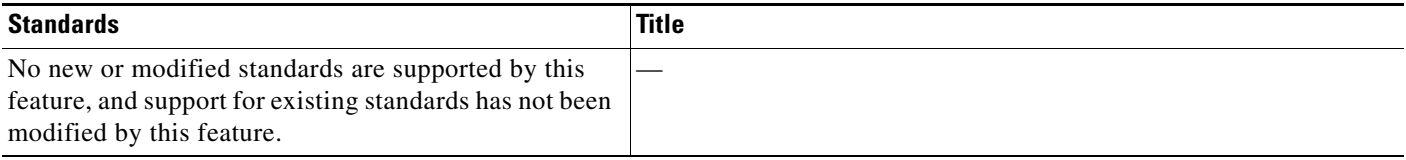

### **MIBs**

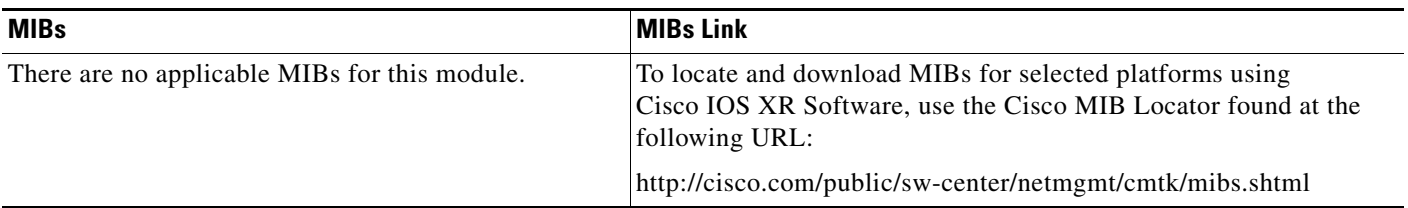

## **RFCs**

 $\mathbf{I}$ 

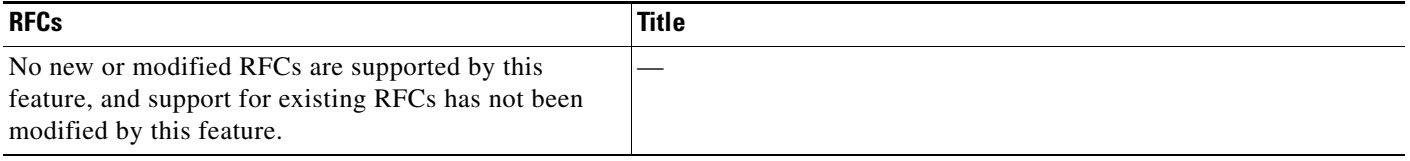

## **Technical Assistance**

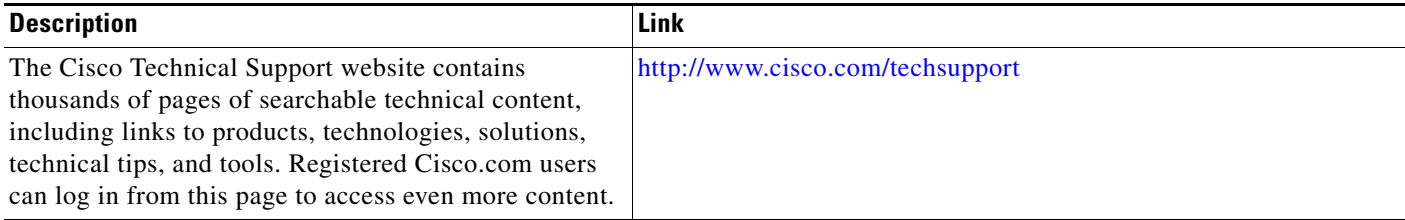

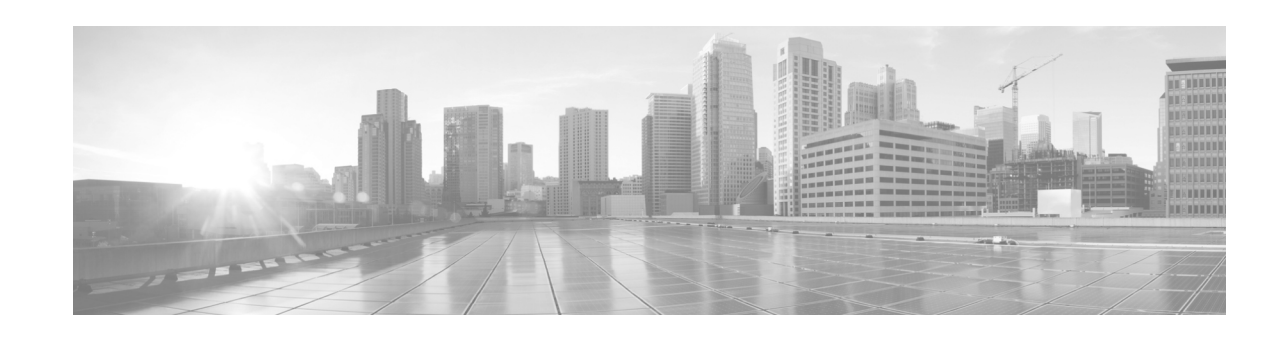

# **Configuring 802.1Q VLAN Interfaces**

This module describes the configuration and management of 802.1Q VLAN interfaces on the Cisco NCS 6000 Series Router.

The IEEE 802.1Q specification establishes a standard method for tagging Ethernet frames with VLAN membership information, and defines the operation of VLAN bridges that permit the definition, operation, and administration of VLAN topologies within a bridged LAN infrastructure.

The 802.1Q standard is intended to address the problem of how to divide large networks into smaller parts so broadcast and multicast traffic does not use more bandwidth than necessary. The standard also helps provide a higher level of security between segments of internal networks.

#### **Feature History for Configuring 802.1Q VLAN Interfaces**

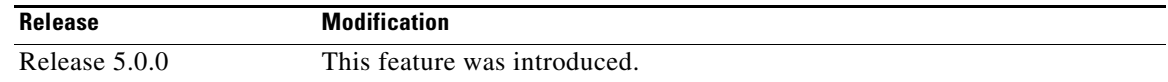

## **Contents**

- [Prerequisites for Configuring 802.1Q VLAN Interfaces, page 113](#page-126-0)
- [Information About Configuring 802.1Q VLAN Interfaces, page 114](#page-127-0)
- [How to Configure 802.1Q VLAN Interfaces, page 115](#page-128-0)
- **•** [Configuration Examples for VLAN Interfaces, page 123](#page-136-0)
- [Additional References, page 125](#page-138-0)

## <span id="page-126-0"></span>**Prerequisites for Configuring 802.1Q VLAN Interfaces**

You must be in a user group associated with a task group that includes the proper task IDs. The command reference guides include the task IDs required for each command. If you suspect user group assignment is preventing you from using a command, contact your AAA administrator for assistance.

Before configuring 802.1Q VLAN interfaces, be sure that the following conditions are met:

**•** You must have configured a a 10-Gigabit Ethernet interface, a Fast Ethernet interface, or an Ethernet Bundle.

Ι

## <span id="page-127-0"></span>**Information About Configuring 802.1Q VLAN Interfaces**

To configure 802.1Q VLAN interfaces, you must understand the following concepts:

- **•** [802.1Q VLAN Overview, page 114](#page-127-1)
- **•** [802.1Q Tagged Frames, page 114](#page-127-2)
- **•** [Subinterfaces, page 114](#page-127-3)
- **•** [Subinterface MTU, page 115](#page-128-1)
- **•** [Native VLAN, page 115](#page-128-2)
- **•** [VLAN Sub-interfaces on Ethernet Bundles, page 115](#page-128-3)
- **•**

### <span id="page-127-1"></span>**802.1Q VLAN Overview**

A VLAN is a group of devices on one or more LANs that are configured so that they can communicate as if they were attached to the same wire, when in fact they are located on a number of different LAN segments. Because VLANs are based on logical instead of physical connections, they are very flexible for user and host management, bandwidth allocation, and resource optimization.

The IEEE 802.1Q protocol standard addresses the problem of dividing large networks into smaller parts so broadcast and multicast traffic does not consume more bandwidth than necessary. The standard also helps provide a higher level of security between segments of internal networks.

The 802.1Q specification establishes a standard method for inserting VLAN membership information into Ethernet frames.

Cisco IOS XR software supports VLAN subinterface configuration on 10-Gigabit Ethernet, and Fast Ethernet interfaces.

### <span id="page-127-2"></span>**802.1Q Tagged Frames**

The IEEE 802.1Q tag-based VLAN uses an extra tag in the MAC header to identify the VLAN membership of a frame across bridges. This tag is used for VLAN and quality of service (QoS) priority identification. The VLANs can be created statically by manual entry or dynamically through Generic Attribute Registration Protocol (GARP) VLAN Registration Protocol (GVRP). The VLAN ID associates a frame with a specific VLAN and provides the information that switches must process the frame across the network. A tagged frame is four bytes longer than an untagged frame and contains two bytes of Tag Protocol Identifier (TPID) residing within the type and length field of the Ethernet frame and two bytes of Tag Control Information (TCI) which starts after the source address field of the Ethernet frame.

### <span id="page-127-3"></span>**Subinterfaces**

Subinterfaces are logical interfaces created on a hardware interface. These software-defined interfaces allow for segregation of traffic into separate logical channels on a single hardware interface as well as allowing for better utilization of the available bandwidth on the physical interface.

Subinterfaces are distinguished from one another by adding an extension on the end of the interface name and designation. For instance, the Ethernet subinterface 23 on the physical interface designated TenGigE 0/1/0/0 would be indicated by TenGigE 0/1/0/0.23.

Before a subinterface is allowed to pass traffic it must have a valid tagging protocol encapsulation and VLAN identifier assigned. All Ethernet subinterfaces always default to the 802.1Q VLAN encapsulation. However, the VLAN identifier must be explicitly defined.

### <span id="page-128-1"></span>**Subinterface MTU**

The subinterface maximum transmission unit (MTU) is inherited from the physical interface with an additional four bytes allowed for the 802.1Q VLAN tag.

#### <span id="page-128-2"></span>**Native VLAN**

Each physical port may have a native VLAN assigned. All untagged frames are assigned to the LAN specified in the PVID parameter. When received packet is tagged with the PVID, that packet is treated as if it was untagged. Therefore, the configuration associated with the native VLAN must be placed on the main interface. The native VLAN allows the coexistence of VLAN-aware bridge or stations with VLAN-unaware bridges or stations.

### <span id="page-128-3"></span>**VLAN Sub-interfaces on Ethernet Bundles**

An Ethernet bundle is a group of one or more Ethernet ports that are aggregated together and treated as a single link. Multiple VLAN sub-interfaces can be added to a single Ethernet bundle.

The procedure for creating VLAN sub-interfaces on an Ethernet bundle is exactly the same as the procedure for creating VLAN sub-interfaces on a physical Ethernet interface. To create a VLAN subinterface on an Ethernet bundle, see the ["How to Configure 802.1Q VLAN Interfaces"](#page-128-0) section later in this module.

## <span id="page-128-0"></span>**How to Configure 802.1Q VLAN Interfaces**

This section contains the following procedures:

- **•** [Configuring 802.1Q VLAN Subinterfaces, page 115](#page-128-4)
- **•** [, page 117](#page-130-0)
- **•** [Removing an 802.1Q VLAN Subinterface, page 121](#page-134-0)

### <span id="page-128-4"></span>**Configuring 802.1Q VLAN Subinterfaces**

This task explains how to configure 802.1Q VLAN sub-interfaces. To remove these sub-interfaces, see the ["Removing an 802.1Q VLAN Subinterface"](#page-134-0) section of this module.

#### **SUMMARY STEPS**

- **1. configure**
- **2. interface** {**HundredGigE** |**TenGigE** |**Bundle-Ether**} *interface-path-id.subinterface*
- **3. dot1q vlan** *vlan-id*

- **4. ipv4 address** *ip-address mask*
- **5. exit**
- **6.** Repeat Step 2 through Step 5 to define the rest of the VLAN subinterfaces.
- **7. end** or

**commit**

- **8. show vlan interface [**{**HundredGigE** | **TenGigE** | **Bundle-Ether** | } *interface-path-id***]** *[***location** *instance]*
- **9. show vlan trunks** [**brief**] **[location** *instance]* [{**HundredGigE** | **TenGigE** | **Bundle-Ether** | } *interface-path-id*] [**summary**]

#### **DETAILED STEPS**

 $\mathbf{I}$ 

<span id="page-130-0"></span>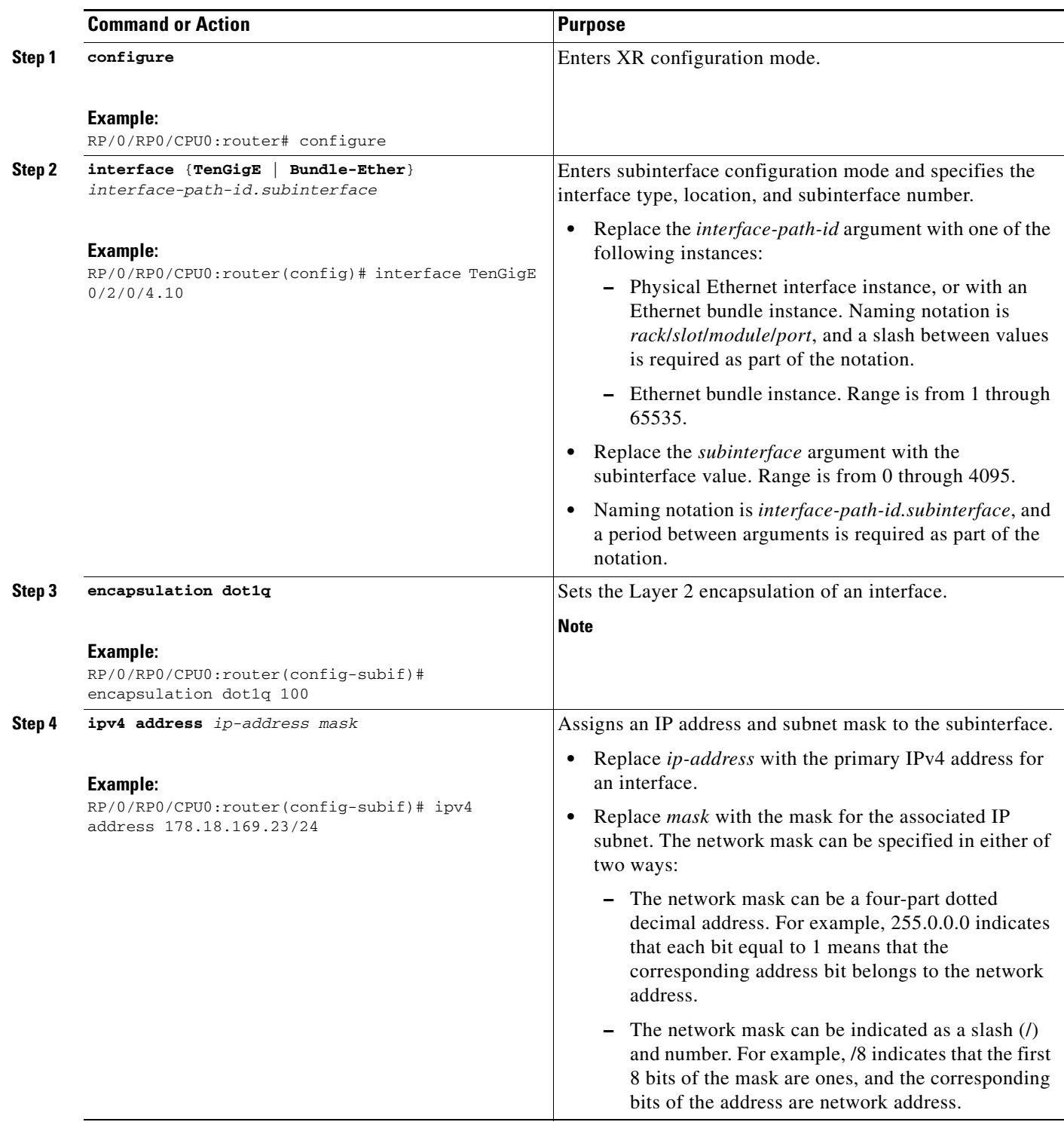

**Interface and Hardware Component Configuration Guide for Cisco NCS 6000 Series Routers**

 $\mathbf I$ 

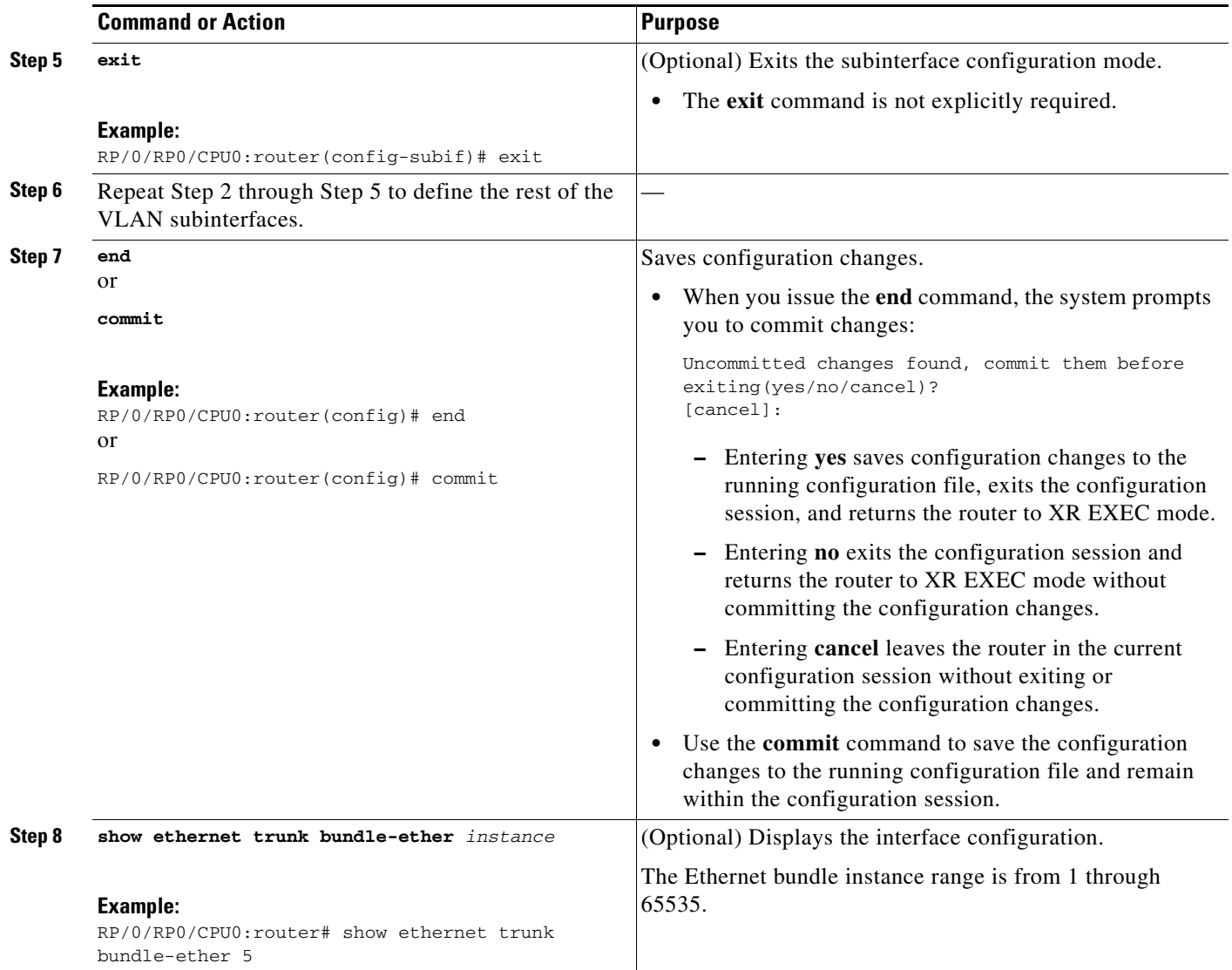

## **Configuring an Attachment Circuit on a VLAN**

Use the following procedure to configure an attachment circuit on a VLAN.

#### **SUMMARY STEPS**

- **1. configure**
- **2. interface** {**GigabitEthernet** | **TenGigE** | **Bundle-Ether**] *interface-path-id.subinterface*  **l2transport**
- **3. dot1q vlan** *vlan-id*
- **4. l2protocol** {**cdp** | **pvst** | **stp** | **vtp**} {[**forward** | **tunnel**] [**experimental** *bits*] | **drop**}
- **5. end** or
	- **commit**

#### **6. show interfaces** [**GigabitEthernet** | **TenGigE**] *interface-path-id*

#### **DETAILED STEPS**

 $\mathbf{I}$ 

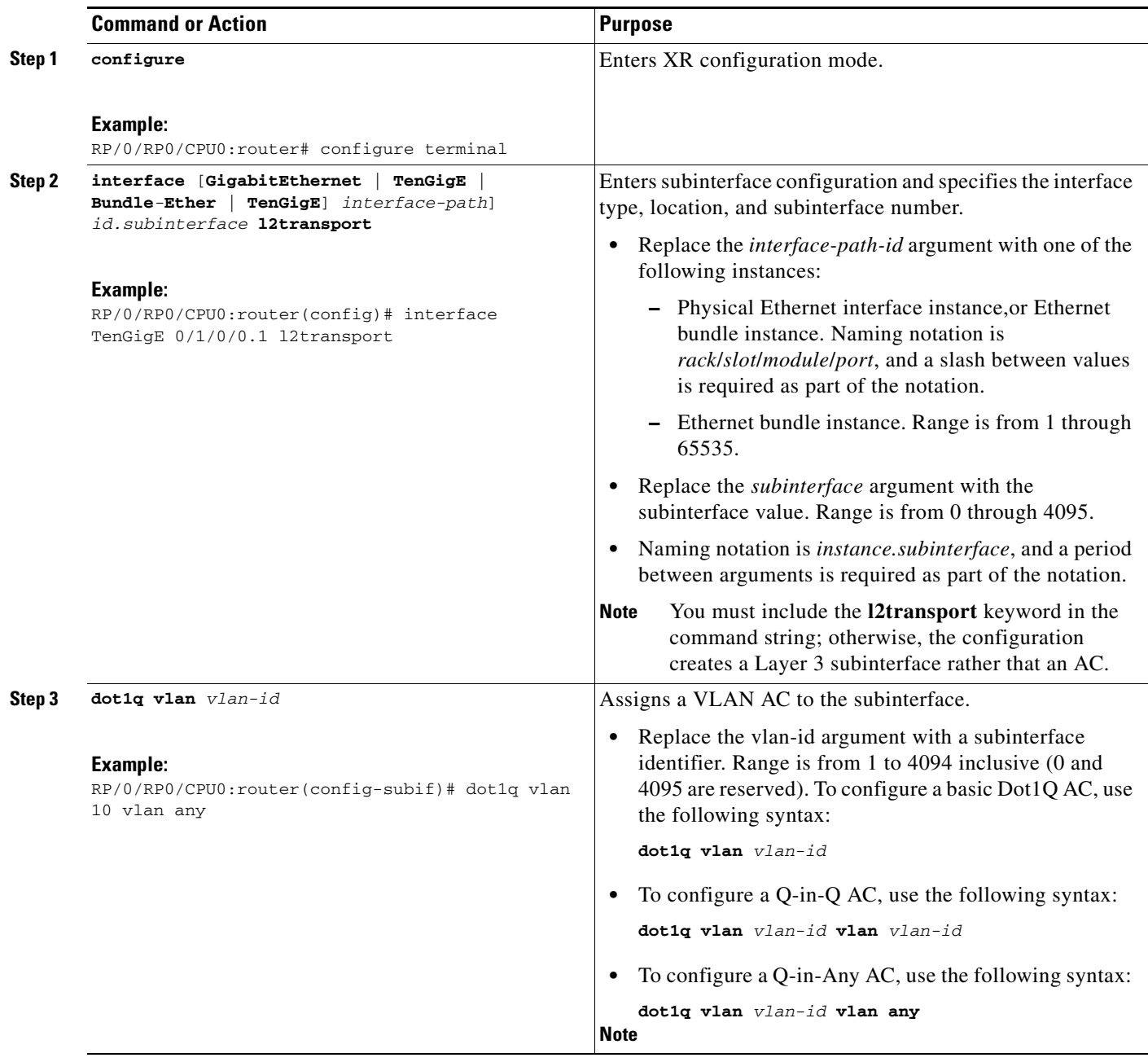

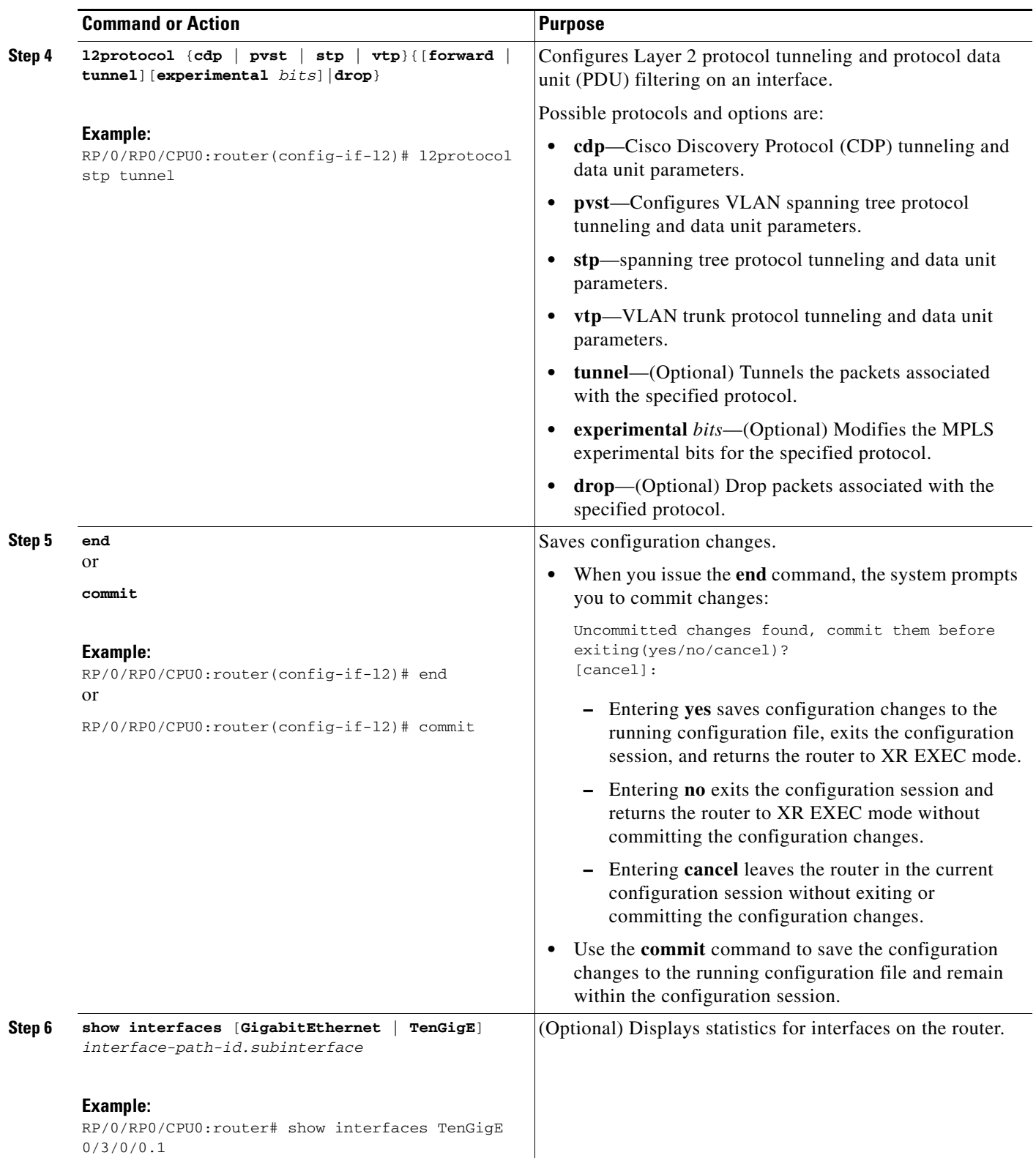

#### **What to Do Next**

- **•** To configure a Point-to Point pseudo-wire cross connect on the AC, see the "*Implementing MPLS Layer 2 VPNs"* module of the *Multiprotocol Label Switching Configuration Guide.*
- **•** To attach Layer 3 service policies, such as Multiprotocol Label Switching (MPLS) or Quality of Service (QoS), to the VLAN, refer to the appropriate configuration guide.

### <span id="page-134-0"></span>**Removing an 802.1Q VLAN Subinterface**

This task explains how to remove 802.1Q VLAN subinterfaces that have been previously configured using the ["Configuring 802.1Q VLAN Subinterfaces"](#page-128-4) section in this module.

#### **SUMMARY STEPS**

 $\mathbf I$ 

- **1. configure**
- **2. no interface** {**TenGigE** | **Bundle-Ether**] *interface-path-id.subinterface*
- **3.** Repeat Step 2 to remove other VLAN subinterfaces.
- **4. end** or
	- **commit**
- **5. show vlan interface [***type interface-path-id***]** *[***location** *instance]*
- **6. show vlan trunks** [**brief**] **[location** *instance]* **[**{**TenGigE** | **Bundle-Ether** | } *interface-path-id*] *[***summary]**

#### **DETAILED STEPS**

**The Second Second** 

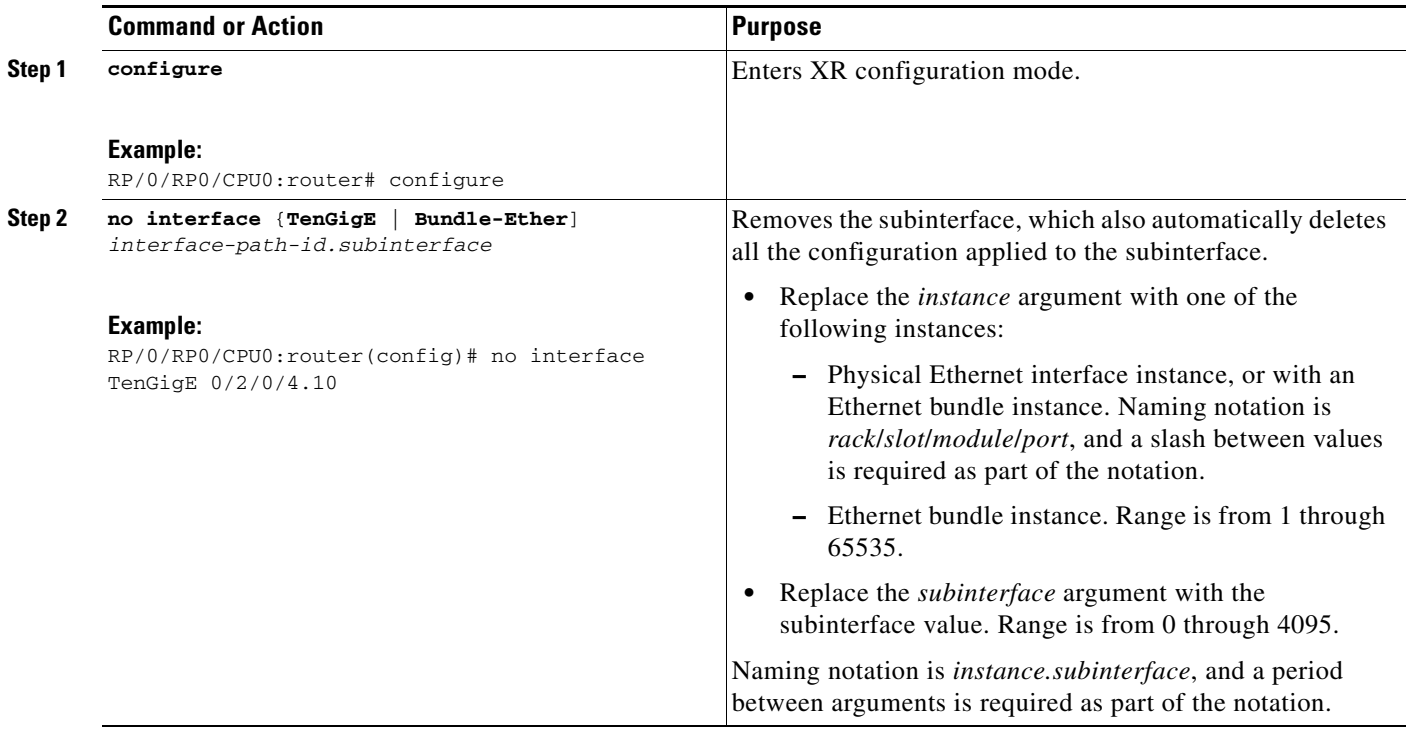

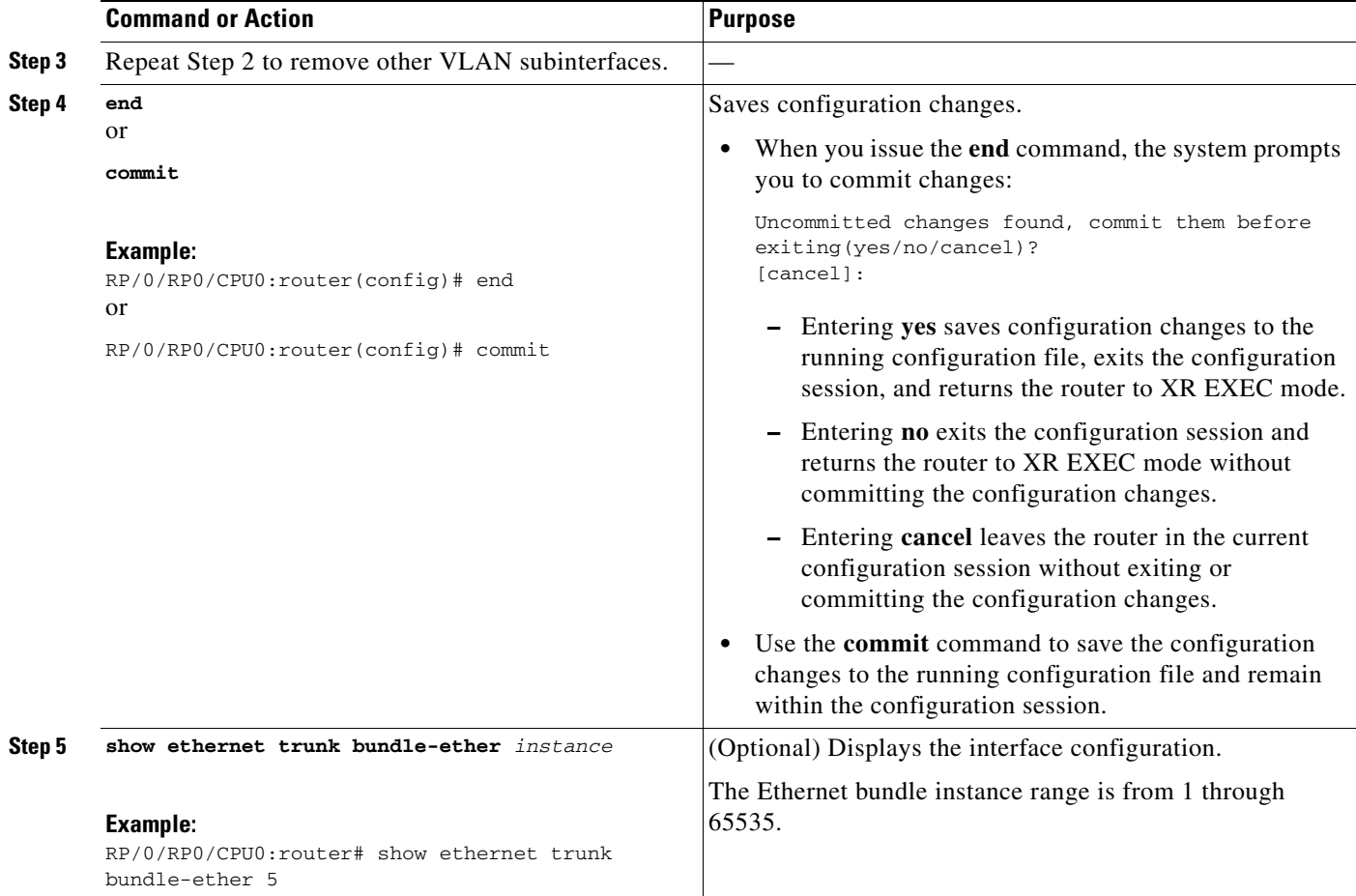

## <span id="page-136-0"></span>**Configuration Examples for VLAN Interfaces**

This section contains the following example:

[VLAN Subinterfaces: Example, page 123](#page-136-1)

### <span id="page-136-1"></span>**VLAN Subinterfaces: Example**

 $\mathbf I$ 

The following example shows how to create three VLAN subinterfaces at one time:

```
RP/0/RP0/CPU0:router# configure
RP/0/RP0/CPU0:router(config)# interface TenGigE 0/2/0/4.1 
RP/0/RP0/CPU0:router(config-subif)# dot1q vlan 10
RP/0/RP0/CPU0:router(config-subif)# ipv4 address 10.0.10.1/24
RP/0/RP0/CPU0:router(config-subif)# interface TenGigE0/2/0/4.2
RP/0/RP0/CPU0:router(config-subif)# dot1q vlan 20
RP/0/RP0/CPU0:router(config-subif)# ipv4 address 10.0.20.1/24
RP/0/RP0/CPU0:router(config-subif)# interface TenGigE0/2/0/4.3
RP/0//CPU0:router(config-subif)# dot1q vlan 30
RP/0/RP0/CPU0:router(config-subif)# ipv4 address 10.0.30.1/24
RP/0/RP0/CPU0:router(config-subif)# commit
RP/0/RP0/CPU0:router(config-subif)# exit
RP/0/RP0/CPU0:router(config)# exit
```
Ι

RP/0/RP0/CPU0:router# **show vlan trunks summary** VLAN trunks: 1, 1 are 802.1Q (Ether). Sub-interfaces: 3, 3 are up. 802.1Q VLANs: 3, 3 have VLAN Ids.

RP/0/RP0/CPU0:router# **show vlan interface**

- 2002 - 2003 - 2004 - 2005 - 2006 - 2007 - 2008 - 2008 - 2008 - 2008 - 2008 - 2008 - 2008 - 2008 - 2008 - 20<br>2008 - 2008 - 2008 - 2008 - 2008 - 2008 - 2008 - 2008 - 2008 - 2008 - 2008 - 2008 - 2008 - 2008 - 2008 - 2008

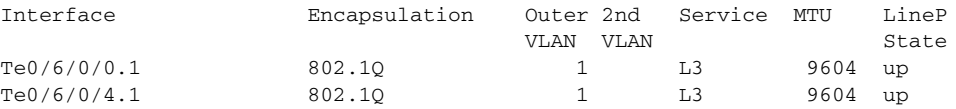

The following example shows how to create two VLAN subinterfaces on an Ethernet bundle:

```
RP/0/RP0/CPU0:router# configure
RP/0/RP0/CPU0:router(config)# interface bundle-ether 2
RP/0/RP0/CPU0:router(config-if)# ipv4 address 192.168.2.1/24
RP/0/RP0/CPU0:router(config-if)# exit
RP/0/RP0/CPU0:router(config)# interface bundle-ether 2.1
RP/0/RP0/CPU0:router(config-subif)# dot1q vlan 10RP/0/RP0/CPU0:router(config-subif)# ipv4 
address 192.168.100.1/24
RP/0/RP0/CPU0:router(config-subif)# exit
RP/0/RP0/CPU0:router(config)# interface bundle-ether 2.2
RP/0/RP0/CPU0:router(config-subif)# dot1q vlan 20RP/0/RP0/CPU0:router(config-subif)# ipv4 
address 192.168.200.1/24
RP/0/RP0/CPU0:router(config-subif)# exit
RP/0/RP0/CPU0:router(config)# commit
```
The following example shows how to create a basic dot1Q AC:

```
RP/0/RP0/CPU0:router# configure
RP/0/RP0/CPU0:router(config)# interface GigabitEthernet 0/0/0/0.1
RP/0/RP0/CPU0:router(config-subif)# l2transport
RP/0/RP0RP0/CPU0:router(config-subif)# dot1q vlan 20
RP/0/RP0/CPU0:router(config-subif)# commit
RP/0/RP0/CPU0:router(config-subif)# exit
RP/0/RP0/CPU0:router(config)# exit
```
# <span id="page-138-0"></span>**Additional References**

The following sections provide references related to VLAN interface configuration.

## **Related Documents**

### **Standards**

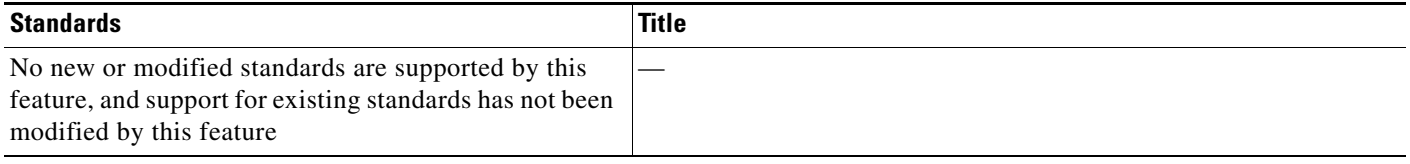

## **MIBs**

 $\overline{\phantom{a}}$ 

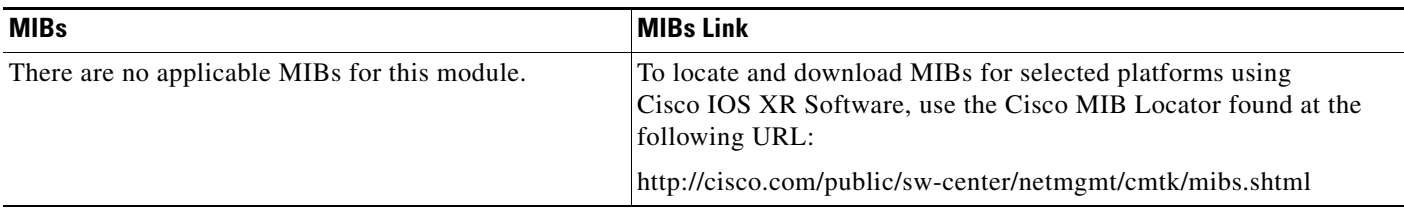

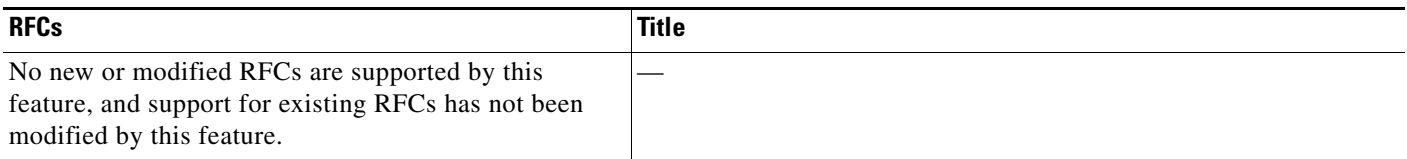

## **Technical Assistance**

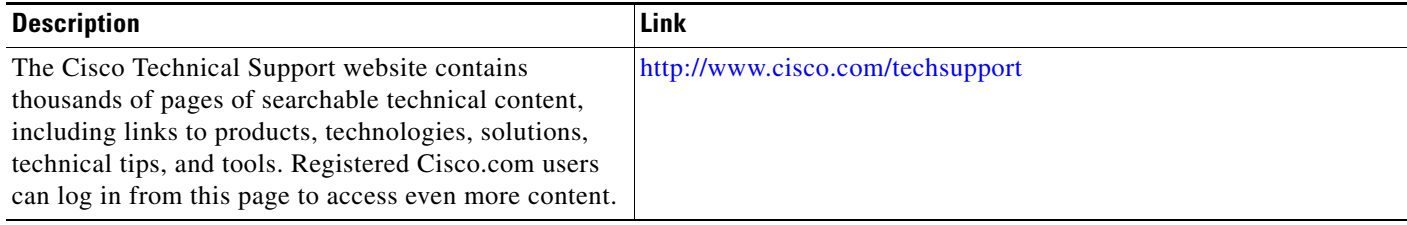

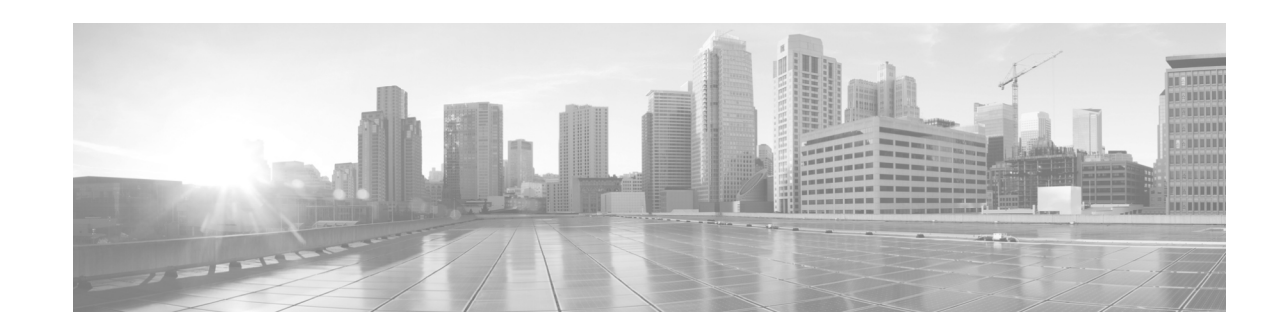

# **Configuring Tunnel Interfaces**

This module describes the configuration of Tunnel-IPSec interfaces on the Cisco NCS 6000 Series Router.

Tunnel interfaces are virtual interfaces that provide encapsulation of arbitrary packets within another transport protocol. The Tunnel-IPSec interface provides secure communications over otherwise unprotected public routes.

A virtual interface represents a logical packet switching entity within the router. Virtual interfaces have a global scope and do not have an associated location. The Cisco IOS XR Software uses the *rack/slot/module/port* notation for identifying physical interfaces, but uses a globally unique numerical ID after the interface name to identify virtual interfaces. Examples of this numerical ID are Loopback 0, Loopback 1, and Null99999. The ID is unique for each virtual interface type so you may simultaneously have a Loopback 0 and a Null 0.

Virtual interfaces have their control plane presence on the active route processor (RP). The configuration and control plane are mirrored onto the standby RP and, in the event of a switchover, the virtual interfaces will move to the standby, which then becomes the newly active RP.

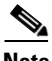

**Note** Subinterfaces can be physical or virtual, depending on their parent interface.

Virtual tunnels are *configured* on any RP or distributed RP (DRP), but they are created and operate only from the RP.

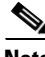

**Note** Tunnels do not have a one-to-one modular services card association.

#### **Feature History for Configuring Tunnel Interfaces**

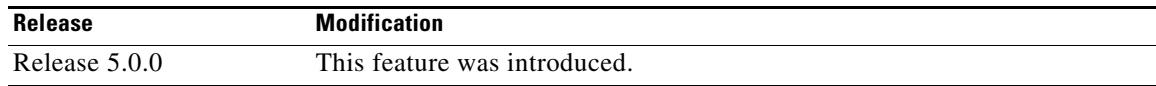

## **Contents**

- **•** [Prerequisites for Configuring Tunnel Interfaces, page 128](#page-141-0)
- **•** [Information About Configuring Tunnel Interfaces, page 128](#page-141-1)
- **•** [How to Configure Tunnel Interfaces, page 130](#page-143-0)
- **•** [Configuration Examples for Tunnel Interfaces, page 132](#page-145-0)

Ι

- [Where to Go Next, page 133](#page-146-0)
- **•** [Additional References, page 133](#page-146-1)

# <span id="page-141-0"></span>**Prerequisites for Configuring Tunnel Interfaces**

You must be in a user group associated with a task group that includes the proper task IDs. The command reference guides include the task IDs required for each command. If you suspect user group assignment is preventing you from using a command, contact your AAA administrator for assistance.

## <span id="page-141-1"></span>**Information About Configuring Tunnel Interfaces**

To implement tunnel interfaces, you must understand the following concepts:

- **•** [Tunnel Interfaces Overview, page 128](#page-141-2)
- **•** [Virtual Interface Naming Convention, page 128](#page-141-3)
- [Tunnel-IPSec Overview, page 129](#page-142-0)
- **•** [Tunnel-IPSec Naming Convention, page 129](#page-142-1)
- **•** [Crypto Profile Sets, page 129](#page-142-2)
- [How to Configure Tunnel Interfaces, page 130](#page-143-0)

### <span id="page-141-2"></span>**Tunnel Interfaces Overview**

Tunneling provides a way to encapsulate arbitrary packets inside of a transport protocol. This feature is implemented as a virtual interface to provide a simple interface for configuration. The tunnel interfaces are not tied to specific "passenger" or "transport" protocols, but, rather, they represent an architecture that is designed to provide the services necessary to implement any standard point-to-point encapsulation scheme. Because supported tunnels are point-to-point links, you must configure a separate tunnel for each link.

There are three necessary steps in configuring a tunnel interface:

- **1.** Specify the tunnel interface—**interface tunnel-ipsec** *identifier*
- **2.** Configure the tunnel source—**tunnel source** {*ip-address* | *interface-id*}
- **3.** Configure the tunnel destination—**tunnel destination** {*ip-address* | *tunnel-id*}

#### <span id="page-141-3"></span>**Virtual Interface Naming Convention**

Virtual interface names never use the physical interface naming notation *rack/slot/module/port* for identifying an interface's rack, slot, module, and port, because they are not tied to any physical interface or subinterface.

Virtual interfaces use a globally unique numerical identifier (per virtual interface type).

Examples of naming notation for virtual interfaces:

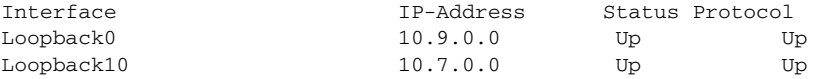

**Interface and Hardware Component Configuration Guide for Cisco NCS 6000 Series Routers**

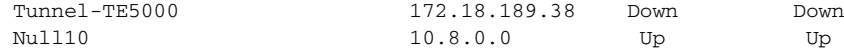

### <span id="page-142-0"></span>**Tunnel-IPSec Overview**

IPSec (IP security) is a framework of open standards for ensuring secure private communications over the Internet. It can be used to support Virtual Private Network (VPN), firewalls, and other applications that must transfer data across a public or insecure network. The router IPSec protocol suite provides a set of standards that are used to provide privacy, integrity, and authentication service at the IP layer. The IPSec protocol suite also includes cryptographic techniques to support the key management requirements of the network-layer security.

When IPSec is used, there is no need to use Secure Shell (SSH) or Secure Socket Layer (SSL). Their use causes the same data to be encrypted or decrypted twice, which creates unnecessary overhead. The IPSec daemon is running on both the RPs and the DRPs. IPSec is an optional feature on the router. IPSec is a good choice for a user who has multiple applications that require secure transport. On the client side, customers can use "Cisco VPN 3000 Client" or any other third-party IPSec client software to build IPSec VPN.

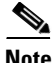

**Note** IPSec tunnel exists in the control plane, so you do not have to bring up or bring down the tunnel. Entry into the IPSec tunnel is only for locally sourced traffic from the RP or DRP, and is dictated by the access control lists (ACL) configured as a part of the profile that is applied to the Tunnel-IPSec.

### <span id="page-142-1"></span>**Tunnel-IPSec Naming Convention**

A profile is entered from interface configuration submode for interface tunnel-ipsec. For example:

```
interface tunnel-ipsec 30
    profile <profile name>
```
### <span id="page-142-2"></span>**Crypto Profile Sets**

Crypto profile sets must be configured and applied to tunnel interfaces (or to the crypto IPSec transport). For details on using the crypto IPSec transport, refer to the link provided in the ["Additional References"](#page-146-1)  [section on page 133](#page-146-1). For IPSec to succeed between two IPSec peers, the crypto profile entries of both peers must contain compatible configuration statements.

Two peers that try to establish a security association must each have at least one crypto profile entry that is compatible with one of the other peer's crypto profile entries. For two crypto profile entries to be compatible, they must at least meet the following criteria:

- **•** They must contain compatible crypto access lists. In the case where the responding peer is using dynamic crypto profiles, the entries in the local crypto access list must be "permitted" by the peer's crypto access list.
- **•** They must each identify the other peer (unless the responding peer is using dynamic crypto profiles).
- They must have at least one transform set in common.

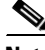

**Note** Crypto profiles cannot be shared; that is, the same profile cannot be attached to multiple interfaces.

Ι

## <span id="page-143-0"></span>**How to Configure Tunnel Interfaces**

This section contains the following procedures:

**•** [Configuring Tunnel-IPSec Interfaces, page 130](#page-143-1) (Required)

### <span id="page-143-1"></span>**Configuring Tunnel-IPSec Interfaces**

This task explains how to configure Tunnel-IPSec interfaces.

#### **Prerequisites**

To use the **profile** command, you must be in a user group associated with a task group that includes the proper task IDs for crypto commands. To use the **tunnel destination** command, you must be in a user group associated with a task group that includes the proper task IDs for interface commands.

For detailed information about user groups and task IDs, see the *Configuring AAA Services* module of *System Security Configuration Guide for the Cisco NCS 6000 Series Routers*.The following tasks are required for creating Tunnel-IPSec interfaces:

- **•** Setting Global Lifetimes for IPSec Security Associations
- **•** Configuring Checkpointing
- **•** Configuring Crypto Profiles

For detailed information on configuring the prerequisite checkpointing and crypto profiles, and setting the global lifetimes for IPSec security associations, refer to the *Implementing IPSec Network Security*  module in *System Security Configuration Guide for Cisco NCS 6000 Series Routers*.

After configuring crypto profiles, you must apply a crypto profile to each tunnel interface through which IPSec traffic will flow. Applying the crypto profile set to a tunnel interface instructs the router to evaluate all the interface's traffic against the crypto profile set and to use the specified policy during connection or security association negotiation on behalf of traffic to be protected by crypto.

#### **SUMMARY STEPS**

- **1. configure**
- **2. interface tunnel-ipsec** *identifier*
- **3. profile** *profile-name*
- **4. tunnel source** {*ip-address* | *interface-id*}
- **5. tunnel destination** {*ip-address* | *tunnel-id*}
- **6. end** or **commit**
- **7. show ip route**
### **DETAILED STEPS**

 $\mathbf{I}$ 

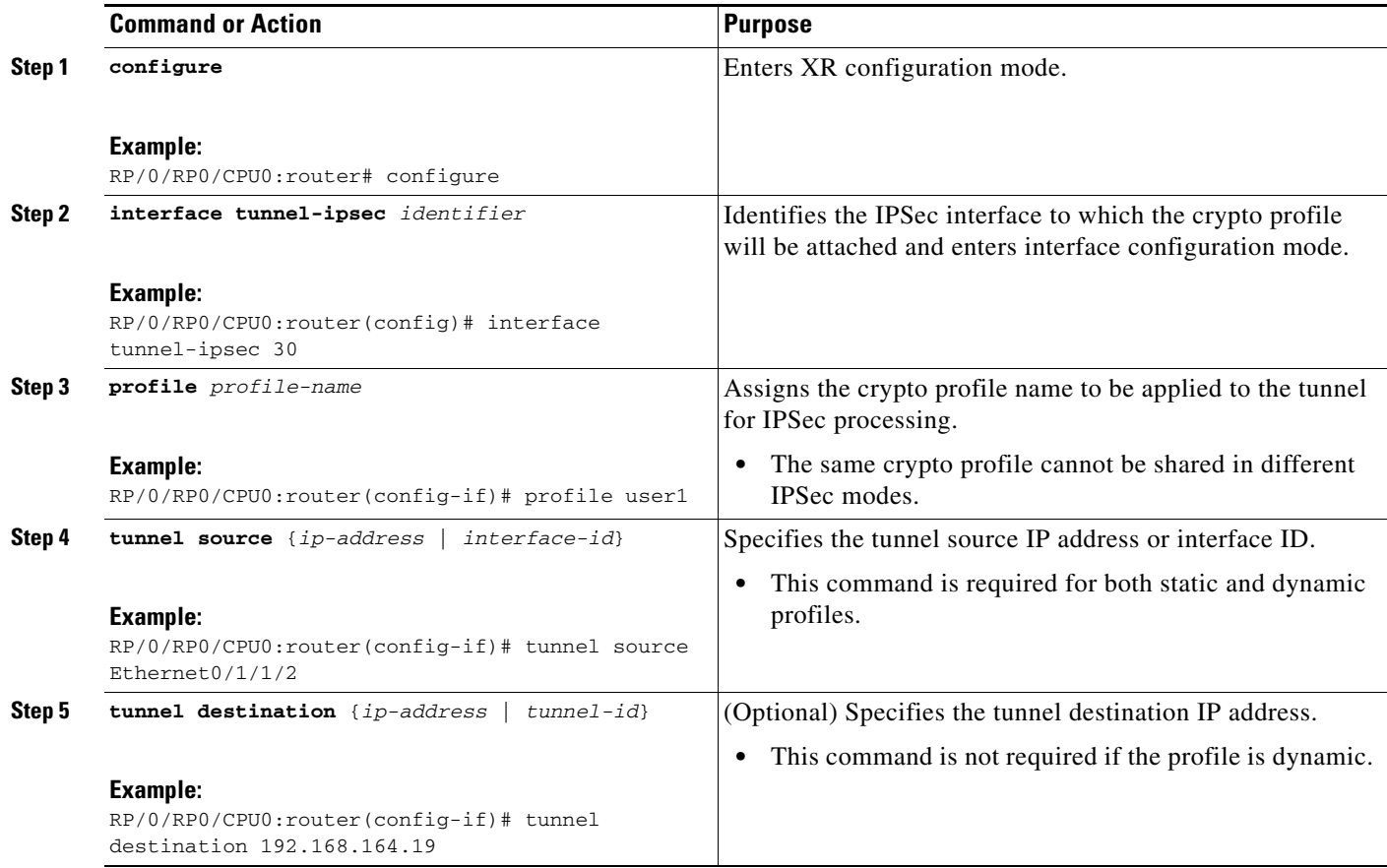

Ι

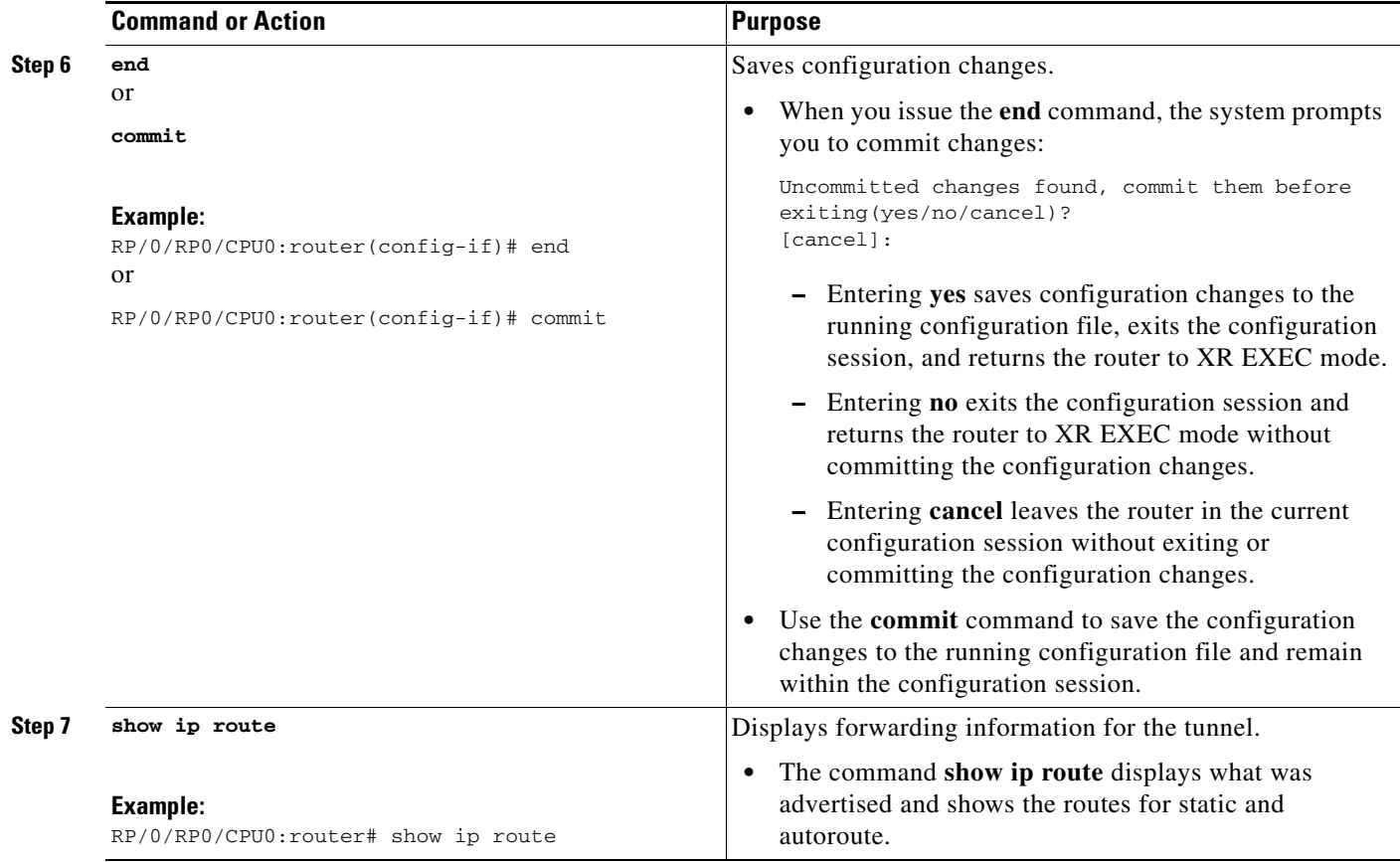

# **Configuration Examples for Tunnel Interfaces**

This section contains the following example:

[Tunnel-IPSec: Example, page 132](#page-145-0)

### <span id="page-145-0"></span>**Tunnel-IPSec: Example**

This example shows the process of creating and applying a profile to an IPSec tunnel. The necessary preliminary steps are also shown. You must first define a transform set and then create a profile before configuring the IPSec tunnel.

```
RP/0/RP0/CPU0:router# configureRP/0/RP0/CPU0:router(config)# crypto ipsec transform-set 
tset1
RP/0/RP0/CPU0:router(configtransform-set tset1)# transform esp-sha-hmac
RP/0/RP0/CPU0:router(config-transform-set tset1)# end
Uncommitted changes found, commit them before exiting(yes/no/cancel)? [cancel]: yes
RP/0/RP0/CPU0:router# configure
RP/0/RP0/CPU0:router(config)# crypto ipsec profile user1
```

```
RP/0/RP0/CPU0:router(config-user1)# match sampleac1 transform-set tset1
RP/0/RP0/CPU0:router(config-user1)# set pfs group5
RP/0/RP0/CPU0:router(config-user1)# set type dynamic
RP/0/RP0/CPU0:router(config-user1)# exit
```

```
RP/0/RP0/CPU0:router# configure
RP/0/RP0/CPU0:router(config)# interface tunnel-ipsec 30
RP/0/RP0/CPU0:router(config-if)# profile user1
RP/0/RP0/CPU0:router(config-if)# tunnel source MgmtEth 0/RP0/CPU0/0
RP/0/RP0/CPU0:router(config-if)# tunnel destination 192.168.164.19
RP/0/RP0/CPU0:router(config-if)# end
Uncommitted changes found, commit them before exiting(yes/no/cancel)? [cancel]: yes
```
# **Where to Go Next**

You now must apply a crypto profile to each transport. Applying the crypto profile set to a transport instructs the router to evaluate all the interface's traffic against the crypto profile set and to use the specified policy during connection or security association negotiation on behalf of traffic to be protected by crypto.

For information on applying a crypto profile to each transport, see the *Implementing IPSec Network Security on* module of *System Security Configuration Guide.*

# **Additional References**

The following sections provide references related to tunnel interface configuration.

### **Related Documents**

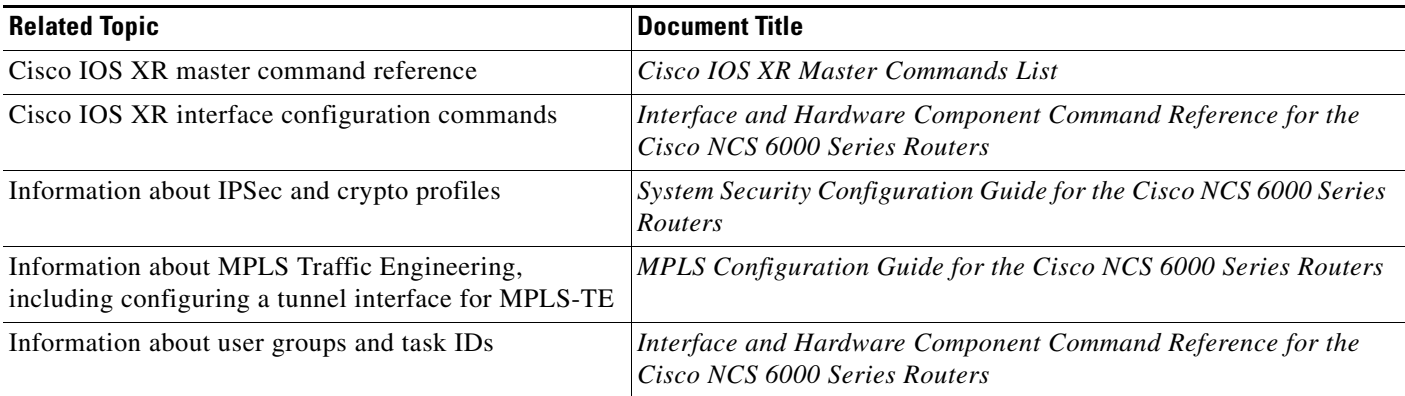

## **Standards**

 $\mathbf I$ 

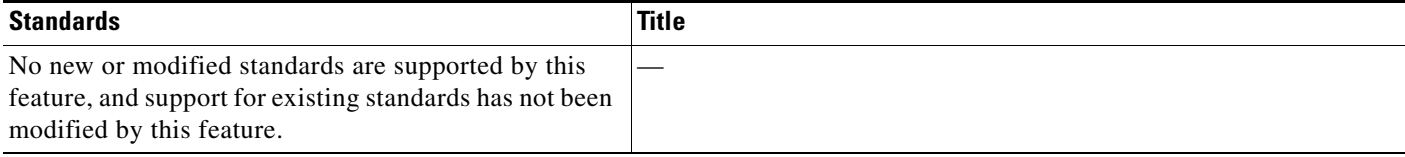

 $\mathsf I$ 

# **MIBs**

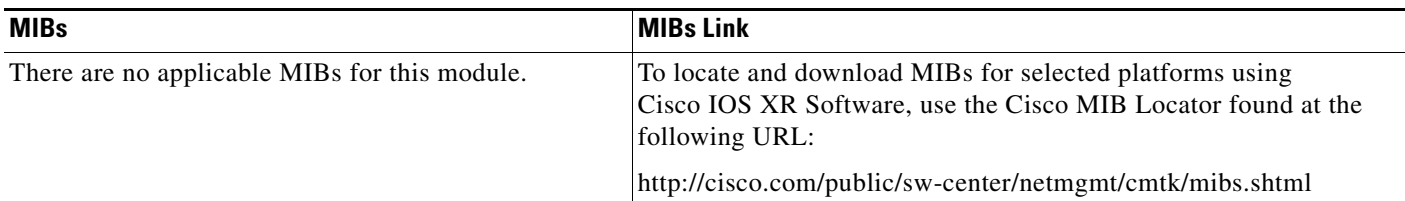

## **RFCs**

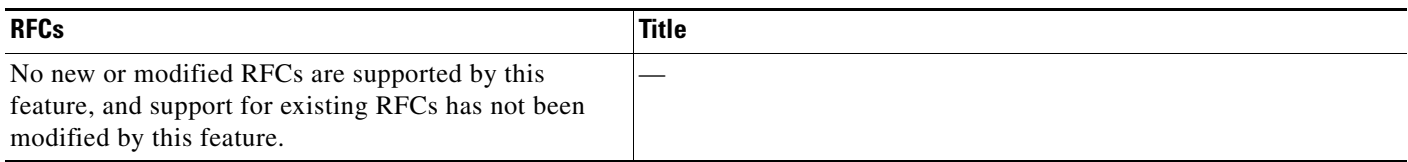

# **Technical Assistance**

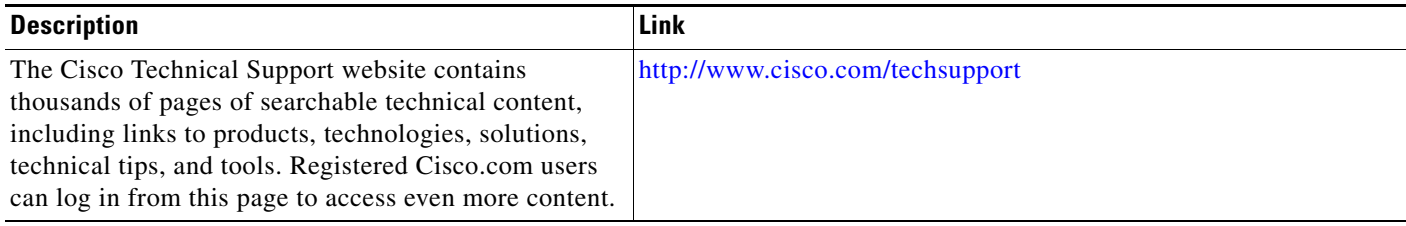

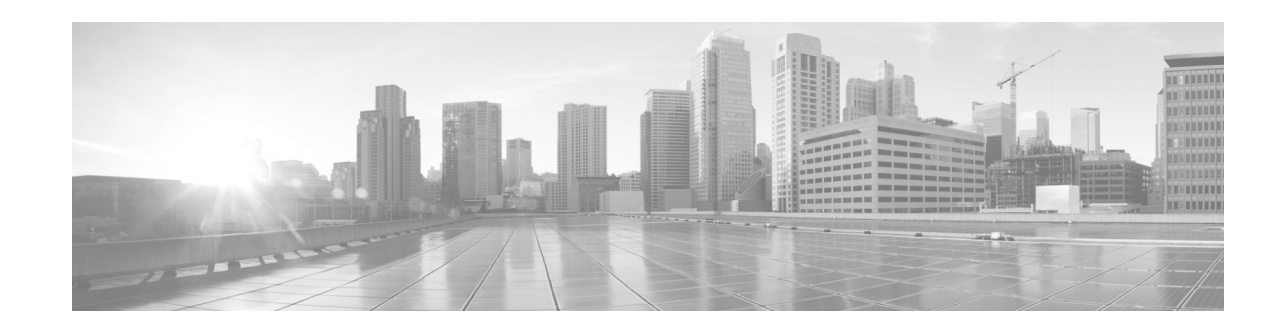

# **Configuring Dense Wavelength Division Multiplexing Controllers**

This module describes the configuration of dense wavelength division multiplexing (DWDM) controllers.

DWDM is an optical technology that is used to increase bandwidth over existing fiber-optic backbones. DWDM can be configured on supported 10-Gigabit Ethernet (GE) or Packet-over-SONET/SDH physical layer interface modules (PLIMs). After you configure the DWDM controller, you can configure an associated 10-Gigabit Ethernet interface.

#### **Feature History for Configuring DWDM Controller Interfaces**

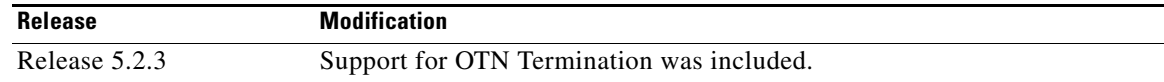

# **Contents**

- **•** [Prerequisites for Configuring DWDM Controller Interfaces, page 135](#page-148-0)
- **•** [Information About the DWDM Controllers, page 136](#page-149-0)
- **•** [Information about IPoDWDM, page 136](#page-149-1)
- [How to Configure DWDM Controllers, page 137](#page-150-0)
- **•** [Configuring IPoDWDM, page 141](#page-154-0)
- **•** [Configuration Examples, page 145](#page-158-0)
- **•** [Additional References, page 146](#page-159-0)

# <span id="page-148-0"></span>**Prerequisites for Configuring DWDM Controller Interfaces**

You must be in a user group associated with a task group that includes the proper task IDs. The command reference guides include the task IDs required for each command. If you suspect user group assignment is preventing you from using a command, contact your AAA administrator for assistance.

Г

# <span id="page-149-0"></span>**Information About the DWDM Controllers**

DWDM support in Cisco IOS XR software is based on the Optical Transport Network (OTN) protocol that is specified in ITU-T G.709. This standard combines the benefits of SONET/SDH technology with the multiwavelength networks of DWDM.

To enable multiservice transport, OTN uses the concept of a wrapped overhead (OH). To illustrate this structure:

- **•** Optical channel payload unit (OPU) OH information is added to the information payload to form the OPU. The OPU OH includes information to support the adaptation of client signals.
- **•** Optical channel (OCh) OH is added to form the OCh. The OCh provides the OTN management functionality and contains four subparts: the OPU, and frame alignment signal (FAS). See [Figure 1.](#page-149-2)

<span id="page-149-2"></span>*Figure 1 OTN Optical Channel Structure*

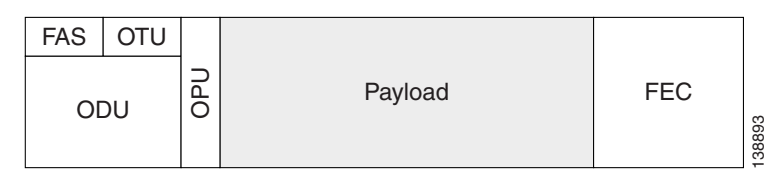

These are the conditions for OTU Port configuration:

- **•** OTU4 can be configured at slice level only.
- **•** Slice reset occurs immediately after commit.
- **•** Interface is removed from the slice.
- **•** Slice is powered back up in OTU4 mode.
- **•** Two 100 GigE interfaces are created.

# <span id="page-149-1"></span>**Information about IPoDWDM**

Cisco IOS XR software includes the IP over Dense Wavelength Division Multiplexing (IPoDWDM) feature.

IPoDWDM currently provides the following software features:

**•** Shared Risk Link Group (SRLG)

#### **Shared Risk Link Group (SRLG)**

The Shared Risk Link Group (SRLG) provides shared risk information between the DWDM optical layer (L0) and the router layer (L3), and the applications that use the shared risk information. An SRLG is a set of links that share a resource whose failure may affect all links in the set.

System administrators can configure the following IPoDWDM features:

- **•** Shared Risk Link Group (SRLG) and Optical Layer DWDM port, see [Configuring the Optical Layer](#page-154-1)  [DWDM Ports, page 141](#page-154-1).
- Administrative state of DWDM optical ports, see Configuring the Administrative State of DWDM [Optical Ports, page 143.](#page-156-0)

#### **Signal Logging**

DWDM statistic data, such as EC, UC and alarms, are collected and stored in the log file on the DWDM line card.

# <span id="page-150-0"></span>**How to Configure DWDM Controllers**

The DWDM controllers are configured in the physical layer control element of the Cisco IOS XR software configuration space. This configuration is done using the **controller dwdm** command, and is described in the following task:

- **•** [Configuring the Optical Parameters, page 137](#page-150-1)
- **•** [Configuring G.709 Parameters, page 139](#page-152-0)

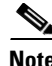

**Note** All interface configuration tasks for Gigabit Ethernet interfaces still must be performed in interface configuration mode.

### <span id="page-150-1"></span>**Configuring the Optical Parameters**

This task describes how to configure the wavelength parameters for the DWDM controller to set the operational wavelength of a tunable SFP+ module. The DWDM controllers are configured in the physical layer control element of the Cisco IOS XR software configuration space.

#### **SUMMARY STEPS**

- **1. configure**
- **2. controller dwdm** *interface-path-id*
- **3. admin-state out-of-service**
- **4. commit**
- **5. wavelength** *channel-number*
- **6. end**
	- or
	- **commit**
- **7. admin-state in-service**
- **8. show controllers dwdm** *interface-path-id* **optics**

Г

### **DETAILED STEPS**

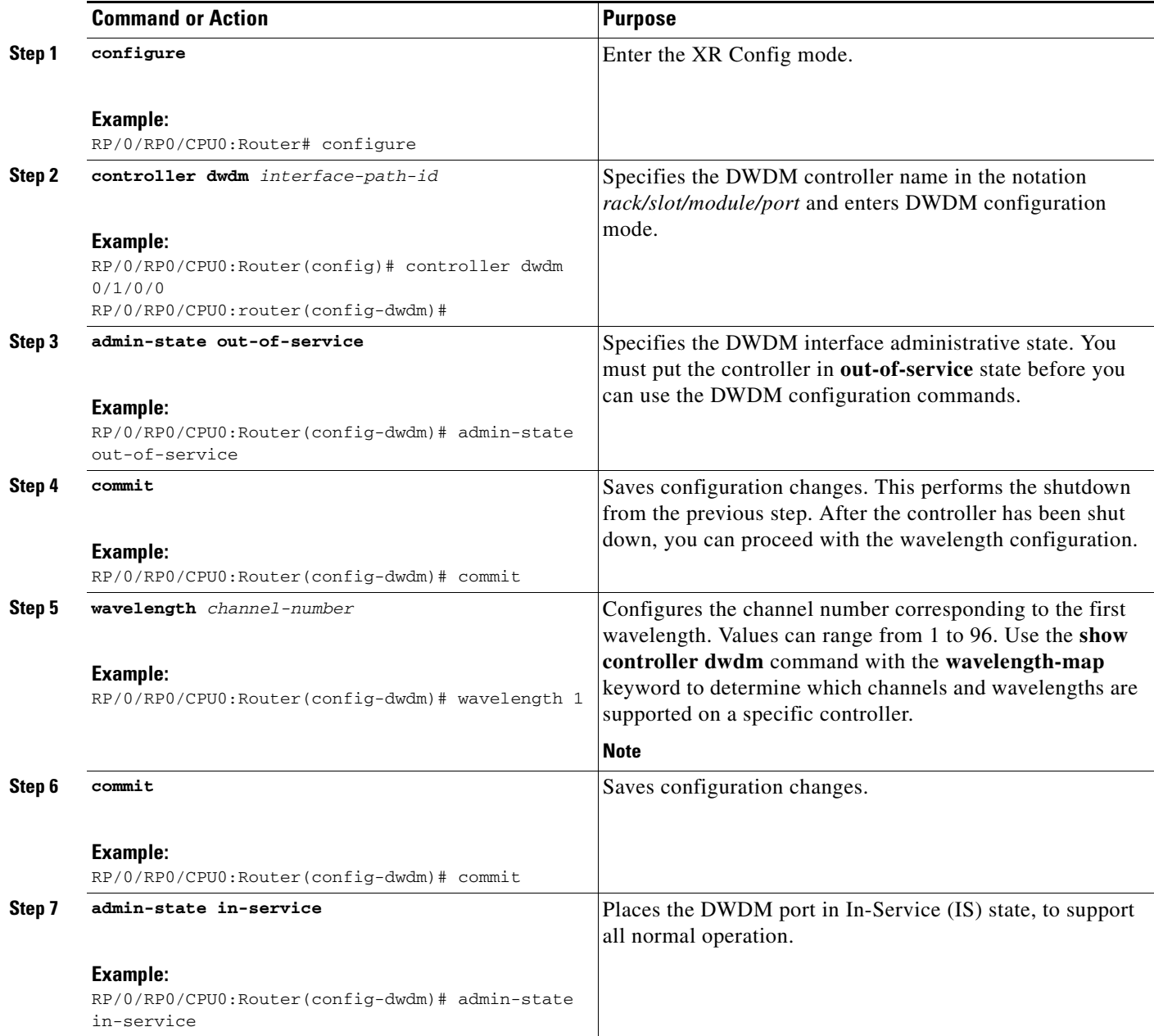

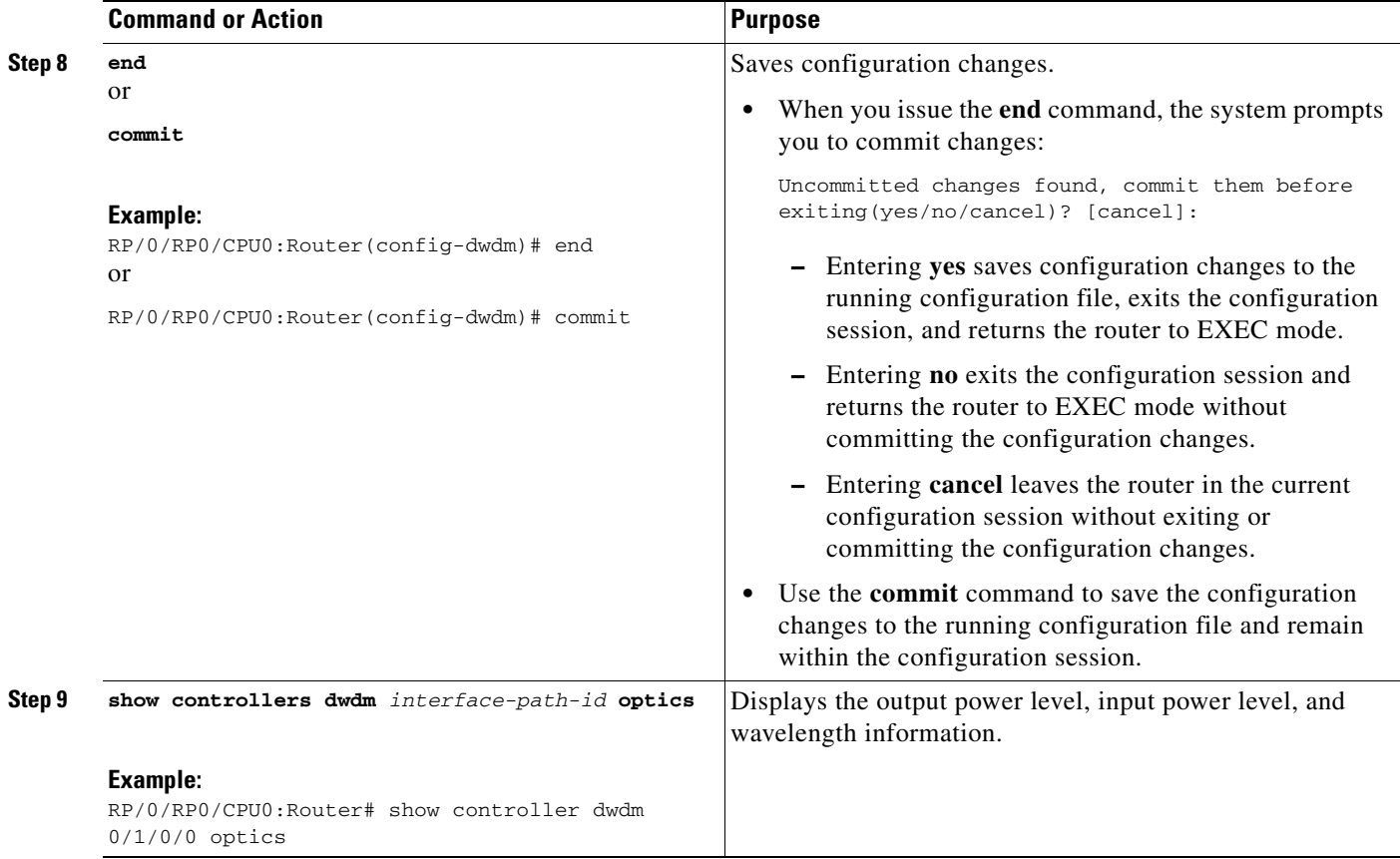

## <span id="page-152-0"></span>**Configuring G.709 Parameters**

This task describes how to customize the alarm display and the thresholds for alerts and forward error correction (FEC). You need to use this task only if the default values are not correct for your installation.

### **Prerequisites**

The **g709 disable**, **loopback**, and **g709 fec** commands can be used only when the controller is in the shutdown state. Use the **admin-state** command.

#### **SUMMARY STEPS**

- **1. configure**
- **2. controller dwdm** *interface-path-id*
- **3. admin-state maintenance or**
	- **admin-state out-of-service**
- **4. commit**
- **5. g709 disable**
- **6. g709 fec** {**disable | enhanced | standard**}
- **7. g709 report** *alarm* **disable**
- **8. end**
	- or
	- **commit**
- **9. admin-state in-service**
- **10. show controllers dwdm** *interface-path-id* **g709**

#### **DETAILED STEPS**

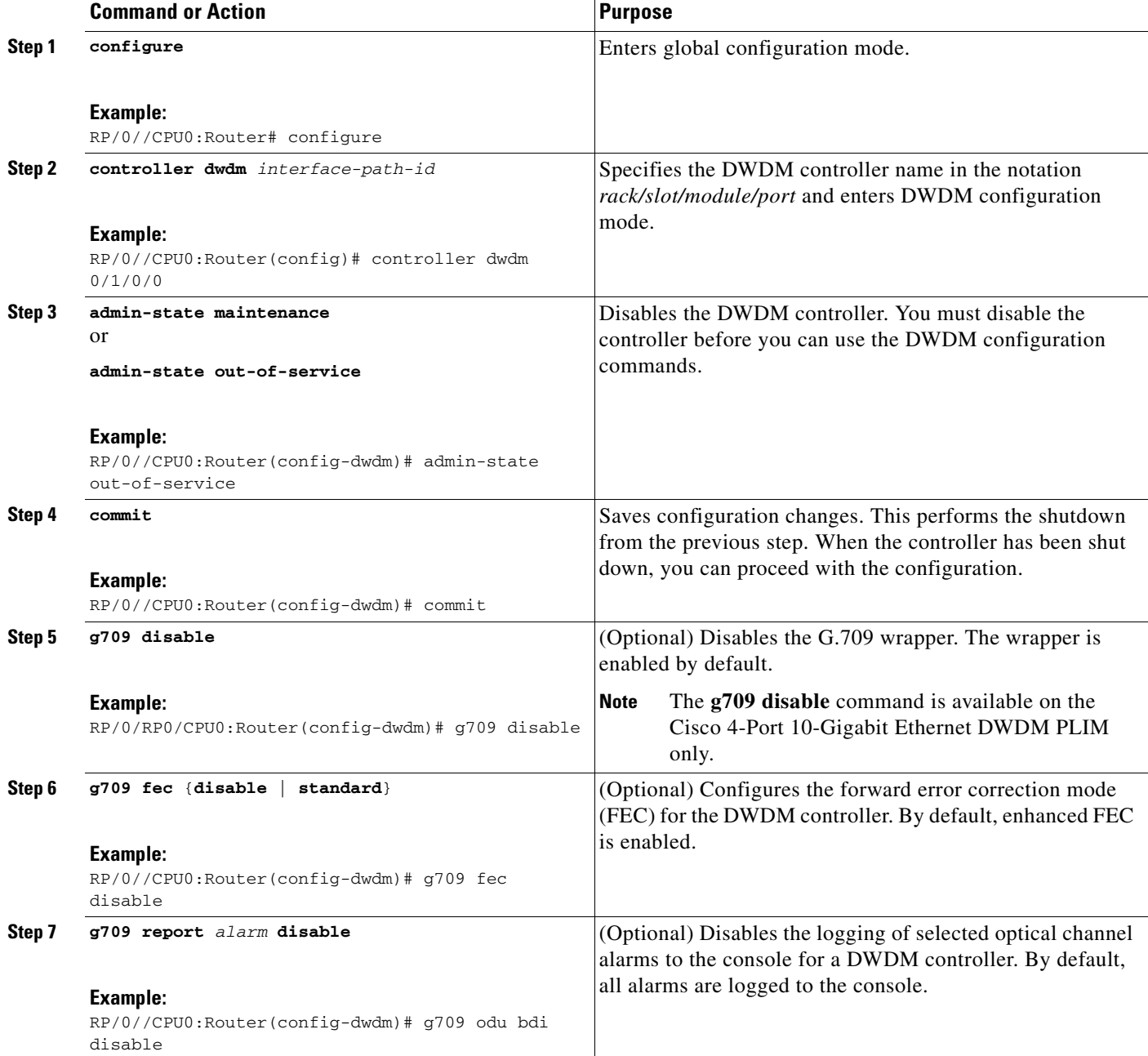

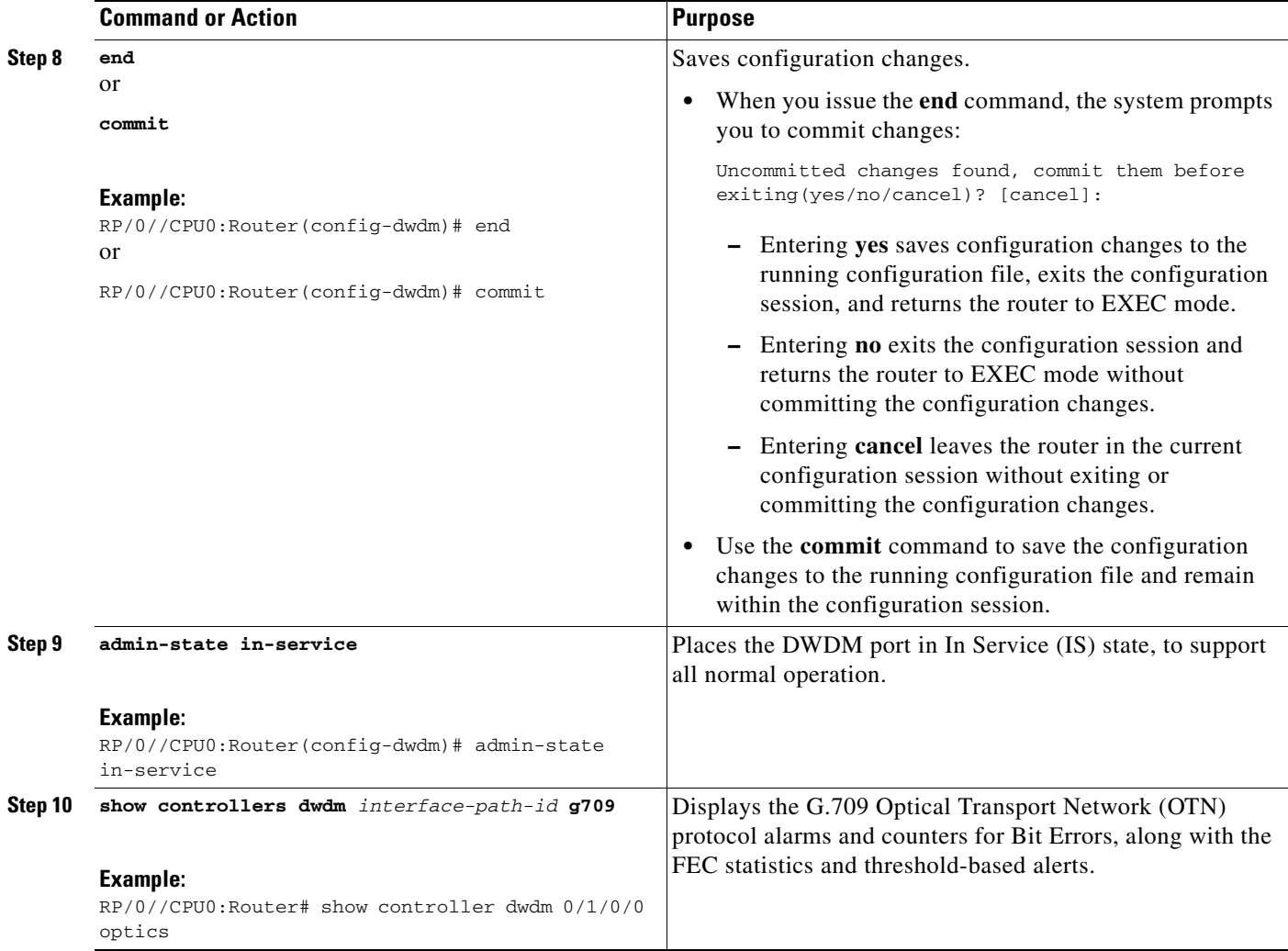

### **What to Do Next**

All interface configuration tasks for the Gigabit Ethernet interfaces still must be performed in interface configuration mode. Refer to the corresponding modules in this book for more information.

# <span id="page-154-0"></span>**Configuring IPoDWDM**

This section provides the following configuration procedures:

- **•** [Configuring the Optical Layer DWDM Ports, page 141](#page-154-1)
- **•** [Configuring the Administrative State of DWDM Optical Ports, page 143](#page-156-0)

## <span id="page-154-1"></span>**Configuring the Optical Layer DWDM Ports**

Use the following procedure to configure the Optical Layer DWDM ports.

#### **SUMMARY STEPS**

- **1. configure**
- **2. controller dwdm** *interface-path-id*
- **3. network port id** *id-number*
- **4. network connection id** *id-number*
- **5. end**
	- or **commit**

#### **DETAILED STEPS**

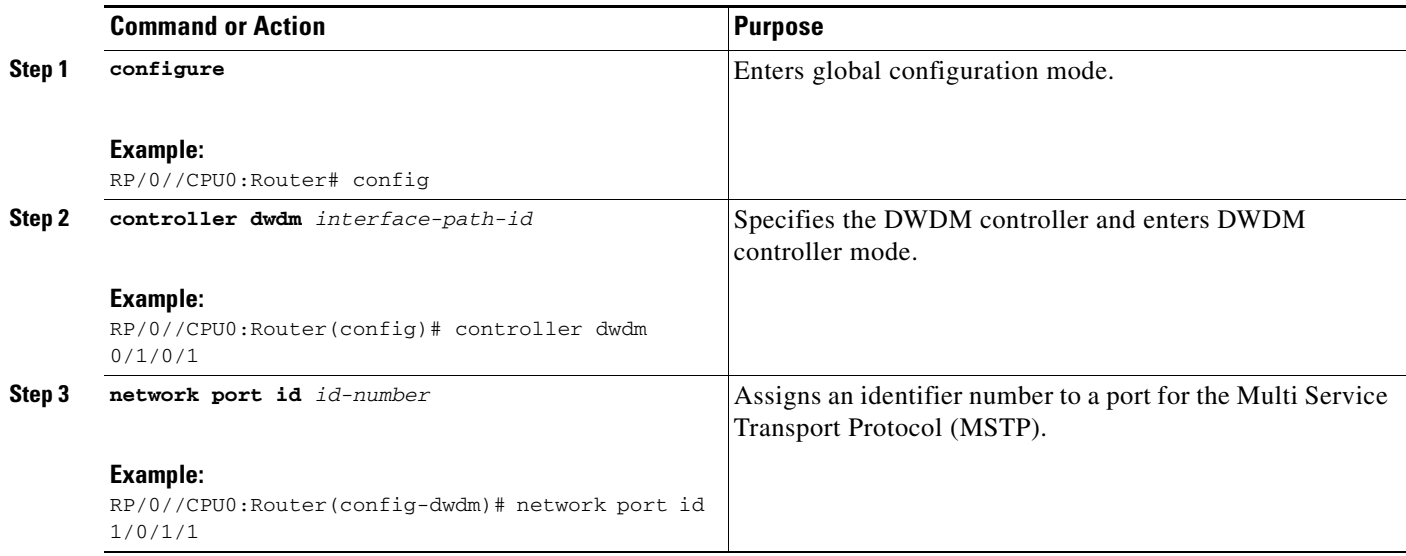

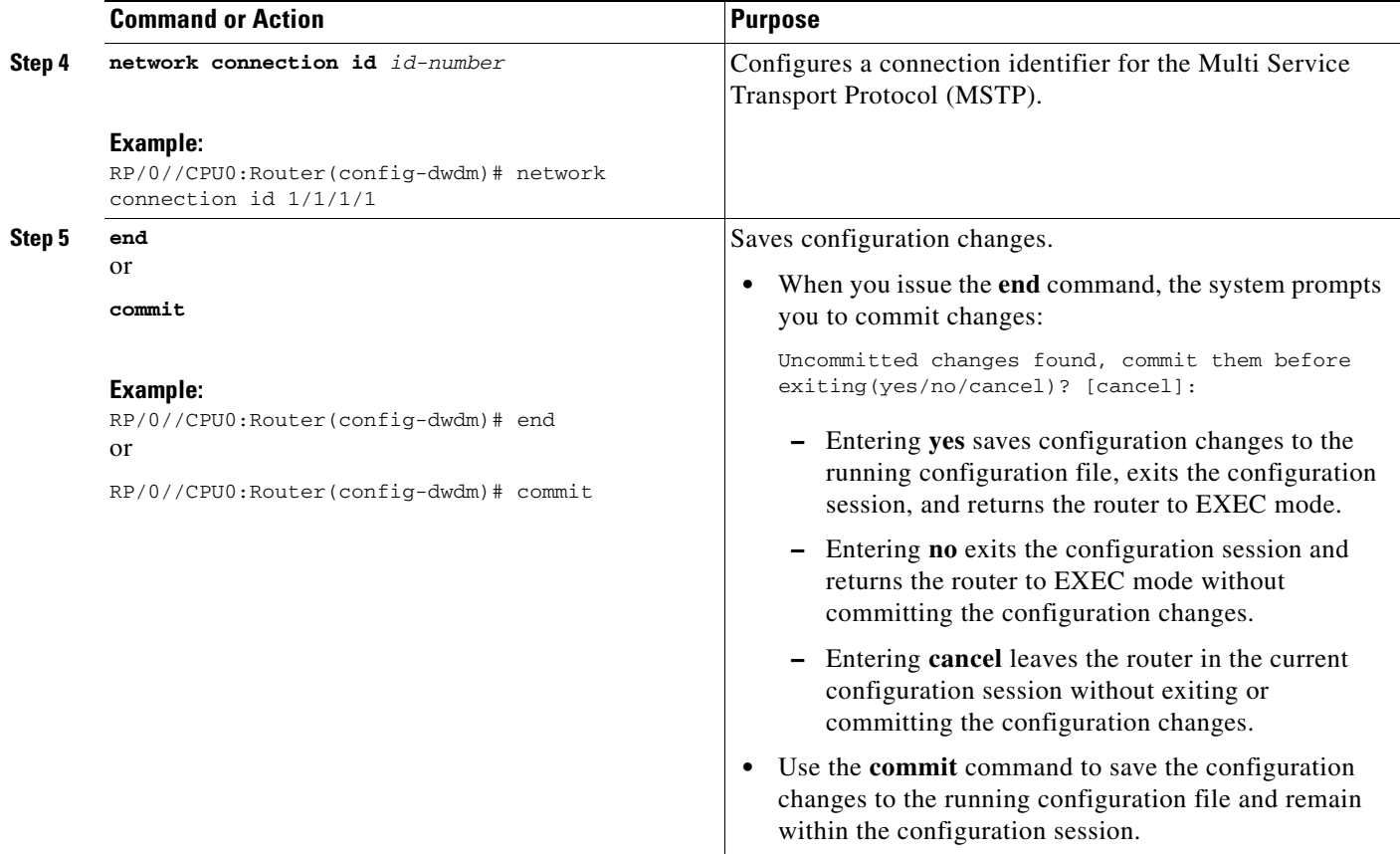

## <span id="page-156-0"></span>**Configuring the Administrative State of DWDM Optical Ports**

Use the following procedure to configure the administrative state and optionally set the maintenance embargo flag.

#### **SUMMARY STEPS**

- **1. configure**
- **2. controller dwdm** *interface-path-id*
- **3. admin-state** {**in-service** | **maintenance** | **out-of-service**}
- **4. exit**
- **5. interface tengige** *interface-path-id*
- **6. maintenance disable**
- **7. end**
	- or
	- **commit**

#### **DETAILED STEPS**

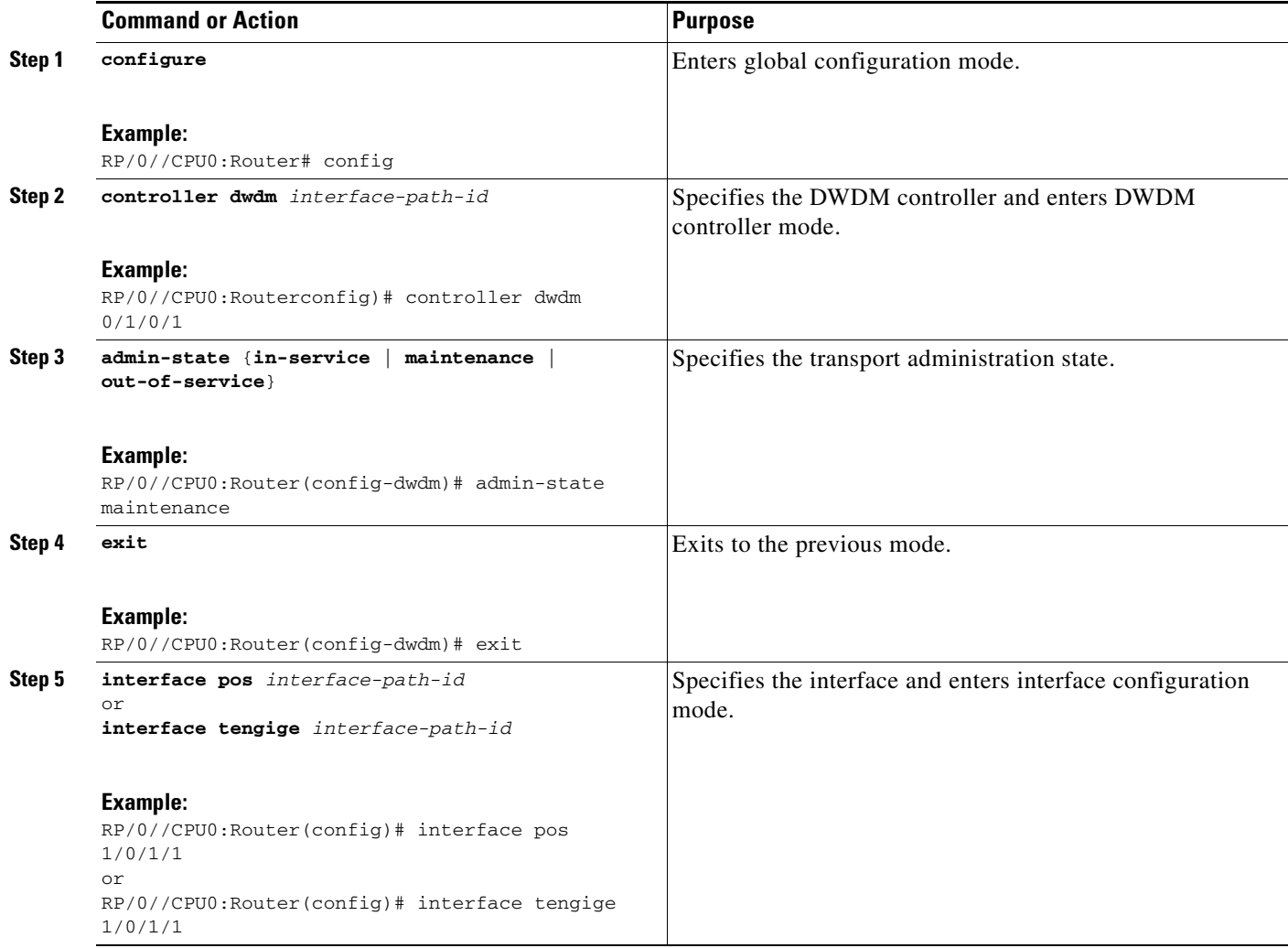

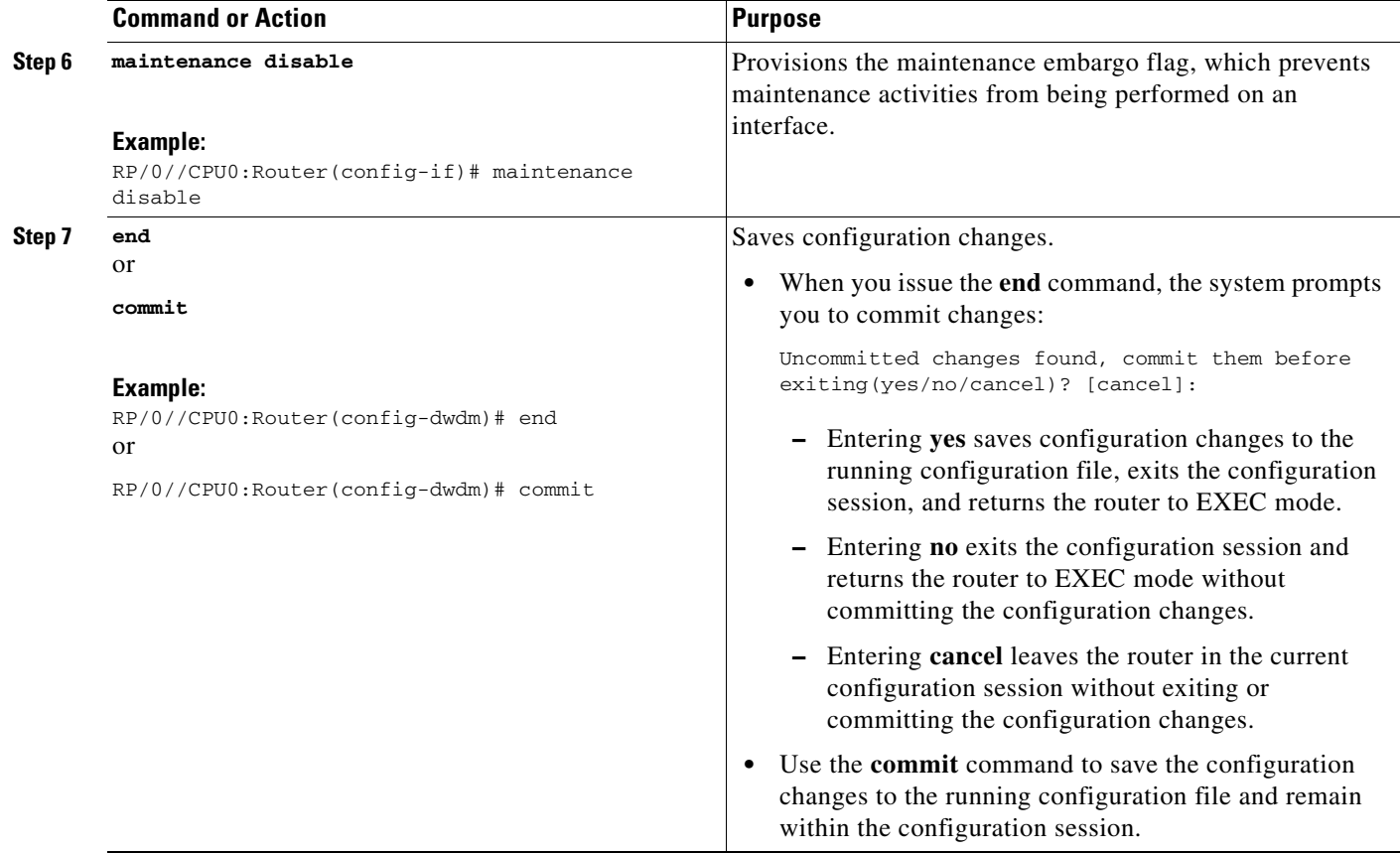

# <span id="page-158-0"></span>**Configuration Examples**

This section includes the following examples:

- **•** [Turning On the Laser: Example, page 145](#page-158-1)
- **•** [Turning Off the Laser: Example, page 146](#page-159-1)
- **•** [IPoDWDM Configuration: Examples, page 146](#page-159-2)

### <span id="page-158-1"></span>**Turning On the Laser: Example**

# $\mathscr{P}$

**Note** This is a required configuration. The DWDM cards will not operate without this configuration.

The following example shows how to turn on the laser and place a DWDM port in In Service (IS) state:

```
RP/0/RP0/CPU0:router# configure
RP/0/RP0/CPU0:Router(config)# controller dwdm 0/1/0/1
RP/0/RP0/CPU0:Router(config-dwdm)# admin-state in-service
RP/0/RP0/CPU0:Router(config-dwdm)# commit
```
Г

## <span id="page-159-1"></span>**Turning Off the Laser: Example**

The following example shows how to turn off the laser, stop all traffic and place a DWDM port in Out of Service (OOS) state:

```
RP/0/RP0/CPU0:router# configure
RP/0/RP0/CPU0:Router(config)# controller dwdm 0/1/0/1
RP/0/RP0/CPU0:Router(config-dwdm)# admin-state out-of-service
RP/0/RP0/CPU0:Router(config-dwdm)# commit
```
### <span id="page-159-2"></span>**IPoDWDM Configuration: Examples**

This section includes the following examples:

- **•** [Optical Layer DWDM Port Configuration: Examples, page 146](#page-159-3)
- [Administrative State of DWDM Optical Ports Configuration: Examples, page 146](#page-159-4)

### <span id="page-159-3"></span>**Optical Layer DWDM Port Configuration: Examples**

The following example shows how to configure Optical Layer DWDM ports.

```
RP/0//CPU0:Router# configure 
RP/0//CPU0:Router(config)# controller dwdm 0/1/0/1 
RP/0//CPU0:Router(config-dwdm)# network port id 1/0/1/1
RP/0//CPU0:Router(config-dwdm)# network connection id 1/1/1/1
```
### <span id="page-159-4"></span>**Administrative State of DWDM Optical Ports Configuration: Examples**

The following examples show how to configure the administrative state and optionally set the maintenance embargo flag:

```
RP/0//CPU0:Router# configure
RP/0//CPU0:Router(config)# controller dwdm 0/1/0/1 
RP/0//CPU0:Router(config-dwdm)# admin-state in-service
RP/0//CPU0:Router(config-dwdm)# exit 
RP/0//CPU0:Router(config)# interface tengige 1/0/1/1 
RP/0//CPU0:Router(config-if)# maintenance disable 
RP/0//CPU0:Router(config-if)# commit
```
# <span id="page-159-0"></span>**Additional References**

These sections provide references related to DWDM controller configuration.

## **Related Documents**

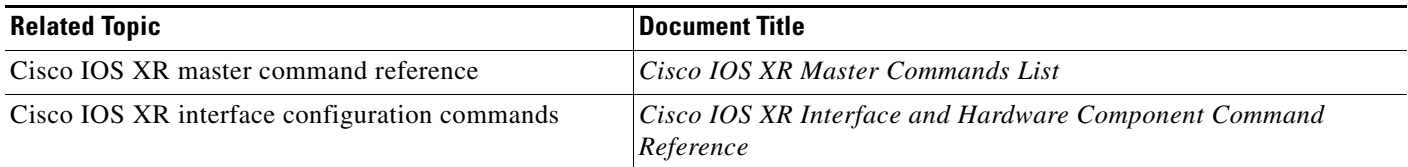

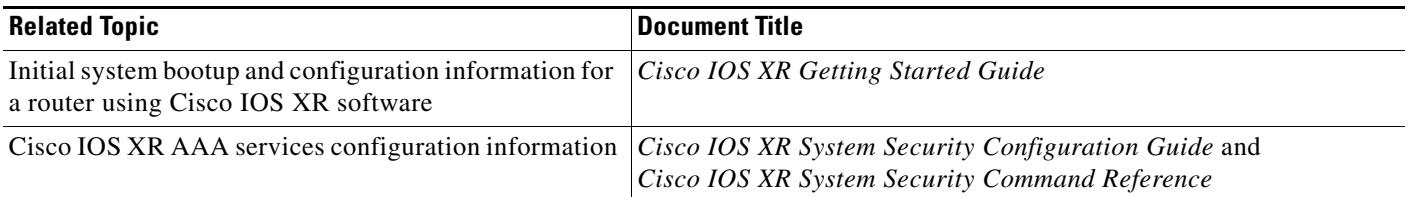

# **Standards**

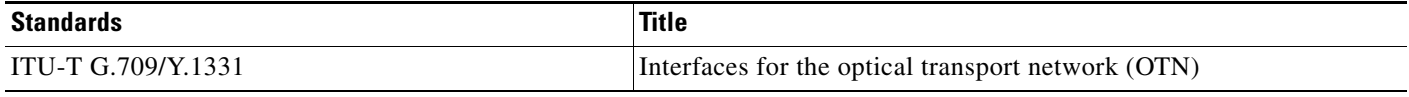

## **MIBs**

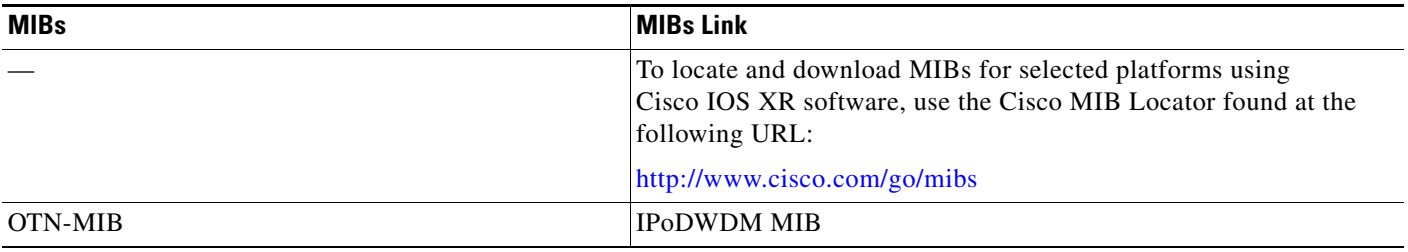

## **RFCs**

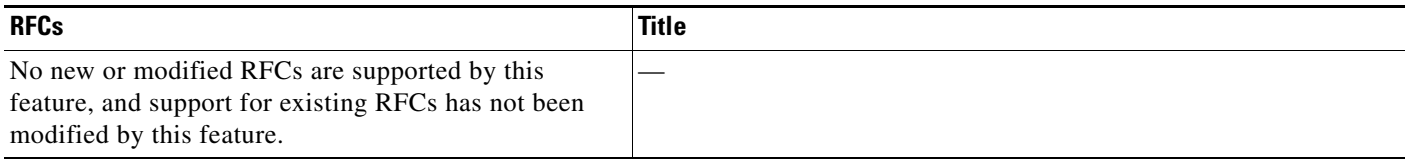

## **Technical Assistance**

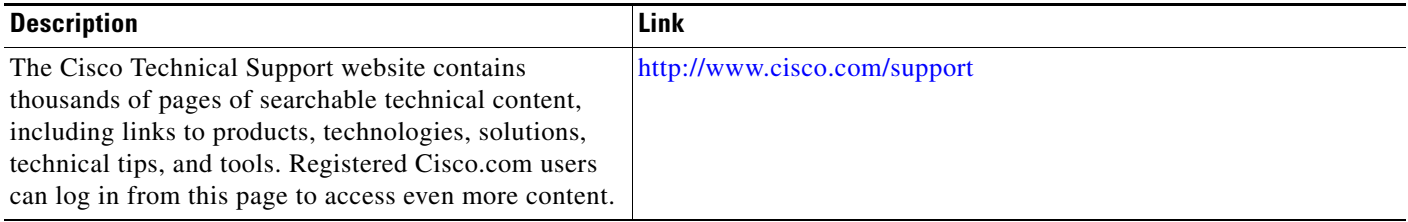

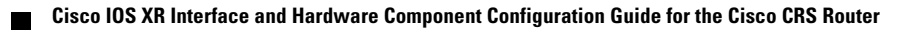

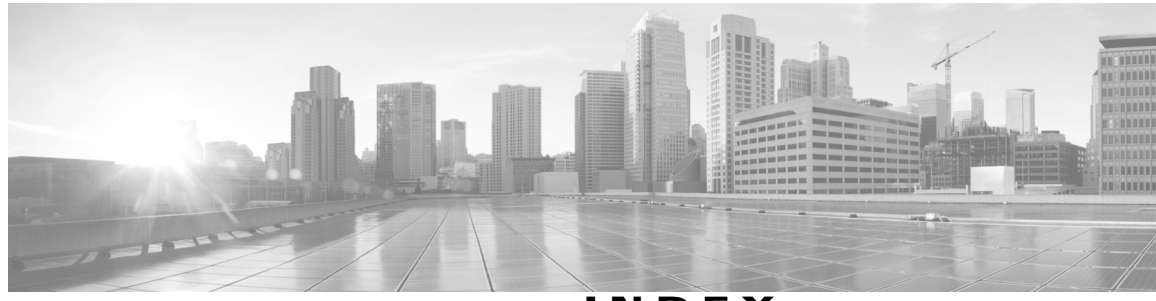

**INDEX**

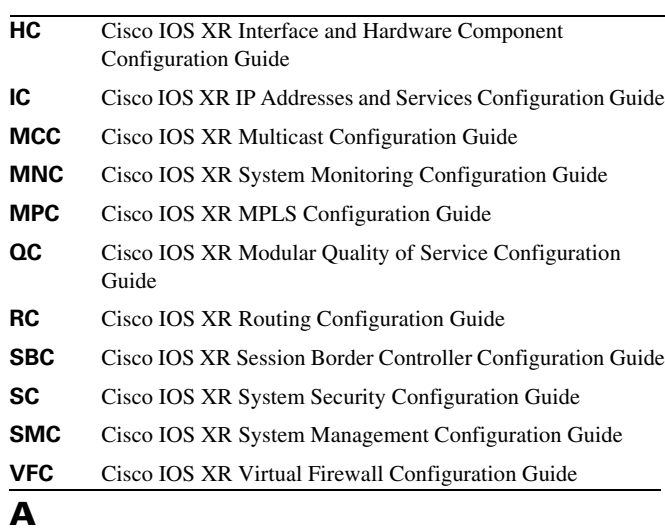

action capabilities-conflict command **HC-45** action discovery-timeout command **HC-45**

### **B**

bundle command **HC-167** Bundle-Ether command **HC-65** bundle id command **HC-65, HC-69** bundle-POS **HC-89**

### **C**

 $\overline{\mathsf{I}}$ 

channel-group command **HC-166 CHAP** defined **HC-107** enabling **HC-151** password, configuring **HC-156** ppp **HC-120, HC-145** refusing **HC-161** controller mgmtmultilink command **HC-167** crc command **HC-106, HC-123**

### **D**

default settings

mac-address (Management Ethernet) **HC-10** speed (Management Ethernet) **HC-10** duplex command **HC-14**

### **E**

encapsulation command **HC-106, HC-123** Ethernet interface configuring MAC accounting **HC-23, HC-35** MAC address **HC-24** configuring MAC accounting **HC-23** configuring the MAC address **HC-24** default settings flow control **HC-23** MAC accounting **HC-23** MAC address **HC-24** mtu **HC-24** displaying Ethernet interfaces **HC-33** MAC accounting statistics **HC-36** displaying Ethernet interfaces **HC-33** Gigabit Ethernet standards **HC-25** IEEE 802.3ab 1000BASE-T Gigabit Ethernet **HC-26** IEEE 802.3ae 10 Gbps Ethernet **HC-26** IEEE 802.3 Physical Ethernet Infrastructure **HC-25** IEEE 802.3z 1000 Mbps Gigabit Ethernet **HC-26** Layer 2 VPN

configuring Layer 2 protocol tunneling and data units **HC-37, HC-191** Layer 2 protocol tunneling and data units, configuring **HC-37, HC-191** overview **HC-24** VLAN support **HC-185** using the l2protocol command **HC-37, HC-191** using the mac-accounting command **HC-23** using the mac address command **HC-24** VLANs displaying VLAN interfaces **HC-88, HC-90, HC-189, HC-194** MTU inheritance **HC-185** native VLAN description **HC-185** overview **HC-184** subinterface overview **HC-184** using the show vlan interfaces command **HC-88, HC-90, HC-189, HC-194**

#### **F**

Fast Ethernet interface auto-negotiation **HC-24** configuring duplex operation **HC-24** MAC accounting **HC-24** MTU **HC-24** default settings auto-negotiation **HC-24** duplex operation **HC-24** interface speed **HC-24** MAC accounting **HC-24** mtu **HC-24** Frame Relay serial interfaces **HC-122**

#### **H**

HDLC **HC-106**

#### **I**

IEEE 802.3ad standard **HC-63** if preconfiguration submode, ipv4 address command **HC-5** if submode bundle id command **HC-69, HC-70, HC-77, HC-81, HC-89** duplex command **HC-14** ip address command **HC-86, HC-87** ipv4 address command **HC-12** keepalive command **HC-169** no shutdown command **HC-12, HC-69, HC-87, HC-89** *See* interface preconfigure command interface Bundle-Ether command **HC-68, HC-74, HC-86** interface Bundle-POS command **HC-65** interface command for Ethernet interfaces **HC-190** for VLAN subinterfaces **HC-188** forVLAN subinterfaces **HC-190** Link Bundling **HC-89** interface POS command **HC-81** interface preconfigure command **HC-4** interfaces Link Bundling **HC-59** configuring **HC-66** prerequisites **HC-60** tunnel **RC-198** invert command **HC-129** ip address command bundle-POS **HC-86, HC-87** ipv4 address command **HC-5, HC-86, HC-188** Fast Ethernet **HC-12**

### **K**

keepalive command **HC-106, HC-115** keepalive timer description **HC-108** monitoring

Ι

POS link state **HC-107, HC-108**

### **L**

l2protocol command **HC-37, HC-191** L2VPN See Layer 2 VPN **HC-24** *See* Layer 2 VPN **HC-24** Layer 2 VPN configuring Layer 2 protocol tunneling and data units **HC-37, HC-191** configuring Layer 2 protocol tunneling and data units **HC-37, HC-191** overview **HC-24** LCP (Link Control Protocol) **HC-107, HC-120** link bundling configuring VLAN bundles **HC-185** link bundling, configuring VLAN bundles **HC-185** Local Management Interface (LMI) **HC-123**

### **M**

 $\mathbf I$ 

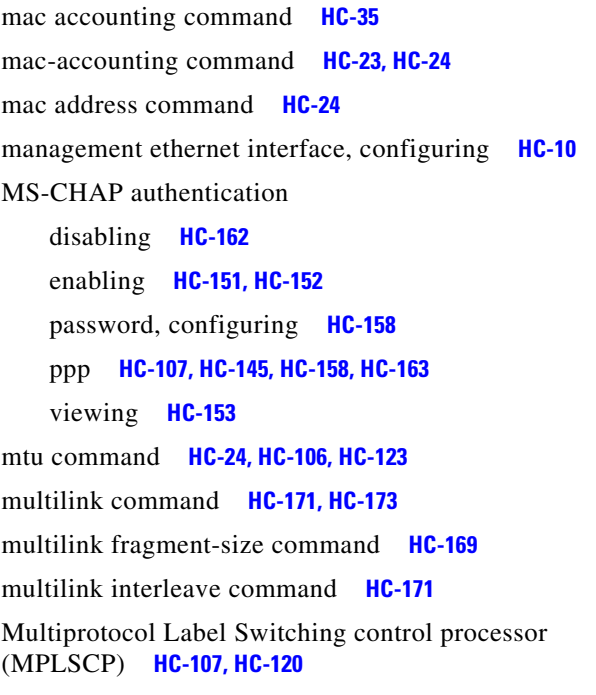

### **N**

naming conventions preconfigure **HC-3** negotiation auto command **HC-24** Network Control Protocols (NCPs) **HC-107, HC-120** no interface command **HC-193** no shutdown command (warning) **HC-3** bundle-POS **HC-87, HC-89** Fast Ethernet **HC-12** null interface configuring **HC-96** displaying **HC-96**

### **P**

PAP authentication defined **HC-145** disabling **HC-159** enabling **HC-151, HC-152, HC-154, HC-155** ppp **HC-107, HC-154** refusing **HC-160** viewing **HC-153** Point-to-Point protocol *See* PPP POS (Packet-over-SONET) *See* POS interface POS interface bringing up **HC-109** configuring CRC value **HC-106, HC-112** encapsulation type **HC-106** interface encapsulation **HC-112, HC-170** keepalive timer **HC-106, HC-113, HC-115, HC-169** MTU **HC-106, HC-112** optional parameters **HC-111** PPP authentication **HC-107** default settings

**Interface and Hardware Component Configuration Guide for Cisco NCS 6000 Series Routers**

CRC **HC-106** encapsulation **HC-106** keepalive **HC-106** mtu **HC-106** HDLC encapsulation description overview **HC-106** interface configuration mode interface command **HC-169** interface multilink command **HC-169, HC-171** interface pos command **HC-110, HC-112** PPP encapsulation description **HC-105**

#### PPP

#### **CHAP**

overview **HC-107**

authentication **HC-145** enabling **HC-151, HC-152** password, configuring **HC-156, HC-157** refusing **HC-161** viewing **HC-153** default configuration, modfying **HC-147, HC-149** interfaces, displaying **HC-150** MS-CHAP disabling **HC-162, HC-163** enabling **HC-152** authenticaion **HC-151** password, configuring **HC-158** ppp **HC-121, HC-145** viewing **HC-153** overview **HC-144** PAP authentication **HC-121, HC-154** disabling **HC-159** enabling **HC-151, HC-152, HC-154, HC-155** refusing **HC-160** viewing **HC-153** POS configuration example **HC-174** POS interface **HC-105, HC-107**

prerequisites **HC-143** serial configuration example **HC-175** serial interface **HC-120** ppp authentication command **HC-107, HC-121, HC-144, HC-152** ppp chap password command **HC-157** ppp chap refuse command **HC-161** ppp max-bad-auth command **HC-149** ppp max-configure command **HC-149** ppp max-failure command **HC-149** ppp max-terminate command **HC-149** ppp ms-chap password command **HC-158** ppp ms-chap refuse command **HC-163** ppp multilink minimum-active links command **HC-171** ppp pap refuse command **HC-160** ppp pap sent-username command **HC-154, HC-155** ppp timeout authentication command **HC-150** ppp timeout retry command **HC-150** preconfiguration advantages **HC-3** directory **HC-1** naming conventions **HC-3** restriction to physical interface **HC-1**

#### **R**

RP, preconfiguration directory **HC-1**

#### **S**

scramble command **HC-129** serial interface configuring CRC **HC-128** interface encapsulation **HC-128** IP address and subnet mask **HC-126** keepalive timer **HC-136** transmit delay **HC-129** data stream, inverting **HC-129**

Ι

default settings CRC **HC-123** encapsulation **HC-123** keepalive **HC-123** mtu **HC-123** link state **HC-120, HC-121** payload scrambling, enabling **HC-129** PPP encapsulation **HC-120** show bundle Bundle-Ether command **HC-71, HC-78, HC-90** show bundle Bundle-POS command **HC-82** show interfaces command **HC-31, HC-137** for Ethernet interfaces **HC-33, HC-38** show lacp bundle Bundle-Ether command **HC-71** show mac accounting command **HC-36** show ppp interfaces command **HC-150, HC-153** show version command **HC-31** show vlan command **HC-88, HC-90, HC-189, HC-194** show vlan trunks command **HC-79** SLARP (Serial Line Address Resolution Protocol) **HC-108, HC-120, HC-122** sonet submode *See* controller sonet command speed command **HC-24** SSH (Secure Shell) **RC-199** SSH (Secure Shell), not needed with IPSec **RC-199** SSL (Secure Socket Layer) **RC-199** SSL (Secure Socket Layer), not needed with IPSec **RC-199** switchover **HC-66**

### traffic filtering **HC-96** transmit-delay command **HC-129** transparent switchover **HC-10**

### **V**

virtual interface naming convention **RC-198** null interface definition **HC-96** VLANs configuring bundles **HC-185** configuring an IP address and subnet mask **HC-188** configuring bundles **HC-185** displaying VLAN interfaces **HC-88, HC-90, HC-189, HC-194** Layer 2 VPN support **HC-185** MTU inheritance **HC-185** native VLAN description **HC-185** overview **HC-184** subinterface overview **HC-184** using the ipv4 address command **HC-188** using the no interfawn command **HC-193** using the show vlan interfaces command **HC-88, HC-90, HC-189, HC-194**

### **T**

 $\mathbf I$ 

T1 controller DS0 timeslots, associating **HC-166** T1 channel group, creating **HC-166** T1 configuration mode **HC-166** T3 controller clock source configuring **HC-166** timeslots command **HC-166**

**Index**

 $\overline{\phantom{a}}$ 

 $\mathsf I$